**Programmer Manual**

## Tektronix

**VM700T Video Measurement Set RS-232 Interface**

**070-9650-02**

**Programmer Manual**

## Tektronix

**VM700T Video Measurement Set RS-232 Interface**

**070-9650-02**

Copyright © Tektronix, Inc. All rights reserved. Licensed software products are owned by Tektronix or its suppliers and are protected by United States copyright laws and international treaty provisions.

Use, duplication, or disclosure by the Government is subject to restrictions as set forth in subparagraph  $(c)(1)(ii)$  of the Rights in Technical Data and Computer Software clause at DFARS 252.227-7013, or subparagraphs (c)(1) and (2) of the Commercial Computer Software – Restricted Rights clause at FAR 52.227-19, as applicable.

Tektronix products are covered by U.S. and foreign patents, issued and pending. Information in this publication supercedes that in all previously published material. Specifications and price change privileges reserved.

Printed in the U.S.A.

Tektronix, Inc., P.O. Box 1000, Wilsonville, OR 97070–1000

TEKTRONIX and TEK are registered trademarks of Tektronix, Inc.

## **Table of Contents**

<u>a shekara ta 1991 a shekara ta 1991 a 1991 a 1991 a 1991 a 1991 a 1991 a 1991 a 1991 a 1991 a 1991 a 1991 a 1991 a 1991 a 1991 a 1991 a 1991 a 1991 a 1991 a 1991 a 1991 a 1991 a 1991 a 1991 a 1991 a 1991 a 1991 a 1991 a 1</u>

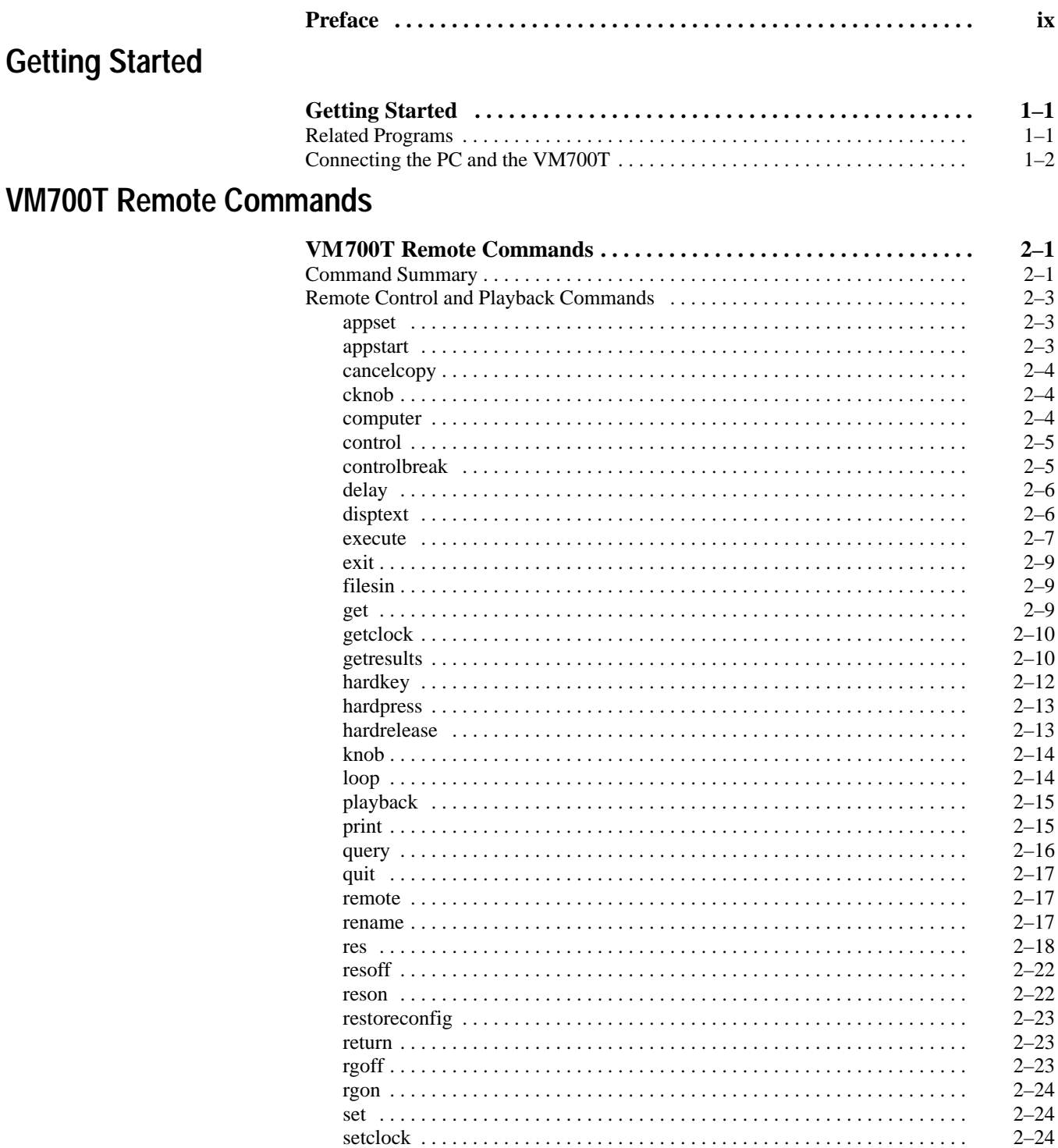

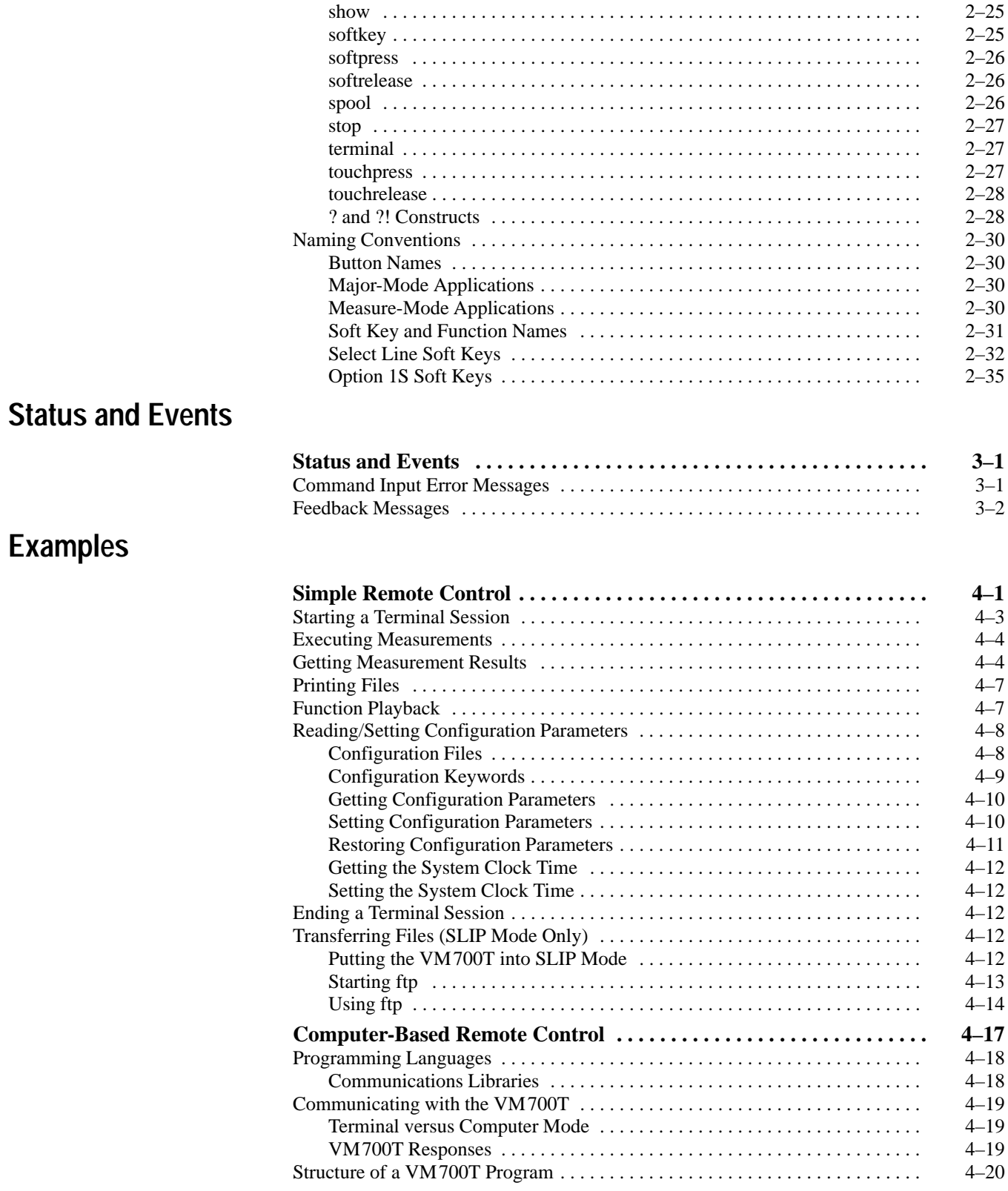

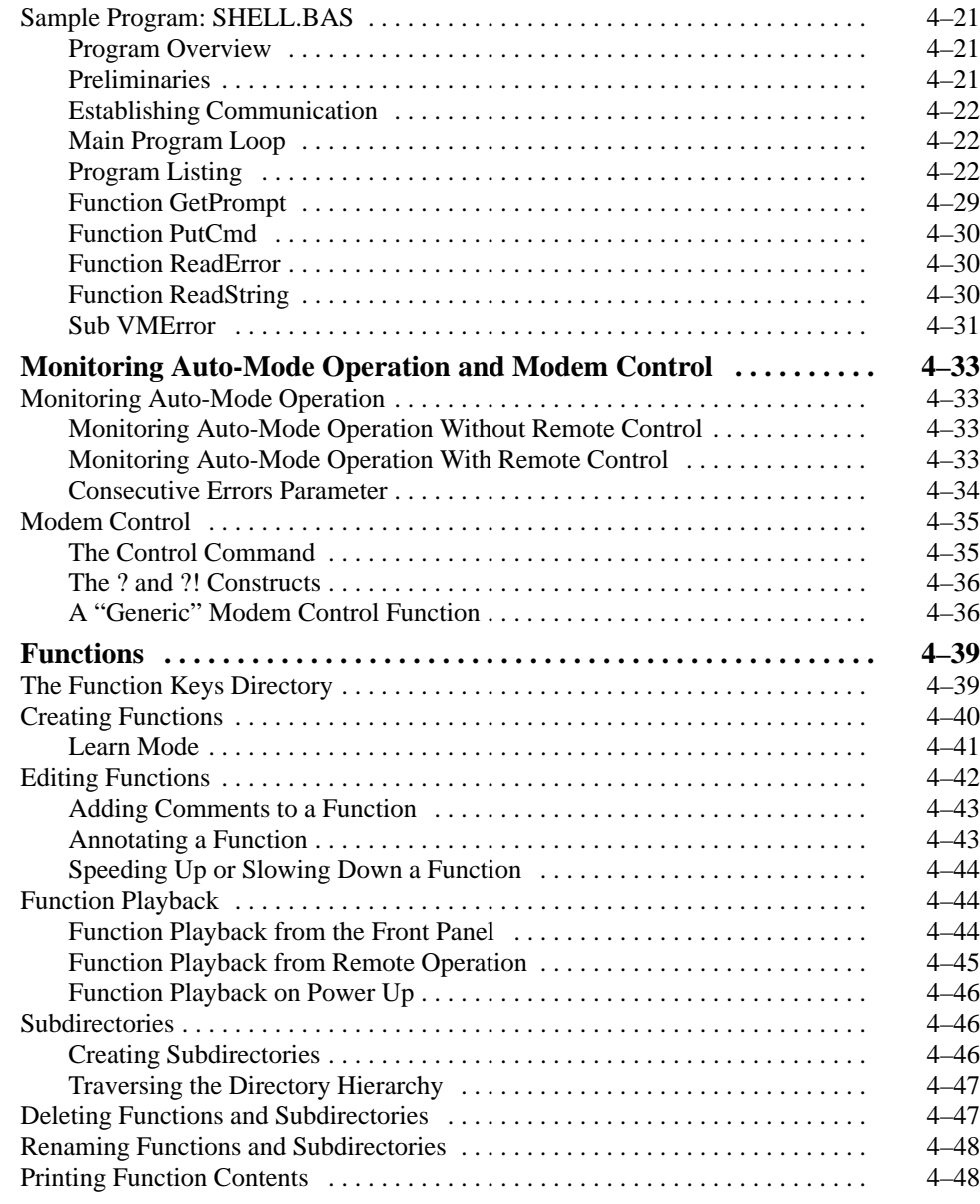

## **Appendices**

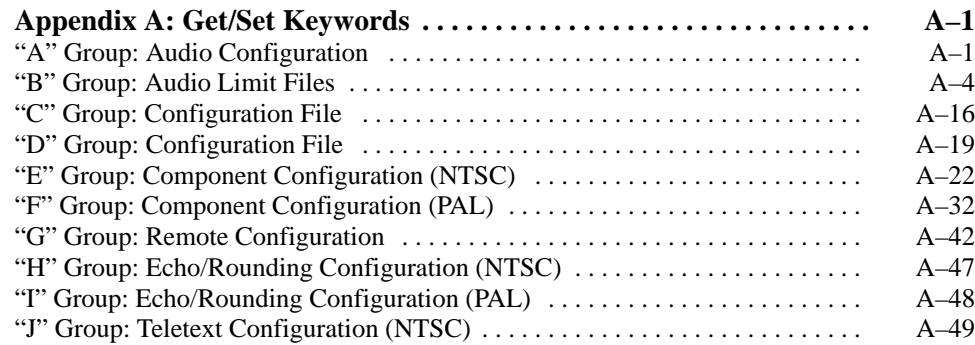

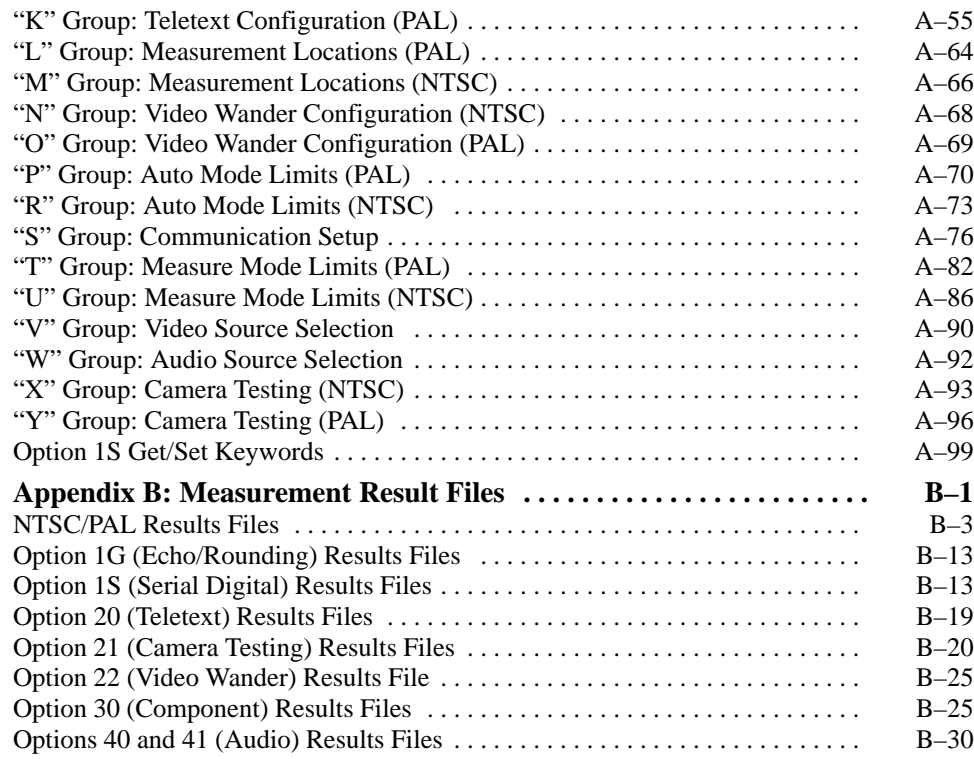

**Index**

## **List of Figures**

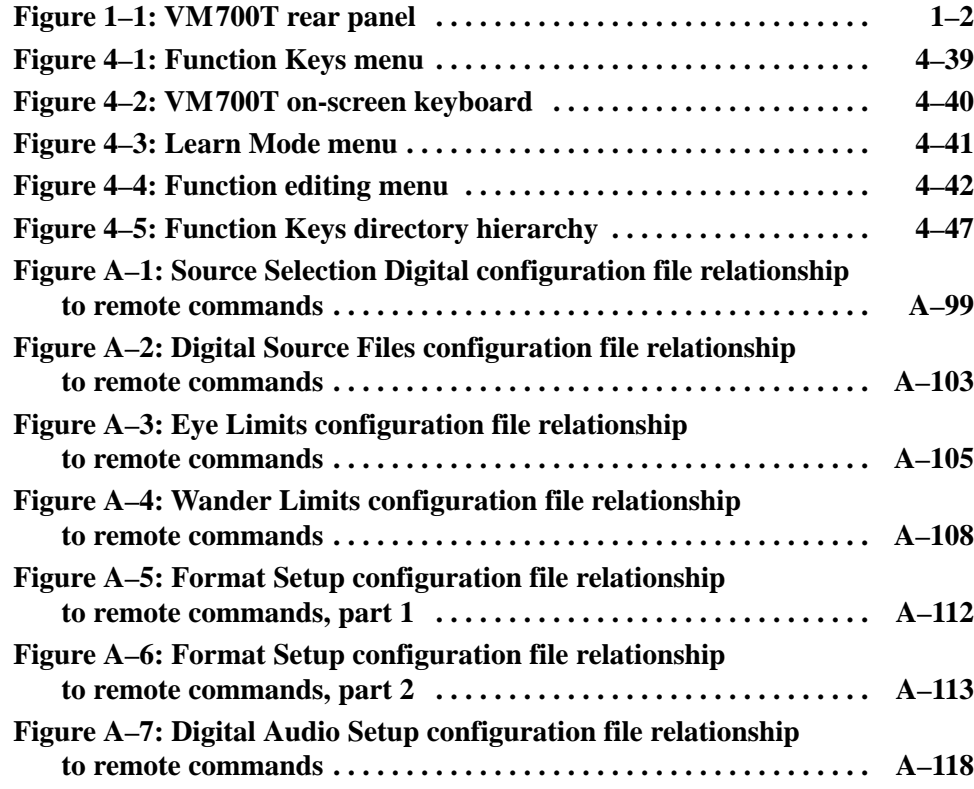

### **List of Tables**

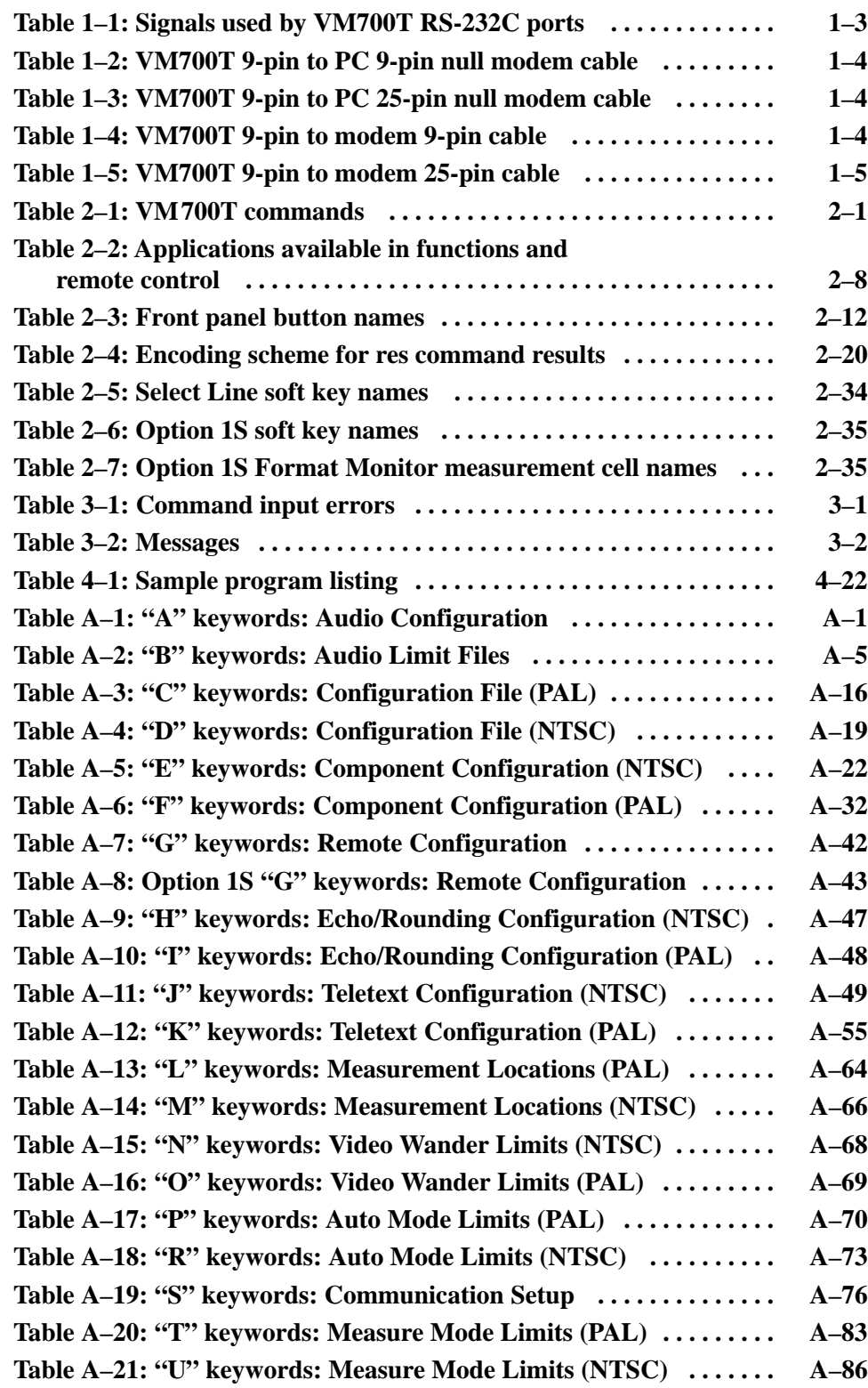

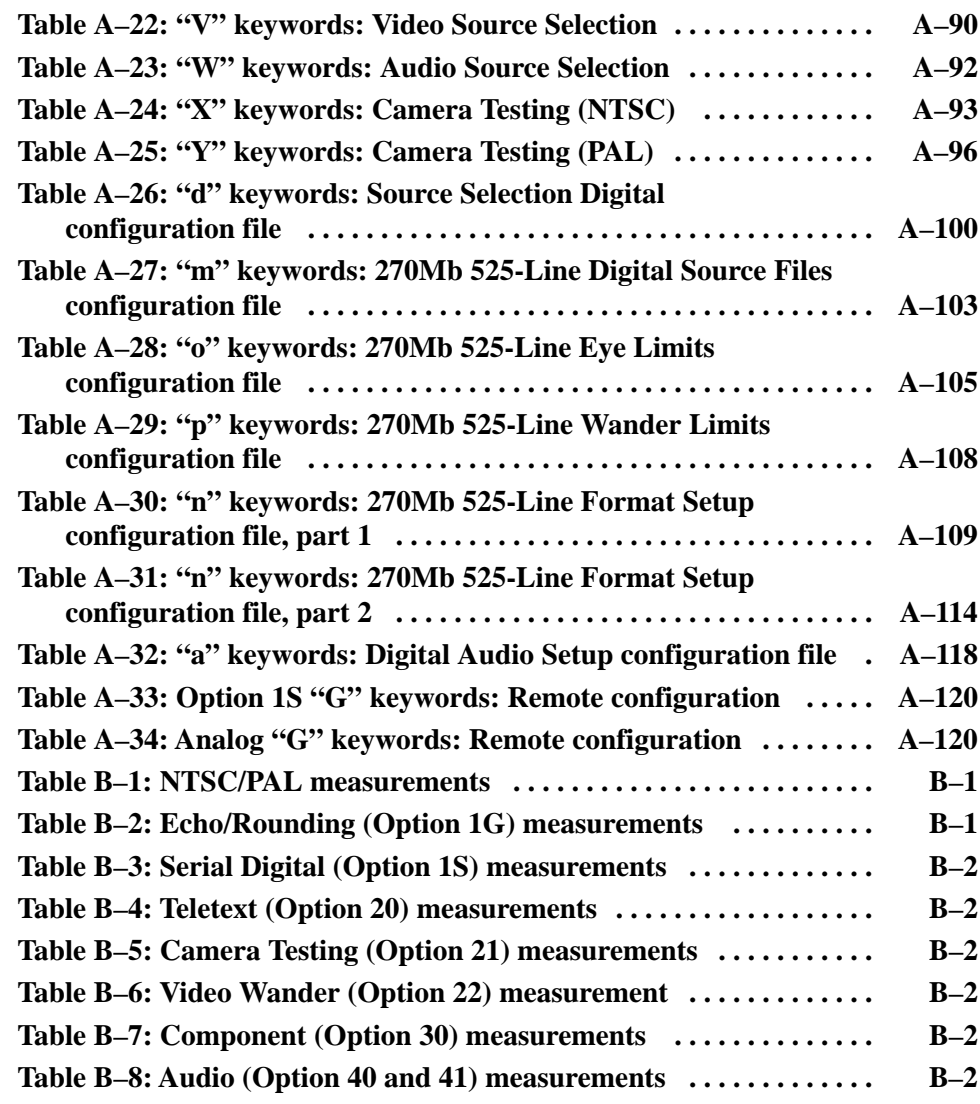

Table of Contents

## **Preface**

This manual describes the VM700T Video Measurement Set programming capabilities for the RS–232C interface. The manual is organized as follows:

*Getting Started* provides a brief introduction to the remote control features of the VM700T, lists some related software that may prove useful for the remote control task, and tells you how to connect a PC and the VM700T Video Measurement Set to allow them to talk to each other.

*VM700T Commands* first provides a table summarizing the remote control commands. Then each command is discussed in detail giving the syntax form of the command, the descriptive form of the command, and an explanation of what the command does. One or more examples of how the command is used is also provided in this part of the discussion.

*Status Events* lists the error and warning messages produced by function playback and remote operation.

*Examples* tells you how to write programs to control the VM700T without human intervention. A sample program that reads a file of VM700T commands, executes them, and logs both commands and data to a file is included. (A computer, not just a terminal, is required to perform the operations described in this section.) Included in this section is a discussion of using a modem to monitor the operation of the VM700T, and a discussion of how to create and playback functions.

*Appendix A: GET/SET Keywords*, lists and describes the keywords that can be used with the VM700 family get and set commands.

*Appendix B: Getting Measurement Results*, shows the format of the results files produced by each VM700T measurement.

Preface

# **Getting Started**

## **Getting Started**

With its various modes and measurements available in a single instrument, the VM700T Video Measurement Set is a great tool for enhancing measurement productivity. Learning to use the VM700T programming capability can make it even more productive.

For instance, by defining a function on the VM700T, you can make it execute repetitive sequences of commands, either from the front panel or under computer control.

By connecting the VM700T to a terminal, an IBM PC, or a PC-compatible computer, you can perform any operation available from the front panel, and more. Additional capabilities include logging the commands sent to and the data returned by the VM700T, and branching to different parts of a program based upon earlier results.

#### **Related Programs**

Tektronix sells the following programs for use with the VM700T (all require an IBM PC or compatible computer):

- VMT: The VMT program facilitates communication between PC-compatible computers and VM700/VM700A/VM700T Video Measurement Sets. It features a menu-driven interface for common operations, as well as extra commands to add decision making and conditional branching capabilities.
- VMBKUP: This program package actually consists of three programs, VMFTP, VMTERM, and VMBACKIT, that transfer files between the VM700T and an IBM PC or compatible. VMFTP transfers one file at a time, using the familiar FTP protocol. VMTERM is a terminal emulator program that you can use to control the VM700A/VM700T remotely. VMBACKIT transfers several files at a time, and is useful primarily for backing up file sets from the VM700A/VM700T onto a PC.
- VMREMGR: The VMREMGR program displays VM700A/VM700T graphics on a VGA screen. Note: The VM700T also has a direct VGA output to provide this feature.

See your Tektronix representative for information about any of these programs.

#### **Connecting the PC and the VM700T**

This section discusses the wiring necessary to connect the VM700T to a computer, terminal, or modem. Successful communication also requires correct settings for Communications Setup file parameters. Setting the Communications Setup file parameters is discussed in *Simple Remote Control* beginning on page 4–1.

The rear panel of the VM700T features three video loop-through inputs, one external sync loop-through, two RS-232C DTE ports (Port 0 and Port 1), a parallel printer port, and a remote-control (contact-closure) connector, labeled "Alarm" (Figure 1–1). The Option 48 instruments also have a GPIB connector. Operation of the GPIB interface for remote control is discussed in the Option 48 GPIB Interface Programmer Manual.

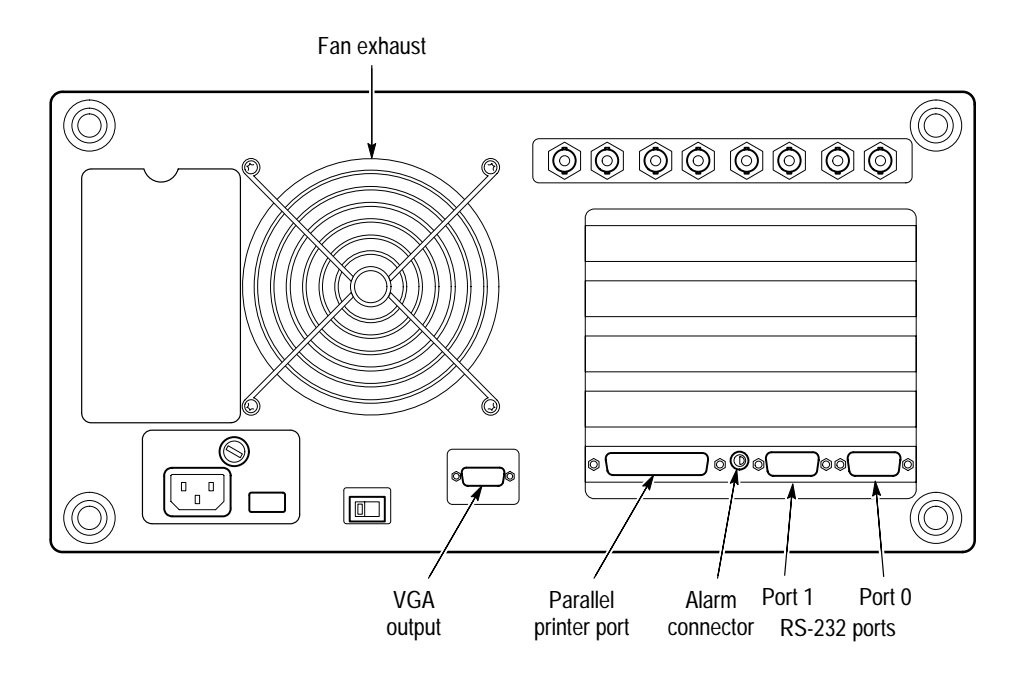

**Figure 1–1: VM700T rear panel**

**RS-232C Connections.** The two RS-232C DTE ports of the VM700T (Port 0 and Port 1) are used to output graphics and reports to a printer, as well as for remote operation via a modem or direct serial connection. Both connectors are located on the CPU I/O board and are accessible on the rear panel. Both are 9-pin male "D" connectors.

Table 1–1 lists the input and output signals used by the RS-232C ports.

| Pin | <b>Signal</b>                                         | <b>Notes</b>                                                                                                    |
|-----|-------------------------------------------------------|----------------------------------------------------------------------------------------------------|
|     | DCD (Data Carrier<br>Detect)                          | Required for modem connections only. This signal typically<br>comes from a modem and indicates that a phone connection is<br>made.                                                                                                    |
|     | RD (Receive Data)                                     | The VM700T receives data on this pin.                                                                                                    |
| 3   | TD (Transmit Data)                                    | The VM700T transmits data on this pin.                                                                                                    |
| 4   | DTR (Data Terminal<br>Ready)                          | Required for modem connections only. This pin is always high<br>when the VM700T is turned on. When DTR is asserted, the<br>modem knows it is connected to a "live" PC/terminal.                                                                                                    |
| 5   | SG (Signal Ground)                                    |                                                                                                    |
|     | RTS (Request to<br>Send data to the<br><b>VM700T)</b> | With hardware flow control (CTS/RTS selected), normally RTS<br>connects to the CTS line of a terminal, and the line is active<br>when the VM 700T is ready to receive data. When the receive<br>buffers of the VM 700T are nearing capacity, RTS goes inactive,<br>indicating to the sending device to stop transmitting data. |
|     |                                                       | With software flow control set to XON/XOFF or with None<br>selected, RTS is always active.                                                                                                    |
| 8   | CTS (Clear to<br>Send)                                | With Flow Control (CTS/RTS selected), the VM 700T is enabled<br>to transmit data by a high level on pin 8, and is disabled by a<br>low level. It is normally connected to the RTS line of a terminal.                                                                                                    |
|     |                                                       | With Flow Control (None or XON/XOFF selected), the VM 700T<br>transmits data regardless of the CTS level.                                                                                                    |

**Table 1–1: Signals used by VM700T RS-232C ports** 

The pin numbers given for the Terminal (DTE) are the most common locations for the corresponding signals. Note that there is considerable deviation from this "common" configuration and that not all devices use control lines in the manner described under this topic. Refer to the instruction manual of the equipment you are connecting to the VM700T to determine exactly how it should be connected.

Note also that both ends of the DTE to DTE cable are typically female connectors. The DTE to DCE cable is female on the VM700T (DTE) end, and typically male on the modem (DCE) end.

Table 1–2 shows the pin configuration for a cable connecting the 9-pin connector of the VM700T to a 9-pin connector on a PC or terminal.

| VM700T cable end (9-pin female) | PC cable end (9-pin female) |
|---------------------------------|-----------------------------|
| 3 - Transmit Data (TD)          | 2 – Receive Data (RD)       |
| 2 – Receive Data (RD)           | 3 – Transmit Data (TD)      |
| 5 – Signal Ground (SG)          | 5 – Signal Ground (SG)      |
| 8 – Clear to Send (CTS)         | - Request to Send (RTS)     |
| 7 – Request to Send (RTS)       | 8 – Clear to Send (CTS)     |

**Table 1–2: VM700T 9-pin to PC 9-pin null modem cable** 

Table 1–3 shows the pin configuration for a cable connecting the 9-pin male connector of the VM700T to a 25-pin connector on a PC or terminal.

**Table 1–3: VM700T 9-pin to PC 25-pin null modem cable** 

| VM700T cable end (9-pin female) | PC cable end (25-pin female) |
|---------------------------------|------------------------------|
| $2$ (RD)                        | 2 - Transmit Data (TD)       |
| 3(TD)                           | 3 - Receive Data (RD)        |
| 5(SG)                           | - Signal Ground (SG)         |
| 7 (RTS)                         | 5 – Clear to Send (CTS)      |
| 8 (CTS)                         | 4 – Request to Send (RTS)    |

Table 1–4 shows the pin configuration for a cable connecting the 9-pin connector of the VM700T to a 9-pin connector on a modem.

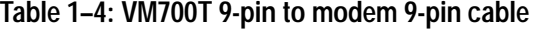

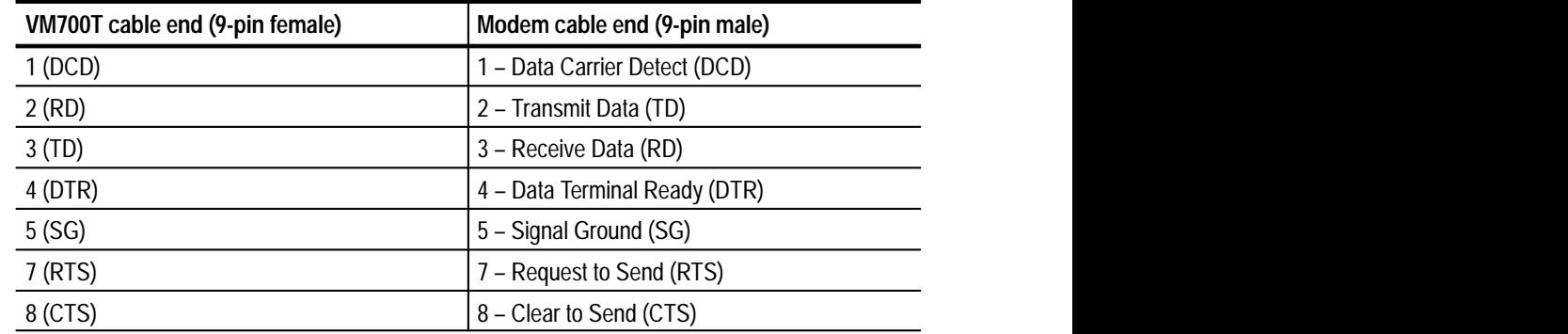

Table 1–5 show the pin configuration for a cable connecting the 9-pin connector of the VM700T to a 25-pin connector on a modem.

| VM700T cable end (9-pin female) | Modem cable end (25-pin male)  |
|---------------------------------|--------------------------------|
| Shield (ground)                 | - Frame Ground (FG)            |
| 3(TD)                           | 2 - Transmit Data (TD)         |
| $2$ (RD)                        | 3 - Receive Data (RD)          |
| $7$ (RTS)                       | 4 – Request to Send (RTS)      |
| 8 (CTS)                         | 5 - Clear to Send (CTS)        |
| 5 (GND)                         | 7 - Signal Ground (SG)         |
| 1 (DCD)                         | 8 - Data Carrier Detect (DCD)  |
| 4 (DTR)                         | 20 - Data Terminal Ready (DTR) |

**Table 1–5: VM700T 9-pin to modem 25-pin cable** 

Getting Started

# **VM700T Remote Commands**

## **VM700T Remote Commands**

This section describes the VM700T commands for use in functions and remote operation. For each command, the following information is included:

- $\blacksquare$  the syntax form for the command
- $\blacksquare$ the descriptive form for the command
- $\blacksquare$  the scope of the command, (that is, whether the command can be used in function playback, remote operation, or both)
- $\blacksquare$ the VM700T software version the command runs on
- an explanation of what the command does
- $\blacksquare$ one or more examples of how the command is used

#### **Command Summary**

Table 2–1 summarizes the VM700T commands and their uses.

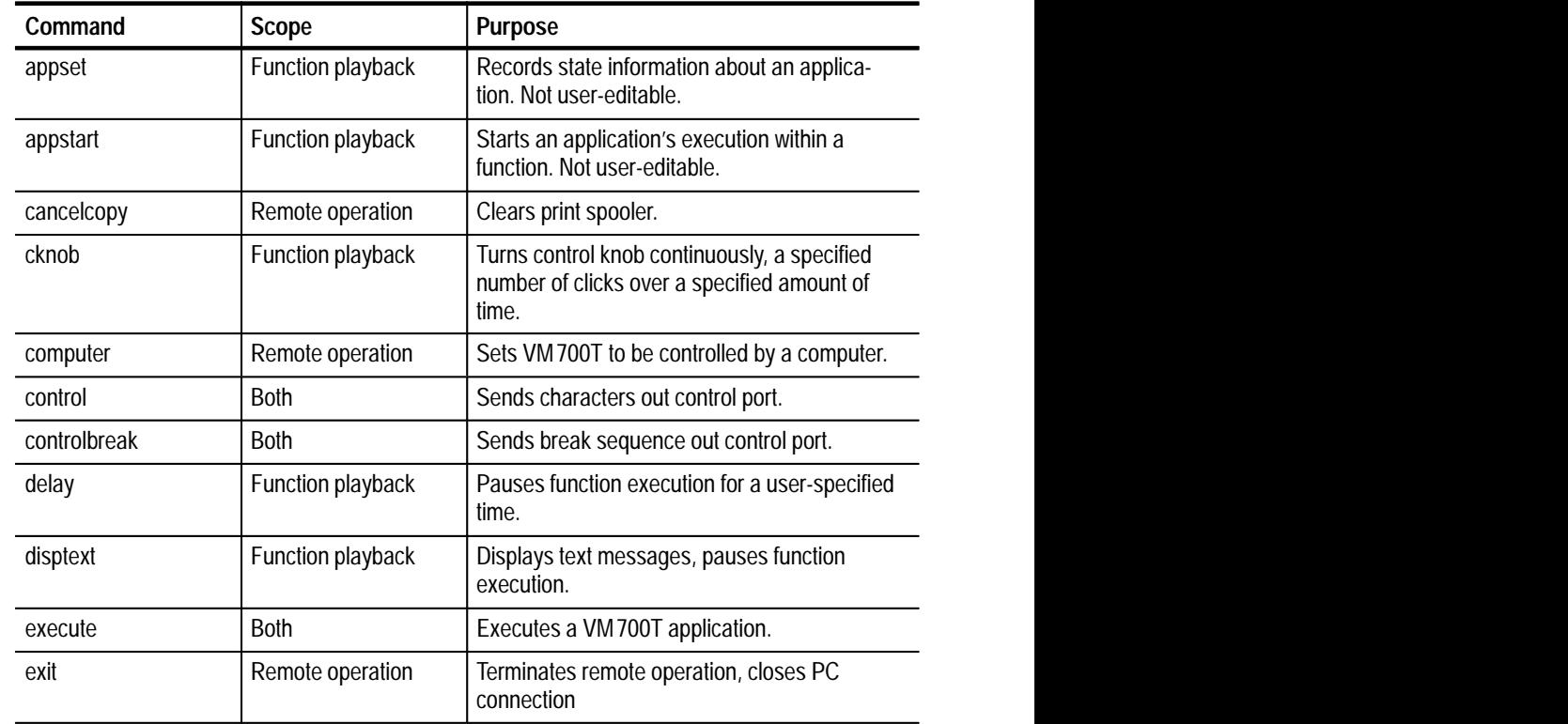

#### **Table 2–1: VM700T commands**

| Command       | <b>Scope</b>      | Purpose                                                                                |
|---------------|-------------------|----------------------------------------------------------------------------------------|
| filesin       | Remote operation  | Returns names of all files in a directory.                                             |
| get           | Remote operation  | Returns configuration values specified by<br>keyword.                                  |
| getclock      | Remote operation  | Returns date and time from VM 700T system<br>clock.                                    |
| getresults    | Both              | Writes a results file for current application.                                         |
| hardkey       | Both              | Presses and releases a front-panel button.                                             |
| hardpress     | Both              | Presses, but does not release, a front-panel<br>button.                                |
| hardrelease   | Both              | Releases a front-panel button.                                                         |
| knob          | <b>Both</b>       | Rurns the control knob.                                                                |
| loop          | Function playback | Re-starts current function from beginning                                              |
| playback      | Both              | Executes a function.                                                                   |
| print         | <b>Both</b>       | Sends formatted file to print spooler.                                                 |
| query         | Remote operation  | Returns information about a VM 700T<br>keyword.                                        |
| quit          | Remote operation  | Terminates remote operation, closes PC<br>connection.                                  |
| remote        | Remote operation  | Initiates remote control in non-protocol mode.                                         |
| rename        | <b>Both</b>       | Renames file on the VM 700T.                                                           |
| res           | Remote operation  | Sends ASCII string containing result of current<br>measurement out remote port.        |
| resoff        | Remote operation  | Turns off previous reson command.                                                      |
| reson         | Remote operation  | Similar to res, but sends continuous stream of<br>measurement results out remote port. |
| restoreconfig | Both              | Restores configuration values from VM 700T<br>files.                                   |
| return        | Function playback | Returns a function to the calling function.                                            |
| set           | <b>Both</b>       | Sets configuration values specified by<br>keyword.                                     |
| setclock      | Remote operation  | Sets date and time on VM700T system clock.                                             |
| show          | Remote operation  | Returns contents of specified file.                                                    |
| softkey       | <b>Both</b>       | Presses and releases a specified soft key.                                             |
| softpress     | <b>Both</b>       | Presses, but does not release, a specified soft<br>key.                                |
| softrelease   | <b>Both</b>       | Releases a specified soft key.                                                         |

**Table 2–1: VM700T commands (Cont.)**

| Command      | Scope             | <b>Purpose</b>                                               |
|--------------|-------------------|--------------------------------------------------------------|
| spool        | <b>Both</b>       | Sends ASCII file to print spooler.                           |
| stop         | Function playback | Exits from all functions currently executing.                |
| terminal     | Remote operation  | Sets VM 700T to be controlled from a terminal.               |
| touchpress   | <b>Both</b>       | Touches VM 700T screen at specified X, Y<br>location.        |
| touchrelease | <b>Both</b>       | Releases previous touchpress.                                |
|              | Function playback | Tests keyword, executes command if keyword<br>returns true.  |
| ?!           | Function playback | Tests keyword, executes command if keyword<br>returns false. |

**Table 2–1: VM700T commands (Cont.)**

### **Remote Control and Playback Commands**

The remote control and function playback commands are presented in this manual as follows:

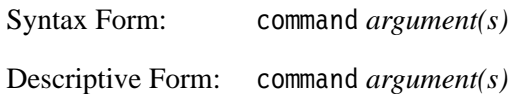

The syntax form gives the name of the command and the types of arguments it takes, if any. The descriptive form gives the name of the command and the meanings of the arguments it takes. The word "command" is the actual command name. Arguments and their meanings are shown in *italic*. Optional arguments are enclosed with [ ]. Examples are included for most commands with arguments.

Syntax Form: *string number* **appset**

> Descriptive Form: *variable\_name value*

Scope: function playback

The appset command encodes the state of an application within a function. This helps ensure that the function plays back correctly.

Appset commands only appear in functions learned from the front panel. They are not meant to be edited by a user. Editing an appset command could lead to unpredictable results.

Syntax Form: ppstart Descriptive Form: ppstart **appstart**

Scope: function playback

Sending appstart ends a list of appset commands and starts the application. This command is required for correct function playback. Do not delete it.

Syntax Form: cancel copy Descriptive Form: cancel copy Scope: remote operation **cancelcopy**

> Sending cancel copy clears the print spooler. The command is equivalent to touching the Cancel Copy soft key after pressing the Configure button while the VM700T contains spooled data.

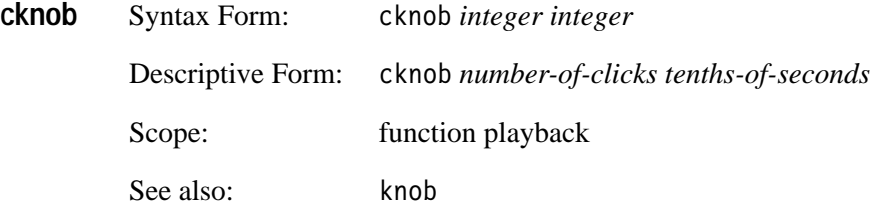

The cknob command turns the control knob a specified number of clicks over a specified period of time. The effect of a single click depends on the current application and the current screen scaling. A positive number of clicks turns the knob clockwise; a negative number of clicks turns the knob counterclockwise. Time units are specified in tenths of seconds.

Example:

VM700T> cknob 50 30

This command turns the control knob clockwise 50 clicks over a period of three seconds.

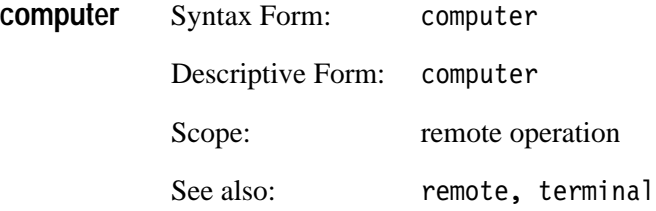

The computer command sets the VM700T to be controlled by a computer. This command is used only in no-protocol mode. After this command is executed, characters are not echoed, there is no space after the prompt, and any errors or messages are returned encoded. See *Status Events*, starting on page 3–1, for information about the encoded error messages returned by the VM700T. See also remote and terminal.

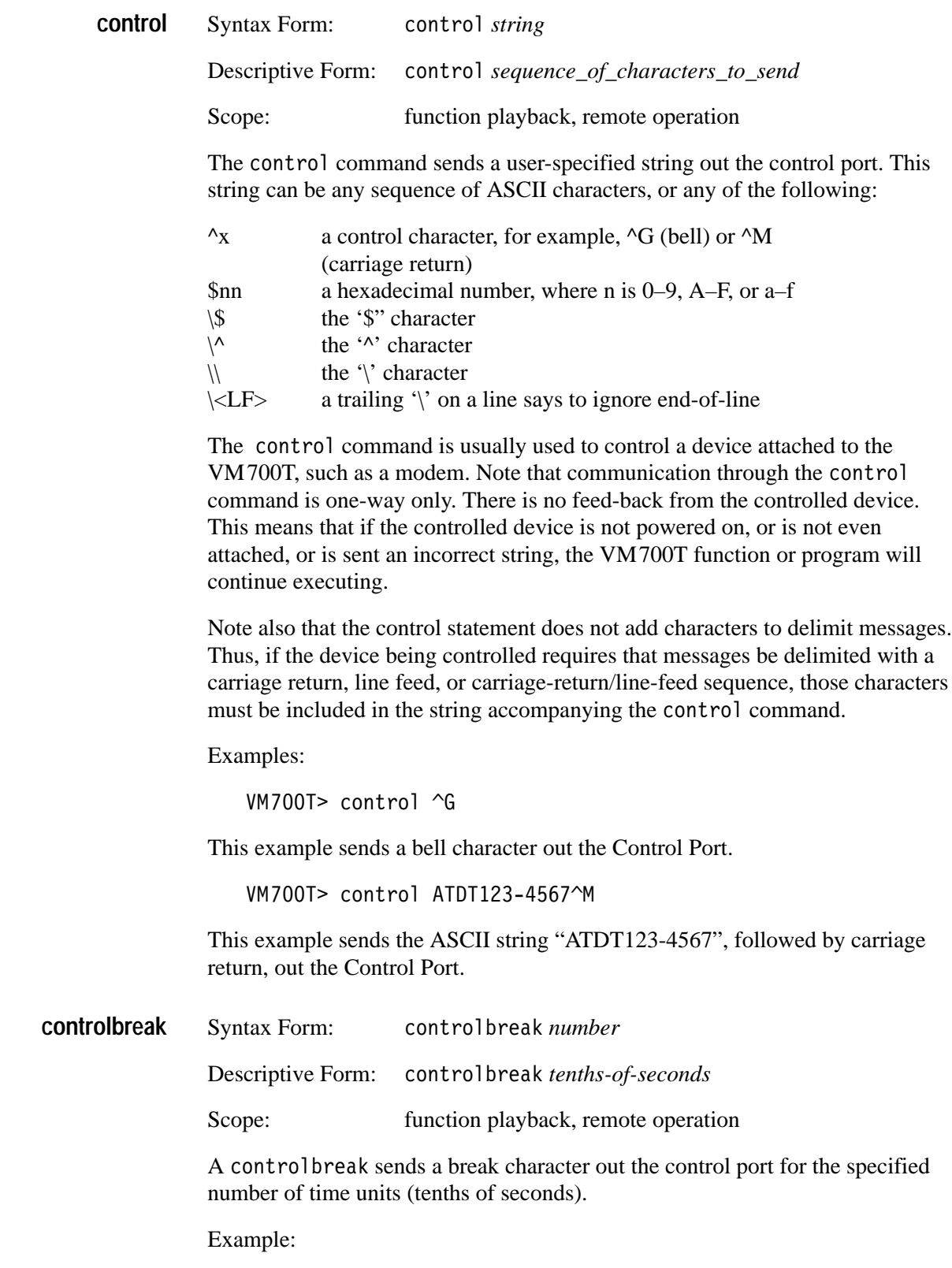

VM700T> controlbreak 10

This command sends a break character out the control port for one second.

**NOTE**. If controlbreak is executed from remote control or function playback *immediately after a command has printed characters to the port, the break character may be actually transmitted for a shorter time than requested. (This happens because of the way the VM700T buffers control and control- requests.) To ensure that the break character is sent for the full amount of time requested, allow sufficient time for all characters printed with the control command to finish printing before issuing the command.*

Syntax Form: delay *number* Descriptive Form: delay tenths-of-seconds Scope: function playback The delay command pauses function execution for a specified amount of time, given in tenths of seconds. Example: VM700T> delay 10 This command pauses function execution for a full second. Syntax Form: disptext *string*[\*newline string...*] Descriptive Form: disptext *string*[\*newline string...*] Scope: function playback The disptext command displays a user-specified message on the VM700T front panel. When the message appears on the VM700T front panel, function execution stops until you touch the display screen. Up to 79 characters can appear on a line. You can create a multi-line message by ending a line with a backslash character ("\"). If the disptext command is contained in a function being played back from remote control, the message appears on the remote terminal if the Remote Control/Message Display item in the Communication Setup file is set to Remote. In this case, function execution stops until you type a carriage return. **delay disptext**

> If the Remote Control/Message Display item in the Communication Setup file is set to VM700 Screen, the message appears on the display screen of the VM700T even when the function is being played back from remote control. Function execution stops until you touch the display screen.

Example:

disptext Hello, world!

When this line is executed in a function, it displays the message "Hello, world!" on the VM700T display. Function execution stops until you touch the screen.

```
disptext \setminusRoses are red.Violets are blue, \setminusSugar is sweet, \langleAnd so's a million dollars tax-free.
```
When this line is executed in a function, it displays four lines of doggerel on the VM700T display. Function execution resumes when you touch the screen.

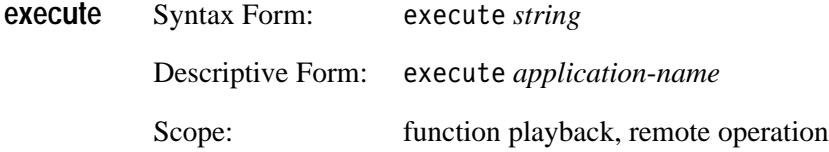

Sending the execute command starts a VM700T application. An application is one of the executable files (with exceptions noted below) found in the Instrument Operations, VM700 Diagnostics, or Video Measurements directories in the Executable Files directory. Selecting an operational mode application (Waveform, Vector, Picture, or Auto) is equivalent to pressing one of the mode buttons on the front panel; the LED lights up on the corresponding button. Selecting a measurement or diagnostic application is equivalent to touching a soft key from one of the Measure-mode windows.

Example:

VM700T> execute ChromLum~GainDelay

This example starts the ChromLum Gaindelay application.

When specifying application names in functions or remote operation commands, it is important to match the case (upper or lower) and any special characters used in the application's name. Table 2–2 lists the applications you can execute under remote control and gives their exact names in functions and remote operation commands. Refer to *Naming Conventions* on page 2–30 for information about the rules for specifying application names.

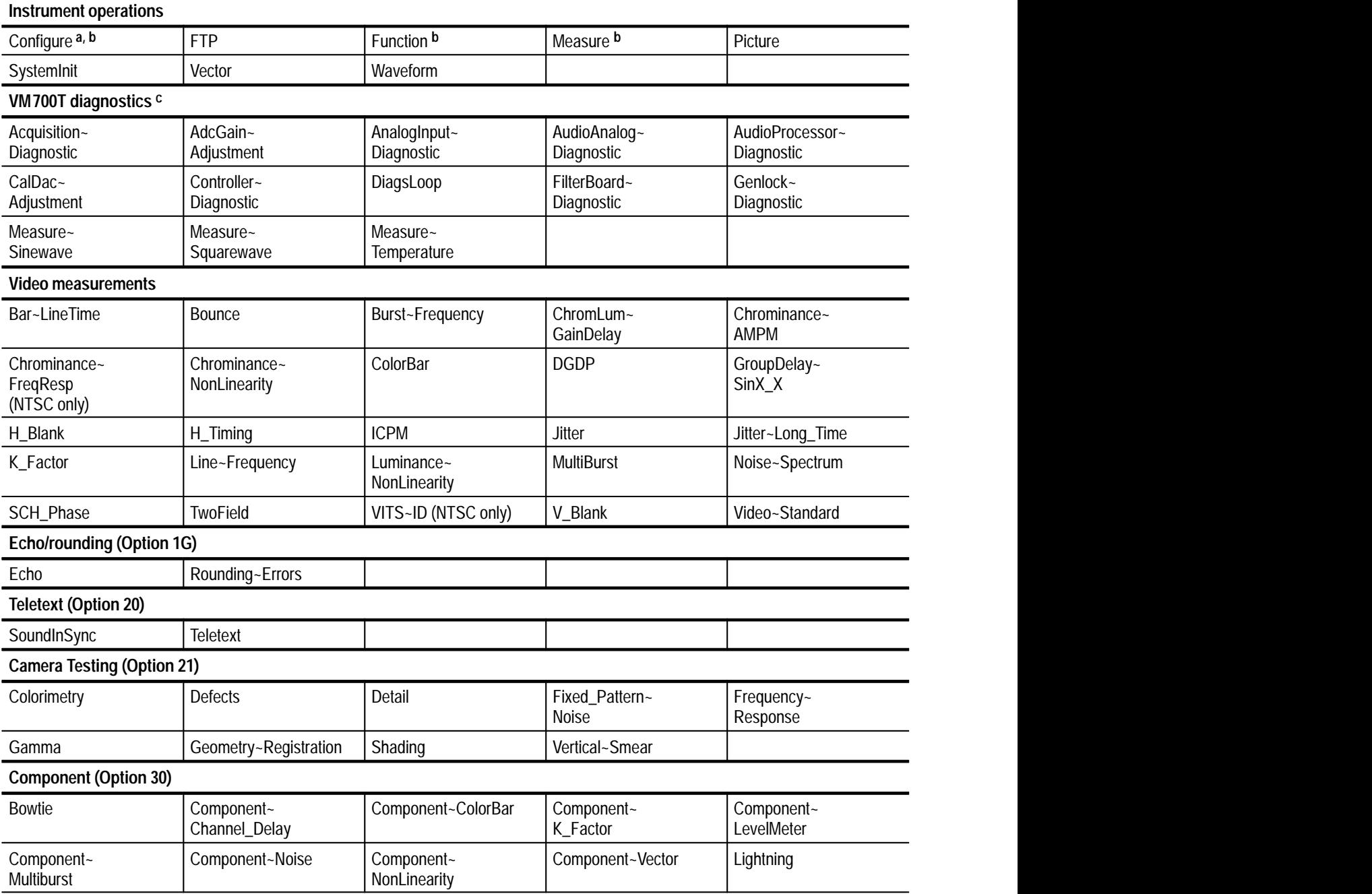

### **Table 2–2: Applications available in functions and remote controla**

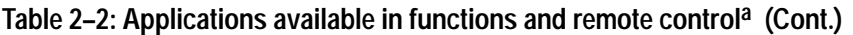

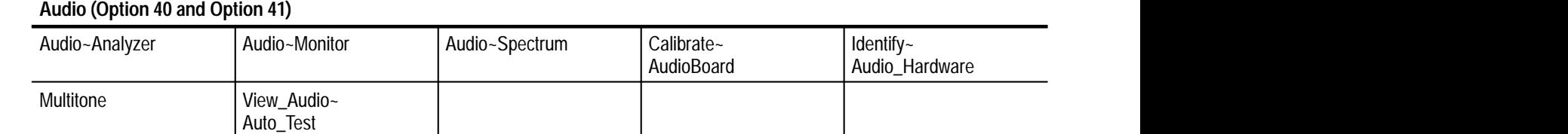

 **a Additional applications may be included as further VM700T options are introduced. Press the Measure key to find out what applications are available for your VM700T.**

**b The Configure, Function, and Measure files in the** Instrument~Operations **directory cannot be selected via remote control.**

**c Diagnostic routines can be selected via remote control, but passed test results are not returned. However, errors are logged to the** Diagnostic~Errors **file which can be read via remote control.**

> Syntax Form: Descriptive Form: Scope: remote operation The exit command terminates the remote session and closes the connection between the VM700T and the computer or terminal. exit takes no arguments. exit is equivalent to quit. Syntax Form: filesin *string* Descriptive Form: *VM700T\_directory* Scope: remote operation The files in command returns the names of all files in the specified directory. Example: VM700T> filesin /nvramO/FunctionKeys/myfiles myfile1 myfile2 myfile3 VM700T> Syntax Form: *get string* [A|B|C] Descriptive Form: get keyword [A|B|C] Scope: remote operation See also: set **exit filesin get**

The get command returns the configuration file value specified by *keyword* on the channel specified by *channel\_letter*. The *keywords* available are listed in Appendix B.

Example:

```
VM700T> get VSTA
NTSC
VM700T> get DHSM A
Meas Set 1
VM700T>
```
The first command in the example returns the current video standard for source A. (In this case, it's NTSC.) The second command in the example returns the name of the current Selected Measurements File for source A when using the NTSC standard. (The file's name is Meas\_Set\_1.)

Syntax Form: getclock Descriptive Form: getclock Scope: remote operation **getclock**

> The getclock command returns the date and time from the VM700T system clock in the form:

mon dd hh:mm:ss yyyy

where *mon* is the first three letters of the month, *dd* is the day of the month, *hh* is the current hour, *mm* is the minute, *ss* is the second, and *yyyy* is the current year. getclock takes no arguments.

Example:

VM700T> getclock Jul 28 14:54:37 1996

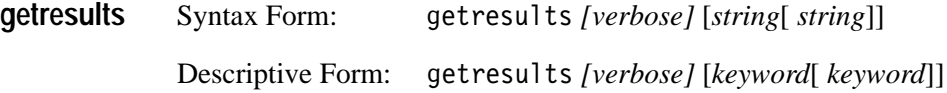

Scope: function playback, remote operation

The get results command stores Measure or Auto mode measurement results in default files in the Measurement~Results directory. In Measure mode, entering get results with no argument(s) stores the measurement results for the current measurement. If no measurement is currently being executed, the message Request not supported is returned. If a measurement is being executed, the message Results in file: *filename* is returned. Use the show filename command to view the results.

Example:

VM700T> getresults Results in file: ChromLum~GainDelay

Entering getresults verbose in Measure mode stores additional information for DGDP, Groupdelay~SinX\_X, Luminance~NonLinearity, and Noise~Spectrum measurements. The information is displayed as one or more rows of unlabeled numbers, and is set off from the main file display by a line of plus signs  $(+++)$ .

For DGDP and Luminance~NonLinearity, the additional data are the readouts at each step level in the display.

For Groupdelay~SinX\_X, 82 additional measurement results are provided, at various frequencies. The first group of results shows the energy in dB, while the second group shows the delay in ns. Initial frequency is 138.5 kHz, with an increment of 69.3 kHz. Frequency and increment are calculated using the following formulas (based on a sub-carrier frequency,  $F_{sc}$ , of 4.43316875 MHz):

*freq (Groupdelay) = 2 x*  $F_{sc}/64$ *, increment (Groupdelay) =*  $F_{sc}/64$ 

For Noise~Spectrum, 198 additional measurements are provided, at various frequencies. The additional data represents noise energy in dB at the frequency. Initial frequency is 34.6 kHz, with frequency increment 34.6 kHz. Frequency and increment are calculated using the following formulas (based on a sub-carrier frequency,  $F_{sc}$ , of 4.43316875 MHz):

*freq* (Noise~Spectrum) =  $F_{sc}/128$ *increment (Noise~Spectrum) = Fsc/128*

In Auto mode, entering  $g$ et results with no argument(s) executes the current selected measurement list and stores the results in the Measurement~Results Auto file. The message "Results in file: Auto" is returned.

You can also use the getresults command in Auto mode with one or more keyword arguments. The keywords, listed in Appendix B, in effect specify a temporary selected measurements list that overrides the active Selected Measurements file. The new selected measurements stay in effect until a restoreconfig command or a set command specifying the Selected Measurements file is issued.

Example:

```
VM700T> execute H Timing
VM700T> getresults
H Timing
VM700T>
```
This command sequence executes the H\_Timing measurement, then stores the results in file /nvram0/ConfigFiles/Measurement~Results/H\_Timing.

```
VM700T> execute Auto
VM700T> getresults PBAA PBRT PSTB
Results in file: Auto
```
This command sequence creates a temporary selected measurements list of three measurements: Luminance Bar Amplitude, Bar Rise Time, and Sync-to-Burst Start.

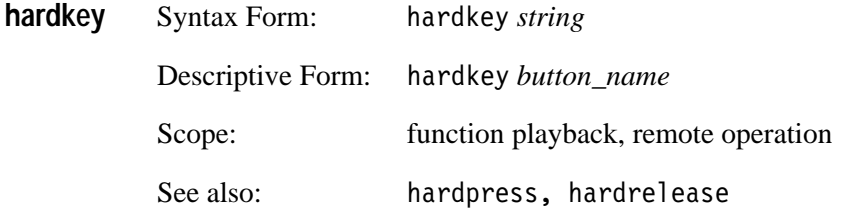

Using the hardkey command is equivalent to pressing and releasing a specified front panel button. The hardkey command has the same effect as hardpress followed by hardrelease; however, in general hardkey should be used instead of these commands.

Example:

VM700T> hardkey Vector

This command has the same effect as pressing the Vector button on the front panel.

Front panel button names are listed in Table 2–3.

#### **Table 2–3: Front panel button names**

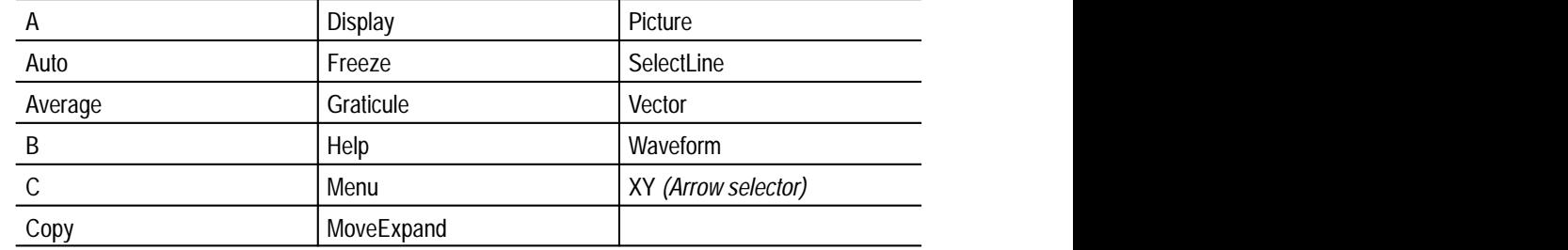

*NOTE. The Configure, Function, and Measure buttons cannot be selected in functions or remote operation.*

When specifying button names in functions or remote operation commands, it is important to match the name shown in Table 2–3 exactly, including upper or lower case.

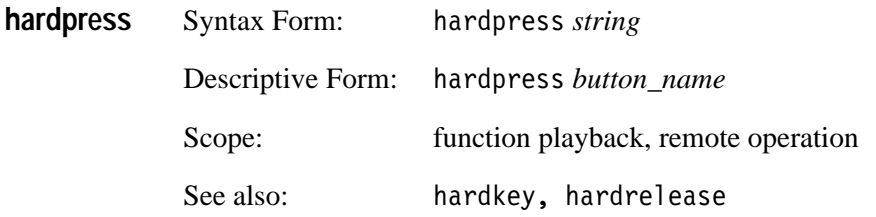

The hard press command is equivalent to pressing a specified front panel button without releasing it. The button remains pressed (held in) until a hardrelease command is received. The hardpress and hardrelease commands should be used with buttons that need to be held while another action takes place. For all other buttons, use hardkey. Front-panel button names are listed in Table A-3. Note also that if a button toggles (for example, Freeze and Average) you can use hardpress again to turn it off.

When specifying button names in functions or remote operation commands, it is important to match the name shown in Table 2–3 exactly, including upper or lower case.

Example:

VM700T> hardpress Display VM700T> knob 50 VM700T> hardrelease Display

This command sequence presses and holds the Display button, increases the display intensity by turning the knob clockwise fifty clicks, then releases the Display button.

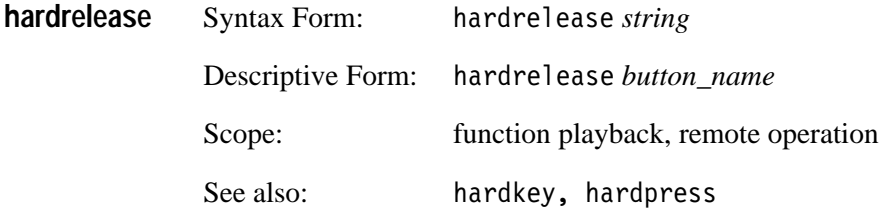

A hardrelease command indicates that the specified front panel button has been released. Front-panel button names are listed in Table A-3. When specifying button names in functions or remote operation commands, it is important to match the name shown in Table 2–3 exactly, including upper or lower case.

Example:

VM700T> hardrelease Display
This example releases the Display button on the front panel. See also the example accompanying the explanation of .

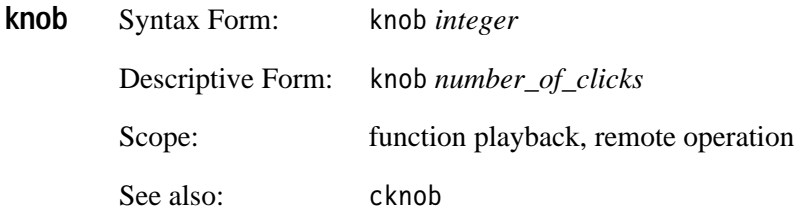

The knob command turns the control knob a specified number of clicks. The effect of a single click depends on the current application and the current screen scaling. A positive number of clicks turns the knob clockwise; a negative number of clicks turns the knob counterclockwise.

Example:

VM700T> knob -50

This command turns the knob 50 clicks counterclockwise.

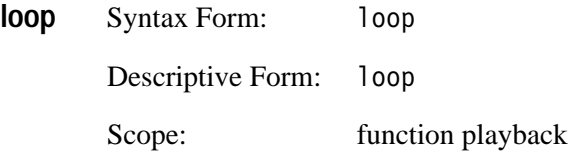

The loop command restarts a function from its first statement. Functions containing a loop statement will only exit if they contain a branch that leads to a return statement, or if the Function button is pressed on the front panel, or if the VM700T is turned off.

Example:

```
execute Waveform appstart
             appstart
delay 50
execute Vector appstart
             appstart
delay 50
execute H Timing appstart
             appstart
             delay 50
             loop
```
This example function cycles through Waveform, Vector, and H\_Timing at five-second intervals. Function execution can be stopped by pressing the Function button on the front panel.

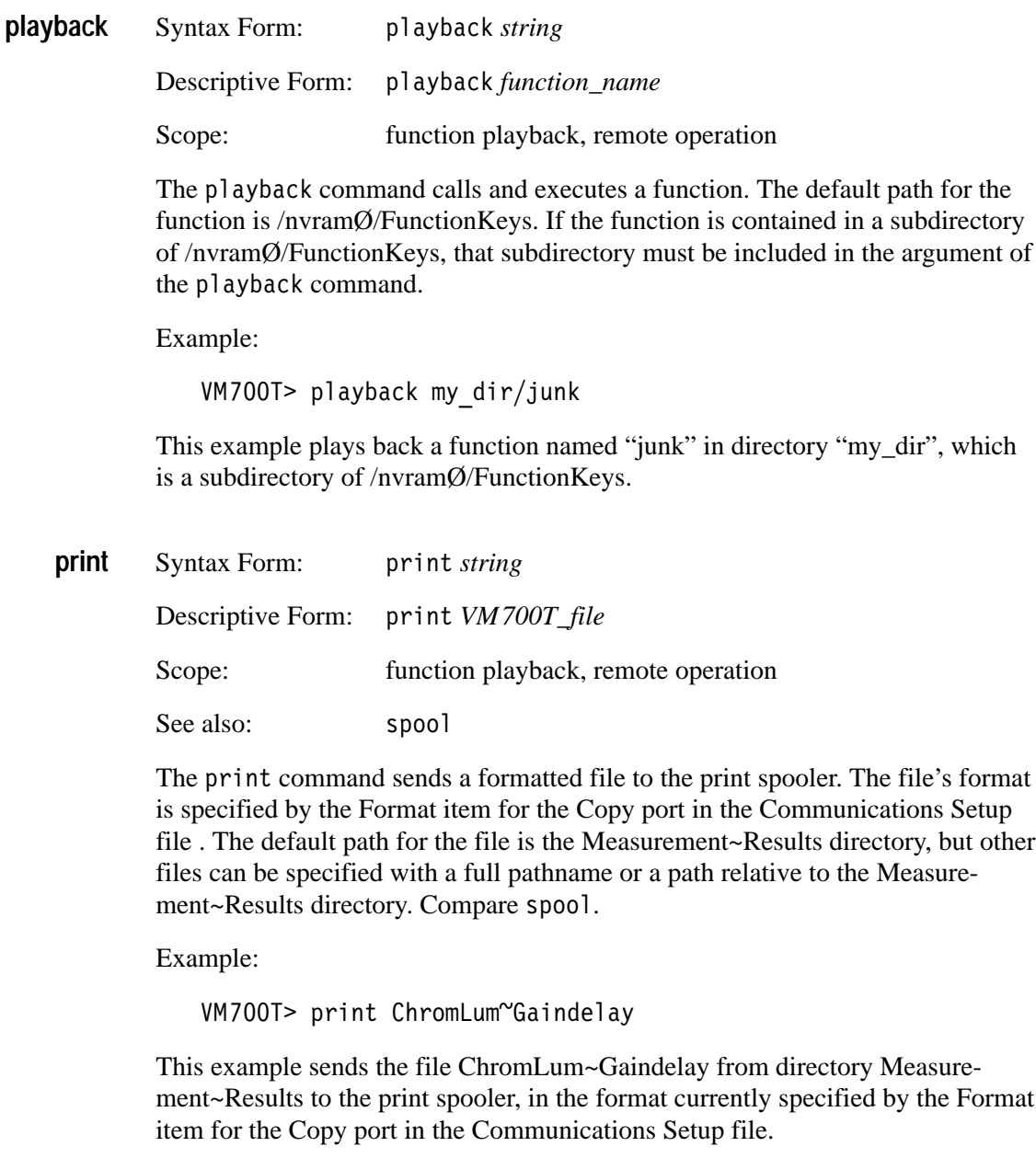

VM700T> print /rom/ConfigFiles/Measurement~Locations/ NTSC/System~Default

This example prints the default Measurement Locations file for the NTSC standard, in the format currently specified by the Format item for the Copy port in the Communications Setup file. (Note that the path shown only applies to VM700T units equipped with both Option 01, NTSC, and Option 11, PAL.)

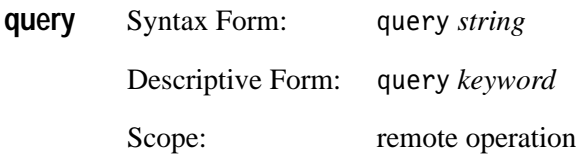

A query command returns information about the VM700T keyword used as its argument. In computer mode, information returned includes the type and range of permissible values for each field returned by the get command or used as an argument by the set command. If the field specifies a numeric value, the permissible range of numbers is returned. If the field specifies a file name or choice of other discrete values, the values that can be used as an argument are listed.

In terminal mode, the query command also tells you whether or not the keyword is channel-specific (that is, if it requires a channel-letter when used in a get or set command)

Examples:

(Terminal mode)

VM700T> query VSCA channel independent field 1 is a file name. Possible names are: System~Default VM700T> query LZCL channel specific field 1 is an integer value with range 1 to  $625$ VM700T> query SPOA channel independent field 1 is a string. Possible strings are: none SLIP

(Computer mode)

VM700T> query VSCA F1: file list: System~Default VM700T> query LZCL  $F1:$  integer 1 625 VM700T> query SPOA F1: string list: None **SLIP** VM700T>

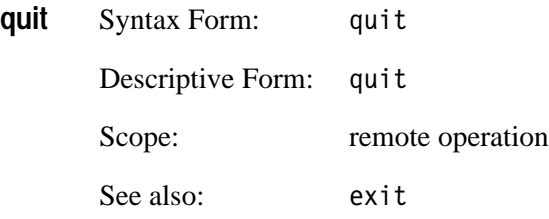

The quit command terminates the remote session and closes the connection between the VM700T and the computer or terminal. The quit command takes no arguments; quit is equivalent to exit.

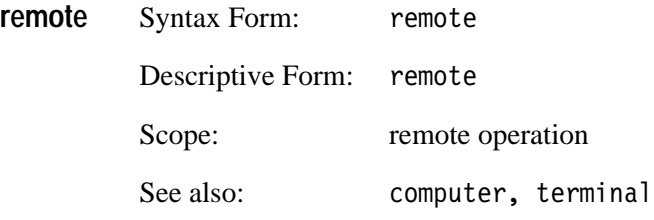

The remote command initiates remote control in non-protocol mode only. You must enter remote mode before any other remote command is valid. The command takes no arguments.

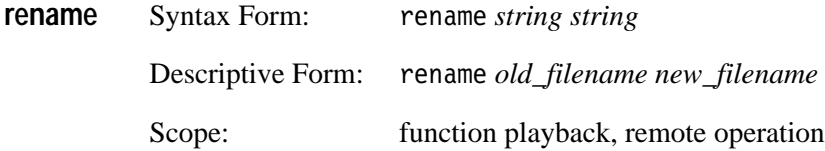

The rename command changes the name of a file in the Measurement~Results directory. This command is particularly useful when you want to get two or more results files from the same measurement and compare them. You can get the results from the first measurement, rename the results file for the first measurement, then get a second results file from the same measurement. You can then either compare the two results files visually or transfer their contents to a computer for automated comparison.

Example:

VM700T> rename H Timing H Timing 1

This command changes the file named "H\_Timing" in the Measurement~Results directory to "H\_Timing\_1".

```
execute H Timing
delay 50
getresults
rename H Timing H Timing old
delay 18000
getresults
```
This sequence of function commands starts the H\_Timing application, delays five seconds, then records measurement results from the application. It then changes the name of the measurement results file from "H\_Timing" to "H\_Timing\_old". It then waits one half-hour, and records measurement results from the application again. The two measurement results files, "H\_Timing" and "H\_Timing\_old", can then be compared for differences.

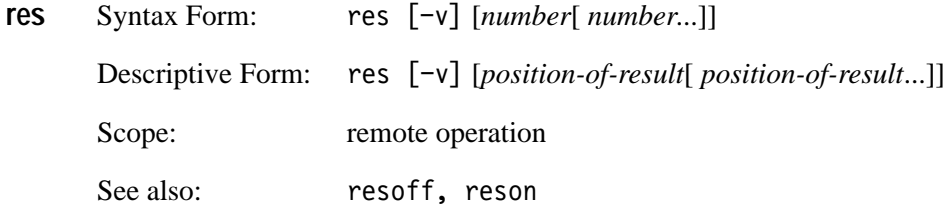

The res command returns an encoded or human-readable ASCII string containing the result of the measurement executing on the VM700T. The command can be used whenever a measurement that returns a result is executing on the VM700T. (Most measure-mode measurements return results.)

The  $\neg$  v option tells  $res$  to produce the verbose (human-readable) form of the output. The default is the encoded form of the output, intended to be read by computers.

The optional *number* arguments specify the ordinal numbers of measurement results desired. For example, if a measurement produces seven results and you only want results 1, 2, and 5, you would issue the command res 1 2 5.

**Deciphering res Results: the -v Option.** Results returned by res are deciphered differently, depending on whether or not the  $-\nu$  option is present in the command line.

Consider the following command sequence:

execute H Timing getresults show H Timing

This sequence of commands transfers the H\_Timing measurement results file out the VM700T remote port, in the following form:

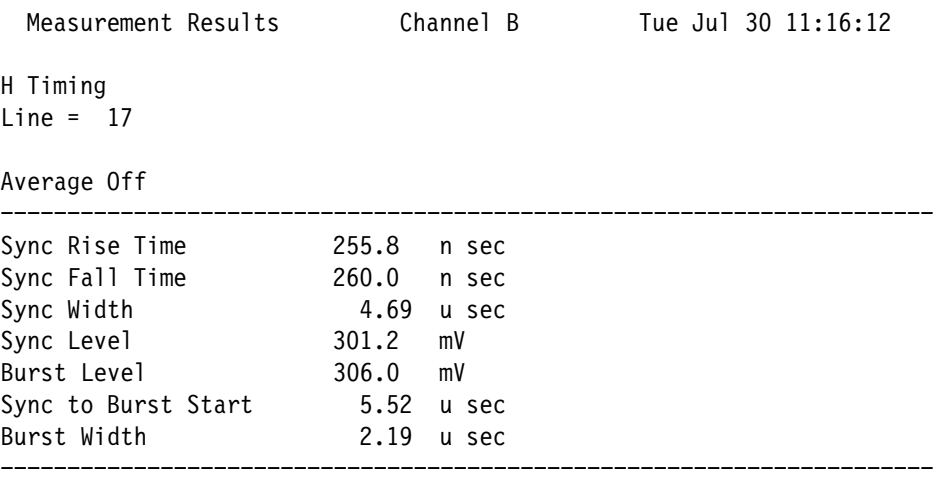

The equivalent result, generated by the following command sequence using the –v option:

execute H Timing res -v

looks like this:

18 1:255841 2:260041 3:46944 4:301249 5:306049 6:55244 7:21944

This result is interpreted as follows:

- $\blacksquare$  The first number (18) uniquely identifies the measurement application that generated the result. The H\_Timing measurement's identification number is 18.
- The second and succeeding numbers have the form XX:YYYYYY. The  $digit(s)$  to the left of the colon signify the data item number. In the H\_Timing measurement, 1 is the sync rise time value, 2 is the sync fall time value, etc. The digits to the right of the colon indicate the measurement result, encoded as follows:
	- If D is the number of digits in the measurement result, the leftmost D-2 digits specify the mantissa of the measurement result, normalized to a number between 0 and 10 (preceded by a minus sign if the mantissa is negative). For example, if the measurement result is 301149, the mantissa of the number is 3.011.
- L The rightmost two digits specify the power of ten by which the mantissa is multiplied, plus fifty. Thus, if the multiplier is  $10^{-6}$  ("micro"), the rightmost two digits in the data item are 44. If the multiplier is  $10<sup>3</sup>$ ("kilo"), the rightmost two digits in the data item are 53.
- If N is the total number of measurement results returned, the total number of data items sent is always equal to  $2N + 1$ : one for the measurement's identifying number, followed by an ordinal number and the data value for each measurement result.
- An asterisk character ('\*') returned as data indicates that a measurement result is unavailable. This happens, for instance, when the VM700T is unable to find or recognize a signal feature necessary for a particular measurement.

Deciphering res Results: No -v Option. When used without the -v option, res returns an encoded string containing the same information as the string returned by the -v option, but in compressed form. Each byte of the human-readable message maps to a nibble (that is a half-byte or four bits) in the encoded message, as shown in Table 2–4.

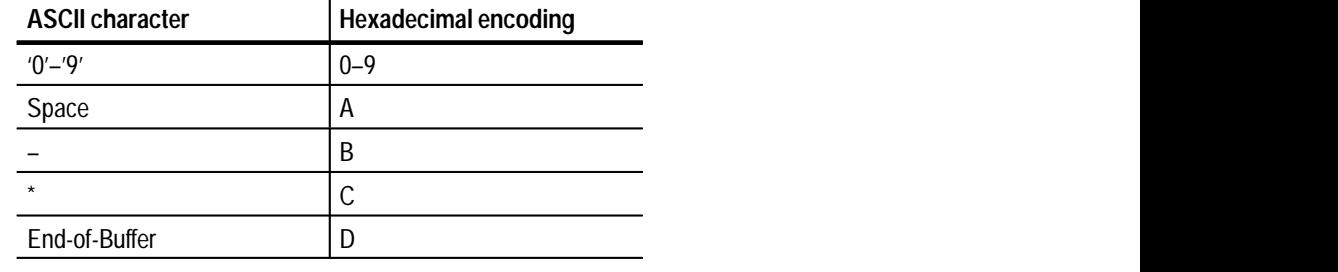

#### **Table 2–4: Encoding scheme for res command results**

Note that the colon character does not appear in the table. This is because colon characters are only output as visual delimiters for the human-readable form of the measurement result. In the encoded form, only space characters are output as delimiters.

If an odd number of nibbles encode a measurement set, the nibble following the end-of-buffer nibble is filled with another end-of-buffer nibble.

**Notes About Interpreting res Results.** The res command only reports results that are in the application's current "measurement loop." This means that res may not return all results that may be contained in a measurement results file on each pass. Results that are returned, however, are uniquely identified so that a computer program (or a human reader) can always correctly identify them.

Example:

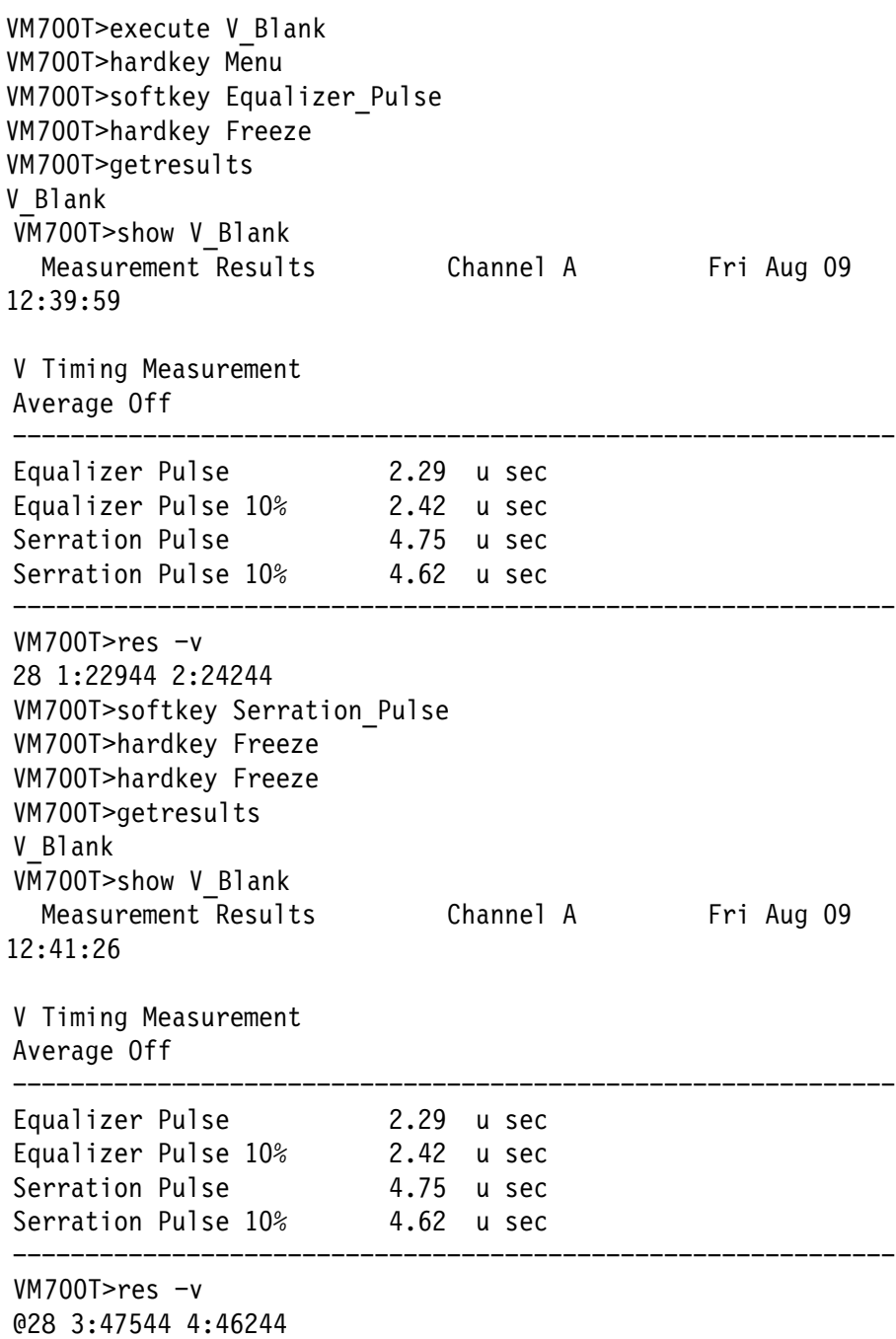

The example shown above runs the V\_Blank application and brings up the Equalizer Pulse display. The get results command returns four distinct data values: two for equalizer pulse data, and two for serration pulse data. The res command, however, returns only the two equalizer pulse values (labeled "1:" and "2:", respectively).

Bringing up the Serration Pulse display and invoking get results returns four distinct data values. Executing res at this time, however, returns only the two serration pulse values (labeled "3." and "4:", respectively).

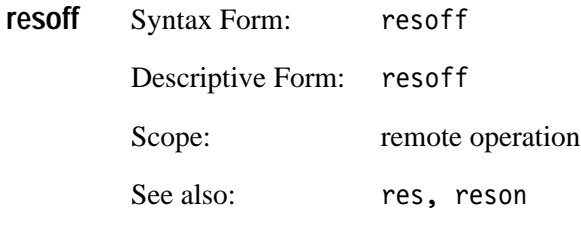

The resoff command tells the VM700T to stop sending measurement results out its remote port. It is used to "turn off" a previous reson command.

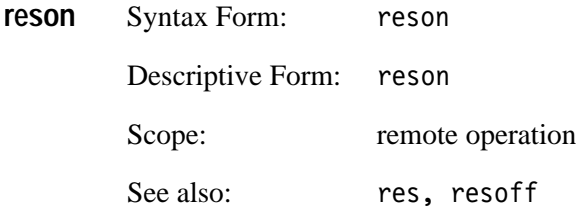

The reson command works similarly to res, except that reson sends a continuous stream of measurement results out the remote port of the VM700T, instead of a single result. The stream of results is sent asynchronously, so that the VM700T can still recognize and respond to incoming commands (such as resoff). reson can be used with or without the  $\neg$  option, to produce encoded or human-readable ASCII results.

**Reading the VM700T reson Output Stream.** When reson is issued, the VM700T begins sending results data out the remote port. At this point, there are, in effect, two separate data streams coming from the VM700T. The first is the normal data stream for remote control, consisting of prompts, echoed commands, viewed file output, and other output generated by remote control requests. For example:

```
VM700T> execute ColorBar
VM700T> getresults
Results are available in file 'ColorBar'.
VM700T>
```
In this example output, the prompts and the Results message were generated by the VM700T in response to a specific input request. By contrast, the results data produced while the VM700T is executing reson are sent *asynchronously*, without any specific request after the original reson command. For example:

```
VM700T> reson
VM7{results data}00A> {results data}{results data}...
```
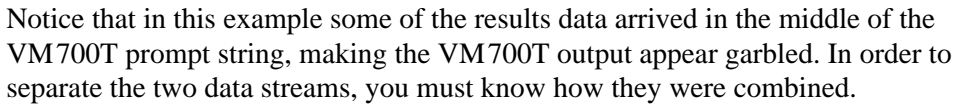

When the two data streams are encoded, all characters in the normal output data stream are printable ASCII characters in the range 0 to 127, inclusive. By contrast, the initial character for the measurement results data stream is a nonprintable character, with a decimal value of at least 127. To be specific, the initial character of a data packet produced by reson has decimal value 182 (hex value B6); the initial character of a data packet produced by reson  $-v$  has decimal value 183 (hex value B7).

Thus, a computer program reading the output data stream from the VM700T need only compare each received character with the value 127. Any character greater than 127 introduces a measurement results data packet, and a handler function should be called to process the incoming data. The handler function should return when the end-of-buffer nibble (hex value 13) is encountered.

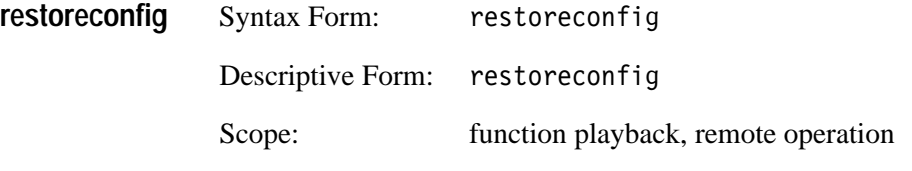

Sending a restoreconfig command restores configuration values from the Configure files. Exiting a function or exiting remote operation does not automatically restore these values; restoreconfig must be issued to do so. Note that the system line and other global variables are not restored with restoreconfig.

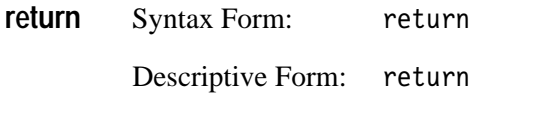

Scope: function playback

See also: 
 stop

Sending return exits the currently executing function and returns to its calling function. Compare stop.

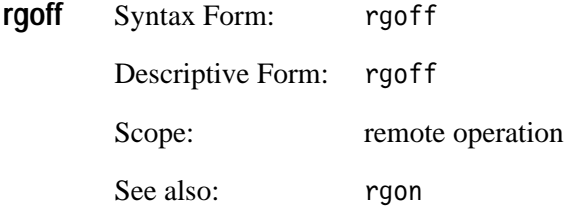

Sending rgoff takes the VM700T out of remote graphics mode. This command is only of interest to someone writing remote applications for the VM700T.

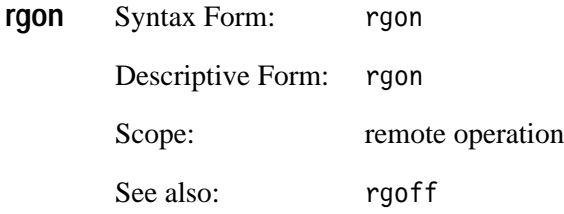

Sending rgon puts the VM700T into remote graphics mode. This command is only of interest to someone writing remote applications for the VM700T.

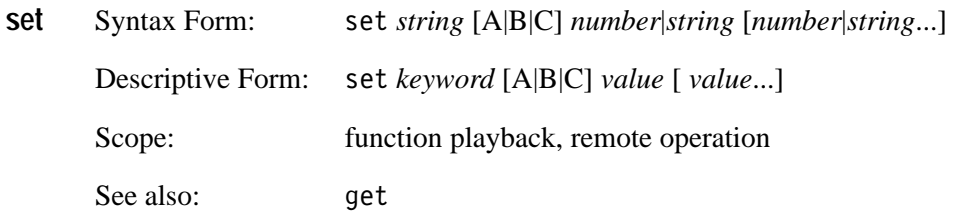

The set command defines the configuration values to be used during the remote session. The keywords available to use with set are listed in Appendix B. Configuration values changed with set remain in effect until they are changed by another set command, restoreconfig is executed, or the instrument is powered off. Note that the system line and other global variables can be changed with set but are not restored with restoreconfig.

Example:

VM700T> set GLN5 100 VM700T> set GLN6 18 VM700T> set SPCF PostScript

This command sequence sets the system line for NTSC to 100, the system line for PAL to 18, and the serial port copy format to PostScript.

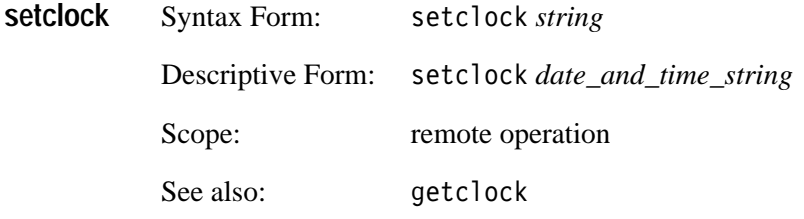

The setclock command sets the date and time on the system clock, using the following format:

mon dd hh:mm:ss yyyy

where *mon* is the first three letters of the month, *dd* is the day of the month, *hh* is the current hour, *mm* is the minute, *ss* is the second, and *yyyy* is the current year. Hours are specified in 24-hour format (00 for midnight, 23 for 11 p.m.).

Example:

VM700T> setclock Aug 11 17:07:22 1996

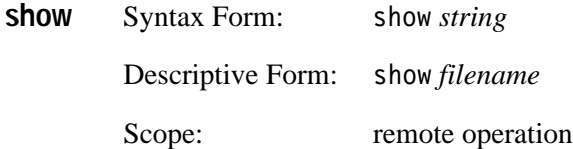

The show command returns the contents of a specified file. The default path for the file is the Measurement~Results directory, but other files can be specified by supplying a full pathname or a path relative to the Measurement~Results directory.

Example:

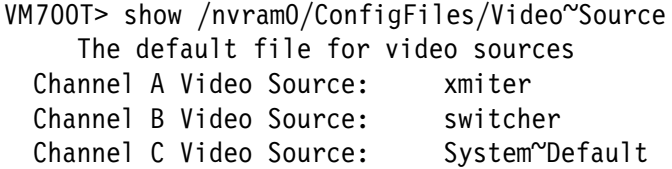

This example returns the contents of file Video~Source in directory /nvramØ/ ConfigFiles.

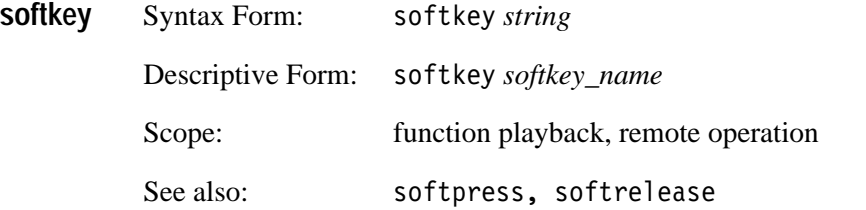

The soft key command (soft key used as one word) is equivalent to pressing and releasing a specified soft key. The soft key command has the same effect as softpress followed by softrelease; however, in general softkey should be used instead of these commands.

When specifying soft key names in functions or remote operation commands, it is important to match the case (upper or lower) and any special characters used in the name of the soft key. See *Naming Conventions* on page 2–30 for information about the rules for specifying soft key names.

Example:

VM700T> softkey ITS Search

This example is equivalent to pressing and releasing a soft key labeled ITS Search on the touch screen.

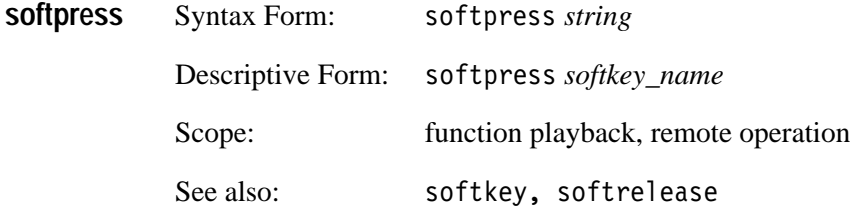

Using softpress is equivalent to pressing a specified soft key without releasing it. The soft key remains pressed (held in) until a softrelease or touchrelease command is received. The softpress and softrelease commands should be used with soft keys that need to be held while another action takes place. For all other soft keys, use the soft key command. Note also that if a soft key function toggles, you can use softpress again to turn it off.

When specifying soft key names in functions or remote operation commands, it is important to match the case (upper or lower) and any special characters used in the soft key name. See *Naming Conventions* on page 2–30 for information about the rules for specifying soft key names.

Example:

VM700T> softpress Rescale

This command is equivalent to pressing a soft key labeled Rescale without releasing it.

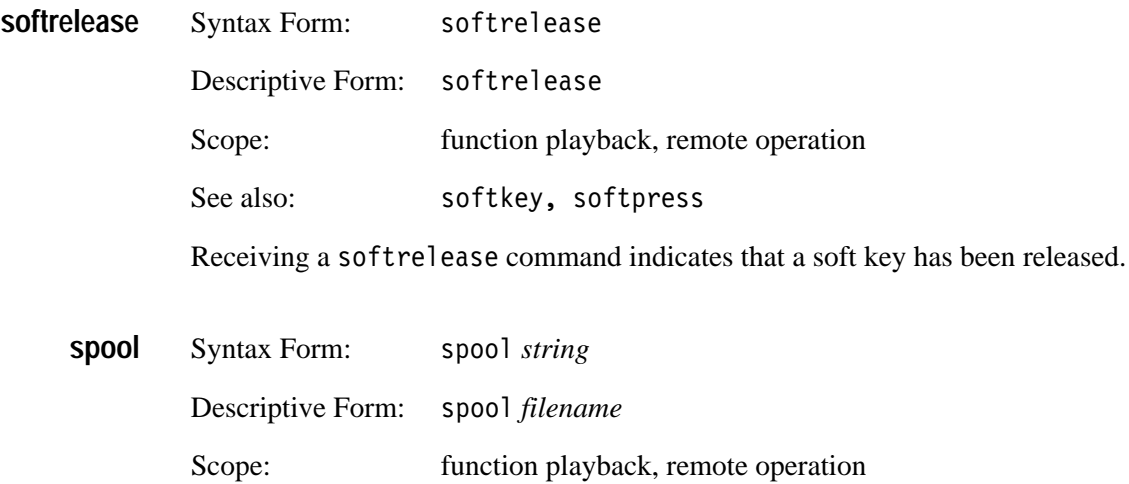

See also: print

The spool command sends an unformatted, ASCII-text file to the print spooler. The default path for the file is the Measurement~Results directory, but other files can be specified with a full pathname or a path relative to the Measurement~Results directory. Compare print.

Example:

VM700T> spool ChromLum~GainDelay

This examples sends the file ChromLum~Gaindelay from directory Measurement~Results to the print spooler, in ASCII-text format.

VM700T> spool /rom/ConfigFiles/Measurement~Locations/NTSC/System~Default

This example prints the default Measurement Locations file for the NTSC standard, in ASCII-text format. (Note that the path shown only applies to VM700T units equipped with both Option 01, NTSC, and Option 11, PAL.)

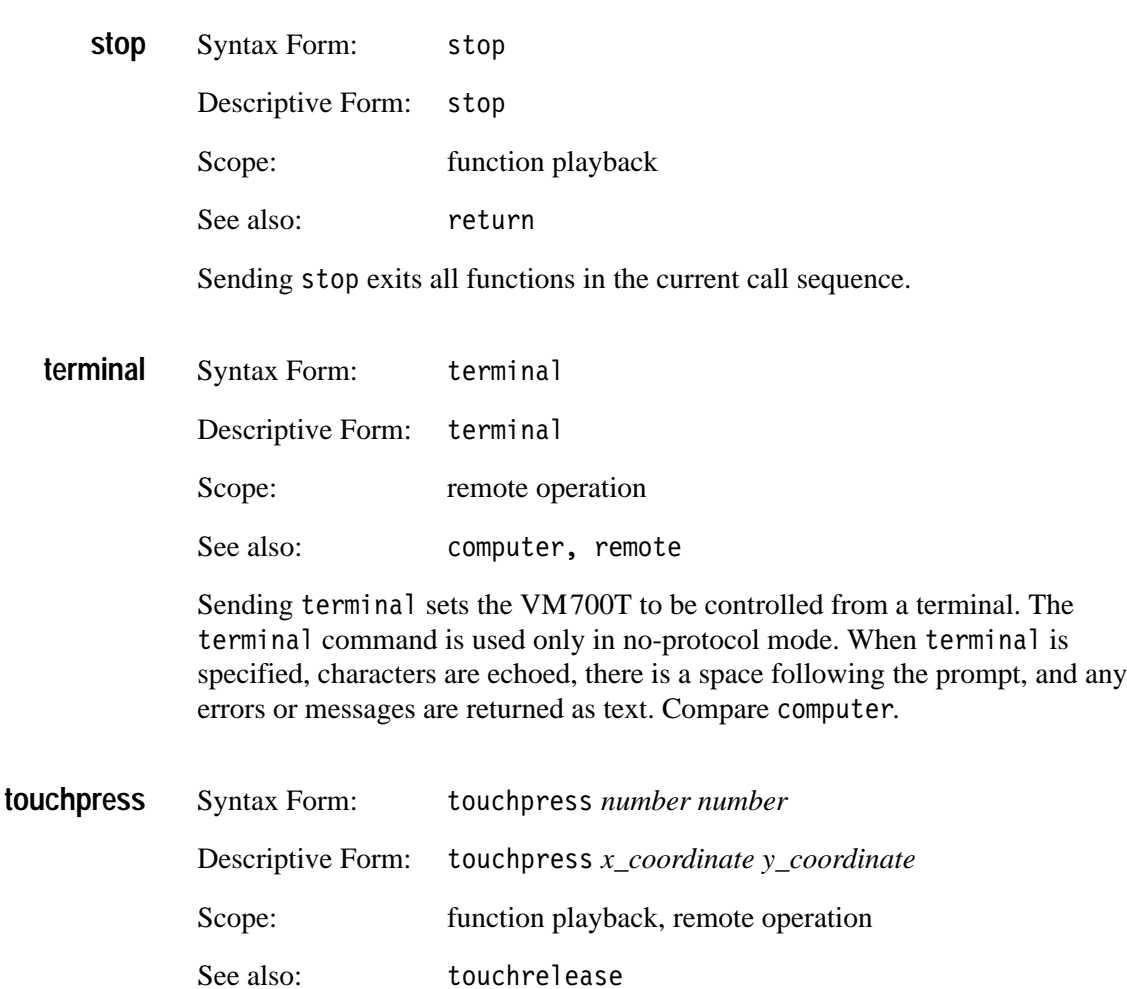

Sending touchpress indicates that a specified x,y location on the touchscreen is being "touched." The 0,0 location is the upper left corner of the screen. The X range is 0 to 639; the Y range is 0 to 479. If the X,Y location is within a soft key icon, the soft key action is executed.

Example:

VM700T> touchpress 200 330

This example "touches" the screen location 200 units to the right and 330 units down from the upper left corner of the screen.

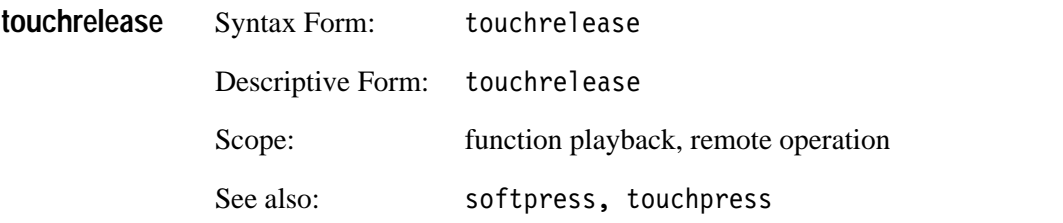

The touchrelease command indicates a soft key or touchscreen location has been released.

#### The ? construct is followed by any configuration keyword and a single command. During function playback, if the keyword has non-zero value, the rest of the line following the ? construct is executed. Otherwise,function execution continues with the next statement in the function. **? and ?! Constructs**

The ?! construct is similar, except that the rest of the line is executed if the keyword has a value of zero. Otherwise,function execution continues with the next statement in the function.

The ? and ?! constructs are available only during function playback. They are typically used to test the value of a Carrier Detect line in order to control communications with a modem, or to test the global out-of-limits (GOOL) flag to see if an application found one or more measurements that were out-of-limits.

#### **Using ? and ?! With the Carrier Detect Flag**

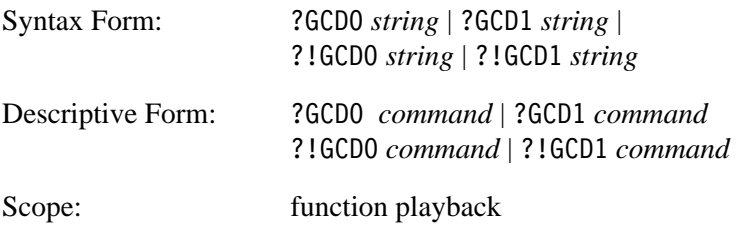

?GCD0 tests the status of the Carrier Detect line on Port 0. ?GCD1 tests the status of the Carrier Detect line on Port 1. If the value returned is 1 (true), then *command* is executed. Otherwise, function execution continues with the next statement in the function.

?!GCD0 and ?!GCD1 function similarly, except that *command* is executed if the value returned is 0 (false).

?GCDO, ?GCD1, ?!GCD0, and ?!GCD1 are primarily used to control communication with a modem connected to the VM700T.

Example:

?GCDO return delay 5 loop

This first line of this example tests the status of the Carrier Detect line on serial port 0. If the test returns true, the function returns to its caller. If it returns false, the function waits one half-second, then loops back to the first command.

#### **Using ? and ?! with the Global Out-of-Limits Flag**

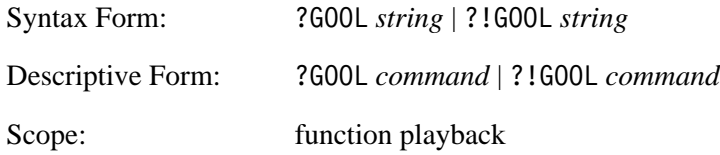

The ?GOOL query returns the status of the global out-of-limits flag. If the most recently executed application fould one or more measurements that were out-of-limits, this flag is set to TRUE. If the global out-of-limits flag returns 1 (true) when is executed, then *command* is executed. Otherwise, function execution continues with the next statement in the function.

The ?!GOOL query functions similarly, except that *command* is executed if the value returned is 0 (false).

The GOOL flag must be reset to 0 explicitly within a function. It is a good programming practice to do this just before executing a measurement application.

Example:

set GOOL 0 execute K Factor getresults ?GOOL print K Factor The first line of this sample function sets the global out-of-limits flag to 0. The second and third lines execute a measurement application (in this case, K\_Factor) and write a results file from it. The last line tests to see if the global out-of-limits flag was asserted, i.e., if any measurement returned an out-of-limits value since the last time the out-of-limits flag was de-asserted. If ?G00L returns true, then the command "print K\_Factor" is executed to print out the results file.

## **Naming Conventions**

This section tells where to find the legal button names, and discusses the rules for forming application, softkey, and function names for use in function and remote operation commands.

Table  $2-3$ , accompanying the description of the hardkey command on page 2–12, lists the legal button names. **Button Names**

Major-mode applications are reachable with single-button presses in front-panel operation. These applications are Waveform, Vector, Picture, and Auto. Major-mode applications can be executed in functions or remote operation using the execute or hardkey commands, followed by the button or application name. **Major-Mode Applications**

Example:

VM700T> execute Waveform VM700T> hardkey Waveform VM700T> execute Vector VM700T> hardkey Vector VM700T> execute Picture VM700T> hardkey Picture VM700T> execute auto VM700T> hardkey auto

All of these example commands cause the major-mode applications named in them to execute.

Measure-mode applications are the applications available when you press the Measure front-panel button. These include measure-mode video measurements and diagnostics. They may also include optional video measurements and audio measurements, if your VM700T is equipped with options. **Measure-Mode Applications**

> To form the application name for a measure-mode application, use the name exactly as displayed in the directory window. If the name is split over two lines, substitute a tilde character  $(\sim)$  for the carriage return between the two parts of the name.

Examples:

The H\_Timing measurement, whose soft key looks like this in the video-measurements directory window:

H\_Timing

would be executed like this:

VM700T> execute H Timing

The ChromLum Gaindelay measurement, whose soft key looks like this in the video-measurements directory window:

ChromLum GainDelav

would be executed like this with a remote command:

VM700T> execute ChromLum~GainDelay

It is important to match upper and lower case and any special characters that appear in the application name *exactly*.

The general rule for forming a soft key name is to take the spelling and capitalization from the text displayed, omit any variable part, and join all words with an underscore character  $(')$ . **Soft Key and Function Names**

Examples:

The default set of soft keys that appears on the screen when you press the Menu button while the VM700T is in Waveform mode looks like this:

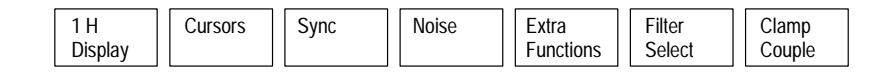

A function that executes Waveform and presses each of these soft keys in turn is as follows:

execute Waveform hardkey Menu softkey H Display delay 20 softkey Cursors delay 20 hardkey Menu delay 10 softkey Sync delay 20

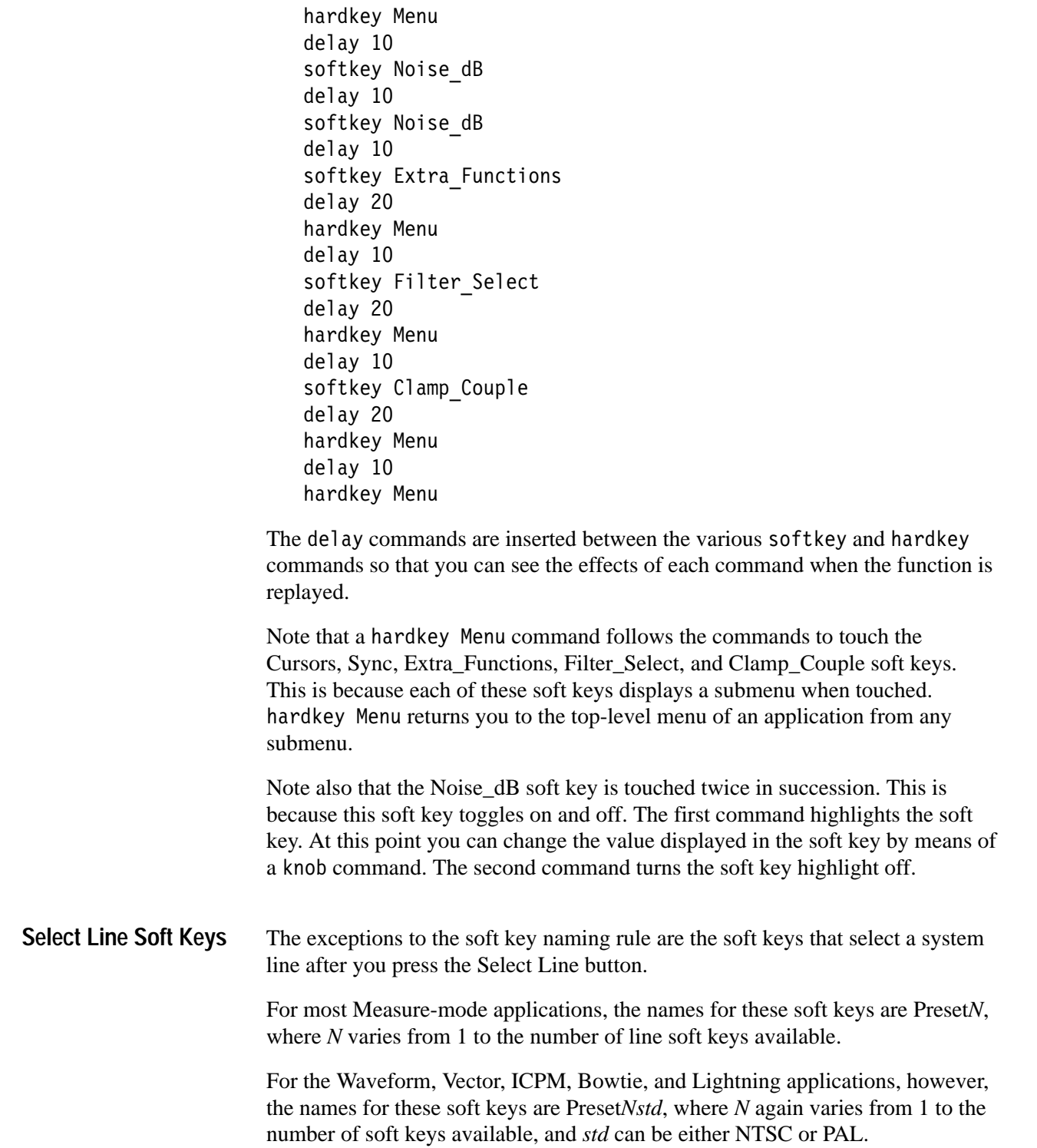

Examples:

The default soft keys that appear when you press the Select Line button in the Bar LineTime application while using the NTSC standard are:

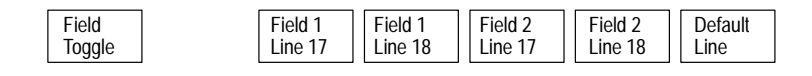

The names of these soft keys, from left to right, are: Field\_Toggle, Preset1, Preset2, Preset3, Preset4, Default\_Line.

The default soft keys that appear when you press the Select Line button in the Waveform application while using the NTSC standard are:

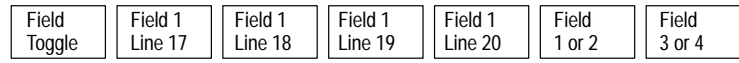

The names of these soft keys, from left to right, are: Field\_Toggle, Preset1NTSC, Preset2NTSC, Preset3NTSC, Preset4NTSC, Field\_1\_or\_2, and Field\_3\_or\_4.

The default soft keys that appear when you press the Select Line button in the Waveform application while using the PAL standard are:

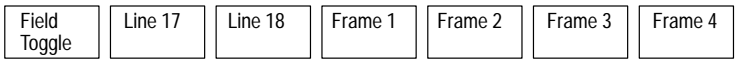

The names of these soft keys, from left to right, are: Field\_Toggle, Preset1PAL, Preset2PAL, Frame\_1, Frame\_2, Frame\_3, and Frame\_4.

Table 2–5 tells whether each video application uses the PresetN form or the PresetNstd form of line selection soft key names. It also lists the video applications that do not use presets in their line selection soft keys, as well as those that do not use the Select Line button.

Audio applications don't use the Select Line button.

For video applications not listed here (that is, applications that may come in future option packages for the VM700T), the easiest way to ascertain which form of the Select Line soft key name to use is to create a function that uses those soft keys. You can then examine the function for softpress commands that correspond to the soft keys you wish to use. The softpress commands will show the correct names for the soft keys.

| <b>Preset form</b>             | Soft Key names                                                                                                    |  |
|--------------------------------|----------------------------------------------------------------------------------------------------|--|
| <b>Uses PresetN</b>            | Bar~LineTime<br>ChromLum~GainDelay<br>Chrominance~FreqResp<br>Chrominance~NonLinearity<br>ColorBar<br><b>DGDP</b><br>Echo<br>GroupDelay~SinX_X<br>H_Timing<br>K_Factor<br>Luminance~NonLinearity<br><b>MultiBurst</b><br>Noise~Spectrum<br>Rounding~Errors<br>ShortTime~Distortion<br>SoundInSync<br>Teletext<br>TwoField |  |
| <b>Uses PresetNstd</b>         | <b>Bowtie</b><br><b>ICPM</b><br>Lightning<br>Vector<br>Waveform                                                                                                    |  |
| <b>Doesn't Use Presets</b>     | Chrominance~AMPM                                                                                                    |  |
| <b>Doesn't Use Select Line</b> | Bounce<br>Burst~Frequency<br>H_Blank<br><b>Jitter</b><br>Jitter~LongTime<br>Line~Frequency<br>Picture<br>SCH_Phase<br>VITS~ID<br>V_Blank<br>Video~Standard                                                                                                    |  |

**Table 2–5: Select Line soft key names** 

#### The Option 1S soft keys that are exceptions to the soft key naming rule are listed in Table 2–6. The measurement cells for the SDI Format Monitor application that are exceptions to the naming rule are listed in Table 2–7. **Option 1S Soft Keys**

**Table 2–6: Option 1S soft key names** 

| Soft key names               | Remote soft key names     |
|------------------------------|---------------------------|
| 75% with 100% Flag           | 75_with_100_Flag          |
| 75%                          | 75                        |
| 100%                         | 100                       |
| Cursors / Units              | Cursors_Units             |
| Field 1 Line 22 <sup>a</sup> | Field_Line_1 <sup>a</sup> |
| Field 2 Line 22 <sup>a</sup> | Field_Line_2 <sup>a</sup> |
| Rise\Fall Times              | Rise_Fall_Times           |
| Rise\Fall Overshoot          | Rise_Fall_Overshoot       |

**a These names represent the two SDI Select Line mode preset soft keys.**

| <b>Measurement cell names</b>   | Remote measurement cell names |  |
|---------------------------------|-------------------------------|--|
| <b>Ancillary Audio Sequence</b> | Anc_Audio_Sequence            |  |
| Ancillary Audio BrokenBlk       | Anc_Audio_BrokenBlk           |  |
| Ancillary Audio Smpls/Frm       | Anc_Audio_Smpls/Frm           |  |
| Ancillary Audio 5/5Pattrn       | Anc_Audio_5/5Pattrn           |  |
| Luminance Error Low             | Luma_Error_Low                |  |
| Luminance Warning Low           | Luma_Warning_Low              |  |
| Luminance Warning High          | Luma_Warning_High             |  |
| Luminance Error High            | Luma_Error_High               |  |
| <b>Chrominance Error Low</b>    | Chroma_Error_Low              |  |
| <b>Chrominance Warning Low</b>  | Chroma_Warning_Low            |  |
| <b>Chrominance Warning High</b> | Chroma_Warning_High           |  |
| Chrominance Error High          | Chroma_Error_High             |  |
| Miscellaneous XY(Z)             | $Misc_XYY(Z)$                 |  |
| Miscellaneous Empty Spc         | Misc_Empty_Spc                |  |

**Table 2–7: Option 1S Format Monitor measurement cell names** 

# **Status and Events**

## **Status and Events**

This section lists the error and feedback messages returned by the VM700T, and their meanings.

## **Command Input Error Messages**

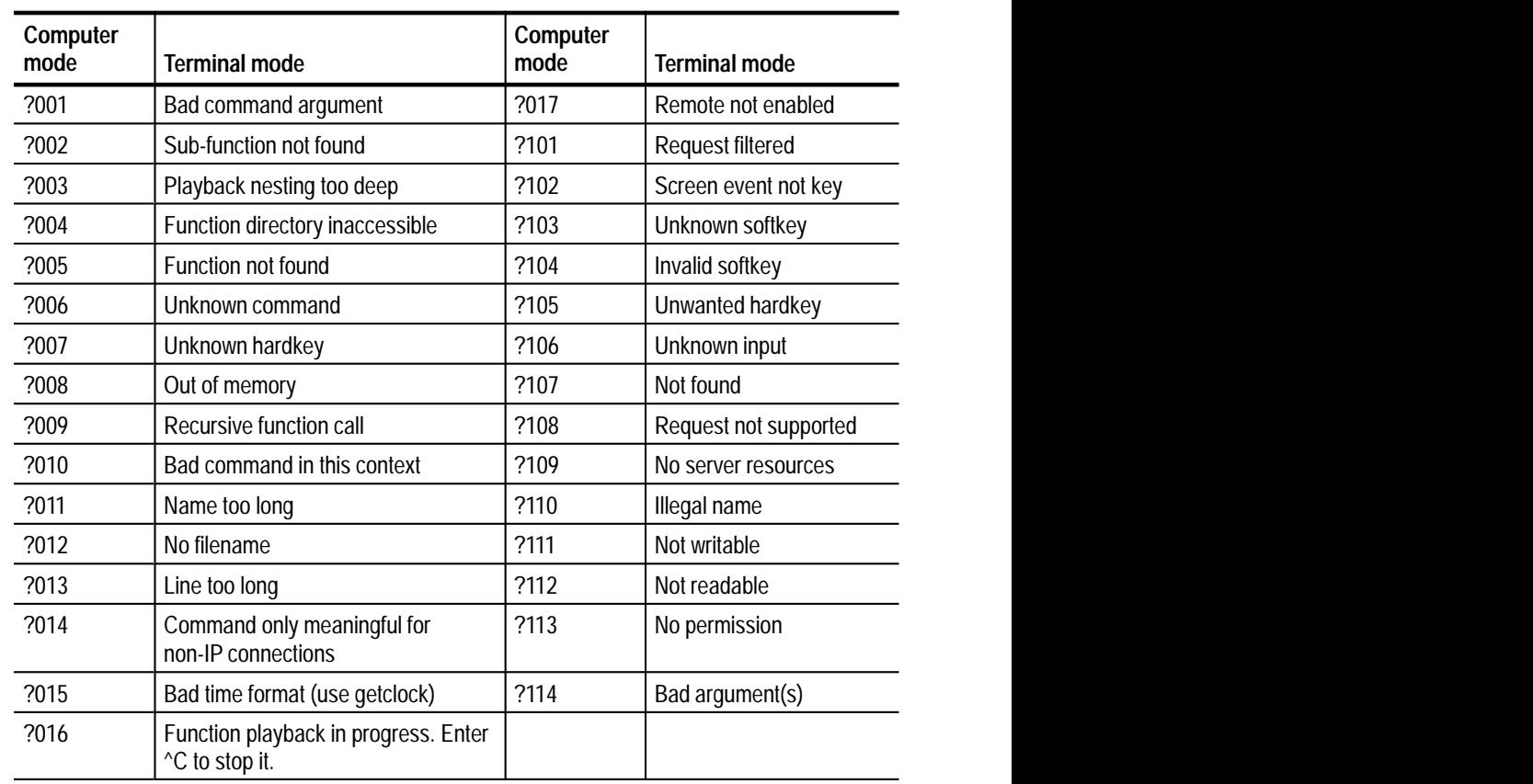

#### **Table 3–1: Command input errors**

## **Feedback Messages**

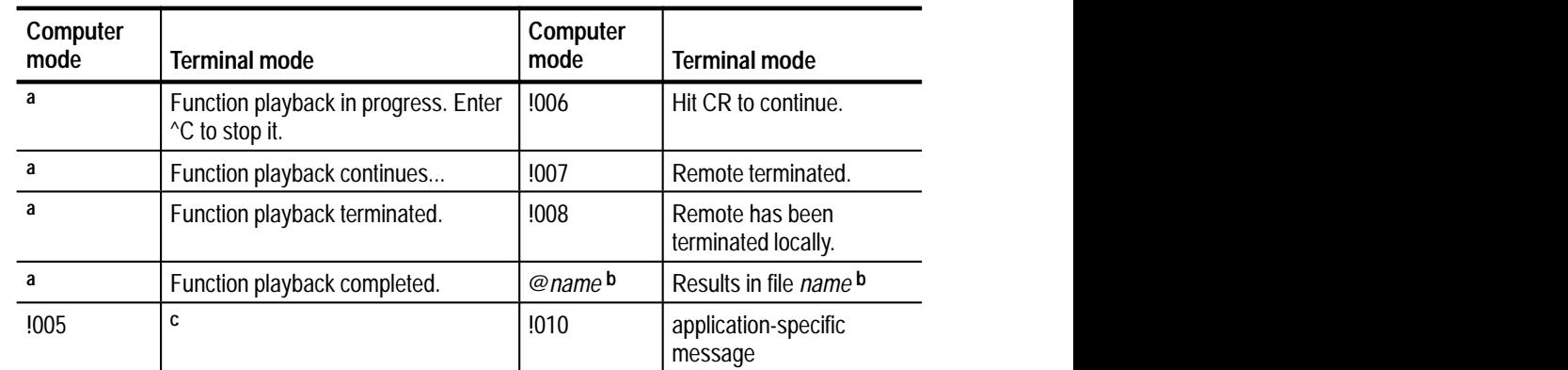

#### **Table 3–2: Messages**

**a This message has no computer mode equivalent.**

**b** *Name* **is the file where measurement results are stored after a getresults command.**

**c This message indicates that a function is displaying text on the screen or else an error has occurred in function playback. This message has no terminal mode equivalent.**

*NOTE. In computer mode, a @ is returned after successful command completion; a ! precedes a message; and a ? precedes an error.*

# **Examples**

## **Simple Remote Control**

This section describes how to control the VM700T remotely, using a terminal emulator program such as Kermit or Telnet. It assumes that you already have a terminal emulator program on your PC, and that you know how to use it.

The section concerns itself with the specific operations required to control the VM700T in a terminal session, where the user types commands into the PC or terminal one at a time. *Computer-Based Remote Control*, starting on page 4–17, tells how to write programs that control the VM700T without requiring human intervention or supervision.

Remote operation on the VM700T is performed via the serial (RS-232-C) ports on the rear panel. The Getting Started section entitled "Connecting the PC and the VM700T," discusses the VM700T RS-232-C port requirements in detail and shows typical cable wiring configurations.

The VM700T has two modes for remote control: "no-protocol" mode and "SLIP" mode. The VM700T is in "no-protocol" mode when the Protocol setting for the Remote Control port in the Communication Setup file has a value of "None". The VM700T is in "SLIP" mode when the "Protocol" setting for the Remote Control port in the Communication Setup file has a value of "SLIP".

In no-protocol mode, the VM700T and the PC/terminal communicate without any special communications protocol. There is simply a cable connection between the VM700T and the PC/terminal, over which commands and data are exchanged. When the VM700T is in no-protocol mode, you can use any commonly available communications program, such as Kermit, ProComm, or Qmodem.

No-protocol mode has two important limitations:

- L In no-protocol mode, there is no control to ensure that information is not corrupted in transit between the VM700T and the PC/terminal.
- No-protocol mode cannot be used to write files onto the non-volatile memory in the VM700T. This limitation ensures that corrupted information will not be written into the critical operating files and settings of VM700T file system.

Protocol, or SLIP, mode establishes an error-free connection between the VM700T and the PC, through the use of data checking and re-transmission techniques. When the VM700T is in SLIP mode, it lets you write files into its non-volatile memory, by means of programs such as FTP (File Transfer Protocol, for which implementations exist on many platforms, including PC's).

Communicating with the VM700T when it is in SLIP mode requires that you have a program running on the PC that implements SLIP (Serial Line Internet Protocol). Several SLIP implementations are commercially available.

The one in use by the VM700T developers at Tektronix is called "PC/TCP," and is produced by FTP Software, Inc.<sup>1</sup> Other packages available for PC's and compatibles include KA9Q/NET,<sup>2</sup> BW?TEL,<sup>3</sup> CMU PC/IP,<sup>4</sup> MIT PC/IP,<sup>5</sup> FUSION,<sup>6</sup> Internet-PC,<sup>7</sup> PC-NFS, <sup>8</sup> and WIN/PC.<sup>9</sup>

If you only need to send commands and receive data from the VM700T and do not need to send files into it, you should consider using Tektronix' VMT program. This program is made to communicate with the VM700T. It incorporates more knowledge of the VM700T than a general-purpose terminal emulator can, and makes the task of remote control of the VM700T considerably easier. To order the VMT program, contact your Tektronix sales representative.

Tektronix also makes available a set of programs called VMBKUP, consisting of the VMFTP program (for one-file-at-a-time transfers) and VMBACKIT (for multiple-file transfers). These programs are highly recommended if your major purpose in transferring files is simply to back up data residing on the VM700T. See your Tektronix sales representative for more details about the VMBKUP software package.

The rest of this section tells you how to perform common VM700T operations using either a no-protocol terminal emulator (for example, Kermit) or a SLIP-protocol one (for example, Telnet). Whether the VM700T is in no-protocol mode or SLIP mode, the steps you use to perform most actions during a terminal session are the same. The operations described in this section include the following:

- how to start a terminal session
- $\blacksquare$ how to read or set configuration parameter values
- $\blacksquare$ **n** how to execute measurements
- . how to get measurement results
- $\blacksquare$ how to end a terminal session
- $\mathbf{r}$ how to transfer files (SLIP mode only)
- **1 Contact: FTP Software, Inc., 26 Princess St., Wakefield, MA 01880.**
- **2 Contact: Phil Karn, KA9Q, 25-B Hillcrest Rd., Warren, NJ 07060.**
- **3 Contact: Beame & Whiteside Software Ltd., 259 Fiddler's Green Road, Ancaster, Ontario, Canada L9G 1W9.**
- **4 Contact: Drew D. Perkins, Carnegie Mellon University, 4910 Forbes Ave., Pittsburgh, PA 15213**
- **5 Contact: M.I.T. Microcomputer Center, Room 11-209, 77 Massachusetts Ave., Cambridge, MA 02139.**
- **6 Contact: Network Research Corporation, 2380 N. Rose Avenue, Oxnard, CA 93030.**
- **7 Contact: Sirius Systems, Inc., Box 2202, Petersburg, VA 23804.**
- **8 Contact: Sun Microsystems, Inc., 2550 Garcia Ave., Mountain View, CA 94043.**
- **9 Contact: The Wollongong Group, 1129 San Antonio Road, Palo Alto, CA 94303.**

## **Starting a Terminal Session**

Before you start a terminal session with the VM700T, you should check several things:

- **1.** Verify that a serial port on the PC and a serial port on the VM700T are connected via an RS-232-C cable.
- **2.** Verify that the correct drivers are loaded on the PC, if you intend to use SLIP mode. (Check your CONFIG.SYS file; if you are using PC/TCP, for instance, it should contain two lines that load the SLIP.SYS and IPCUST.SYS drivers, respectively.)
- **3.** Check the settings contained in the Communication Setup file in the /nvram0/ConfigFiles directory. To do so, do the following:
	- **a.** Display the Communications Setup file on the VM700T screen (press the Configure button, touch the Configure Files soft key, touch the icon for the Communications Setup file). Check the following settings:
	- **b.** Remote Control Port should be set to the port that the RS-232-C cable is connected to.
	- **c.** Message Display should be set to Remote if you want messages from VM700T functions to be displayed on the PC/terminal, or to VM700 Screen if you want messages to be displayed on the VM700T screen.
	- **d.** If you are using no-protocol mode, Non-SLIP Interfacing mode should be set to Terminal.
	- **e.** Scroll to the communications parameters (Protocol, Baud Rate, Flow Control, Character Size, Parity, Reset Character, Carrier Detect) for the remote control port (0 or 1).
	- **f.** If you are using no-protocol mode, set Protocol to None, otherwise set it to SLIP.
	- **g.** Set the baud rate as desired.
	- **h.** Set flow control to CTS/RTS for hardware flow control, XON/XOFF for software flow control, whichever your communications program supports. Note that in SLIP mode, Flow Control becomes CTS/RTS regardless of the setting displayed.
	- **i.** Set Character Size to an appropriate value. (A value of 8 almost always works.) Note that in SLIP mode, Character Size becomes 8 regardless of the setting displayed.
	- **j.** Set the Reset Character to "none" on the Remote port.
- **k.** Set Carrier Detect to "disabled". (This parameter is not currently used, but is reserved for future use.)
- **4.** Start your communications program, and configure it to send commands out the communications port connected to the VM700T.
- 5. Type the command remote.

At this point, further presses of the carriage return key should return the VM700T prompt on a new line. You are now communicating with the VM700T via remote connection.

### **Executing Measurements**

The execute command starts applications on the VM700T. It takes a single parameter, the name of the application being invoked. When an application name takes two lines to display on the screen, the parameter name is formed using a "~" (tilde) between the two lines. See the description of the execute command in *VM700T Remote Commands* on page 2–7 for a complete list of VM700T applications.

*NOTE. New applications may be included as new version of the* VM700T *are introduced. Press the Measure key to find out what applications are available for your* VM700T*.*

Examples:

VM700T> execute Vector

starts Vector Mode on the VM700T.

VM700T> execute Chrominance~NonLinearity

starts the Chrominance~NonLinearity measurement on the VM700T.

### **Getting Measurement Results**

To make a measurement and retrieve the results remotely, do the following:

- **1.** Start the measurement, using the execute command ("execute *applicationname*").
- 2. Send the getresults command.
- **3.** Send the command show *application-name*.

The execute command starts the application. The get results command takes a "snapshot" of the application's measurements and stores them in a file in the Measurement Results directory. When the results are written in the file, the VM700T sends a message out the control port, consisting of the filename in which the results were stored. This is always the same as the application name.

Each invocation of get results writes a new set of measurement values into the Measurement Results directory. This new set overwrites the previous contents of the Measurement Results file for the current application name. For example, if the H\_Timing measurement is running, issuing the getresults command writes the current measurement results into a file called H\_Timing in the Measurement Results directory. Issuing get results again writes a new set of results into a file with the same name (H\_Timing) in the same directory (Measurement Results). The results produced by the first get results command are lost.

You can save results from successive get results commands by using the rename command, or by using logging or file-saving features available with your telecommunications program.

When a measure-mode application is running, get results takes a single, optional argument. That argument is the keyword verbose, which for certain measurements provides a complete list of measured points. The measurements that accept the verbose argument are DGDP, Luminance~NonLinearity, Noise~Spectrum, and GroupDelay~SinX\_X .

Measure-mode video measurements also write out their results (just as if a getresults command was issued) when exiting (for example, when another measurement or mode is started). Note, however, that while the get results command always ensures that completed measurement results are written, simply exiting a measurement may not.

In Auto mode, get results can take a list of arguments, each consisting of the four-letter keyword of an Auto-mode measurement. If getresults is issued without any arguments, the results of measurements specified by the current selected measurements file are written to the results file.

When a list of measurements is specified as arguments to get results, Auto mode continues to make only the measurements specified in the list until another get results command is sent with a new list, or until the current selected measurements file is reset, or until a restoreconfig command is sent. Thus, if you want results from multiple passes of the same measurements list, only the first get results command need supply the measurement list. Subsequent get results commands without arguments will return results from the same list.

show sends the contents of a specified file out the control port. The show command takes a single argument, consisting of the name of the file to be sent. If no pathname is supplied in the show command's argument, the file is assumed to be a results file, residing in the Measurement Results directory.

Most often, the show command is used along with getresults to retrieve or view measurement results just written. However, any file can be viewed with the show command, by specifying either a relative path from the Measure~Results directory, or an absolute system path.

Examples:

```
VM700T> execute K Factor
VM700T> getresults
Results in file: K Factor
VM700T> show K Factor
Measurement Results Channel A Thu Sep 28 14:28:42
2T Pulse K Factor Waveform->Pulse & Bar
line = 17Graticule CCIR-2T
Average Off

K-2T 0.6 % KFK-PB −0.2 % KF
PB Ratio 99.0 %
HAD 201.0 n sec
```
VM700T>

This example executes the K\_Factor measurement, stores the results in a file called K\_Factor in the Measurement Results directory, and displays the results on the PC/terminal screen.

VM700T> execute Auto VM700T> getresults PBAM PTTK PSYA Results in file: Auto VM700T>

This example puts the VM700T into Auto mode, measures the PAL Bar Amplitude Error, 2T Pulse K-Factor, and Sync Amplitude Error for the current channel, then writes the results into a file named Auto in the Measurement Results directory.

VM700T> show /nvram0/ConfigFiles/Auto Limit~Files/PAL/Studio

This example displays a file called Studio from the directory of PAL Auto\_Limit Files.

## **Printing Files**

The print command sends VM700T files to the Copy port (which is usually attached to a printer). The file is printed in two steps. First, the file is copied into the print spooler directory. Then, the print spooler sends it out to the Copy port. The VM700T prompts for a new command as soon as the file is submitted to the spooler; the file need not have actually printed out yet.

The print command formats files in accordance with the Copy Format entry in the Communications Setup file. "Formatting" a file means generating page headers, page ejects, and special printer commands, depending on the printer type.

The spool command is similar to print, except that it does not format the file. spool is used when the page formatting implemented by the print command is not wanted. The spool command differs from show in that spool is available from remote operation or from function playback, while show is only available from remote operation. In addition, spool and print spool the output file to the Copy port, while show simply outputs the file to the Remote Control port.

## **Function Playback**

Function playback can be started from remote control with the playback command. The playback command takes a single argument, and that is the name of the function to play back. If the function is in a subdirectory, the subdirectory name must be included in the argument.

Example:

VM700T> playback Special~Measurements/TransDGDP

This example plays back a function called TransDGDP, stored in a directory called Special~Measurements in the /nvram0/FunctionKeys directory.

When a function is being played back remotely, it stops before finishing if issued a Ctrl-C, or upon exit from remote control. If remote control is terminated locally (by pressing the Configure button) while remote function playback is in progress, the function playback stops also.

Informational messages are displayed when functions are played back remotely. The location of the message display is controlled by the Remote Control/Message Display entry in the Communications Setup file. If this entry is set to "VM700T Screen", messages appear on the VM700T screen, and you have to touch the screen to continue function playback. If this entry is set to "Remote", messages appear on the PC or terminal screen, and you have to type Return to continue function playback.
Note that when certain commands that normally provide a response (especially get results ) are issued from function playback, the response is not seen on the PC or terminal screen. This is true even if the function playback command was issued during remote operation. In such cases, it is important to know EXACTLY what the function is doing, and to store results away periodically for later retrieval.

Example:

Consider the following function, which makes the same Differential Gain video measurement five times, saving the results for retrieval later:

execute DGDP hardkey Menu softkey ITS Search # let it find the right line hardkey Menu  $\#$  make 5 passes for retrieval later getresults rename DGDP DGDP1 delay 36000 #delay one hour getresults rename DGDP DGDP2 delay 36000 #delay one hour getresults rename DGDP DGDP3 delay 36000 #delay one hour  $a$  etresults rename DGDP DGDP4 delay 36000 #delay one hour getresults rename DGDP DGDP5

Playing back this function from remote operation would produce no output on the screen. If the individual commands were issued directly, each get results command would return the string "Results in file: DGDP." By using the command, however, it is easy to store away results in the Measurement Results directory for later retrieval with the show command.

#### **Reading/Setting Configuration Parameters**

The VM700T reads several files when it is powered up. The Source\_Selection Video file specifies a file from the Video\_Source Files directory, one for each channel. VM700T units equipped with both Option 01 and Option 11 specify a file from the Video\_Source Files directory for each channel and for each standard (NTSC and PAL). **Configuration Files**

Files from the Video\_Source Files directory tell the VM700T what files to read in other directories to get configuration information. These files and their corresponding directories include the following:

- Auto Limits File: tells what file to read from the Auto\_Limit Files directory to get the caution and alarm limits on Auto-mode measurements.
- Measure Limits File: tells what file to read from the Measure\_Limit Files directory to get the alarm limits on Measure-mode measurements.
- Measurement Locations File: tells what file to read from the Measurement Locations directory to get the line/position locations of Measure-mode measurements.
- Selected Measurements File: tells what file to read from the Selected\_Measurements directory to get the list of selected Auto-mode measurements.
- Option directory files (such as, Component, Teletext, and so on): tells what file to read from the directory given by the option name to get the configuration parameters for that option.

All these files are stored in the nonvolatile memory of the VM700T. At start-up time, the files are read into random-access memory, where they are referenced as needed when the instrument makes measurements or performs other operations.

Each configuration parameter has a unique keyword, consisting of four characters (capital letters or digits). Some keywords also require that a channel specification be included. For example, to find out the PAL Bar Amplitude Error limits for channel A in Auto mode, you would use the keyword and channel specification PBAM A. **Configuration Keywords**

> Some keywords do not reflect a value from the configuration files, but instead record a specific part of the instrument state. Examples include the following keywords:

- GSRC, which specifies the current video source (channel A, B, or C, or some combination thereof),
- GSSR, which specifies whether or not the signal is locked to source, and
- GLN6, which sets or returns the global line number when using the PAL standard. The corresponding keyword for NTSC is GLN5.

You can find out the current setting of any configuration parameter with the get command. You can set most configuration parameters with the set command. Note that these commands modify only the configuration values kept in the memory of the instrument; the files stored in non-volatile memory are not touched.

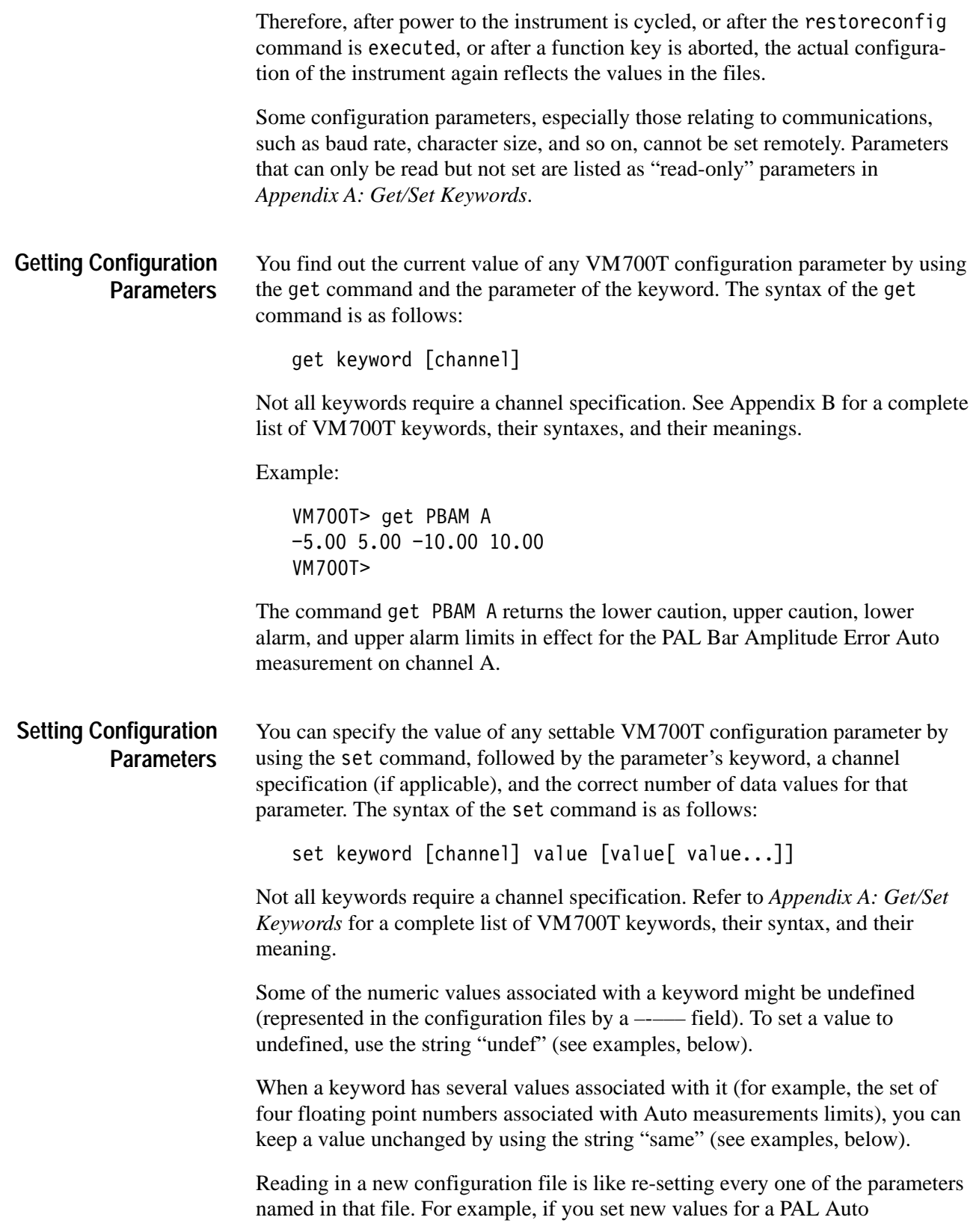

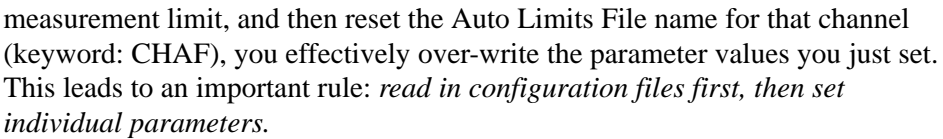

Examples:

 $VM700T > set PBAM A -6. 6. -12. 12.$ 

changes the caution and alarm values used for the PAL Bar Amplitude Error Auto measurement on channel A, and

VM700T> set SPCF PostScript

changes the current copy format to PostScript.

VM700T> set PSNP A 42.0 undef 42.0 undef

sets the lower caution limit and the lower alarm limit for the Signal-to-Noise Periodic measurement to 42.0 db, and sets the upper limits to "undefined."

VM700T> set PBAE A same same same 12.0

sets the upper alarm limit for Burst Amplitude Error in Auto mode on Channel A to 12 percent, and leaves the others unchanged.

#### The restoreconfig command re-reads all configuration values from the configuration files. **Restoring Configuration Parameters**

Note that when you record a function, the VM700T puts many set commands at the start of the function file, and puts a restoreconfig command at the end. These commands make it possible to reproduce the exact state in which a VM700T function was recorded when the function is played back. Upon function completion, the restoreconfig command returns the VM700T to its power-up state. (Be warned, however, that any user-specified parameter settings not stored in a file when the restoreconfig command is executed are lost.)

Most of the keywords set at the beginning of a function are not associated with the configuration files, but with the current global state of the instrument: values like GLN5/GLN6 (global line number), GACP (clamp position in microseconds for channel A), and GCCC (clamp coupling value for channel C). These keywords are not included in any configuration file, thus there is no concept of restoring these values.

There are three configuration values recorded at the beginning of a function that are normally specified from configuration files. These are the names of the video source files for each channel (VNCA, VNCB, and VNCC for NTSC; VSCA, VSCB, and VSCC for PAL). The trailing restoreconfig command undoes the effect of these final three set commands when the function is finished playing back.

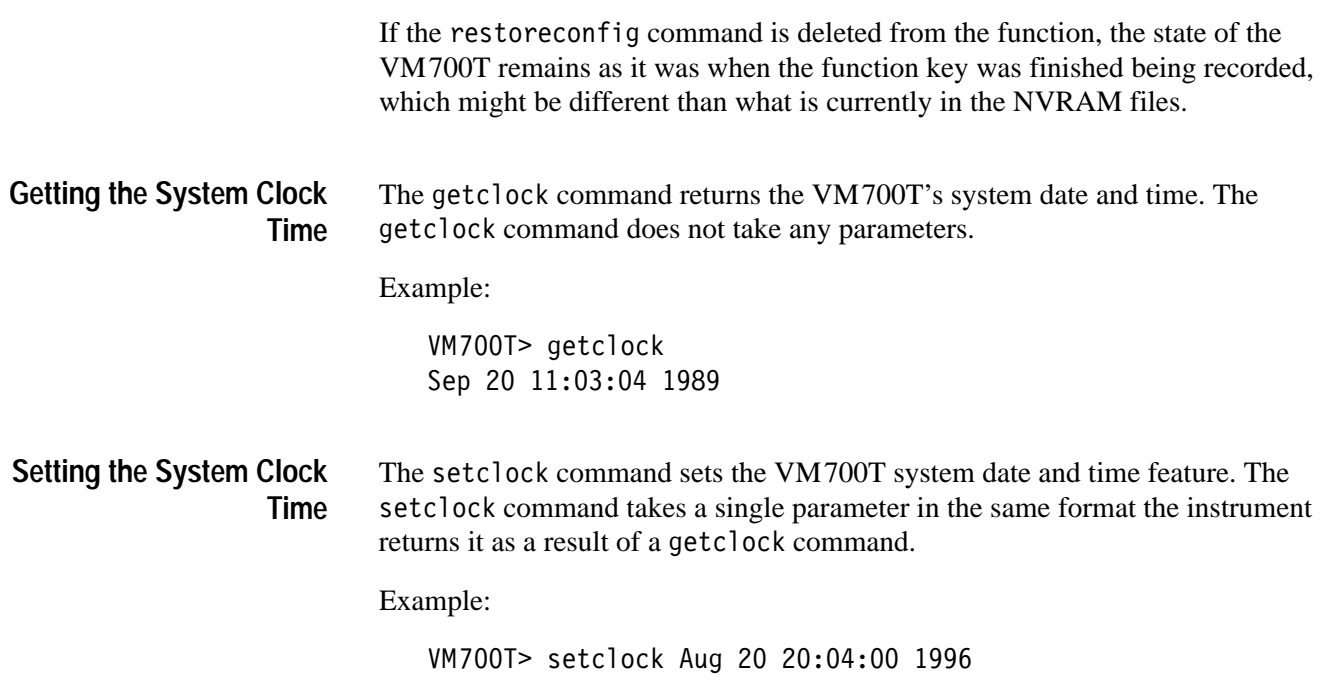

#### **Ending a Terminal Session**

To end a terminal session, type quit or exit to break the remote connection with the VM700T. Then, exit your telecommunications program.

## **Transferring Files (SLIP Mode Only)**

The VM700T must be in SLIP mode to allow you to transfer files into it. This section tells you how to put the VM700T into SLIP mode, and how to use the telnet and ftp programs to transfer files to the VM700T.

If your major purpose in transferring files is simply to back up data residing on the VM700T, or to restore files originally backed up from the VM700T, you may wish to consider a set of programs that Tektronix makes available called VMBKUP. VMBKUP consists of the VMFTP program used for one-file-at-atime transfers, and VMBACKIT used for backing up multiple files. See your Tektronix sales representative for more details about the VMBKUP software package.

#### Use the following steps to put the VM700T into SLIP mode from the front panel: **Putting the VM700T into SLIP Mode**

- **1.** Press the Configure button.
- **2.** Touch the Configure Files soft key.
- **3.** Turn the knob until the icon for the Communication Setup file appears in the directory window.
- **4.** Touch the icon for the Communication Setup file.
- **5.** Turn the knob until you can read the Port entry for the Remote Control parameter group. It will read None, Serial Port 0, or Serial Port 1. If it is already set to the serial port that the PC is connected to, skip to step 10. Otherwise, continue with the next step.
- **6.** Turn the knob until the "Port" line in the Remote Control parameter group is highlighted.
- **7.** Touch the line on the screen. A box appears around the highlighted line.
- **8.** Turn the knob until the desired value appears.
- **9.** Touch the line on the screen again, or touch the "Accept Input" soft key.
- **10.** Turn the knob until you can read the Protocol entry in the "Port" parameter group for the Remote Control port. If it is already set to SLIP, you're done. Touch the "Update & Exit" soft key to exit the editing session. Otherwise, continue with the next step.
- **11.** Turn the knob until the "Protocol" line in the "Port" parameter group for the Remote Control port is highlighted.
- **12.** Touch the line on the screen. A box appears around the highlighted line.
- **13.** Turn the knob until the value "SLIP" appears.
- **14.** Touch the line on the screen again, or touch the "Accept Input" soft key.
- **15.** Touch the Update & Exit soft key to exit the editing session.
- FTP (File Transfer Protocol) transfers files from one computer to another, using the TCP/IP protocol. **Starting ftp**

FTP connections take place between a *server* and a *client*. The server listens on a TCP/IP logical port for connection requests. The client issues a connection request to a waiting server, and a connection is made during which files can be transferred.

File transfers are managed between FTP participants through commands from the client and responses from the server. There are commands available to send and receive files, to change the server's working directory, to get directory listings, to create new directories, and to remove directories and files.

The VM700T implements the FTP protocol in such a way that it can act as an FTP server, while a computer connected to it can act as an FTP client. In order to use FTP to access the file system of the VM700T, you must have an FTP client program running on the computer connected to the VM700T. In addition, the FTP program must be running on the VM700T. You can use FTP on any serial port configured for SLIP protocol.

To start the ftp program on the VM700T from the front panel do the following steps:

- **1.** Press the Measure button.
- **2.** Go to the /nvram0/Executable~Files/Instrument~Operations directory.
- **3.** Touch the FTP soft key.

The VM700T is ready to be connected to a remote host.

To start the ftp program on the VM700T from remote control do the following steps:

- **1.** Start telnet on your PC, and connect to the VM700T. You can use the ipaddress of the VM700T directly (for example, telnet 254.254.254.2, as configured in the /nvram∅/IpConfig file), or you can use a pseudonym from a hosts table entry (for example, telnet VM700T).
- 2. Type the command execute FTP.
- **3.** Type the command quit.
- **4.** Start ftp on your PC, using either the ip address of the VM700T (for example, ftp 254.254.254.2, as configured in the /nvram∅/IpConfig file) or a pseudonym from a hosts table entry (such as, ftp VM700T).

If password checking is enabled on the VM700T, you must issue the  command with the correct password before file access is granted.

Once you have established an ftp connection between the VM700T and your PC, you can transfer files between the PC and the VM700T, find out or set the current VM700T directory, list the files in the current VM700T directory, and quit from the ftp session (among other operations). See your ftp program documentation for a complete list of program capabilities. **Using ftp**

The put command transfers files from the PC to the VM700T.

Example:

The following command transfers a file named "test.fnc" from the PC to the current directory in the VM700T:

ftp:VM700T> put test.fnc foreign file (default test.tnc): Transferred 91 bytes in 1 seconds (728 bits/sec, 91 bytes/sec) 250 File transfer complete

ftp:VM700T>

Certain VM700T files are not writable via FTP — these generally being those which control communication parameters of the VM700T.

When you try to write a configuration file, the file is compared against an internal template to ensure that it will be readable when needed by the VM700T. If this check fails, an error is returned, and the file is not written. To ensure the proper file format, it is a good idea to first read a valid matching configuration file from the VM700T, modify it locally, then write it back.

*NOTE. Configuration files, when successfully written, will not take effect in the* VM700T *until the* %&'#%#" *command is issued from a remote connection or function playback, or until you cycle power on the* VM700T*.*

The get command transfers files from the VM700T to the PC.

Example:

The following command transfers a file named "Func1" from the VM700T's current directory to the PC.

ftp:VM700T> get Func1 local file (default Func1): func1.txt Transferred 91 bytes in 0 seconds 250 File transfer complete ftp:VM700T>

The pwd command returns the current VM700T directory.

Example:

 $ftp:VM700T>pwd$ 257 Current directory is "/nvramO/FunctionKeys". ftp:VM700T>

The cd command sets the current VM700T directory.

Example:

ftp:VM700T> cd /nvram0/ConfigFiles 250 Change of directory successful. ftp:VM700T>

The 1s command lists the files in the current VM700T directory.

Example:

```
ftp:VM700T> 1s
Timed~Functions
Func1Transferred 24 bytes in 1 seconds (192 bits/sec, 24 \,bytes/sec)
250 File listing complete.
ftp:VM700T>
```
The  $dir$  command is similar to  $1s$ , but also returns the size (in bytes) of each directory entry. Entries with a size of 0 are most likely (but are not necessarily) directories.

Example:

```
ftp:VM700T> dir
     0 Timed~Functions
    85 Func1
Transferred 42 bytes in 0 seconds
250 File listing complete.
ftp:VM700T>
```
Both quit and exit terminate the ftp connection.

Example:

ftp:VM700T> quit  $C$ :  $\&$ 

# **Computer-Based Remote Control**

This section describes how to write programs to control the VM700T remotely, without operator intervention.

There are several reasons you may wish to write a program to control the VM700T instead of controlling it from a terminal or using its front panel. These are the following:

- $\blacksquare$  a greater degree of automatic operation. Repetitive operations are more efficient and less prone to error when executed from a program than manually.
- **faster execution.** A set of operations written into a program will generally execute faster than the same operations performed manually.
- ability to branch. You may wish to make some measurement, then perform different action depending on the results of the measurement. Since the VM700T command language contains only limited branching constructs, any alternative courses of action you may wish to take can't be written into a VM700T function. They must be written into a program.

A "shell" program that you can use as a template for your own programs appears later in this chapter. Before presenting it, however, this chapter discusses several other matters you must consider when writing programs to control the VM700T. Those things discussed are the following:

- L the programming language you are going to use
- $\blacksquare$  whether or not you need a communications library for the language you choose
- how the VM700T communicates with a computer program, including how the VM700T signals the following conditions:
	- $\blacksquare$ acceptance of a command
	- L error conditions
	- $\blacksquare$ completion of a transmission and readiness to accept another command

## **Programming Languages**

Before you start to write programs to control the VM700T, you have to decide what language to write the program in. You can write programs to control the VM700T in any programming language you like. However, you will probably want to use a language for which libraries of routines are available to handle data communications. BASIC, C, and Pascal are good choices. The sample program presented in this chapter is written in Microsoft QuickBASIC. (C and Pascal users should have no problem understanding the BASIC code; the reverse is probably not true, which is why the program appears in BASIC.)

You will probably want to purchase a commercial library of communications routines to use with your program if any of the following applies: **Communications Libraries**

- п your program uses SLIP mode to transfer files between the PC and the VM700T
- $\blacksquare$  you are writing in any language other than BASIC and using only no-protocol data transfers
- $\blacksquare$ you are using CTS/RTS flow control

Communications packages currently available for BASIC, C, and Pascal (and the companies that produce them) include the following:

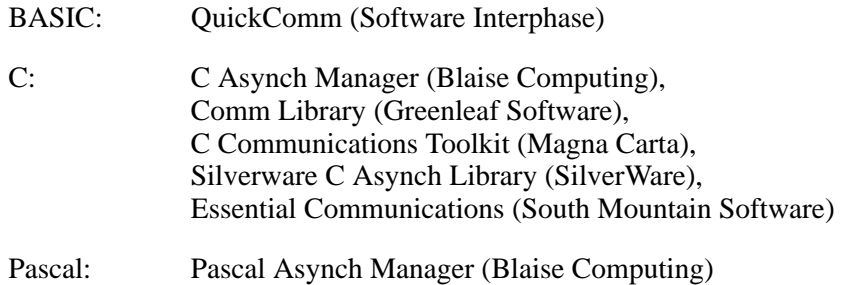

In addition, the section entitled *Simple Remote Control* beginning on page 4–1 lists sources for commercially available SLIP implementations.

## **Communicating with the VM700T**

Before you can write programs to control the VM700T, you must know how the VM700T communicates with a computer and understand the following:

- terminal versus computer mode (such as local versus remote echo)
- VM700T responses that indicate: acceptance of a command; error conditions; completion of a transmission
- $\blacksquare$  $\blacksquare$  exceptions to the previous item: the playback command.

When remotely controlled, the VM700T operates in either *terminal* mode or *computer* mode. **Terminal versus Computer Mode**

> Terminal mode is intended for use when the VM700T is being controlled interactively from an actual terminal (with no processing capabilities). In terminal mode the VM700T acts as follows:

- $\blacksquare$ echoes characters it receives
- $\blacksquare$ adds a space after sending its prompt
- $\blacksquare$ sends error messages as alphabetic text

Computer mode is intended for use when the VM700T is being controlled by a computer program, without human intervention. In computer mode, the VM700T acts as follows:

- π. does not echo characters it receives
- п sends only its prompt when execution of a command is completed (no additional space)
- $\blacksquare$ sends error messages as numerical encodings, not alphabetic text

When you write a computer program to control the VM700T, the VM700T is best used in computer mode.

- In computer mode, the VM700T responds to commands in one of two ways. **VM700T Responses**
	- . The VM700T sends an '@' character if the command was successful.
	- $\blacksquare$ The VM700T sends a '?' character or '!' character followed by a three-digit error encoding if the command was not successful.

After sending the '@' character, the VM700T sends any data transmission initiated by the command (for example, show *filename*). When this data transmission is complete, the VM700T sends the remote prompt to indicate readiness to accept another command.

The exception to this rule is the playback command. After it receives a playback command, the VM700T sends no '@'. Once function playback begins, the next character the computer program receives from the VM700T will be either a '?' or '!' character (if an error occurs during function playback, or if the VM700T sends an informational message) or the characters that make up the remote prompt.

After sending the '?' or '!' character and a three-digit error identifier, the VM700T sends the remote prompt, unless the error is returned because remote operation has been terminated.

## **Structure of a VM700T Program**

Once you know the rules that the VM700T uses to respond to commands, you can determine what the structure of a generic VM700T remote control program should be. Such a program can be divided into three parts:

- **initialize variables, then establish communication and remote operation**
- $\blacksquare$ execute and respond to commands
- $\blacksquare$ clean up

The first part of the program sets up any variables that will be required, opens any files that will be required, opens a communications channel to the VM700T, then (in no-protocol mode) sends the command "remote". If this operation is successful, the LED in the front panel Configure button starts blinking. This indicates that the VM700T is now in remote mode and is being controlled by the computer program. (You can terminate remote operation from the front panel by pressing the Configure button. If remote operation is terminated in this way in no-protocol mode, it can be restarted by sending the command "remote".)

The main loop of the program sends a command to the VM700T, reads the response from the VM700T, performs an appropriate action depending on the response received (such as branching to another part of the program, displaying an error message, logging data into a file, and so on), reads the VM700T prompt, then loops back to send another command. This loop may also need to handle flow control (such as, telling the VM700T to stop sending characters until the ones already sent can be processed, and restarting the flow of characters from the VM700T once they are processed). The main loop of the program should execute until the setting of some variable indicates that program execution is complete.

The final part of the program performs final cleanup functions (writing out and closing files, closing communications channels, restoring the initial configuration of the VM700T, and so on).

## **Sample Program: SHELL.BAS**

The following pages list and explain a sample program called SHELL.BAS to control the VM700T. You can use this sample program as a starting point from which to write your own VM700T programs.

Before running the program, make sure that the VM700T is properly set up for communicating with the PC: the proper cable is connected to the proper port on both the PC and the VM700T, the remote port is set correctly in the Communication~Setup file, the baud rate is set correctly, and all the other communication parameters are right. When running SHELL.BAS, make sure that Flow Control for the remote port in the VM700T is set to XON/XOFF.

A listing of the SHELL.BAS program follows, along with comments about what each section of the program does.

SHELL.BAS is written in Microsoft QuickBASIC. SHELL.BAS accepts as input a user-specified text file containing VM700T commands, written one command to a line. The program reads and executes each command sequentially. SHELL.BAS logs all commands and data in another user-specified file, in addition to displaying them on the PC screen. **Program Overview**

> SHELL.BAS demonstrates many items of interest in writing programs for the VM700T, including the following operations:

- how to acquire the VM700T prompt the first time, so that it can be monitored to indicate the completion of a transmission from the VM700T
- how to handle VM700T responses to commands
- L how to handle XON/XOFF flow control
- L how to decode VM700T error codes
- Lines 1 through 35 perform some preliminary tasks before the main part of the program starts. **Preliminaries**

Lines 5 through 10 declare several functions and subroutines that will be used later.

Lines 12 through 18 set up some global variables that will be needed later.

Lines 19 through 35 get the names of the input and output files from the keyboard, open the files, then start the output file by writing the date, the time and the names of the input and output files.

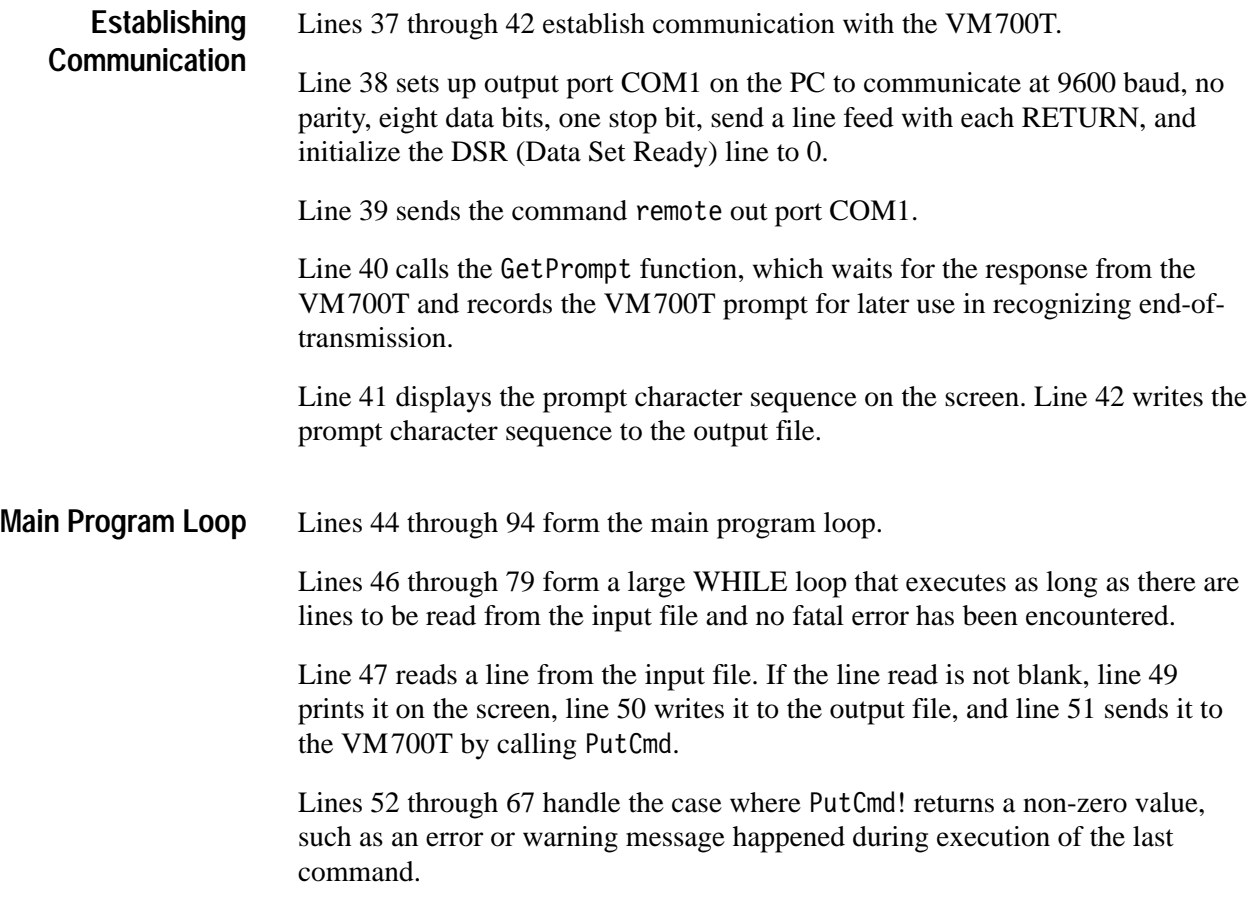

## **Program Listing**

#### **Table 4–1: Sample program listing**

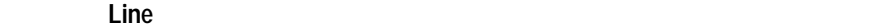

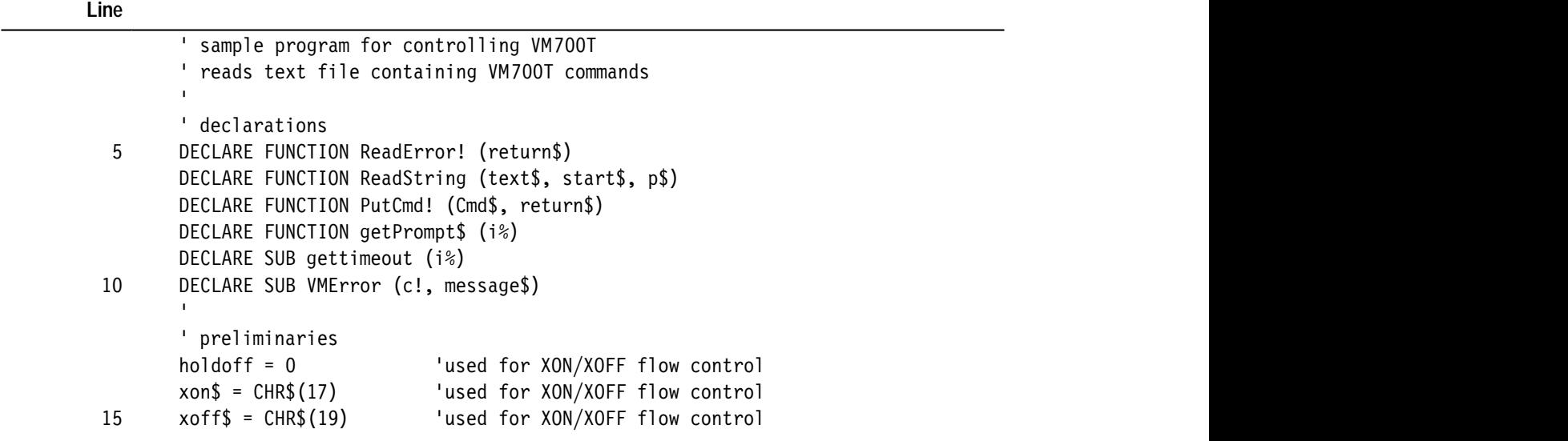

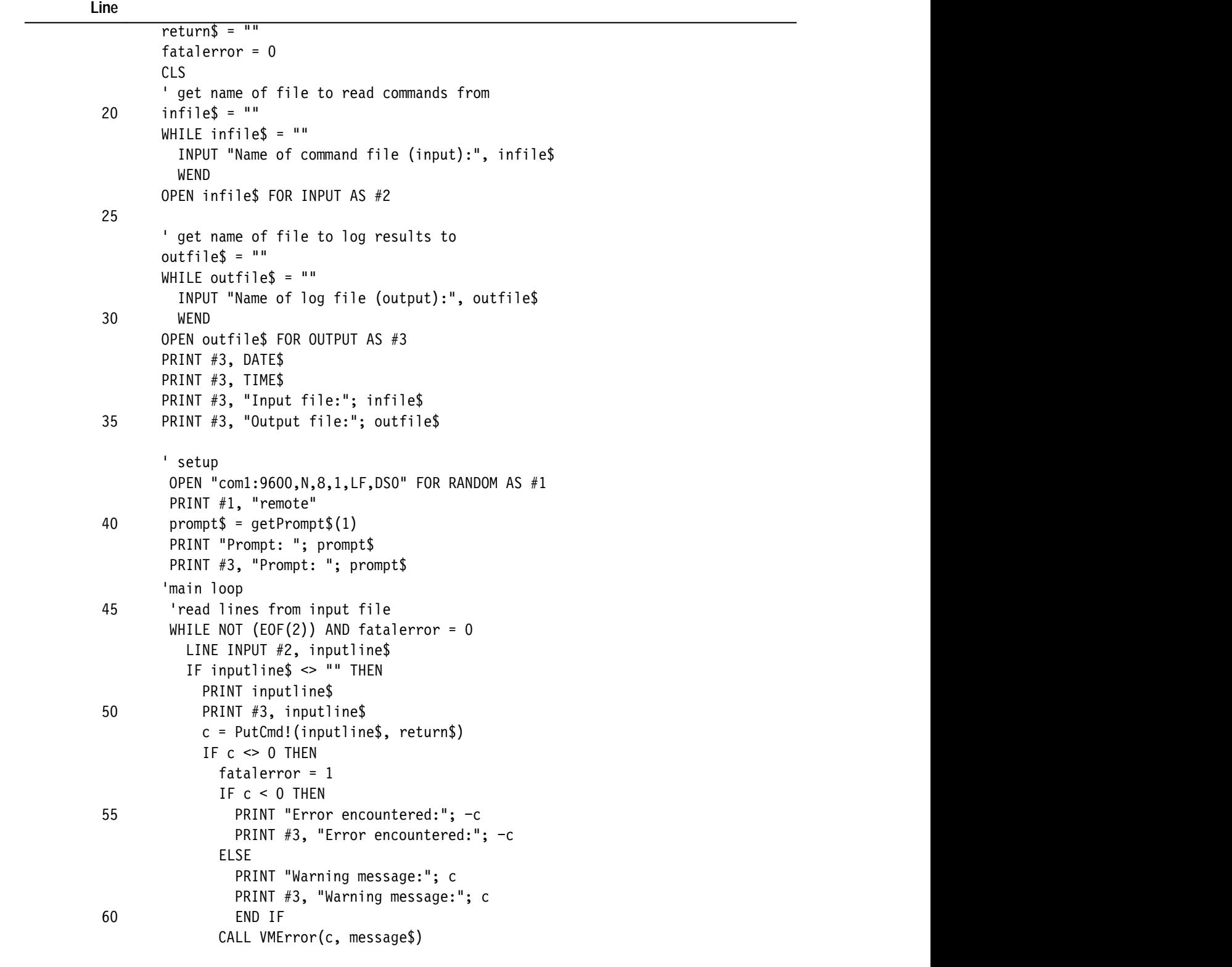

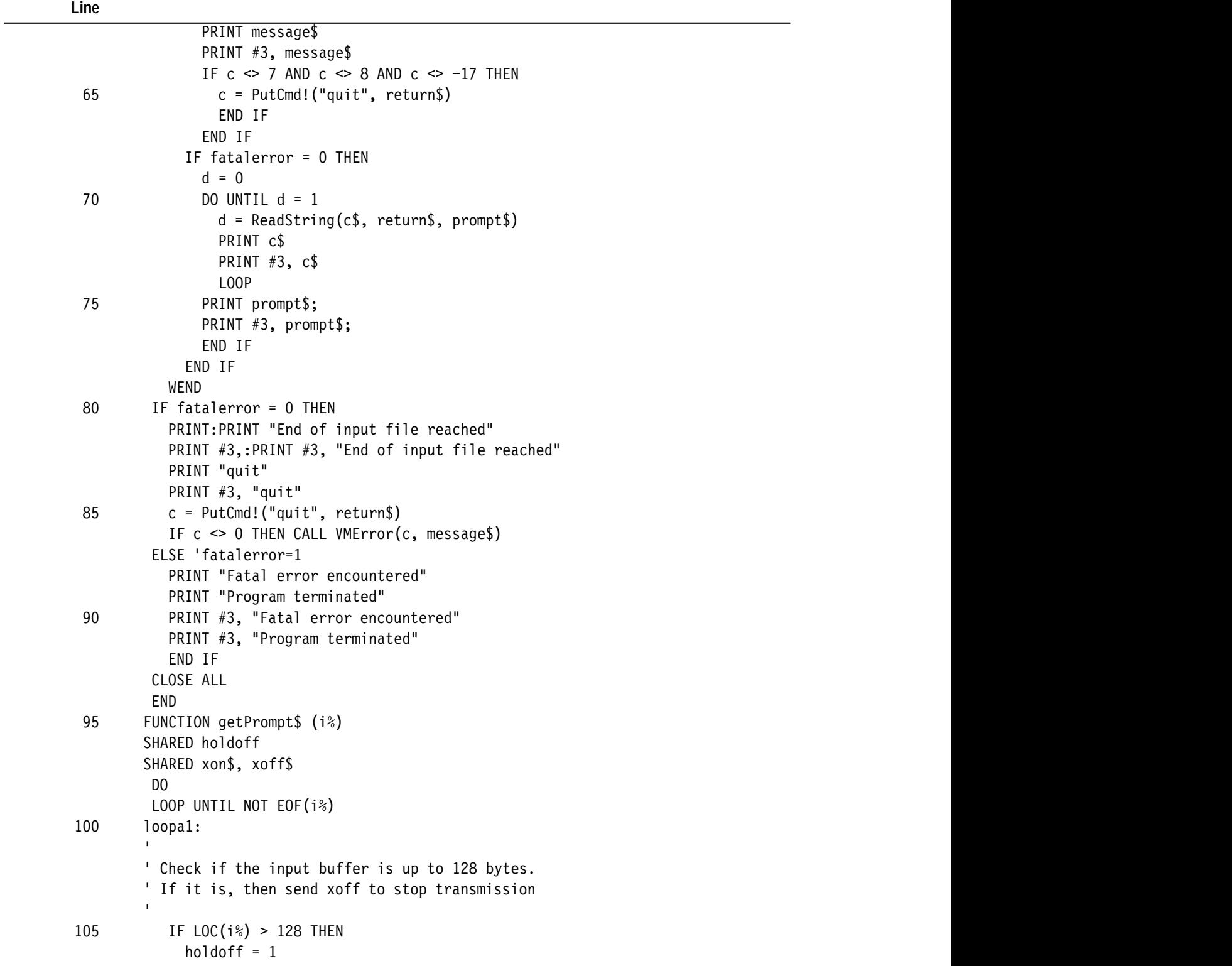

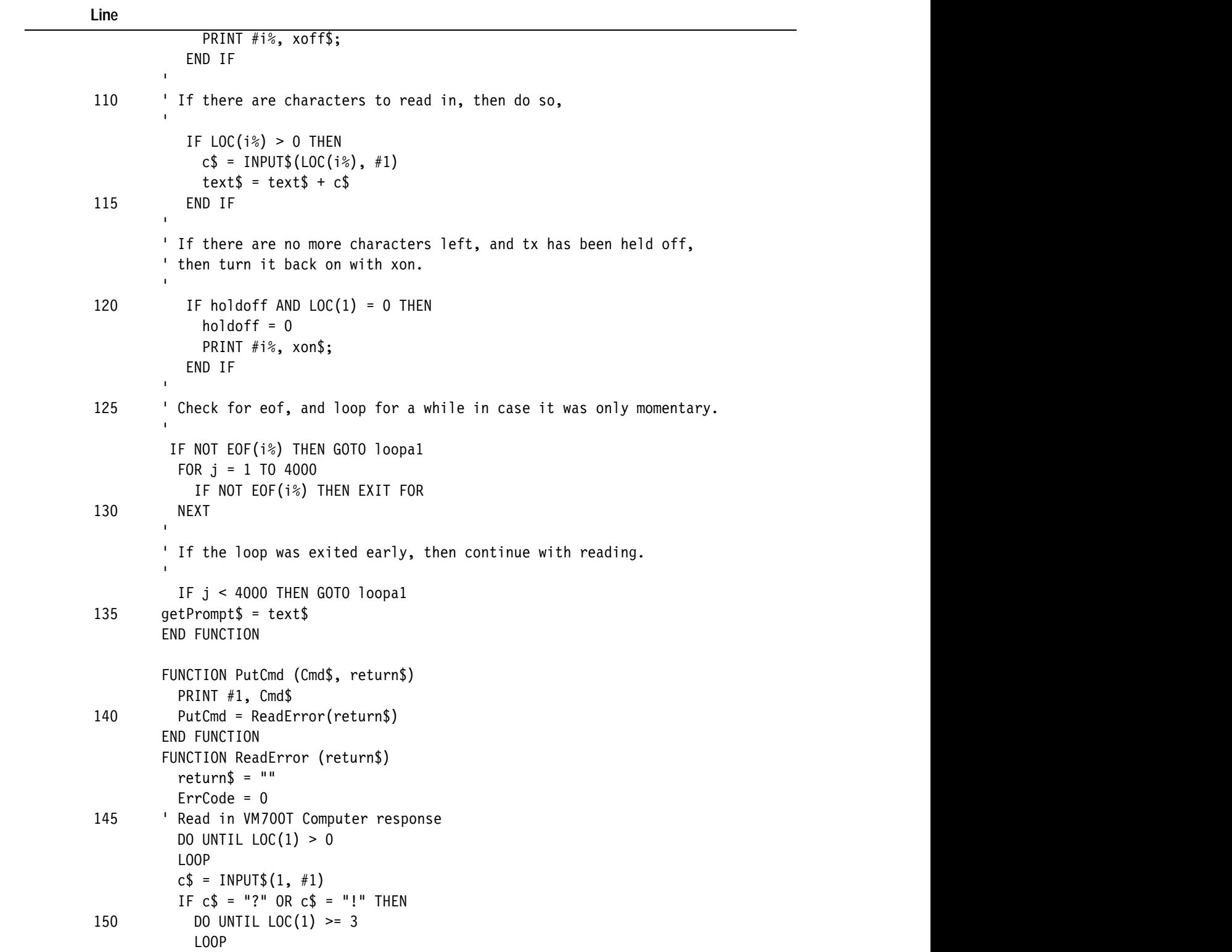

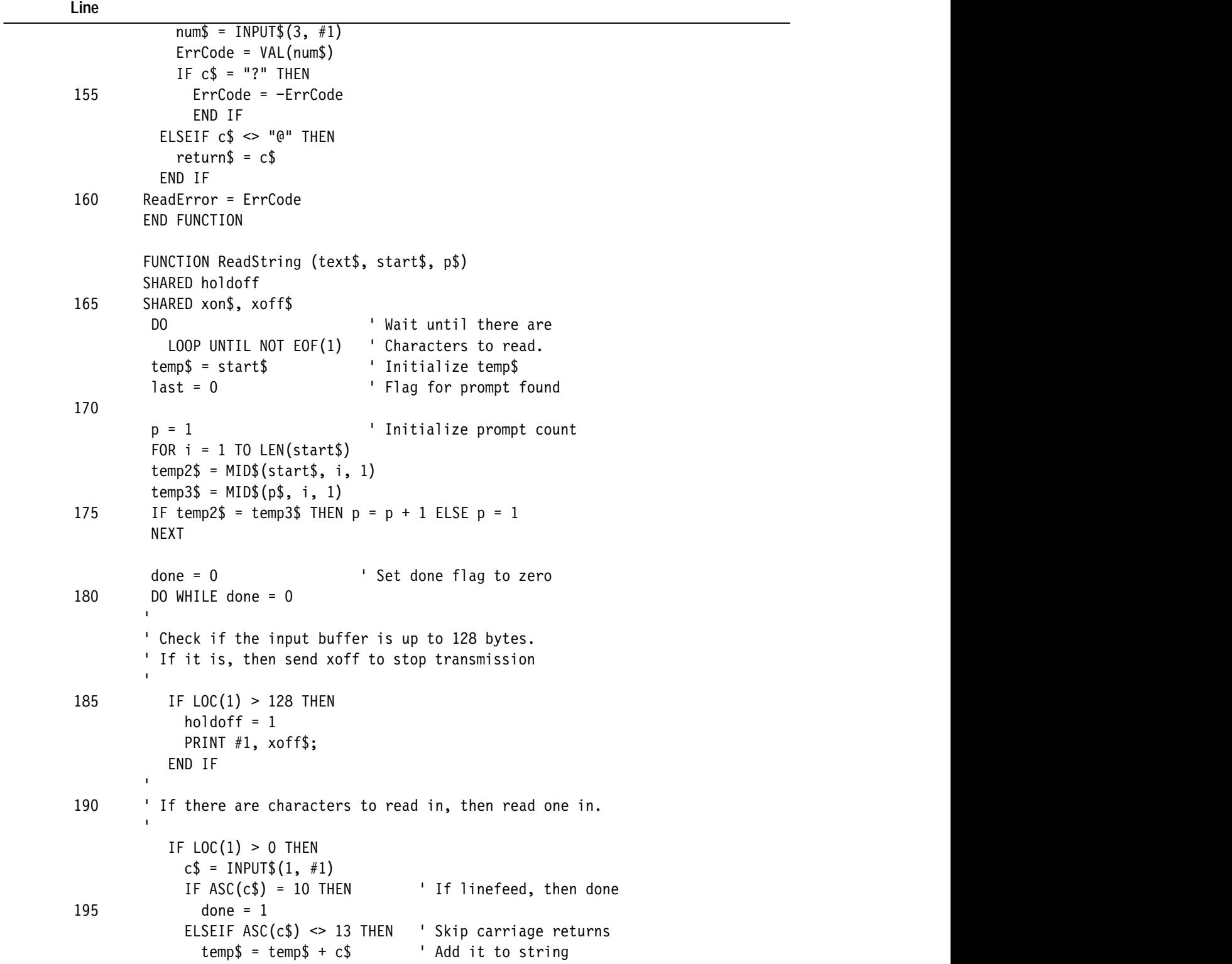

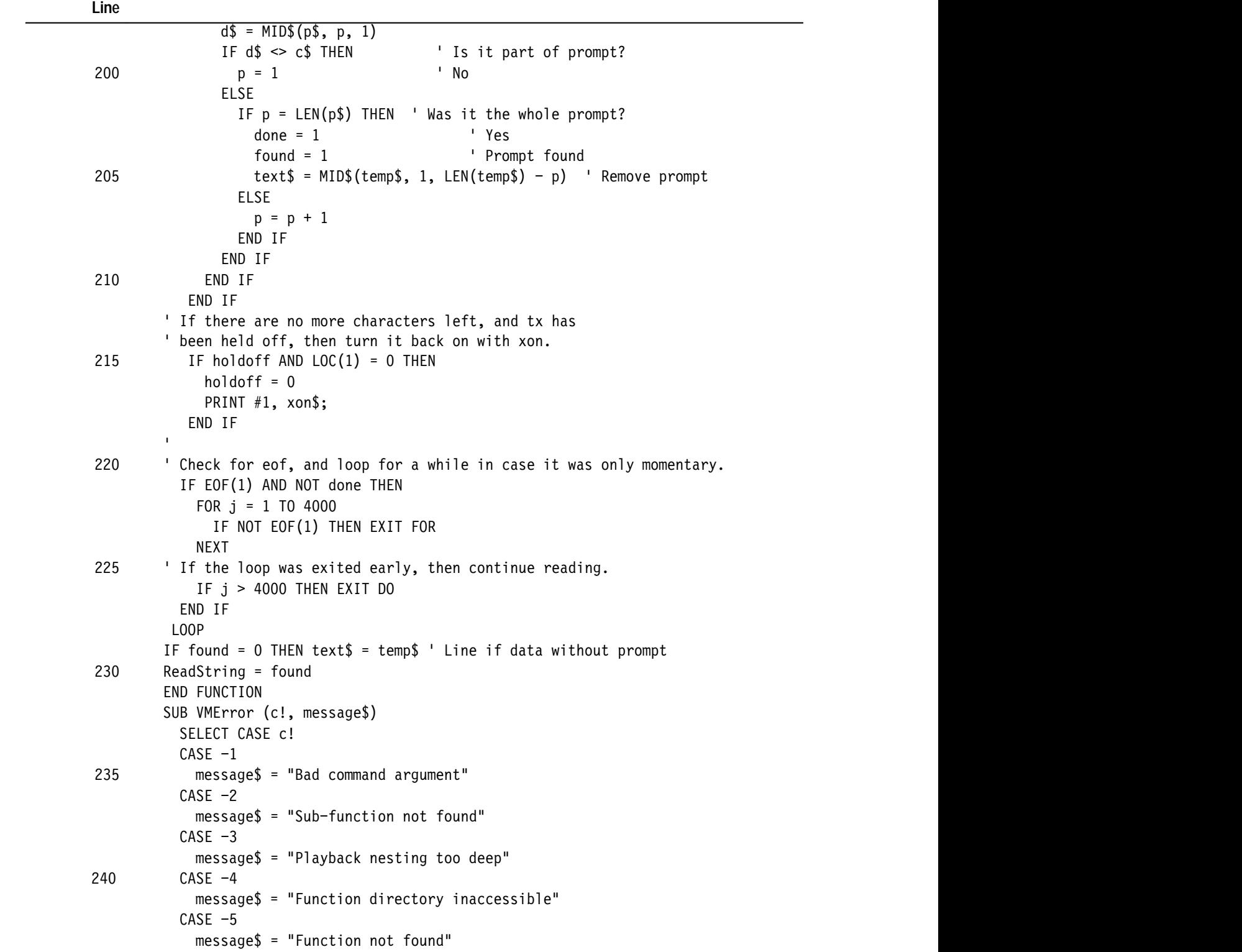

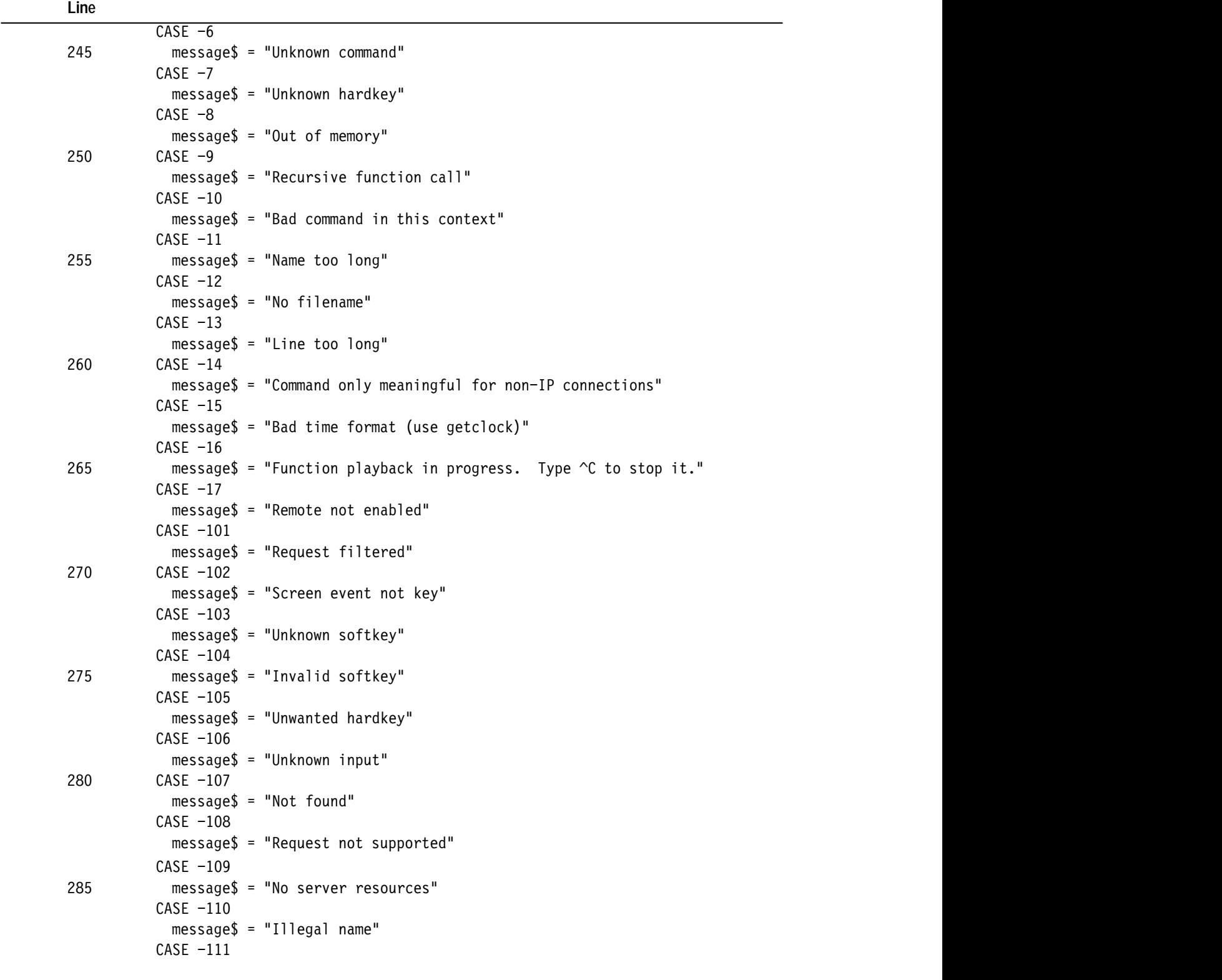

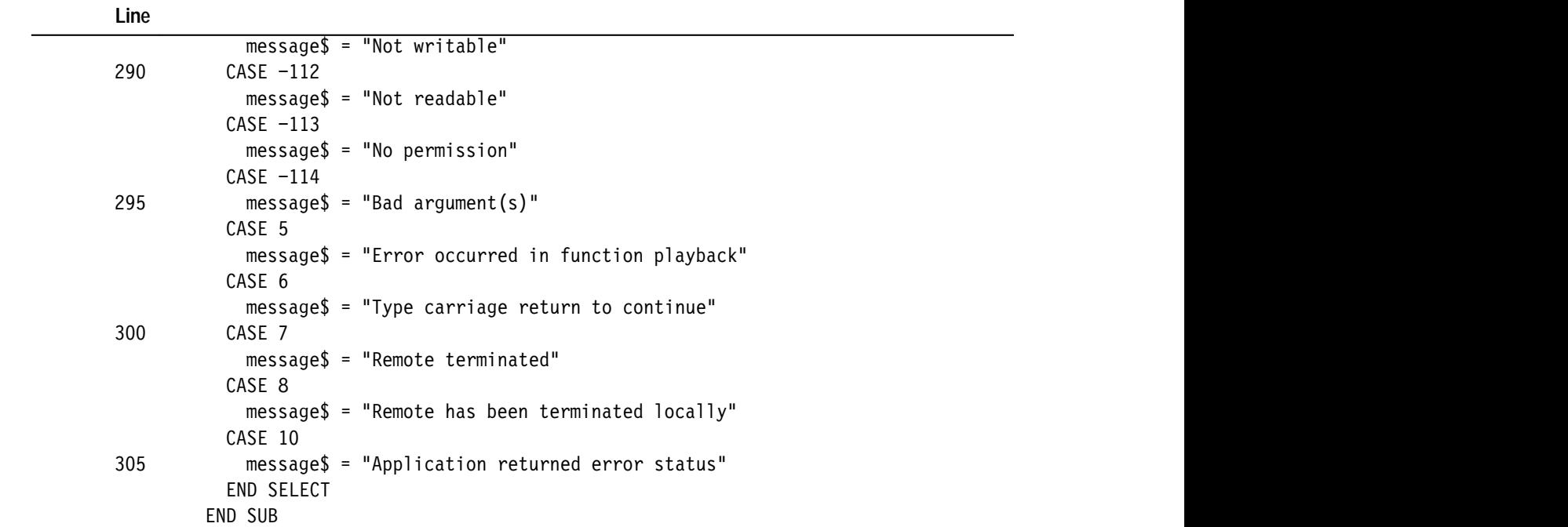

#### **Table 4–1: Sample program listing (Cont.)**

Lines 68 through 78 handle the case where PutCmd returns a zero value, such as where the last command executed successfully. Line 71 calls function Read-String to read characters from the VM700T and print them, both on the screen and into the output file, until it sees the VM700T prompt.

Lines 80 through 86 print appropriate messages, both on the screen and in the output log file, when the end of the input file is reached.

Lines 88 through 92 print appropriate messages, both on the screen and in the output log file, when program execution is halted because of a VM700T error condition.

Function GetPrompt reads characters from the VM700T until the VM700T stops sending characters. The characters it reads in are assumed to be the VM700T prompt, which the VM700T uses to signal end-of-transmission. **Function GetPrompt**

> Lines 96 through 98 declare variables holdoff, xon\$ and xoff\$ to be "shared" variables. Shared variables share their values with other procedures and functions and with the main program. These are similar to "static" variables in other programming languages.

> Lines 100 through 108 check to see if the input buffer is past the "critical" point, defined as 128 bytes. (The LOC function returns the number of characters in the input buffer for a specified communications channel.) If the input buffer contains

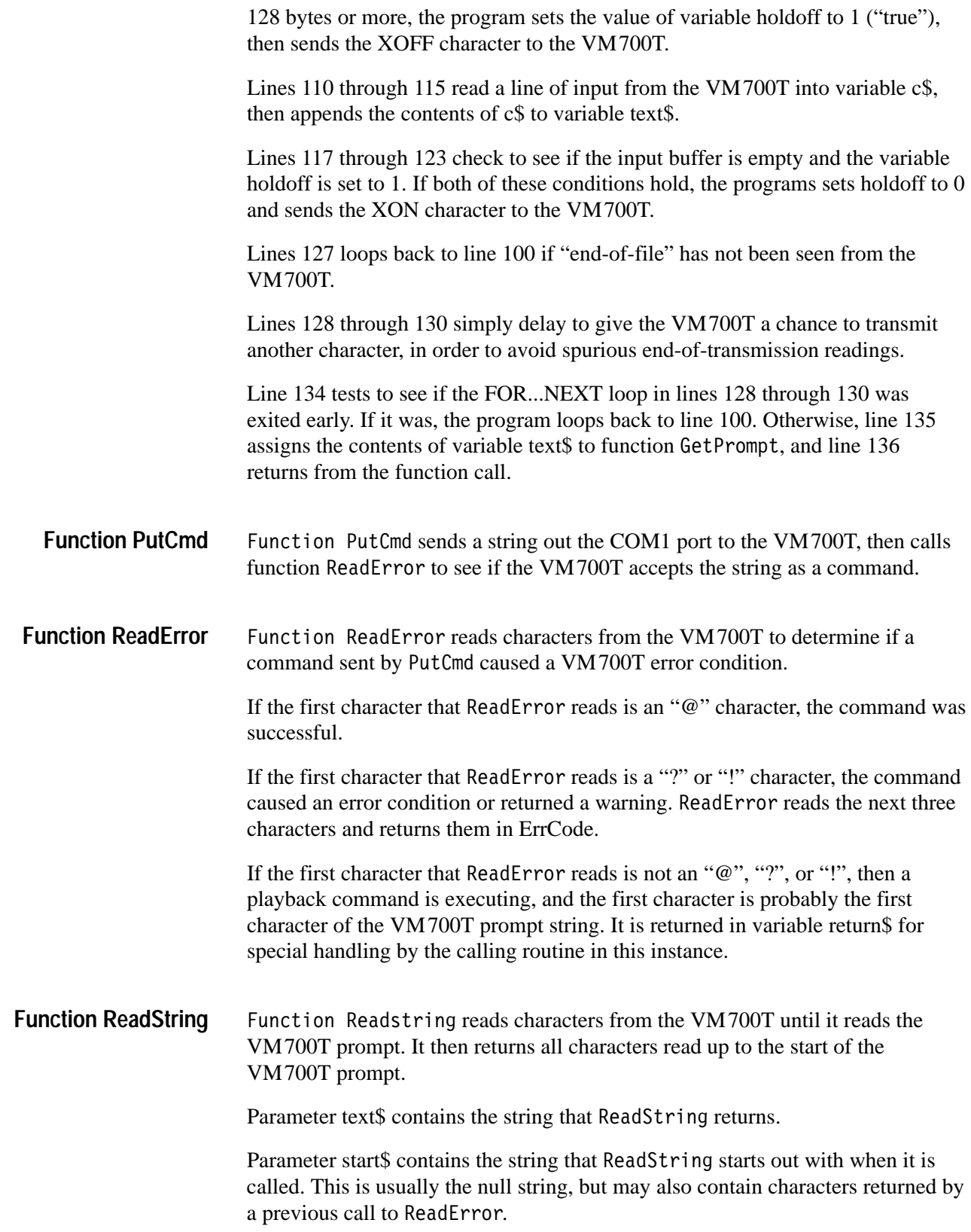

Parameter p\$ contains the VM700T prompt string. Characters read in from the VM700T are compared to this string to see if the end of the VM700T transmission has been reached.

If ReadString finds the VM700T prompt, it returns a value of 1. If it times out without finding the VM700T prompt, it returns a value of 0.

Subroutine VMError takes a number as input and returns an error or warning message corresponding to that number. **Sub VMError**

# **Monitoring Auto-Mode Operation and Modem Control**

## **Monitoring Auto-Mode Operation**

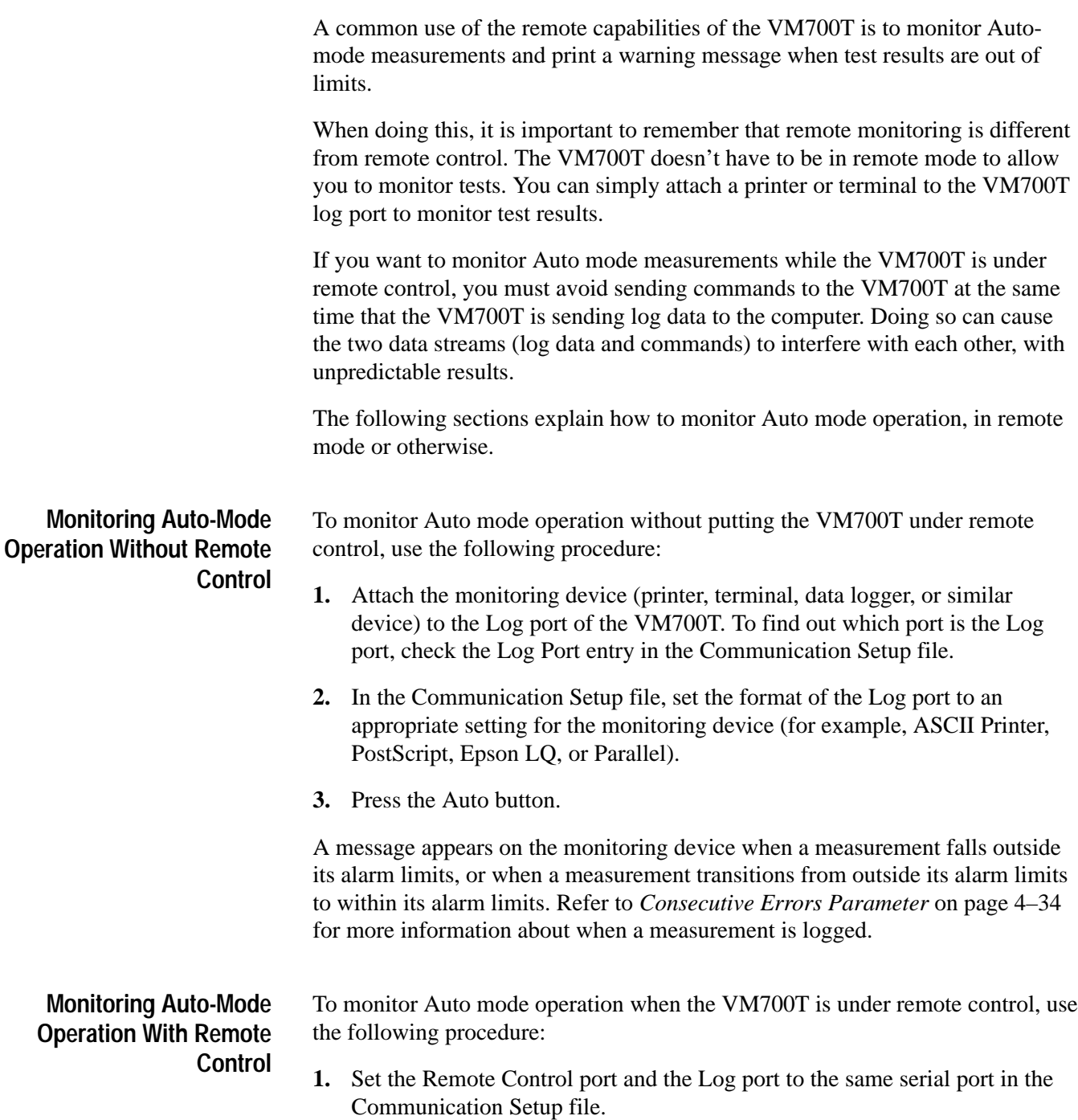

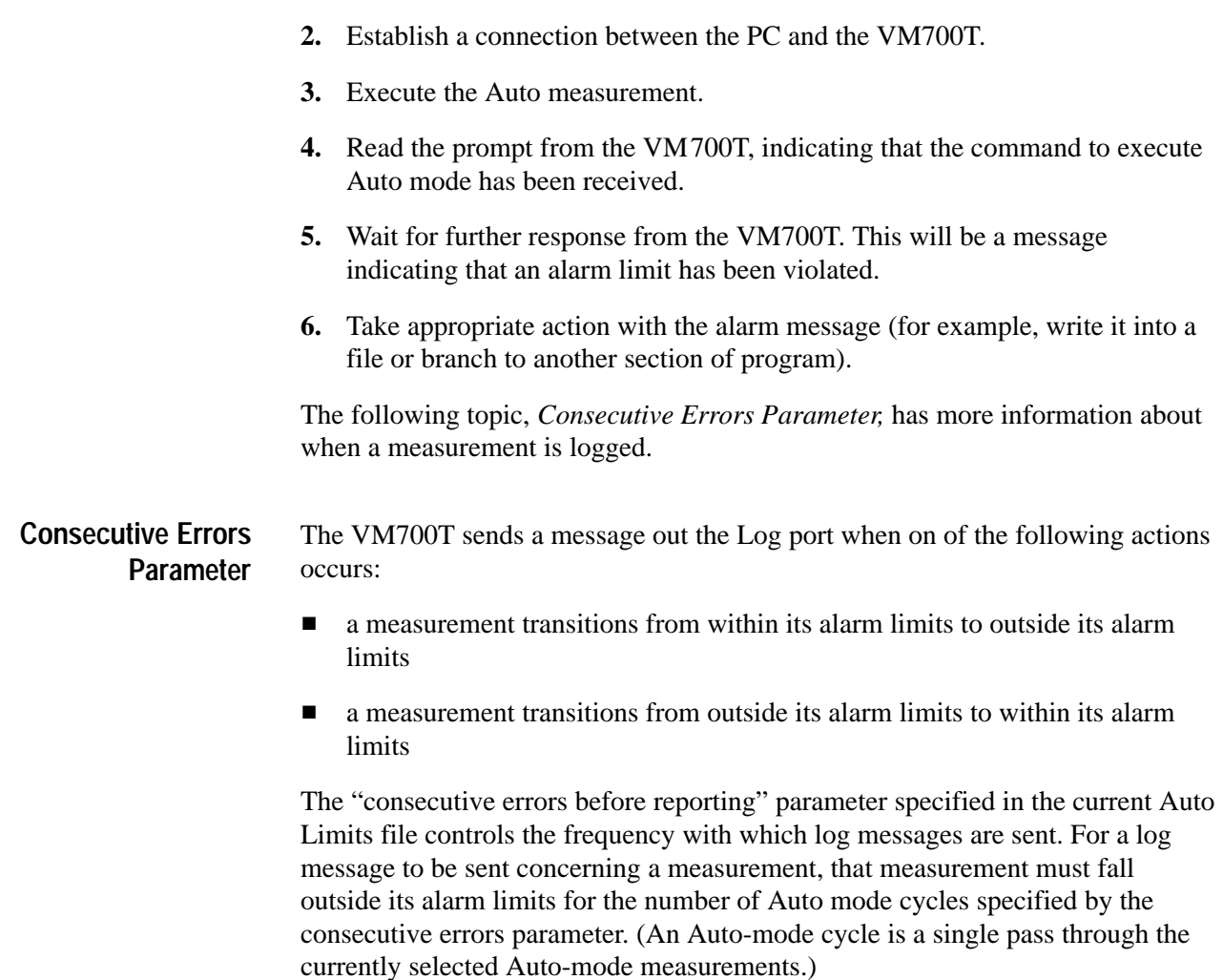

Once a log message is sent warning of an out-of-limits measurement, the next message concerning that measurement will be sent only if the measurement falls within its alarm limits for the number of Auto mode cycles specified by the consecutive errors parameter.

Successive messages about a measurement continue in this fashion, one indicating that an alarm limit has been violated, the next indicating that the measurement has returned to its alarm limit range. This method of operation keeps the data monitoring device from being bombarded with a stream of repetitive alarm-violation messages.

## **Modem Control**

If you connect the VM700T remote port to a modem, you can set up functions that dial the modem, acquire a carrier signal, transmit data over a telephone line, and hang up the telephone. In order to use the VM700T in this way, the modem must be set up to meet certain requirements:

- $\blacksquare$  The modem must be silent. It must not issue characters to be read by the VM700T, or echo back characters sent to it by the VM700T. This means, for instance, that Hayes-compatible modems should be set to not return results codes, and to not echo received characters.
- The modem should use hardware flow control to signal readiness to receive data, or to halt data transmission from the VM700T.

The control command sends a specified string of characters out the VM700T Control port. (Note: The Control port referred to in the previous sentence is not the same as the Remote Control port. It is a distinct entry in the Communication Setup file.) You typically use control to send commands to a modem or switcher. **The Control Command**

The string can be any sequence of ASCII characters, or any of the following:

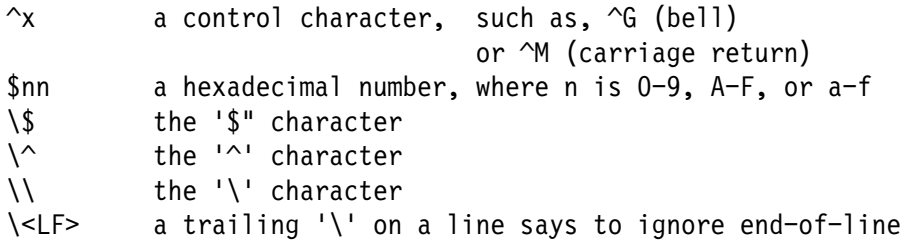

Note that communication through the control command is one-way only. There is no feed-back from the controlled device. This means that if the controlled device is not powered on, or is not even attached, or is sent an incorrect string, the VM700T function or program will continue executing.

Note also that the control statement does not add characters to delimit messages. Thus, if the device being controlled requires that messages be delimited with a carriage return, line , or carriage-return/line-feed sequence, those characters must be included in the string accompanying the control command.

Examples:

VM700T> control  $\sim$ G

This example sends a bell character out the Control Port.

VM700T> control ATDT123-4567^M

This example sends the ASCII string "ATDT123–4567", followed by carriage return, out the Control Port.

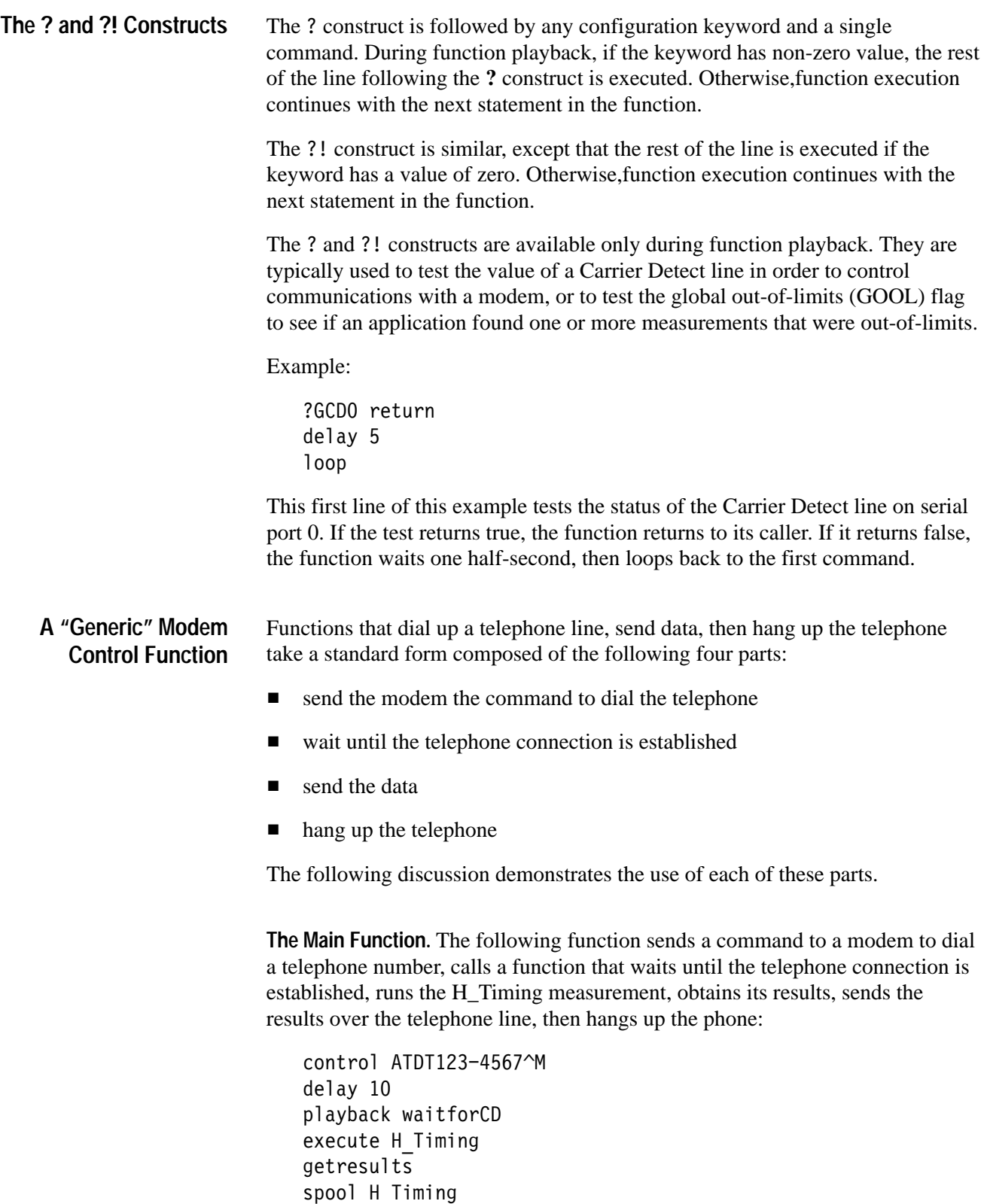

playback hangup

Note that the control command does not delimit the sequence of characters it sends by a carriage return or line feed. Therefore, a carriage return ( $(M)$ ) had to be appended to the string sent by the control command.

Note also that the spool command sends the contents of the H Timing measurement results file out the Copy port. Thus, the Copy port and the Control port must be configured to the same physical port if this function is to work.

**The waitforCD Function.** The Main function shown above called a function called "waitforCD" immediately after sending the command to the modem to dial the telephone. The waitforCD function simply consists of a test to see if Carrier Detect is high, followed by an immediate return from the function if the test returns true, or a short delay and a loop back to the start if the test returns false:

```
?GCDO return
delay 5
loop
```
**The hangup Function.** To disconnect a telephone connection, Hayes-compatible modems must send three "attention" characters (by default, these are plus signs), followed by the command ath, followed by a carriage return. A brief delay between each attention character makes sure it is received properly and the modem takes appropriate action.

Note that the ?GCD0 and ?GCD1 commands refer to physical and not logical ports. Thus, if the Copy port is ever changed from 0 to 1 or 1 to 0, any functions using the ?GCD0 or ?GCD1 commands will have to be changed as well.

 $control +$ delay 4 control + delav 4  $control +$  $del$ av 20 control ath^M

# **Functions**

VM700T functions are user-defined sequences of commands. Functions can be recorded as a sequence of front-panel actions, or edited with the VM700T on-screen function editor.

Once a function is stored in the VM700T, it can be executed from the front panel by pressing the Function button, followed by touching the soft key corresponding to the function. Functions can also be executed from remote operation.

Functions can be used to execute a sequence of commands repeatedly and reliably.

They are also useful as programming aids. Sometimes, the best way to find out a command sequence to send over remote control is to record a function that performs the same action, and then examine the function to see how it works.

Lastly, functions can also be used as building blocks to be called from within remote programs (or other functions). Programs are much smaller and easier to write if they can simply play back a sequence of prerecorded functions.

#### **The Function Keys Directory**

The Function Keys directory (/nvram0/FunctionKeys) contains user-defined functions, the Timed Events directory, and user-created directories that can contain other functions. To display the Function Keys directory, do the following:

- **1.** If the VM700T is in Configure mode, press the Configure button to exit it.
- **2.** Press the Configure button.
- 3. Touch the Function Keys soft key. This displays the FunctionKeys directory and the Function Keys menu (Figure 4–1).

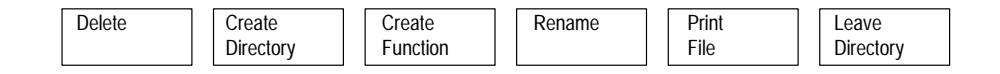

#### **Figure 4–1: Function Keys menu**

You can use the Function Keys directory window and the main Function Keys menu to create functions, view functions, edit functions, print functions, delete functions, create subdirectories, delete subdirectories, and rename functions or subdirectories. The rest of this section describes each of these operations.

## **Creating Functions**

To create a new function from the front panel, bring up the Function Keys directory and main Function Keys menu. Then, touch the Create Function soft key. This brings up an on-screen keyboard (see Figure 4–2) that you can use to type in the name of the new function.

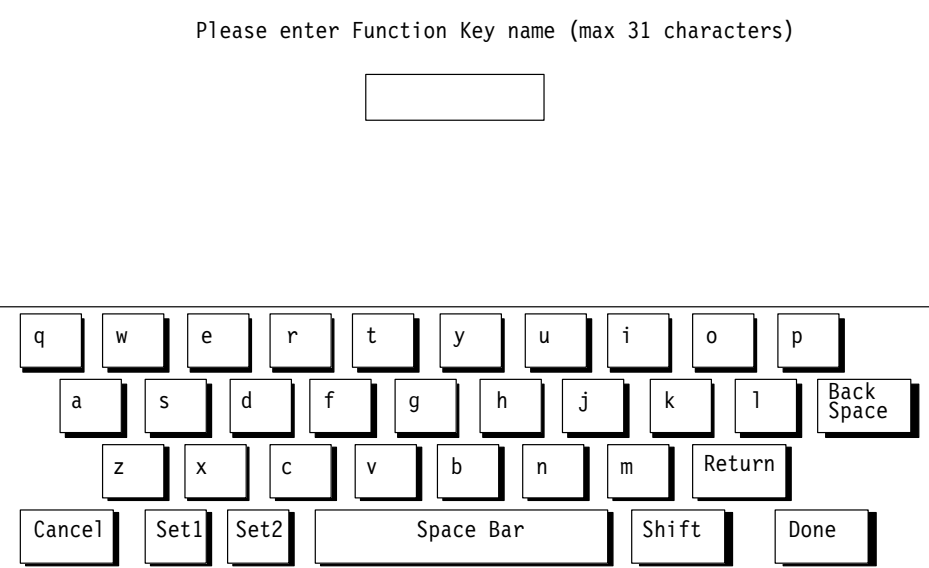

#### **Figure 4–2: VM700T on-screen keyboard**

When you name the function to be created, keep the following rules in mind:

- No spaces are allowed in the name; use an \_ (underline) or . (dot) to separate words in a name.
- Use only upper and lower case letters, numerals, and the following special characters:  $(underline), (dot), - (minus sign), + (plus sign, : (colon), and$  $\sim$  (tilde) in names.
- Forward slash  $($ ) and reverse slash  $($  are not permitted in the function name.
- Use the Return key to place a word on the second line of the name. The  $\sim$ ' key also places a word on the second line of the name. For example, typing "Transmitter~Functions" would place the word "Functions" below "Transmitter" when the icon for the function appears in the Function Keys directory.
- A maximum of 31 characters are allowed in a name.

L ■ When neither Set1 nor Set2 is highlighted, you can type lowercase and uppercase English alphabet characters. The lowercase Set1 character set allows you to enter numerals and punctuation characters. The uppercase Set1 and the Set2 character set allow you to enter various special characters and accented characters for use in non-English language function names.

Both the Set1 and Set2 character keys and the Shift soft key "lock" when selected. Set1 and Set2 are unlocked by touching the same key again or touching the unselected key of the pair. Shift is unlocked by touching Shift again.

After typing the name, touch Done.

Press Cancel to quit the process without creating the function.

If you entered a name for the function, the VM700T goes into learn mode. The LED on the Configure button blinks while to indicate this. In learn mode, the VM700T records all user interactions with the front panel. The VM700T displays the Learn Mode menu (Figure 4–3), containing soft keys used in recording functions. The learn mode soft keys are described below. **Learn Mode**

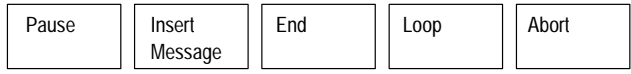

#### **Figure 4–3: Learn Mode menu**

**Pause** Selecting the Pause soft key suspends function recording. This allows you to press VM700T controls without making those actions part of the recorded function. (The subsequent state of second time, and press the Configure button again. ,我们就是一个人的人,我们就是一个人的人,我们就是一个人的人,我们就是一个人的人,我们就是一个人的人,我们就是一个人的人,我们就是一个人的人,我们就是一个人的人 the VM700T, however, is recorded.) When you want to resume function recording, press the Configure button, touch Pause a → Product Development Development Development Development Development Development Development Development Deve lines of 76 characters each. When the function plays back, the message will be displayed in the lower left corner of the screen at the appropriate point in the playback sequence. When the message appears, function playback pauses and the message **Insert Message** ,"我们不会有什么?""我们不会有什么?""我们不会有什么?""我们不会有什么?""我们不会有什么?""我们不会有什么?""我们不会有什么?""我们不会有什么? Selecting the Insert Message soft key displays the on-screen keyboard, with which you can enter a message of up to four "Press screen to continue" is also displayed. Touch any point on the screen to continue function playback.

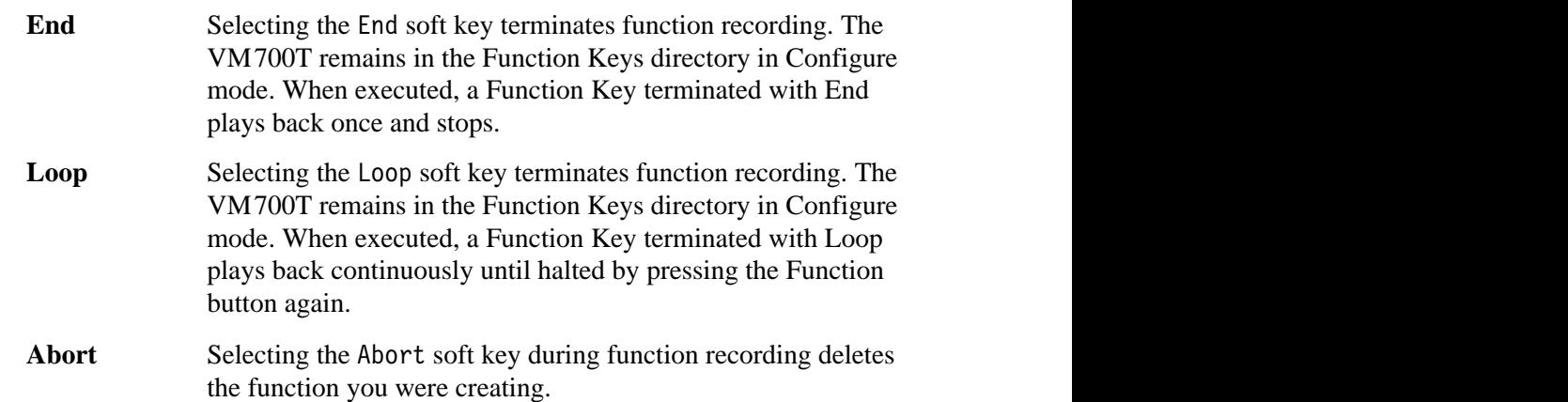

### **Editing Functions**

To edit a function once it has been learned, bring up the Function Keys directory and main Function Keys menu. Then, touch the icon corresponding to the function you wish to edit. This brings up the Function Editing menu (Figure 4–4).

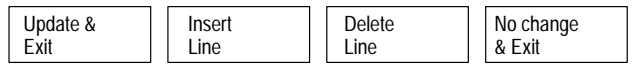

#### **Figure 4–4: Function editing menu**

To edit a line:

- **1.** Highlight the line to be edited, using the control knob (that is, rotate the knob until the line you wish to edit appears in the center of the screen, brighter than the surrounding lines).
- **2.** Touch the line. The on-screen keyboard appears.
- **3.** Use the knob, the backspace key, and other keys of the on-screen keyboard to modify the line.
- **4.** Touch Done when you have finished editing the line.

To insert a line:

- **1.** Highlight the line following the insertion point, using the control knob (that is, rotate the knob until the line after the insertion point appears in the center of the screen, brighter than the surrounding lines).
- 2. Touch the Insert Line soft key. The on-screen keyboard appears.

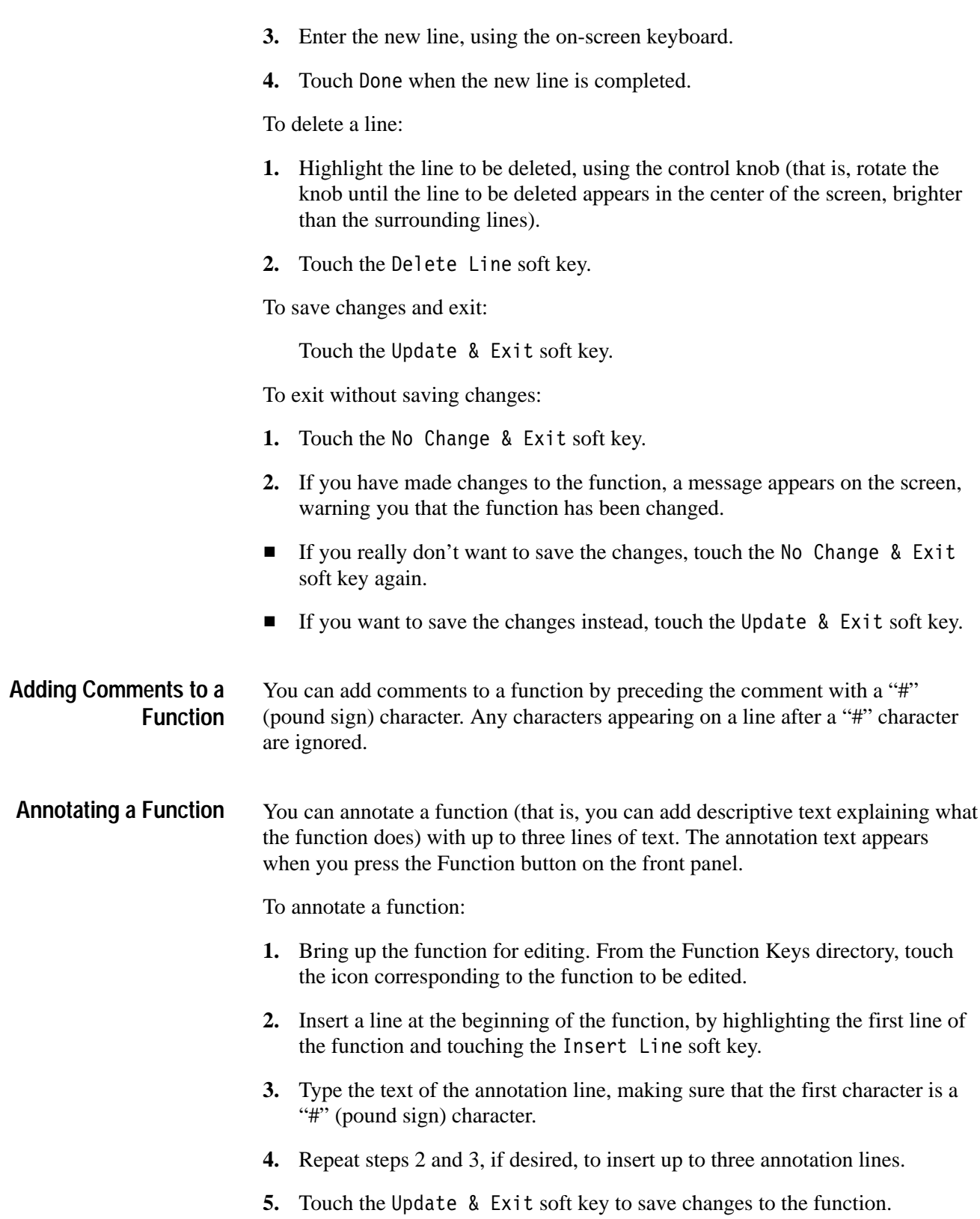
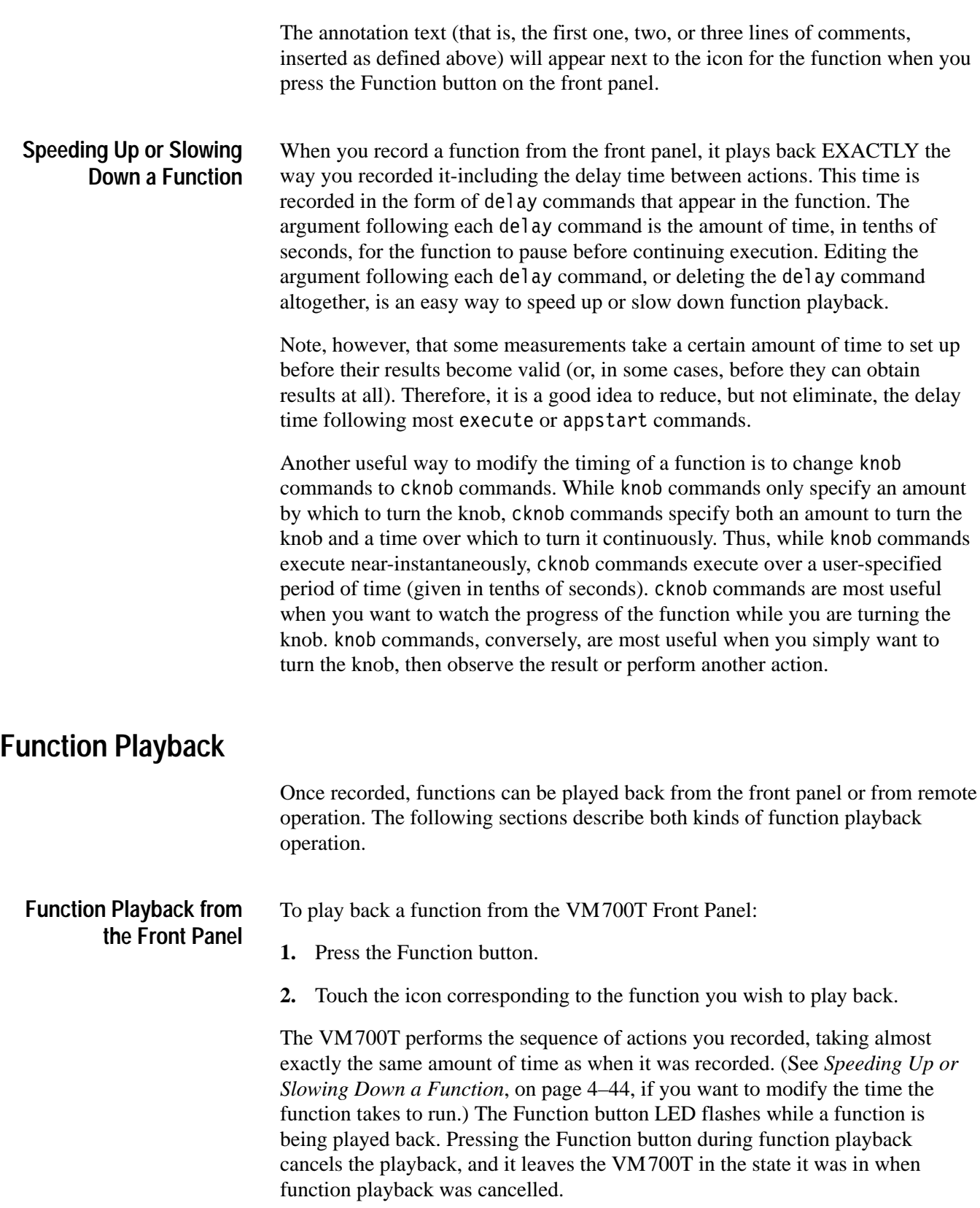

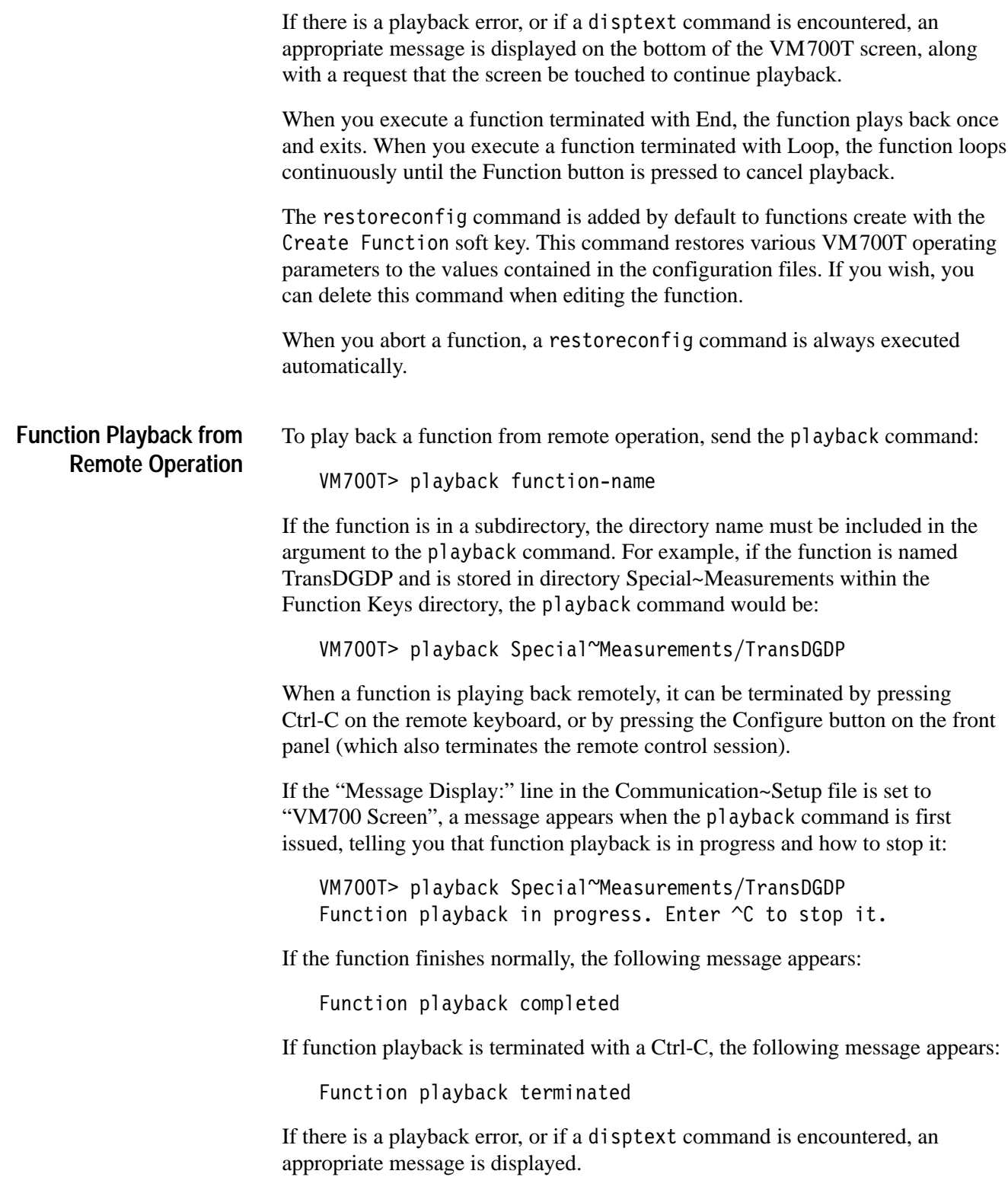

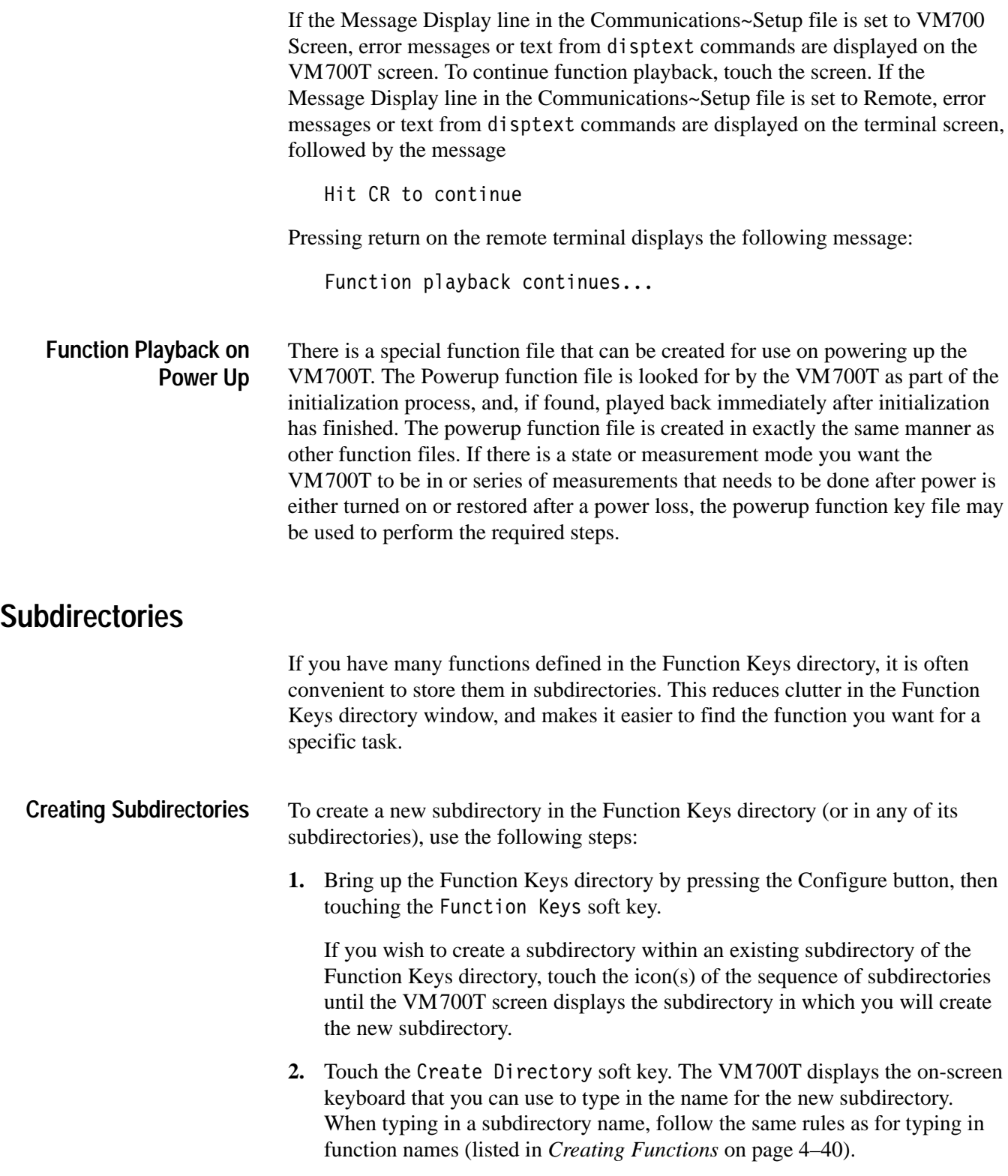

#### **Traversing the Directory Hierarchy**

You can think of the Function Keys directory and its subdirectories as being organized in a hierarchy, with the Function Keys directory at the top, any subdirectories it contains on the next level below, any subdirectories contained in the subdirectories on the next level below and so forth (see Figure 4–5).

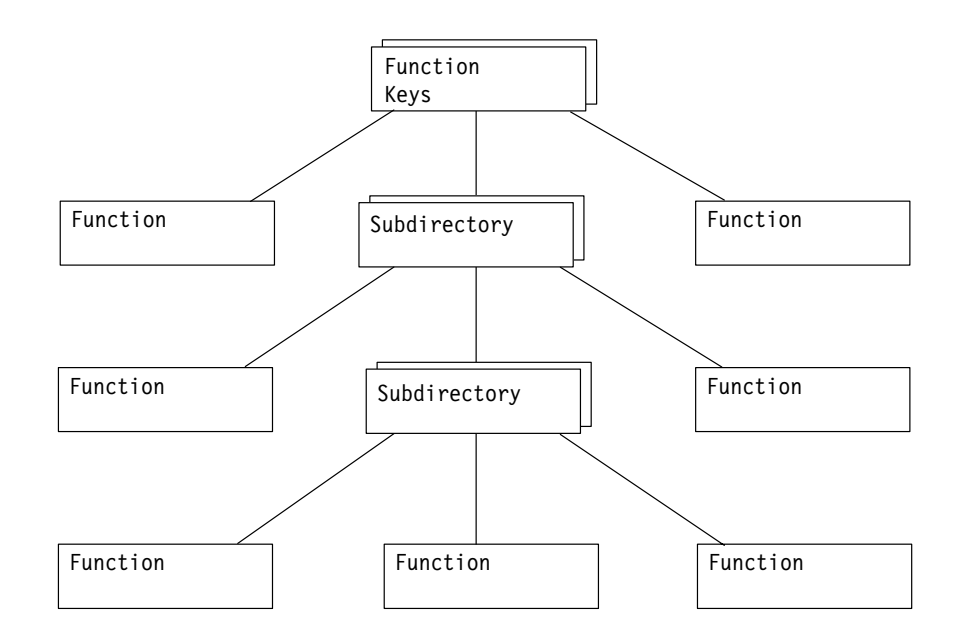

**Figure 4–5: Function Keys directory hierarchy**

To travel down the hierarchy (that is, from a directory to one of its subdirectories), touch the icon corresponding to the directory you wish to see.

To travel up the hierarchy (that is, from a subdirectory to the directory the next level above), touch the Leave Directory soft key at the bottom right of the screen.

# **Deleting Functions and Subdirectories**

To delete a function or empty subdirectory, bring up the main Function Key menu, then touch the Delete soft key, followed by the icon corresponding to the function or directory. The VM700T beeps at one-second intervals while the selected icon slowly disintegrates on the screen. Once the disintegration starts, you have six seconds to cancel the Delete command, either by touching the Delete soft key again or by touching the screen anywhere inside the directory window. Canceling the Delete process leaves the function or subdirectory intact (nothing is deleted).

A directory that is not empty cannot be deleted. Its icon disintegrates, but reappears after the disintegration process completes.

# **Renaming Functions and Subdirectories**

To rename a function or subdirectory, bring up the main Function Key menu, then touch the Rename soft key, followed by the icon corresponding to the icon or function to be renamed. The on-screen keyboard appears, allowing you to type the new function or directory name. When typing in a new name, follow the naming rules listed in *Creating Functions* starting on page 4–40.

# **Printing Function Contents**

To print the contents of a function, bring up the main Function Key menu, then touch the Print File soft key, followed by the icon corresponding to the function to be printed.

You can cancel the print request by entering the main Configure menu (you may have to press the Configure button twice), and then selecting the Cancel Copy soft key.

# **Appendices**

# **Appendix A: Get/Set Keywords**

This appendix documents the keywords used with the get and set commands. For each get/set keyword letter-group, it gives the syntax of the set command and the get result, an explanation of what the keywords in the letter-group do, and one or more examples of the use of keywords from the group. This is followed by an alphabetized table of all the keywords in the group and their meaning.

For the Option 1S Get/Set keywords, refer to page A–99.

*NOTE. The remote commands and keywords are case sensitive. Option 1S introduces lower case keywords to the VM700T measurement set. Be sure to enter the commands and keywords exactly as they appear in this manual.*

*In the following descriptions,* **VM700T>** *is a prompt (which you can edit), not a required input.*

#### **"A" Group: Audio Configuration**

"A" keywords report on or set the values of Audio Option Configuration parameters. These keywords can only be used on a VM700T equipped with Option 40 (Audio).

Get commands used with the "A" keywords have the following form:

get <keyword> <channel-letter>

Set commands used with "A" group keywords take different arguments, depending on the keyword. The form of each Set command used with "A" group keywords is documented in the pages that follow.

| Keyword     | <b>Description</b>          | Keyword     | <b>Description</b> |
|-------------|-----------------------------|-------------|--------------------|
| A33T        | 0.33 test level             | ALEM        | Level Meter        |
| ADAA        | Dead Air Alarm              | ALIL        | Lineup level       |
| <b>AERR</b> | Error reporting             | <b>ALIM</b> | Audio Limit File   |
| <b>AEXT</b> | <b>External termination</b> | <b>ALIS</b> | Lissajous display  |
| AHPT        | <b>Audio Printout Title</b> | <b>ARIA</b> | Report in Auto     |

**Table A–1: "A" keywords: Audio Configuration** 

**A33T** A33T specifies the 0.33 Test Level in dBu. The set command takes one argument after the channel letter. Legal values are integers from –6 to 14.

> VM700T> get A33T A  $\Omega$ VM700T> set A33T A 1 VM700T>

**ADAA** ADAA specifies the amount of time the VM700T waits before it reports an error when it encounters a period of silence. The set command takes one argument after the channel letter. Legal values are: disabled, 15 sec, 30 sec, 1 min, 2 min, 5 min, 30 min, or 60 min. Disabled is the default.

> VM700T> get ADAA A disabled VM700T> set ADAA A 1 min VM700T>

**AERR** AERR specifies whether or not audio errors for the specified audio source should be added to the video error report. The set command takes one argument after the channel letter. Legal values are enabled or disabled. Disabled is the default.

> VM700T> get AERR A enabled VM700T> set AERR A disabled VM700T>

**AEXT** AEXT informs the VM700T about the value of the VM700T's external termination. The set command takes one argument after the channel letter. Legal values are: 50, 75, 125, 150, 300, 600, 10k.

> VM700T> get AEXT A 600 VM700T> set AFXT 10k

**AHPT** AHPT specifies the title that appears on audio report printouts. The set command takes one argument after the channel letter. It consists of an arbitrary string up to 50 characters in length. "#" is a comment character; all characters appearing in the string after a "#" are ignored. To include a "#" in the string, precede it by a "\" character.

> VM700T> get AHPT A VM700T> Audio Measurements VM700T> set AHPT A Fred's Audio Measurements VM700T> get AHPT A Fred's Audio Measurements VM700T>

**ALEM** ALEM specifies the meter ballistics for the bar-graph level meters in the Audio Monitor display. The set command takes one argument after the channel letter. Legal values are: PPM:DIN45406, PPM:NORDIC, PPM:TEK760**1**, or VU. The default is PPM:DIN45406.

> VM700T> get ALEM A PPM:DIN4506 VM700T> set ALEM A PPM:TEK760 VM700T> get ALEM A PPM:TEK760 VM700T>

ALIL ALIL specifies the meter equivalency in dBu for the VU and dBu scales used in the Audio Monitor display. The set command takes one argument after the channel letter. Legal values are integers from –10 to 10. The default is 0.

> VM700T> get ALIL A  $\Omega$ VM700T> set ALIL A 1 VM700T>

**ALIM** ALIM specifies the Audio Limit File used by the VM700T. The set command takes one argument, the name of the file, after the channel letter. This file is found in directory /nvram0/ConfigFiles/ Audio\_Limit~Files.

> VM700T> get ALIM A System~Default VM700T> set ALIM A ShortHaul VM700T> get ALIM A ShortHaul VM700T>

**ALIS** ALIS specifies the type of Lissajous display used in the Audio Monitor. The set command takes one argument after the channel letter. Legal values are x/y or soundstage. The default is soundstage.

> VM700T> get ALIS A soundstage  $VM700T$  set ALIS A  $x/y$ VM700T> get ALIS A х/у VM700T>

<sup>1</sup> **Similar to the Tektronix 760 meter, but with its –8 dB tick mark labeled "TEST." The lineup level is at the TEST (–8 dB) tick on this meter. Ballistics are the same as for the DIN 45406 meter.**

**ARIA** ARIA tells the VM700T whether or not to display an audio report in Video Auto mode. The set command takes one argument after the channel letter. Legal values are enabled or disabled. Disabled is the default.

> VM700T> get ARIA A disabled VM700T> set ARIA A enabled disabled VM700T> get ARIA A enabled VM700T>

# **"B" Group: Audio Limit Files**

"B" keywords report on or set the measurement limits for Audio auto Mode measurements. These keywords can only be used on a VM700T equipped with Option 40 (Audio).

Get commands used with the "B" keywords have the following form:

get <keyword> <channel-letter>

Set commands used with "B" group keywords take different arguments, depending on the keyword. The form of each Set command used with "B" group keywords is documented in this section.

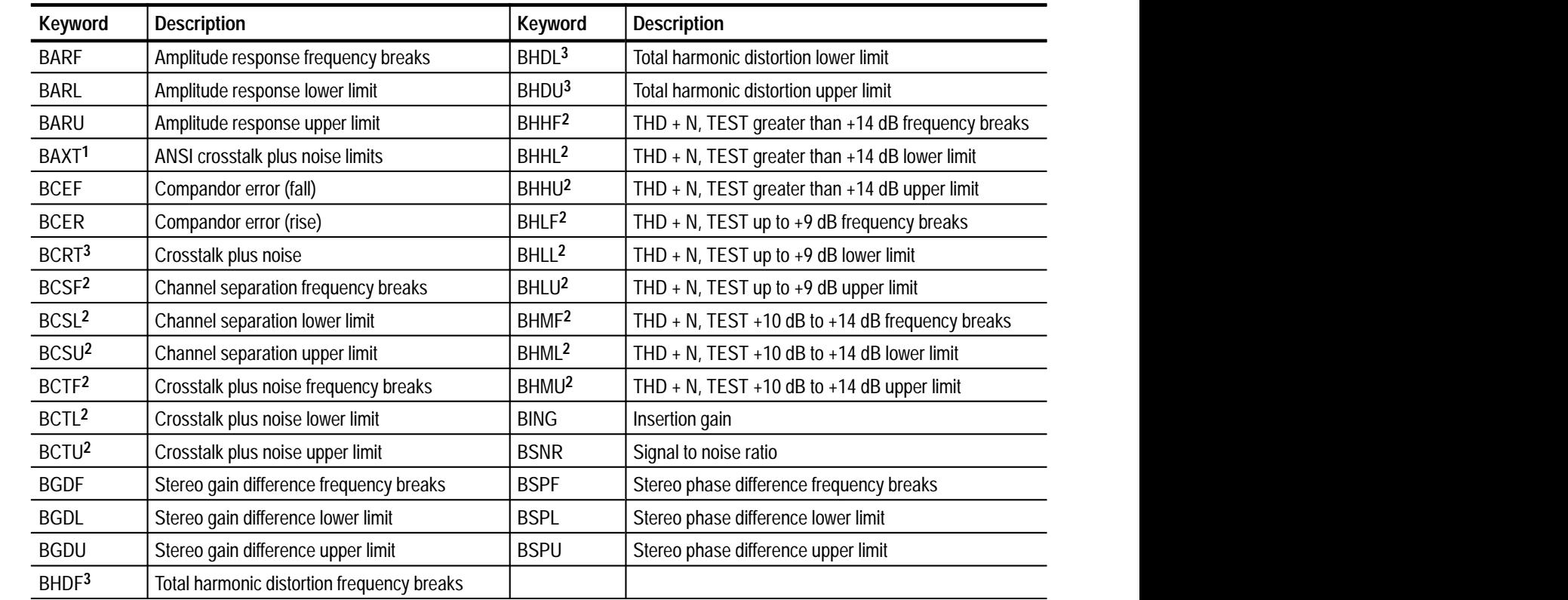

**Table A–2: "B" keywords: Audio Limit Files** 

**1 Valid for Option 40 and Option 41 firmware version 1.04 and above only.**

**2 Valid for Option 40 and Option 41 firmware version 1.01 and above only.**

**3 Valid for Option 40 and Option 41 firmware version 1.00 only.**

**BARF** BARF sets the frequencies of the break points for the amplitude response vs. frequency measurement. The set command takes eight arguments after the channel letter, each representing the frequency (in Hz) of a break point. Each argument must be an integer between 20 and 20000, inclusive.

> VM700T> get BARF A 20 50 250 251 1000 10000 10001 20000 VM700T> set BARF A 30 60 300 301 1500 15000 15001 20000 VM700T> get BARF A 30 60 300 301 1500 15000 15001 20000 VM700T>

**BARL** BARL sets the lower amplitude limits of the break points for the amplitude response vs. frequency measurement. The set command takes eight arguments after the channel letter, each representing the lower limit (in dB) of a break point. Each number must be between –100 and 100, inclusive.

> VM700T> get BARL A  $-1.00$   $-1.00$   $-1.00$   $-0.30$   $-0.30$   $-0.30$   $-1.00$   $-1.00$ VM700T> set BARL A -0.5 -0.5 -0.5 0 0 0 -0.5 -0.5 VM700T> get BARL A  $-0.5$   $-0.5$   $-0.5$  0 0 0  $-0.5$   $-0.5$ VM700T>

**BARU** BARU sets the upper amplitude limits of the break points for the amplitude response vs. frequency measurement. The set command takes eight arguments after the channel letter, each representing the upper limit (in dB) of each break point. Each number must be between –100 and 100, inclusive.

> VM700T> get BARU A VM700T> set BARU A 0.5 0.5 0.5 0.5 0.5 0.5 0.5 0.5 VM700T> get BARU A VM700T>

**BAXT** The BAXT command is valid for Option 40 and Option 41 firmware version 1.04 and above only. BAXT sets the upper and lower limits of the ANSI crosstalk plus noise measurement. The set command takes two arguments after the channel letter, each representing the lower and upper limit (in dB). Each number can be between 0.00 and 5.00, inclusive, or "undef", which indicates no limit set.

> VM700T> get BAXT A  $0.00$  5.00 VM700T> set BAXT A 1.00 4.00 VM700T> get BAXT A VM700T> 1.00 4.00 VM700T>

**BCEF** BCEF specifies the lower and upper limits in decibels for the difference between the measured compandor response of the signal and the expected response on a high-to-low transition. The set command takes two arguments after the channel letter, representing the lower and upper limits, respectively. Legal values are floating point numbers in the range –120 to 120, inclusive, or "undef", which indicates no limit set.

> VM700T> get BCEF A  $--- 0.50$ VM700T> set BCEF A undef 0.75 VM700T> get BCEF A  $--- 0.75$ VM700T>

**BCER** BCER specifies the lower and upper limits in decibels for the difference between the measured compandor response of the signal and the expected response on a low-to-high transition. The set command takes two arguments after the channel letter, representing the lower and upper limits, respectively. Legal values are floating point numbers in the range –120 to 120, inclusive, or "undef", which indicates no limit set.

```
VM700T> get BCER A
--- 0.50VM700T> set BCER A undef 0.75
VM700T> get BCER A
--- 0.75
VM700T>
```
**BCRT** The BCRT command is valid for Option 40 and Option 41 firmware version 1.00 only. BCRT specifies the lower and upper limits in decibels for the crosstalk plus noise measurement. The set command takes two arguments after the channel letter, representing the lower and upper limits, respectively. Legal values are floating point numbers in the range –120 to 0, inclusive, or "undef", which indicates no limit set.

```
VM700T> get BCRT A
--- -50.00VM700T> set BCRT A undef -75.00
VM700T> get BCRT A
--- -75.00VM700T>
```
**BCSF** The BCSF command is valid for Option 40 and Option 41 firmware version 1.01 and above only. BCSF sets the frequency break points of the Channel Separation measurement. The set command takes eight arguments after the channel letter, each representing the frequency (in Hz) of a break point. Each argument must be an integer between 20 and 20000, inclusive.

> VM700T> get BCSF A 20 100 200 400 2000 7500 12000 20000 VM700T> set BCSF A 50 500 700 1000 5000 8000 15000 20000 VM700T> get BCSF A 50 500 700 1000 5000 8000 15000 20000 VM700T>

**BCSL** The BCSL command is valid for Option 40 and Option 41 firmware version 1.01 and above only. BCSL sets the lower limits of the Channel Separation break points. The set command takes eight arguments after the channel letter, each representing the lower limit (in dB) of a break point. Each number must be between –140 dB and 0.00 dB, inclusive.

> VM700T> get BCSL A -80.00 -80.00 -80.00 -80.00 -80.00 -80.00 -80.00 -80.00 VM700T> set BCSL A -20 -20 -20 -20 -20 -20 -20 -20 -20 VM700T> get BCSL A -20.00 −20.00 −20.00 −20.00 −20.00 −20.00 −20.00 −20.00 VM700T>

**BCSU** The BCSU command is valid for Option 40 and Option 41 firmware version 1.01 and above only. BCSU sets the upper limits of the Channel Separation break points. The set command takes eight arguments after the channel letter, each representing the upper limit (in dB) of a break point. Each number must be between –140 dB and 0.00 dB, inclusive.

> VM700T> get BCSU A -80.00 -80.00 -80.00 -80.00 -80.00 -80.00 -80.00 -80.00 VM700T> set BCSU A −20 −20 −20 −20 −20 −20 −20 −20 −20 VM700T> get BCSU A -20.00 -20.00 -20.00 -20.00 -20.00 -20.00 -20.00 -20.00 VM700T>

**BCTF** The BCTF command is valid for Option 40 and Option 41 firmware version 1.01 and above only. BCTF sets the frequency break points of the Crosstalk plus noise measurement. The set command takes eight arguments after the channel letter, each representing the frequency (in Hz) of a break point. Each argument must be an integer between 20 and 20000, inclusive.

> VM700T> get BCTF A 20 100 200 400 2000 7500 12000 20000 VM700T> set BCTF A 50 500 700 1000 5000 8000 15000 20000 VM700T> get BCTF A 50 500 700 1000 5000 8000 15000 20000 VM700T>

**BCTL** The BCTL command is valid for Option 40 and Option 41 firmware version 1.01 and above only. BCTL sets the lower limits of the Crosstalk plus noise measurement break points. The set command takes eight arguments after the channel letter, each representing the lower limit (in dB) of a break point. Each number must be between –120 dB and 0.00 dB, inclusive.

> VM700T> get BCTL A -80.00 -80.00 -80.00 -80.00 -80.00 -80.00 -80.00 -80.00 VM700T> set BCTL A -20 -20 -20 -20 -20 -20 -20 -20 -20 VM700T> get BCTL A - - - - - - - - VM700T>

**BCTU** The BCTU command is valid for Option 40 and Option 41 firmware version 1.01 and above only. BCTU sets the upper limits of the Crosstalk plus noise break points. The set command takes eight arguments after the channel letter, each representing the upper limit (in dB) of a break point. Each number must be between –120 dB and 0.00 dB, inclusive.

> VM700T> get BCTU A  $-80.00 - 80.00 - 80.00 - 80.00 - 80.00 - 80.00 - 80.00 - 80.00$ VM700T> set BCTU A -20 -20 -20 -20 -20 -20 -20 -20 -20 VM700T> get BCTU A - - - - - - - - VM700T>

**BGDF** BGDF sets the frequencies of the break points for the stereo gain difference measurement. The set command takes eight arguments after the channel letter, each representing the frequency (in Hz) of a break point. Each argument must be an integer between 20 and 20000, inclusive.

> VM700T> get BGDF A 20 50 250 251 1000 10000 10001 20000 VM700T> set BGDF A 20 50 300 301 1500 15000 15001 20000 VM700T> get BGDF A 20 50 300 301 1500 15000 15001 20000 VM700T>

**BGDL** BGDL sets the lower amplitude limits of the break points for the stereo gain difference measurement. The set command takes eight arguments after the channel letter, each representing the lower limit (in dB) of a break point. Each number must be between –60 and 60, inclusive.

> VM700T> get BGDL A  $-1.00$   $-1.00$   $-1.00$   $-0.30$   $-0.30$   $-0.30$   $-1.00$   $-1.00$ VM700T> set BGDL A -1 -0.5 -0.5 -0.3 -0.3 -0.3 -0.5 -1 VM700T> get BGDL A  $-1.00$   $-0.5$   $-0.5$   $-0.30$   $-0.30$   $-0.30$   $-0.5$   $-1.00$ VM700T>

**BGDU** BGDU sets the upper amplitude limits of the break points for the stereo gain difference measurement. The set command takes eight arguments after the channel letter, each representing the upper limit (in dB) of a break point. Each number must be between –60 and 60, inclusive.

> VM700T> get BGDU A VM700T> set BGDU A 0.5 0.5 0.5 0.5 0.5 0.5 0.5 0.5 VM700T> get BGDU A VM700T>

**BHDF** The BHDF command is valid for Option 40 and Option 41 firmware version 1.00 only. BHDF sets the frequencies of the break points for the harmonic distortion measurement. The set command takes eight arguments after the channel letter, each representing the frequency (in Hz) of a break point. Each argument must be an integer between 20 and 20000, inclusive.

> VM700T> get BHDF A 20 50 200 400 1000 2000 4000 6000 VM700T> set BHDF A 20 50 300 500 1200 2400 4800 9600 VM700T> get BHDF A 20 50 300 500 1200 2400 4800 9600

**BHDL** The BHDL command is valid for Option 40 and Option 41 firmware version 1.00 only. BHDL sets the lower amplitude limits of the break points for the harmonic distortion measurement. The set command takes eight arguments after the channel letter, each representing the lower limit (in dB) of a break point. Each number must be between –120 and 120, inclusive.

> VM700T> get BHDL A  $0.00$   $0.00$   $0.00$   $0.00$   $0.00$   $0.00$   $0.00$   $0.00$   $0.00$  $VM700T$  > set BHDL A -5 -5 -5 -5 -5 -5 -5 -5 -5 VM700T> get BHDL A  $-5.0$   $-5.0$   $-5.0$   $-5.0$   $-5.0$   $-5.0$   $-5.0$   $-5.0$ VM700T>

**BHDU** The BHDU command is valid for Option 40 and Option 41 firmware version 1.00 only. BHDU sets the upper amplitude limits of the break points for the harmonic distortion measurement. The set command takes eight arguments after the channel letter, each representing the upper limit (in dB) of a break point. Each number must be between –120 and 120, inclusive.

> VM700T> get BHDU A 0.30 0.30 0.30 0.30 0.30 0.30 0.30 0.50 VM700T> set BHDU A 0.5 0.5 0.5 0.5 0.5 0.5 0.5 0.5 VM700T> get BHDU A0.50 0.50 0.50 0.50 0.50 0.50  $0.50$   $0.50$ VM700T>

**BHHF** The BHHF command is valid for Option 40 and Option 41 firmware version 1.01 and above only. BHHF sets the frequency break points of the THD  $+ N$ , TEST greater than  $+14$  dB measurement. The set command takes eight arguments after the channel letter, each representing the frequency (in Hz) of a break point. Each argument must be an integer between 20 and 20000, inclusive.

> VM700T> get BHHF A 20 100 200 400 2000 7500 12000 20000 VM700T> set BHHF A 50 500 700 1000 5000 8000 15000 20000 VM700T> get BHHF A 50 500 700 1000 5000 8000 15000 20000 VM700T>

**BHHL** The BHHL command is valid for Option 40 and Option 41 firmware version 1.01 and above only. BHHL sets the lower limits of the  $THD + N$ , TEST greater than  $+14$  break points. The set command takes eight arguments after the channel letter, each representing the lower limit (in dB) of a break point. Each number must be between 0.00 dB and 5.00 dB, inclusive.

> VM700T> get BHHL A  $0.00 \quad 0.00 \quad 0.00 \quad 0.00 \quad 0.00 \quad 0.00 \quad 0.00 \quad 0.00$ VM700T> set BHHL A 4 4 4 4 4 4 4 4 VM700T> get BHHL A - - - - - - - - VM700T>

**BHHU** The BHHU command is valid for Option 40 and Option 41 firmware version 1.01 and above only. BHHU sets the upper limits of the  $THD + N$ , TEST greater than  $+14$  break points. The set command takes eight arguments after the channel letter, each representing the lower limit (in dB) of a break point. Each number must be between 0.00 dB and 5.00 dB, inclusive.

> VM700T> get BHHU A  $0.00 \quad 0.00 \quad 0.00 \quad 0.00 \quad 0.00 \quad 0.00 \quad 0.00 \quad 0.00$ VM700T> set BHHU A 4 4 4 4 4 4 4 4 VM700T> get BHHU A - - - - - - - - VM700T>

**BHLF** The BHLF command is valid for Option 40 and Option 41 firmware version 1.01 and above only. BHLF sets the frequency break points of the THD  $+ N$ , TEST up to  $+9$  dB measurement. The set command takes eight arguments after the channel letter, each representing the frequency (in Hz) of a break point. Each argument must be an integer between 20 and 20000, inclusive.

> VM700T> get BHLF A 20 100 200 400 2000 7500 12000 20000 VM700T> set BHLF A 50 500 700 1000 5000 8000 15000 20000 VM700T> get BHLF A 50 500 700 1000 5000 8000 15000 20000 VM700T>

**BHLL** The BHLL command is valid for Option 40 and Option 41 firmware version 1.01 and above only. BHHL sets the lower limits of the THD  $+ N$ , TEST up to  $+ 9$  break points. The set command takes eight arguments after the channel letter, each representing the lower limit (in dB) of a break point. Each number must be between 0.00 dB and 5.00 dB, inclusive.

> VM700T> get BHLL A  $0.00 \quad 0.00 \quad 0.00 \quad 0.00 \quad 0.00 \quad 0.00 \quad 0.00 \quad 0.00$ VM700T> set BHLL A 4 4 4 4 4 4 4 4 VM700T> get BHLL A - - - - - - - - VM700T>

**BHLU** The BHLU command is valid for Option 40 and Option 41 firmware version 1.01 and above only. BHLU sets the upper limits of the THD  $+ N$ , TEST up to  $+9$  dB break points. The set command takes eight arguments after the channel letter, each representing the lower limit (in dB) of a break point. Each number must be between 0.00 dB and 5.00 dB, inclusive.

> VM700T> get BHLU A  $0.00 \quad 0.00 \quad 0.00 \quad 0.00 \quad 0.00 \quad 0.00 \quad 0.00 \quad 0.00$ VM700T> set BHLU A 4 4 4 4 4 4 4 4 VM700T> get BHLU A - - - - - - - - VM700T>

**BHMF** The BHMF command is valid for Option 40 and Option 41 firmware version 1.01 and above only. BHMF sets the frequency break points of the THD  $+ N$ , TEST  $+10$  dB to  $+14$ dB measurement. The set command takes eight arguments after the channel letter, each representing the frequency (in Hz) of a break point. Each argument must be an integer between 20 and 20000, inclusive.

> VM700T> get BHMF A 20 100 200 400 2000 7500 12000 20000 VM700T> set BHMF A 50 500 700 1000 5000 8000 15000 20000 VM700T> get BHMF A 50 500 700 1000 5000 8000 15000 20000 VM700T>

**BHML** The BHML command is valid for Option 40 and Option 41 firmware version 1.01 and above only. BHML sets the lower limits of the THD  $+ N$ , TEST  $+10$  dB to  $+14$  dB break points. The set command takes eight arguments after the channel letter, each representing the lower limit (in dB) of a break point. Each number must be between 0.00 dB and 5.00 dB, inclusive.

> VM700T> get BHML A  $0.00$   $0.00$   $0.00$   $0.00$   $0.00$   $0.00$   $0.00$   $0.00$   $0.00$ VM700T> set BHML A 4 4 4 4 4 4 4 4 VM700T> get BHML A VM700T>

**BHMU** The BHMU command is valid for Option 40 and Option 41 firmware version 1.01 and above only. BHMU sets the upper limits of the THD  $+ N$ , TEST  $+10$  dB to  $+14$  dB break points. The set command takes eight arguments after the channel letter, each representing the lower limit (in dB) of a break point. Each number must be between 0.00 dB and 5.00 dB, inclusive.

> VM700T> get BHMU A  $0.00 \quad 0.00 \quad 0.00 \quad 0.00 \quad 0.00 \quad 0.00 \quad 0.00 \quad 0.00$ VM700T> set BHMU A 4 4 4 4 4 4 4 4 VM700T> get BHMU A VM700T>

**BING** BING specifies the lower and upper limits in decibels for the difference between the actual and the expected audio signal level. Legal values are floating point numbers in the range –120 to 120, inclusive, or "undef", which indicates no limit set.

> VM700T> get BING A  $-0.50$  0.50 VM700T> get BING A -0.75 0.75 VM700T> get BING A  $-0.75$  0.75 VM700T>

**BSNR** BSNR specifies the lower and upper limits in decibels for both the weighted and unweighted signal-to-noise ratios. Legal values are floating point numbers in the range –120 to 120, inclusive, or "undef", which indicates no limit set.

> VM700T> get BSNR A  $70.00$  ---VM700T> set BSNR A 75.00 undef VM700T> get BSNR A  $75.00$  ---VM700T>

**BSPF** BSPF sets the frequencies of the break points for the stereo phase measurement. The set command takes eight arguments after the channel letter, each representing the frequency (in Hz) of a break point. Each argument must be an integer between 20 and 20000, inclusive.

> VM700T> get BSPF A 20 50 200 400 1000 2000 4000 6000 VM700T> set BSPF A 20 50 300 500 1200 2400 4800 9600 VM700T> get BSPF A 20 50 300 500 1200 2400 4800 9600 VM700T>

**BSPL** BSPL sets the amplitudes of the lower limits at the break points for the stereo phase difference measurement. The set command takes eight arguments after the channel letter, each representing the lower limit (in dB) at a break point. Each number must be between –180 and 180, inclusive.

> VM700T> get BSPL A  $0.00$   $0.00$   $0.00$   $0.00$   $0.00$   $0.00$   $0.00$   $0.00$ VM700T> set BSPL A 1 1 1 1 1 1 1 1 VM700T> get BSPL A VM700T>

**BSPU** BSPU sets the amplitudes of the upper limits at the break points for the stereo phase difference measurement. The set command takes eight arguments after the channel letter, each representing the upper limit (in dB) at a break point. Each number must be between –180 and 180, inclusive.

> VM700T> get BSPU A 6.00 6.00 3.00 3.00 3.00 3.00 6.00 6.00 VM700T> set BSPU A 6 6 4.5 3 3 4.5 6 6 VM700T> get BSPU A 6.00 6.00 4.50 3.00 3.00 4.50 6.00 6.00 VM700T>

## **"C" Group: Configuration File**

"C" keywords report on or set the values of Configuration File parameters. These keywords can only be used on VM700T's equipped with Option 11 (PAL standard).

Get commands used with the "C" keywords have the following form:

```
get <keyword> <channel-letter>
```
Set commands used with the "C" keywords have the following form:

set <keyword> <channel-letter> <argument>

where  $\langle$  argument $\rangle$  is the text to which the setting associated with the keyword is to be set.

**Table A–3: "C" keywords: Configuration File (PAL)** 

| Keyword     | Description                       | Keyword     | <b>Description</b>                         |
|-------------|-----------------------------------|-------------|--------------------------------------------|
| <b>CHAF</b> | Auto Limits File                  | <b>CHSN</b> | Source Name                                |
| <b>CHMF</b> | Measure Limits File               | <b>CHSS</b> | <b>Sync Source</b>                         |
| <b>CHML</b> | <b>Measurements Location File</b> | COCP        | Component option config file for PAL       |
| <b>CHPT</b> | <b>Printout Title</b>             | <b>COER</b> | Echo & Rounding option config file for PAL |
| <b>CHSM</b> | 'Selected Measurements File       | COTT        | Teletext option config file for PAL        |

**CHAF** CHAF specifies the Auto Limits File for PAL operation. This file is found in directory /nvram0/ConfigFiles/Auto\_Limit~Files/PAL.

> VM700T> get CHAF A System~Default VM700T> set CHAF A My Auto Limits VM700T> get CHAF A My Auto Limits VM700T>

**CHMF** CHMF specifies the Measure Limits File for PAL operation. This file is found in directory /nvram0/ConfigFiles/Measure\_Limit~Files/PAL.

> VM700T> get CHMF A System~Default VM700T> set CHMF A My Meas Limits VM700T> get CHMF A My Meas Limits VM700T>

**CHML** CHML specifies the Measurements Location File for PAL operation. This file is found in directory /nvram0/ConfigFiles/Measurement~Locations/PAL.

> VM700T> get CHML A System~Default VM700T> set CHML A My Meas Locs VM700T> get CHML A My Meas Locs  $VMT00T$

**CHPT** CHPT specifies the title that appears on printouts generated by the VM700T. It consists of an arbitrary string up to 50 characters in length. "#" is a comment character; all characters appearing in the string after a "\"" are ignored. To include a "\"" in the string, precede it by a "\" character.

> VM700T> get CHPT A VM700T> Video Measurement Set VM700T> set CHPT A Yahoo! VM700T> get CHPT A Yahoo! VM700T>

**CHSM** CHSM specifies the Selected Measurements File for Auto Mode PALstandard operation. This file is found in directory /nvram0/ConfigFiles/ Selected~Measurements/PAL.

> VM700T> get CHSM A System~Default VM700T> set CHSM A My Sel Meas VM700T> get CHSM A My Sel Meas VM700T>

**CHSN** CHSN specifies the source name for PAL-standard operation. This name is printed across the top of printouts generated by Auto mode or by pressing the Copy button. It consists of an arbitrary string up to 32 characters in length. "#" is a comment character; all characters appearing in the string after a "#" are ignored. To include a "#" in the string, precede it by a "\" character.

> VM700T> get CHSN A System Default VM700T> set CHSN A Our Transmitter VM700T> get CHSN A Our Transmitter VM700T>

**CHSS** CHSS specifies the synchronization source for PAL-standard operation. This value can be set to one of the following strings (case-sensitive): Channel A, Channel B, Channel C, External, or Locked to Source.

> VM700T> get CHSS A Locked to Source VM700T> set CHSS A Channel A VM700T> get CHSS A Locked to Source VM700T>

**COCP** COCP specifies the configuration file for the Component option in PAL-standard operation. This file is found in directory /nvram0/ConfigFiles/Component/PAL. This keyword is only valid for PAL-standard VM700T's with Option 30 (Component) installed.

> VM700T> get COCP A System Default VM700T> set COCP A My Comp File VM700T> get COCP A My Comp File VM700T>

**COER** COER specifies the configuration file for the Echo & Rounding option in PAL-standard operation. This file is found in directory / nvram0/ConfigFiles/Echo\_Rounding/PAL. This keyword is only valid for PAL-standard VM700T's with Option 1G (Echo/Rounding) installed.

> VM700T> get COER A System Default VM700T> set COER A My ER File VM700T> get COER A My ER File VM700T>

**COTT** COTT specifies the configuration file for the Teletext option in PALstandard operation. This file is found in directory /nvram0/ConfigFiles/ Teletext/PAL. This keyword is only valid for PAL-standard VM700T's with Option 20 (Teletext) installed.

> VM700T> get COTT A System Default VM700T> set COTT A My TT File VM700T> get COTT A My TT File VM700T>

## **"D" Group: Configuration File**

"D" keywords report on or set the values of Configuration File parameters. These keywords can only be used on VM700T's equipped with Option 01 (NTSC standard).

Get commands used with the "D" keywords have the following form:

get <keyword> <channel-letter>

Set commands used with the "D" keywords have the following form:

set <keyword> <channel-letter> <argument>

where  $\langle$  argument $\rangle$  is the text to which the setting associated with the keyword is to be set.

**Table A–4: "D" keywords: Configuration File (NTSC)** 

| Keyword     | <b>Description</b>         | Keyword     | Description                                 |
|-------------|----------------------------|-------------|---------------------------------------------|
| <b>DHAF</b> | Auto Limits File           | ' Dhsn      | Source Name                                 |
| <b>DHMF</b> | Measure Limits File        | <b>DHSS</b> | <b>Sync Source</b>                          |
| <b>DHML</b> | Measurements Location File | <b>DOCP</b> | Component option config file for NTSC       |
| <b>DHPT</b> | <b>Printout Title</b>      | <b>DOER</b> | Echo & Rounding option config file for NTSC |
| dhsm        | Selected Measurements File | <b>DOTT</b> | Teletext option config file for NTSC        |

**DHAF** DHAF specifies the Auto Limits File for NTSC operation. This file is found in directory /nvram0/ConfigFiles/Auto\_Limit~Files/NTSC.

> VM700T> get DHAF A System~Default VM700T> set DHAF A My Auto Limits VM700T> get DHAF A My Auto Limits VM700T>

**DHMF** DHMF specifies the Measure Limits File for NTSC operation. This file is found in directory /nvram0/ConfigFiles/Measure\_Limit~Files/ NTSC.

> VM700T> get DHMF A System~Default VM700T> set DHMF A My Meas Limits VM700T> get DHMF A My Meas Limits VM700T>

**DHML** DHML specifies the Measurements Location File for NTSC operation. This file is found in directory /nvram0/ConfigFiles/Measurement~Locations/NTSC.

> VM700T> get DHML A System~Default VM700T> set DHML A My Meas Locs VM700T> get DHML A My Meas Locs VM700T>

**DHPT** DHPT specifies the title that appears on printouts generated by the VM700T. It consists of an arbitrary string up to 50 characters in length. "#" is a comment character; all characters appearing in the string after a "#" are ignored. To include a "#" in the string, precede it by a "\" character.

> VM700T> get DHPT A VM700T> Video Measurement Set VM700T> set DHPT A Yahoo! VM700T> get DHPT A Yahoo! VM700T>

**DHSM** DHSM specifies the Selected Measurements File for Auto Mode NTSC-standard operation. This file is found in directory / nvram0/ConfigFiles/Selected~Measurements/NTSC.

> VM700T> get DHSM A System~Default VM700T> set DHSM A My Sel Meas VM700T> get DHSM A My Sel Meas VM700T>

**DHSN** DHSN specifies the source name for NTSC-standard operation. This name is printed across the top of printouts generated by Auto mode or by pressing the Copy button. It consists of an arbitrary string up to 32 characters in length. "#" is a comment character; all characters appearing in the string after a "#" are ignored. To include a "#" in the string, precede it by a "\" character.

> VM700T> get DHSN A System Default VM700T> set DHSN A Our Transmitter VM700T> get DHSN A Our Transmitter VM700T>

**DHSS** DHSS specifies the synchronization source for NTSC-standard operation. This value can be set to one of the following strings (case-sensitive): Channel A, Channel B, Channel C, External, or Locked to Source.

> VM700T> get DHSS A Locked to Source VM700T> set DHSS A Channel A VM700T> get DHSS A Locked to Source VM700T>

**DOCP** DOCP specifies the configuration file for the Component option in NTSC-standard operation. This file is found in directory /nvram0/ConfigFiles/Component/NTSC. This keyword is only valid for NTSC-standard VM700T's with Option 30 (Component) installed.

> VM700T> get DOCP A System Default VM700T> set DOCP A My Comp File VM700T> get DOCP A My Comp File VM700T>

**DOER** DOER specifies the configuration file for the Echo & Rounding option in NTSC-standard operation. This file is found in directory / nvram0/ConfigFiles/Echo\_Rounding/NTSC. This keyword is only valid for NTSC-standard VM700T's with Option 1G (Echo/Rounding) installed.

> VM700T> get DOER A System Default VM700T> set DOER A My ER File VM700T> get DOER A My ER File VM700T>

**DOTT** DOTT specifies the configuration file for the Teletext option in NTSCstandard operation. This file is found in directory /nvram0/ConfigFiles/ Teletext/NTSC. This keyword is only valid for NTSC-standard VM700T's with Option 20 (Teletext) installed.

> VM700T> get DOTT A System Default VM700T> set DOTT A My TT File VM700T> get DOTT A My TT File VM700T>

# **"E" Group: Component Configuration (NTSC)**

"E" keywords report on or set the values of Component Option Configuration parameters. These keywords can only be used on an NTSC-standard VM700T equipped with Option 30 (Component).

Get commands used with the "E" keywords have the following form:

get <keyword> <channel-letter>

Set commands used with "E" group keywords take different arguments, depending on the keyword. The form of each Set command used with "E" group keywords is documented in the pages that follow.

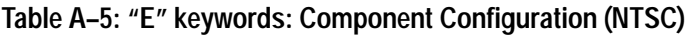

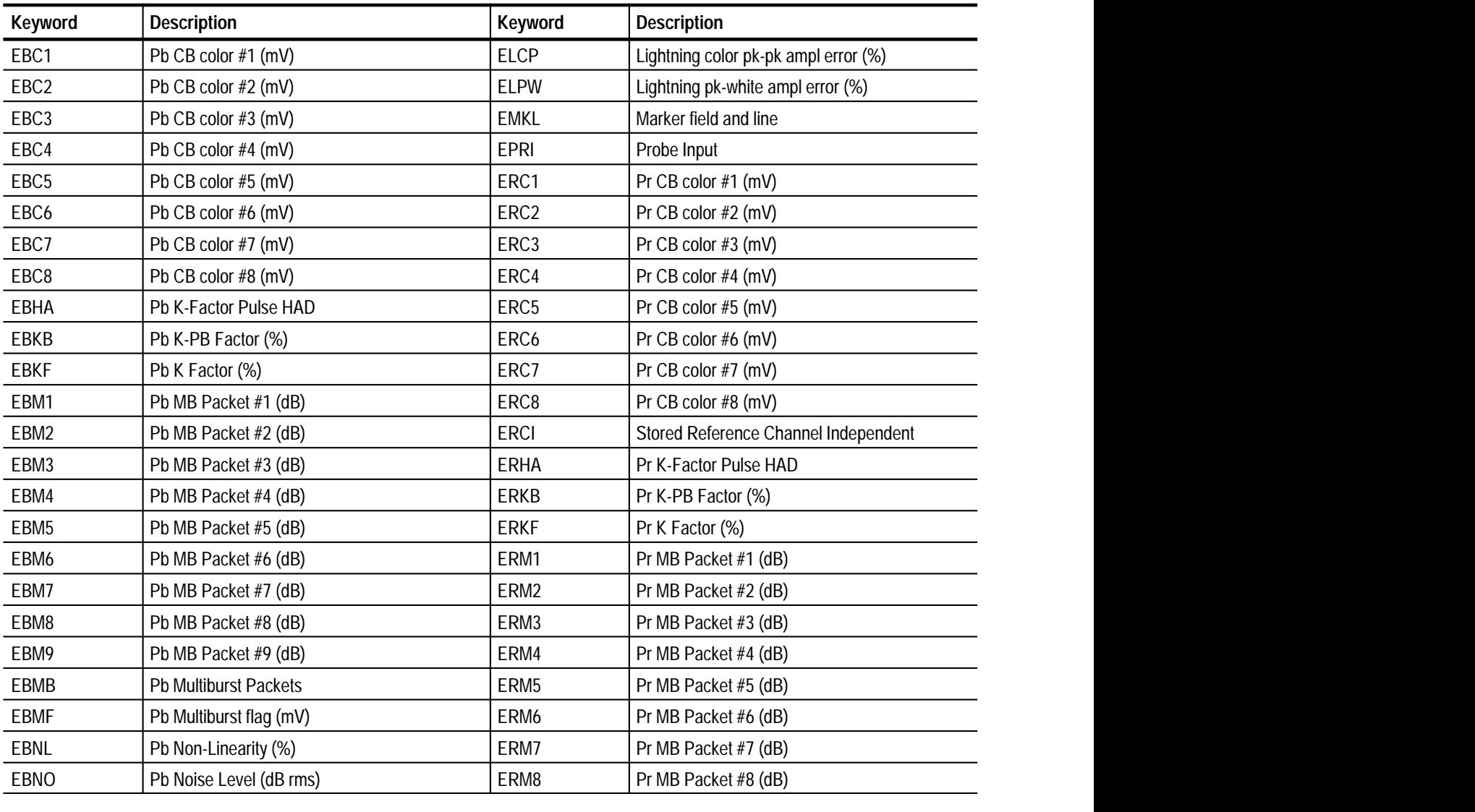

| Keyword          | <b>Description</b>               | <b>Keyword</b>   | <b>Description</b>               |
|------------------|----------------------------------|------------------|----------------------------------|
| EBPP             | Pb P-P Amplitude (mV) (3 values) | ERM9             | Pr MB Packet #9 (dB)             |
| <b>EBRD</b>      | Pb to Pr Delay (nsec) (3 values) | <b>ERMB</b>      | Pr Multiburst Packets            |
| <b>EBWL</b>      | Bowtie field and line            | <b>ERMF</b>      | Pr Multiburst flag (mV)          |
| <b>EBWT</b>      | Bowtie interchannel delay (ns)   | <b>ERNL</b>      | Pr Non-Linearity (%)             |
| EBYD             | Pb to Y Delay (nsec) (3 values)  | ERNO             | Pr Noise Level (dB rms)          |
| ECSD             | Colorbar standard                | <b>ERPP</b>      | Pr P-P Amplitude (mV) (3 values) |
| ERYD             | Pr to Y Delay (nsec) (3 values)  | EYM2             | Y MB Packet #2 (dB)              |
| <b>ETNM</b>      | T (nsec)                         | EYM3             | Y MB Packet #3 (dB)              |
| EYC1             | Y CB color #1 (mV)               | EYM4             | Y MB Packet #4 (dB)              |
| EYC <sub>2</sub> | Y CB color $#2$ (mV)             | EYM <sub>5</sub> | Y MB Packet #5 (dB)              |
| EYC3             | Y CB color $#3$ (mV)             | EYM6             | Y MB Packet #6 (dB)              |
| EYC4             | Y CB color #4 (mV)               | EYM7             | Y MB Packet #7 (dB)              |
| EYC <sub>5</sub> | Y CB color $#5$ (mV)             | EYM8             | Y MB Packet #8 (dB)              |
| EYC <sub>6</sub> | Y CB color #6 (mV)               | EYM9             | Y MB Packet #9 (dB)              |
| EYC7             | Y CB color $#7$ (mV)             | <b>EYMB</b>      | Y Multiburst Packets             |
| EYC8             | Y CB color #8 (mV)               | <b>EYMF</b>      | Y Multiburst flag (mV)           |
| <b>EYHA</b>      | Y K-Factor Pulse HAD             | <b>EYNL</b>      | Y Non-Linearity (%)              |
| EYKB             | Y K-PB Factor (%)                | EYNO             | Y Noise Level (dB rms)           |
| <b>EYKF</b>      | Y K Factor (%)                   | <b>EYPA</b>      | Y Peak Amplitude (mV) (3 values) |
| EYM1             | Y MB Packet #1 (dB)              | <b>EYSA</b>      | Y Sync Amplitude (mV) (3 values) |

**Table A–5: "E" keywords: Component Configuration (NTSC) (Cont.)**

**EBC1 –** Keywords EBC1 through EBC8 return or set the lower and upper<br>**EBC8** alarm limits for Pb CB colors in the Component ColorBar applica alarm limits for Pb CB colors in the Component ColorBar application. The settings are in milliVolts. Legal values are floating point numbers from –500 to 500, inclusive. The color ordering is as follows: 1, gray; 2, yellow; 3, cyan; 4, green; 5, magenta; 6, red; 7, blue; 8, black.

> VM700T> get EBC1 A  $-50.00$  50.00 **VM700T>**

**EBHA** EBHA returns or sets the half-amplitude duration for the Pb(B) K-Factor pulse, in T units. Legal values are integers from 2 to 8, inclusive.

> VM700T> get EBHA A  $\overline{7}$ VM700T>

**EBKB** EBKB returns or sets the lower and upper alarm limits for the Pb K-PB factor, as a percentage, in the Component K-Factor application. Legal values are floating point numbers from –50 to 50, inclusive.

> VM700T> get EBKB A  $-5.00$  1.00 VM700T>

**EBKF** EBKF returns or sets the lower and upper alarm limits for the Pb Kfactor, as a percentage, in the Component K-Factor application. Legal values are floating point numbers from 0 to 99.9, inclusive.

> VM700T> get EBKF A  $0.00 5.00$ VM700T>

**EBM1 –** Keywords EBM1 through EBM9 return or set the lower and upper **EBM9** alarm limits, in dB, for Pb(B) packets 1 through 9 in the Component Multiburst application. Legal values are floating point numbers from –40 to 40, inclusive.

```
VM700T> get EBM1 A
-1.00 1.00
VM700T>
```
**EBMB** EBMB returns or sets the number of Pb (B) multiburst packets. Legal values are integers from 3 to 9, inclusive.

> VM700T> get EBMB A 5 VM700T>

**EBMF** EBMF returns or sets the lower and upper alarm limits, in mV, for the Pb (B) multiburst flag in the Component Multiburst application. Legal values are floating point numbers from 0 to 999.9, inclusive.

> VM700T> get EBMF A 300.00 700.00 VM700T>

**EBNL** EBNL returns or sets the lower and upper alarm limits for Pb (B) nonlinearity in the Component NonLinearity application. Legal values are floating-point numbers from 0 to 50, inclusive.

> VM700T> get EBNL A  $0.00 5.00$ VM700T>

**EBNO** EBNO returns or sets the lower and upper alarm limits for the rms Pb (B) noise level, in dB, in the Component Noise application. Legal values are floating point numbers from –100 to 0, inclusive.

> VM700T> get EBNO A  $--- -45.00$ VM700T>

**EBPP** EBPP returns or sets the lower and upper alarm limits and the arrow setting for the Pb (B) Peak-to-Peak Amplitude, in mV, in the Component LevelMeter application. Legal values are floating point numbers from 500 to 2000, inclusive.

> VM700T> get EBPP A 665.00 735.00 700.00 VM700T>

**EBRD** EBRD returns or sets the lower and upper alarm limits and the arrow setting for the Pb (B) to Pr (R) Delay, in nsec, in the Component Channel Delay application. Legal values are floating point values from –400 to 400, inclusive.

> VM700T> get EBRD A  $-10.00$  10.00 0.00 VM700T>

**EBWL** EBWL specifies the field and line used for Bowtie measurements. The set command takes two arguments after the channel letter, representing the field number and line number, respectively.

```
VM700T> get EBWL A
1 45
VM700T> set EBWL A 1 50
VM700T> get EBWL A
1, 50VM700T>
```
**EBWT** EBWT specifies the lower and upper alarm limits of interchannel delay (in ns) for Bowtie measurements. The set command takes two arguments after the channel letter, representing the lower and upper limit, respectively. Legal values are numbers from –100 to +100, inclusive, or "undef", which indicates no limit set.

> VM700T> get EBWT A  $-10.00$  10.00 VM700T> set EBWT A  $-5$  5 VM700T> get EBWT A  $-5.00$   $5.00$ VM700T>

**EBYD** EBYD returns or sets the lower and upper alarm limits and the arrow setting for the Pb (B) to Y (G) Delay, in nsec, in the Component Channel Delay application. Legal values are floating point values from –400 to 400, inclusive.

> VM700T> get EBYD A  $-50.00$   $50.00$   $0.00$ VM700T>

**ECSD** ECSD returns or sets the ColorBar standard used for the Component ColorBar application. Legal values are: GBR 700, GBR 700 Setup, GBR 714, GBR 714 Setup, YPbPr SMPTE/EBU, YPbPr 714 Betacam Setup, YPbPr 714 Betacam, and YPbPr 700 MII Setup.

> VM700T> get ECSD A YPbPr SMPTE/EBU VM700T>

**ELCP** ELCP specifies the lower and upper alarm limits of color peak-to-peak amplitude error, in percent. The set command takes two arguments after the channel letter, representing the lower and upper limit, respectively. Legal values are numbers from –10 to +10, inclusive, or "undef", which indicates no limit set.

```
VM700T> get ELCP A
-2.00 2.00
VM700T> set ELCP A -5 5
VM700T> get ELCP A
-5.00 5.00
VM700T>
```
**ELPW** ELPW specifies the lower and upper alarm limits of peak-to-white amplitude error, in percent. The set command takes two arguments after the channel letter, representing the lower and upper limit, respectively. Legal values are numbers from –10 to +10, inclusive, or "undef", which indicates no limit set.

```
VM700T> get ELPW A
-2.00 2.00
VM700T> set ELPW A -5 5
VM700T> get ELPW A
-5.00 5.00
VM700T>
```
**EMKL** EMKL specifies the field and line location of the marker used in Bowtie measurements. The set command takes two arguments after the channel letter, representing the field number and line number, respectively.

> VM700T> get EMKL A 1 164 VM700T> get EMKL A 1 140 VM700T> get EMKL A 1 140 VM700T>

**EPRI** EPRI tells the VM700T whether or not to use special calibration factors for a probe input. Legal values are "yes" and "no". "Yes" tells the VM700T to use the special calibration factors; "no" uses the standard factors.

*NOTE. The EPRI setting applies to all measure-mode applications, not just the component applications.*

> VM700T> get EPRI A no  $VM700T$

**ERC1 –** Keywords ERC1 through ERC8 return or set the lower and upper **ERC8** alarm limits for Pr CB colors in the Component ColorBar application. The settings are in milliVolts. Legal values are floating point numbers from –500 to 500, inclusive. The color ordering is as follows: 1, gray; 2, yellow; 3, cyan; 4, green; 5, magenta; 6, red; 7, blue; 8, black.

> VM700T> get ERC1 A  $-50.00$  50.00 VM700T>

**ERCI** ERCI tells the VM700T whether or not stored reference values are shared by all channels for each standard, or are stored independently from channel to channel. Legal values are "yes" and "no". "Yes" means reference values are stored independently of each other; "no" means reference values are shared by all channels for each standard.

*NOTE. The ERCI setting applies to all measure-mode applications, not just the component applications.*

> VM700T> get ERCI A no VM700T>

**ERHA** ERHA returns or sets the half-amplitude duration for the Pr(R) K-Factor pulse, in T units. Legal values are integers from 2 to 8, inclusive.

> VM700T> get ERHA A 7 VM700T>

**ERKB** ERKB returns or sets the lower and upper alarm limits for the Pr K-PB factor, as a percentage, in the Component K-Factor application. Legal values are floating point numbers from –50 to 50, inclusive.

> VM700T> get ERKB A  $-5.00$  1.00 VM700T>

**ERKF** ERKF returns or sets the lower and upper alarm limits for the Pr K-factor, as a percentage, in the Component K-Factor application. Legal values are floating point numbers from 0 to 99.9, inclusive.

> VM700T> get ERKF A  $0.00 5.00$ VM700T>

**ERM1 –** Keywords ERM1 through ERM9 return or set the lower and upper **ERM9** alarm limits, in dB, for Pr (R) packets 1 through 9 in the Component Multiburst application. Legal values are floating point numbers from –40 to 40, inclusive.

> VM700T> get ERM1 A  $-1.00$  1.00 VM700T>

**ERMB** ERMB returns or sets the number of Pr (R) multiburst packets. Legal values are integers from 3 to 9, inclusive.

> VM700T> get ERMB A 5 VM700T>

**ERMF** ERMF returns or sets the lower and upper alarm limits, in mV, for the Pr (R) multiburst flag in the Component Multiburst application. Legal values are floating point numbers from 0 to 999.9, inclusive.

> VM700T> get ERMF A 300.00 700.00 VM700T>

**ERNL** ERNL returns or sets the lower and upper alarm limits for Pr (R) nonlinearity in the Component NonLinearity application. Legal values are floating-point numbers from 0 to 50, inclusive.

> VM700T> get ERNL A  $0.00 5.00$ VM700T>

**ERNO** ERNO returns or sets the lower and upper alarm limits for the rms Pr (R) noise level, in dB, in the Component Noise application. Legal values are floating point numbers from –100 to 0, inclusive.

> VM700T> get ERNO A  $--- -45.00$ VM700T>

**ERPP** ERPP returns or sets the lower and upper alarm limits and the arrow setting for the Pr (R) Peak-to-Peak Amplitude, in mV, in the Component LevelMeter application. Legal values are floating point numbers from 500 to 2000, inclusive.

> VM700T> get ERPP A 665.00 735.00 700.00 VM700T>

**ERYD** ERYD returns or sets the lower and upper alarm limits and the arrow setting for the Pr  $(R)$  to Y  $(G)$  Delay, in nsec, in the Component Channel Delay application. Legal values are floating point values from –400 to 400, inclusive.

> VM700T> get ERYD A  $-50.00$   $50.00$   $0.00$ VM700T>

**ETNM** ETNM returns or sets the T duration, in nsec. Legal values are integers from 50 to 150, inclusive.

> VM700T> get ETNM A 125 VM700T>

- **EYC1** Keywords EYC1 through EYC8 return or set the lower and upper
- **EYC8** alarm limits for Y CB colors in the Component ColorBar application. The settings are in milliVolts. Legal values are floating point numbers from –500 to 500, inclusive. The color ordering is as follows: 1, gray; 2, yellow; 3, cyan; 4, green; 5, magenta; 6, red; 7, blue; 8, black.

VM700T> get EYC1 A  $-50.00$  50.00 VM700T>
**EYHA** EYHA returns or sets the half-amplitude duration for the Y(G) K-Factor pulse, in T units. Legal values are integers from 2 to 8, inclusive.

```
VM700T> get EYHA A
\overline{2}VM700T>
```
**EYKB** EYKB returns or sets the lower and upper alarm limits for the Y K-PB factor, as a percentage, in the Component K-Factor application. Legal values are floating point numbers from –50 to 50, inclusive.

> VM700T> get EYKB A  $-5.00$  1.00 VM700T>

**EYKF** EYKF returns or sets the lower and upper alarm limits for the Y K-factor, as a percentage, in the Component K-Factor application. Legal values are floating point numbers from 0 to 99.9, inclusive.

> VM700T> get EYKF A  $0.00 5.00$ VM700T>

**EYM1 –** Keywords EYM1 through EYM9 return or set the lower and upper **EYM9** alarm limits, in dB, for Y (G) packets 1 through 9 in the Component Multiburst application. Legal values are floating point numbers from –40 to 40, inclusive.

> VM700T> get EYM1 A  $-1.00$  1.00 VM700T>

**EYMB** EYMB returns or sets the number of Y (G) multiburst packets. Legal values are integers from 3 to 9, inclusive.

> VM700T> get EYMB A  $\mathsf{r}$ VM700T>

**EYMF** EYMF returns or sets the lower and upper alarm limits, in mV, for the Y (G) multiburst flag in the Component Multiburst application. Legal values are floating point numbers from 0 to 999.9, inclusive.

> VM700T> get EYMF A 300.00 700.00 VM700T>

**EYNL** EYNL returns or sets the lower and upper alarm limits for Y (G) nonlinearity in the Component NonLinearity application. Legal values are floating-point numbers from 0 to 50, inclusive.

> VM700T> get EYNL A  $0.00 5.00$ VM700T>

**EYNO** EYNO returns or sets the lower and upper alarm limits for the rms Y (G) noise level, in dB, in the Component Noise application. Legal values are floating point numbers from –100 to 0, inclusive.

> VM700T> get EYNO A  $--- -45.00$ VM700T>

**EYPA** EYPA returns or sets the lower and upper alarm limits and the arrow setting for the Y (G) Peak Amplitude, in mV, in the Component Level-Meter application. Legal values are floating point numbers from 500 to 2000, inclusive.

> VM700T> get EYPA A 678.60 750.00 714.30 VM700T>

**EYSA** EYSA returns or sets the lower and upper alarm limits and the arrow setting for the Y (G) Sync Amplitude, in mV, in the Component Level-Meter application. Legal values are floating point numbers from 500 to 2000, inclusive.

> VM700T> get EYSA A 271.40 300.00 285.70 VM700T>

# **"F" Group: Component Configuration (PAL)**

"F" keywords report on or set the values of Component Option Configuration parameters. These keywords can only be used on a PAL-standard VM700T equipped with Option 30 (Component).

Get commands used with the "F" keywords have the following form:

get <keyword> <channel-letter>

Set commands used with "F" group keywords take different arguments, depending on the keyword. The form of each Set command used with "F" group keywords is documented in the pages that follow.

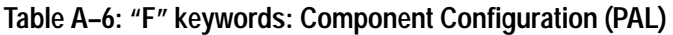

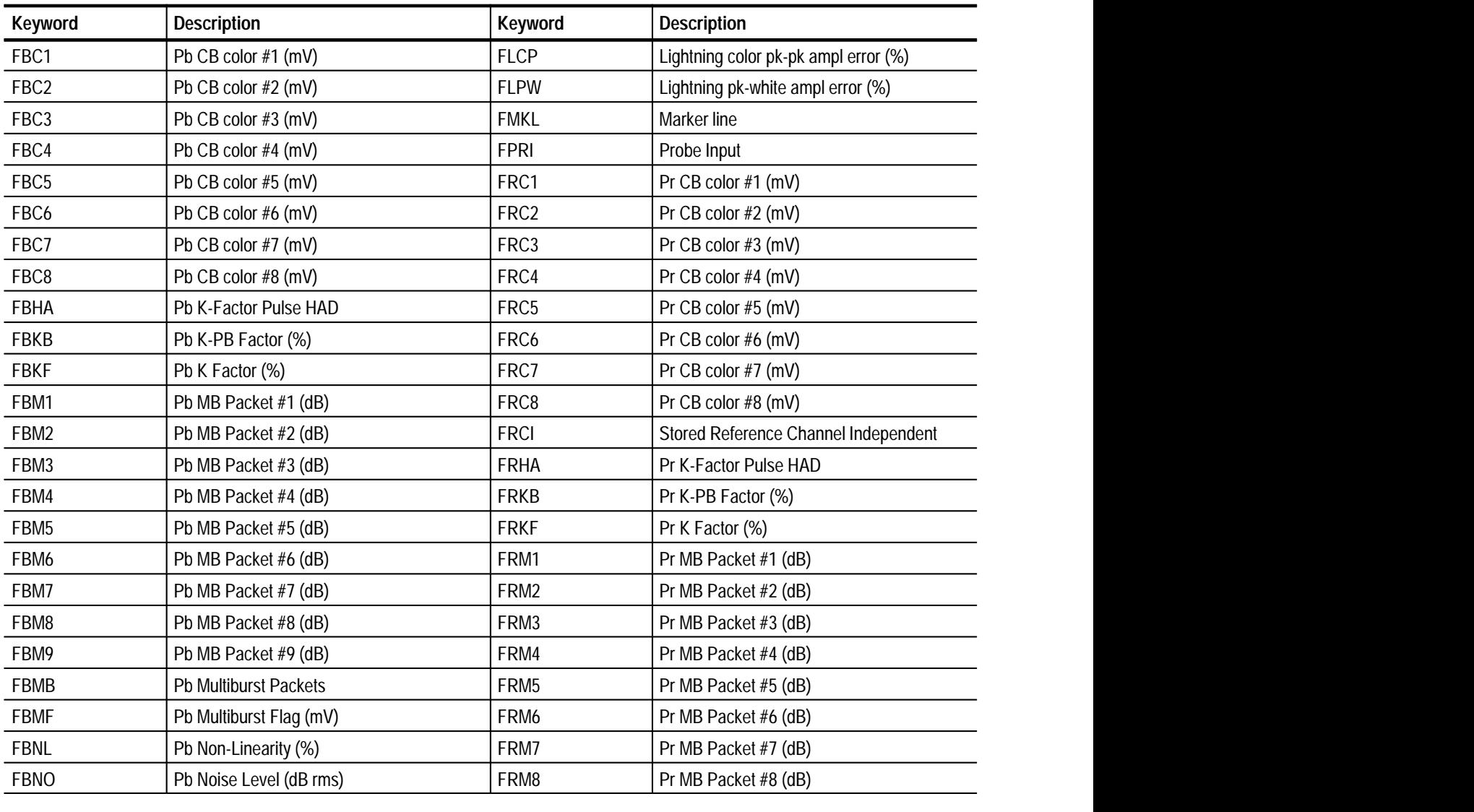

| <b>Keyword</b>   | <b>Description</b>               | <b>Keyword</b>   | <b>Description</b>               |
|------------------|----------------------------------|------------------|----------------------------------|
| <b>FBPP</b>      | Pb P-P Amplitude (mV) (3 values) | FRM9             | Pr MB Packet #9 (dB)             |
| <b>FBRD</b>      | Pb to Pr Delay (nsec) (3 values) | FRMB             | Pr Multiburst Packets            |
| <b>FBWL</b>      | <b>Bowtie line</b>               | <b>FRMF</b>      | Pr Multiburst Flag (mV)          |
| <b>FBWT</b>      | Bowtie interchannel delay (ns)   | <b>FRNL</b>      | Pr Non-Linearity (%)             |
| FBYD             | Pb to Y Delay (nsec) (3 values)  | FRNO             | Pr Noise Level (dB rms)          |
| FCSD             | Colourbar standard               | <b>FRPP</b>      | Pr P-P Amplitude (mV) (3 values) |
| <b>FRYD</b>      | Pr to Y Delay (nsec) (3 values)  | FYM2             | Y MB Packet #2 (dB)              |
| <b>FTNM</b>      | T (nsec)                         | FYM3             | Y MB Packet #3 (dB)              |
| FYC1             | Y CB color $#1$ (mV)             | FYM4             | Y MB Packet #4 (dB)              |
| FYC <sub>2</sub> | Y CB color #2 (mV)               | FYM <sub>5</sub> | Y MB Packet #5 (dB)              |
| FYC3             | Y CB color $#3$ (mV)             | FYM <sub>6</sub> | Y MB Packet #6 (dB)              |
| FYC4             | Y CB color $#4$ (mV)             | FYM7             | Y MB Packet #7 (dB)              |
| FYC <sub>5</sub> | Y CB color $#5$ (mV)             | FYM8             | Y MB Packet #8 (dB)              |
| FYC <sub>6</sub> | Y CB color #6 (mV)               | FYM9             | Y MB Packet #9 (dB)              |
| FYC7             | Y CB color $#7$ (mV)             | <b>FYMB</b>      | Y Multiburst Packets             |
| FYC8             | Y CB color $#8$ (mV)             | <b>FYMF</b>      | Y Multiburst Flag (mV)           |
| <b>FYHA</b>      | Y K-Factor Pulse HAD             | <b>FYNL</b>      | Y Non-Linearity (%)              |
| <b>FYKB</b>      | Y K-PB Factor (%)                | <b>FYNO</b>      | Y Noise Level (dB rms)           |
| <b>FYKF</b>      | Y K Factor (%)                   | <b>FYPA</b>      | Y Peak Amplitude (mV) (3 values) |
| FYM1             | Y MB Packet #1 (dB)              | <b>FYSA</b>      | Y Sync Amplitude (mV) (3 values) |

**Table A–6: "F" keywords: Component Configuration (PAL) (Cont.)**

**FBC1 –** Keywords FBC1 through FBC8 return or set the lower and upper alarm **FBC8** limits for Pb CB colors in the Component ColorBar application. The settings are in milliVolts. Legal values are floating point numbers from –500 to 500, inclusive. The color ordering is as follows: 1, gray; 2, yellow; 3, cyan; 4, green; 5, magenta; 6, red; 7, blue; 8, black.

> VM700T> get FBC1 A  $-50.00$  50.00 VM700T>

FBHA FBHA returns or sets the half-amplitude duration for the Pb(B) K-Factor pulse, in T units. Legal values are integers from 2 to 8, inclusive.

> VM700T> get FBHA A  $\overline{7}$ VM700T>

FBKB FBKB returns or sets the lower and upper alarm limits for the Pb K-PB factor, as a percentage, in the Component K-Factor application. Legal values are floating point numbers from –50 to 50, inclusive.

> VM700T> get FBKB A  $-5.00$  1.00 VM700T>

FBKF FBKF returns or sets the lower and upper alarm limits for the Pb Kfactor, as a percentage, in the Component K-Factor application. Legal values are floating point numbers from 0 to 99.9, inclusive.

> VM700T> get FBKF A  $0.00 5.00$ VM700T>

**FBM1 –** Keywords FBM1 through FBM9 return or set the lower and upper **FBM9** alarm limits, in dB, for Pb(B) packets 1 through 9 in the Component Multiburst application. Legal values are floating point numbers from –40 to 40, inclusive.

```
VM700T> get FBM1 A
-1.00 1.00
VM700T>
```
**FBMB** FBMB returns or sets the number of Pb (B) multiburst packets. Legal values are integers from 3 to 9, inclusive.

> VM700T> get FBMB A 5 VM700T>

**FBMF** FBMF returns or sets the lower and upper alarm limits, in mV, for the Pb (B) multiburst flag in the Component Multiburst application. Legal values are floating point numbers from 0 to 999.9, inclusive.

> VM700T> get FBMF A 300.00 700.00 VM700T>

**FBNL** FBNL returns or sets the lower and upper alarm limits for Pb (B) nonlinearity in the Component NonLinearity application. Legal values are floating-point numbers from 0 to 50, inclusive.

> VM700T> get FBNL A  $0.00 5.00$ VM700T>

**FBNO** FBNO returns or sets the lower and upper alarm limits for the rms Pb (B) noise level, in dB, in the Component Noise application. Legal values are floating point numbers from –100 to 0, inclusive.

> VM700T> get FBNO A  $--- -45.00$ VM700T>

**FBPP** FBPP returns or sets the lower and upper alarm limits and the arrow setting for the Pb (B) Peak-to-Peak Amplitude, in mV, in the Component LevelMeter application. Legal values are floating point numbers from 500 to 2000, inclusive.

> VM700T> get FBPP A 665.00 735.00 700.00 VM700T>

**FBRD** FBRD returns or sets the lower and upper alarm limits and the arrow setting for the Pb (B) to Pr (R) Delay, in nsec, in the Component Channel Delay application. Legal values are floating point values from –400 to 400, inclusive.

> VM700T> get FBRD A  $-10.00$  10.00 0.00 VM700T>

**FBWL** FBWL specifies the line used for Bowtie measurements. The set command takes one argument after the channel letter, representing the line number.

```
VM700T> get FBWL A
45
VM700T> set FBWL A 50
VM700T> get FBWL A
50
VM700T>
```
**FBWT** FBWT specifies the lower and upper alarm limits of interchannel delay (in ns) for Bowtie measurements. The set command takes two arguments after the channel letter, representing the lower and upper limit, respectively. Legal values are numbers from –100 to +100, inclusive, or "undef", which indicates no limit set.

> VM700T> get FBWT A  $-10.00$  10.00 VM700T> set FBWT A  $-5$  5 VM700T> get FBWT A  $-5.00$   $5.00$ VM700T>

**FBYD** FBYD returns or sets the lower and upper alarm limits and the arrow setting for the Pb (B) to Y (G) Delay, in nsec, in the Component Channel Delay application. Legal values are floating point values from –400 to 400, inclusive.

> VM700T> get FBYD A  $-50.00$   $50.00$   $0.00$ VM700T>

**FCSD** FCSD returns or sets the ColorBar standard used for the Component ColorBar application. Legal values are: GBR 700, GBR 700 Setup, GBR 714, GBR 714 Setup, YPbPr SMPTE/EBU, YPbPr 714 Betacam Setup, YPbPr 714 Betacam, and YPbPr 700 MII Setup.

> VM700T> get FCSD A YPbPr SMPTE/EBU VM700T>

**FLCP** FLCP specifies the lower and upper alarm limits of color peak-to-peak amplitude error, in percent. The set command takes two arguments after the channel letter, representing the lower and upper limit, respectively. Legal values are numbers from –10 to +10, inclusive, or "undef", which indicates no limit set.

```
VM700T> get FLCP A
-2.00 2.00
VM700T> set FLCP A -5 5
VM700T> get FLCP A
-5.00 5.00
VM700T>
```
**FLPW** FLPW specifies the lower and upper alarm limits of peak-to-white amplitude error, in percent. The set command takes two arguments after the channel letter, representing the lower and upper limit, respectively. Legal values are numbers from –10 to +10, inclusive, or "undef", which indicates no limit set.

```
VM700T> get FLPW A
-2.00 2.00
VM700T> set FLPW A -5 5
VM700T> get FLPW A
-5.00 5.00
VM700T>
```
**FMKL** FMKL specifies the line location of the marker used in Bowtie measurements. The set command takes one argument after the channel letter, representing the line number.

> VM700T> get FMKL A 164 VM700T> get FMKL A 140 VM700T> get FMKL A 140 VM700T>

**FPRI** FPRI tells the VM700T whether or not to use special calibration factors for a probe input. Legal values are "yes" and "no". "Yes" tells the VM700T to use the special calibration factors; "no" uses the standard factors.

*NOTE. The FPRI setting applies to all measure-mode applications, not just the component applications.*

> VM700T> get FPRI A no VM700T>

**FRC1 –** Keywords FRC1 through FRC8 return or set the lower and upper alarm **FRC8** limits for Pr CB colors in the Component ColorBar application. The settings are in milliVolts. Legal values are floating point numbers from –500 to 500, inclusive. The color ordering is as follows: 1, gray; 2, yellow; 3, cyan; 4, green; 5, magenta; 6, red; 7, blue; 8, black.

> VM700T> get FRC1 A  $-50.00$   $50.00$ VM700T>

**FRCI** FRCI tells the VM700T whether or not stored reference values are shared by all channels for each standard, or are stored independently from channel to channel. Legal values are "yes" and "no". "Yes" means reference values are stored independently of each other; "no" means reference values are shared by all channels for each standard.

*NOTE. The FRCI setting applies to all measure-mode applications, not just the component applications.*

> VM700T> get FRCI A no VM700T>

**FRHA** FRHA returns or sets the half-amplitude duration for the Pr(R) K-Factor pulse, in T units. Legal values are integers from 2 to 8, inclusive.

> VM700T> get FRHA A 7 VM700T>

**FRKB** FRKB returns or sets the lower and upper alarm limits for the Pr K-PB factor, as a percentage, in the Component K-Factor application. Legal values are floating point numbers from –50 to 50, inclusive.

> VM700T> get FRKB A  $-5.00$  1.00 VM700T>

**FRKF** FRKF returns or sets the lower and upper alarm limits for the Pr K-factor, as a percentage, in the Component K-Factor application. Legal values are floating point numbers from 0 to 99.9, inclusive.

> VM700T> get FRKF A  $0.00 5.00$ VM700T>

**FRM1 –** Keywords FRM1 through FRM9 return or set the lower and upper **FRM9** alarm limits, in dB, for Pr (R) packets 1 through 9 in the Component Multiburst application. Legal values are floating point numbers from –40 to 40, inclusive.

> VM700T> get FRM1 A  $-1.00$  1.00 VM700T>

**FRMB** FRMB returns or sets the number of Pr (R) multiburst packets. Legal values are integers from 3 to 9, inclusive.

> VM700T> get FRMB A 5 VM700T>

**FRMF** FRMF returns or sets the lower and upper alarm limits, in mV, for the Pr (R) multiburst flag in the Component Multiburst application. Legal values are floating point numbers from 0 to 999.9, inclusive.

> VM700T> get FRMF A 300.00 700.00 VM700T>

**FRNL** FRNL returns or sets the lower and upper alarm limits for Pr (R) nonlinearity in the Component NonLinearity application. Legal values are floating-point numbers from 0 to 50, inclusive.

> VM700T> get FRNL A  $0.005.00$ VM700T>

**FRNO** FRNO returns or sets the lower and upper alarm limits for the rms Pr (R) noise level, in dB, in the Component Noise application. Legal values are floating point numbers from –100 to 0, inclusive.

> VM700T> get FRNO A  $--- -45.00$ VM700T>

**FRPP** FRPP returns or sets the lower and upper alarm limits and the arrow setting for the Pr (R) Peak-to-Peak Amplitude, in mV, in the Component LevelMeter application. Legal values are floating point numbers from 500 to 2000, inclusive.

> VM700T> get FRPP A 665.00 735.00 700.00 VM700T>

**FRYD** FRYD returns or sets the lower and upper alarm limits and the arrow setting for the Pr  $(R)$  to Y  $(G)$  Delay, in nsec, in the Component Channel Delay application. Legal values are floating point values from –400 to 400, inclusive.

> VM700T> get FRYD A  $-50.00$   $50.00$   $0.00$ VM700T>

**FTNM** FTNM returns or sets the T duration, in nsec. Legal values are integers from 50 to 150, inclusive.

> VM700T> get FTNM A 125 VM700T>

- **FYC1 –** Keywords FYC1 through FYC8 return or set the lower and upper
- **FYC8** alarm limits for Y CB colors in the Component ColorBar application. The settings are in milliVolts. Legal values are floating point numbers from –500 to 500, inclusive. The color ordering is as follows: 1, gray; 2, yellow; 3, cyan; 4, green; 5, magenta; 6, red; 7, blue; 8, black.

VM700T> get FYC1 A  $-50.00$  50.00 VM700T>

**FYHA** FYHA returns or sets the half-amplitude duration for the Y(G) K-Factor pulse, in T units. Legal values are integers from 2 to 8, inclusive.

```
VM700T> get FYHA A
\overline{2}VM700T>
```
**FYKB** FYKB returns or sets the lower and upper alarm limits for the Y K-PB factor, as a percentage, in the Component K-Factor application. Legal values are floating point numbers from –50 to 50, inclusive.

> VM700T> get FYKB A  $-5.00$  1.00 VM700T>

**FYKF** FYKF returns or sets the lower and upper alarm limits for the Y K-factor, as a percentage, in the Component K-Factor application. Legal values are floating point numbers from 0 to 99.9, inclusive.

> VM700T> get FYKF A  $0.00 5.00$ VM700T>

**FYM1 –** Keywords FYM1 through FYM9 return or set the lower and upper **FYM9** alarm limits, in dB, for Y (G) packets 1 through 9 in the Component Multiburst application. Legal values are floating point numbers from –40 to 40, inclusive.

> VM700T> get FYM1 A  $-1.00$  1.00 VM700T>

**FYMB** FYMB returns or sets the number of Y (G) multiburst packets. Legal values are integers from 3 to 9, inclusive.

> VM700T> get FYMB A ĥ VM700T>

**FYMF** FYMF returns or sets the lower and upper alarm limits, in mV, for the Y (G) multiburst flag in the Component Multiburst application. Legal values are floating point numbers from 0 to 999.9, inclusive.

> VM700T> get FYMF A 300.00 700.00 VM700T>

**FYNL** FYNL returns or sets the lower and upper alarm limits for Y (G) nonlinearity in the Component NonLinearity application. Legal values are floating-point numbers from 0 to 50, inclusive.

> VM700T> get FYNL A  $0.00 5.00$ VM700T>

**FYNO** FYNO returns or sets the lower and upper alarm limits for the rms Y (G) noise level, in dB, in the Component Noise application. Legal values are floating point numbers from –100 to 0, inclusive.

> VM700T> get FYNO A  $--- -45.00$ VM700T>

**FYPA** FYPA returns or sets the lower and upper alarm limits and the arrow setting for the Y (G) Peak Amplitude, in mV, in the Component Level-Meter application. Legal values are floating point numbers from 500 to 2000, inclusive.

> VM700T> get FYPA A 678.60 750.00 714.30 VM700T>

**FYSA** FYSA returns or sets the lower and upper alarm limits and the arrow setting for the Y (G) Sync Amplitude, in mV, in the Component Level-Meter application. Legal values are floating point numbers from 500 to 2000, inclusive.

> VM700T> get FYSA A 271.40 300.00 285.70 VM700T>

# **"G" Group: Remote Configuration**

"G" keywords report on or set the values of parameters that control the way the VM700T communicates with a PC or remote terminal.

Get commands used with the "G" keywords have the following form:

get <keyword>

Set commands used with "G" group keywords take different arguments, depending on the keyword. The form of each Set command used with "G" group keywords is documented in the pages that follow.

**Table A–7: "G" keywords: Remote Configuration** 

| Keyword     | <b>Description</b>        | Range        | <b>Meaning or units</b>                                                                                                    |  |
|-------------|---------------------------|--------------|----------------------------------------------------------------------------------------------------|--|
| GACC        | Clamp Coupling, Source A  | $0 - 3$      | $0 = DC$ , $1 = AC$ , $2 = FAST$ , $3 = SLOW$                                                                                  |  |
| GACL        | Clamp Level, Source A     | $-128 - 127$ | mV                                                                                                    |  |
| GACP        | Clamp Position, Source A  |              | $\mu$ s                                                                                                    |  |
| <b>GACW</b> | Clamp Width, Source A     | $0 - 3$      | $0 = 0.5$ , $1 = 0.67$ , $2 = 1.0$ , $3 = 2.0$ $\mu s$                                                                         |  |
| GAFA        | Frame Algorithm, Source A | $0 - 2$      | $0 =$ normal synchronous frame pulse,<br>1 = block field mode (for VTRs),<br>$2 =$ synthesized frame pulse, arbitrary<br>phase |  |
| <b>GALM</b> | Lock Mode, Source A       | $0 - 3$      | $0 = TV$ line lock (phase locked to video),<br>$1 =$ phase locked to crystal,<br>$2$ = external strobe, $3 = 20.25$ MHz strobe |  |
| GASS        | Sound-In-Sync, Source A   | 0, 1         | $0 = \text{Off}, 1 = \text{On}$                                                                                                |  |
| <b>GBCC</b> | Clamp Coupling, Source B  | $0 - 3$      | $0 = DC$ , $1 = AC$ , $2 = FAST$ , $3 = SLOW$                                                                                  |  |
| <b>GBCL</b> | Clamp Level, Source B     | $-128 - 127$ | mV                                                                                                    |  |
| <b>GBCP</b> | Clamp Position, Source B  |              | <b>US</b>                                                                                                    |  |
| <b>GBCW</b> | Clamp Width, Source B     | $0 - 3$      | $0 = 0.5$ , $1 = 0.67$ , $2 = 1.0$ , $3 = 2.0$ $\mu s$                                                                         |  |
| <b>GBFA</b> | Frame Algorithm, Source B | $0 - 2$      | see GAFA (above)                                                                                                    |  |
| <b>GBLM</b> | Lock Mode, Source B       | $0 - 3$      | see GALM (above)                                                                                                    |  |
| <b>GBSS</b> | Sound-In-Sync, Source B   | 0, 1         | $0 = \text{Off}, 1 = \text{On}$                                                                                                |  |
| GCCC        | Clamp Coupling, Source C  | $0 - 3$      | $0 = DC$ , $1 = AC$ , $2 = FAST$ , $3 = SLOW$                                                                                  |  |
| GCCL        | Clamp Level, Source C     | $-128 - 127$ | mV                                                                                                    |  |
| GCCP        | Clamp Position, Source C  |              | $\mu$ s                                                                                                    |  |
| GCCW        | Clamp Width, Source C     | $0 - 3$      | $0 = 0.5$ , $1 = 0.67$ , $2 = 1.0$ , $3 = 2.0$ $\mu s$                                                                         |  |
| <b>GCFA</b> | Frame Algorithm, Source C | $0 - 2$      | see GAFA (above)                                                                                                    |  |
| GCLM        | Lock Mode, Source C       | $0 - 3$      | see GALM (above)                                                                                                    |  |
| GCSS        | Sound-In-Sync, Source C   | 0, 1         | $0 = \text{Off}, 1 = \text{On}$                                                                                                |  |

| Keyword     | <b>Description</b>        | Range   | Meaning or units                                                                              |  |
|-------------|---------------------------|---------|-----------------------------------------------------------------------------------------------|--|
| GLN6        | <b>System Line Number</b> | $-625$  | current line number                                                                           |  |
| GSNC        | Sync                      | $0 - 3$ | $0 = A$ , $1 = B$ , $2 = C$ , $3 =$ External                                                  |  |
| <b>GSRC</b> | Source                    | $0 - 7$ | $0 =$ Source A, 1 = B, 2 = C, 3 = A - B,<br>$4 = B - C$ , $5 = A - C$ , $6 = -A$ , $7 = -B$ . |  |
| GSSR        | Locked to Source          | 0, 1    | $0 = \text{Off}$ ; 1 = On                                                                     |  |
| <b>GSYI</b> | Sync Inverted             | 0, 1    | $0 =$ normal sync; $1 =$ inverted sync                                                        |  |

**Table A–7: "G" keywords: Remote Configuration (Cont.)**

#### **Table A–8: Option 1S "G" keywords: Remote Configuration**

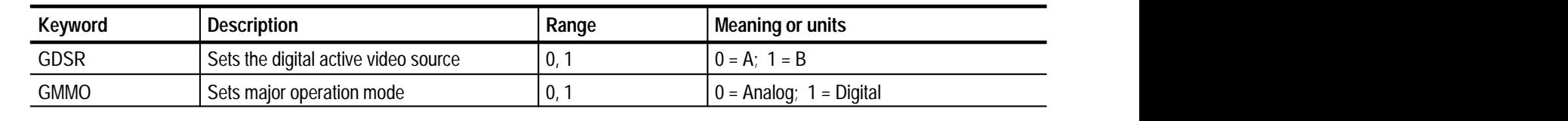

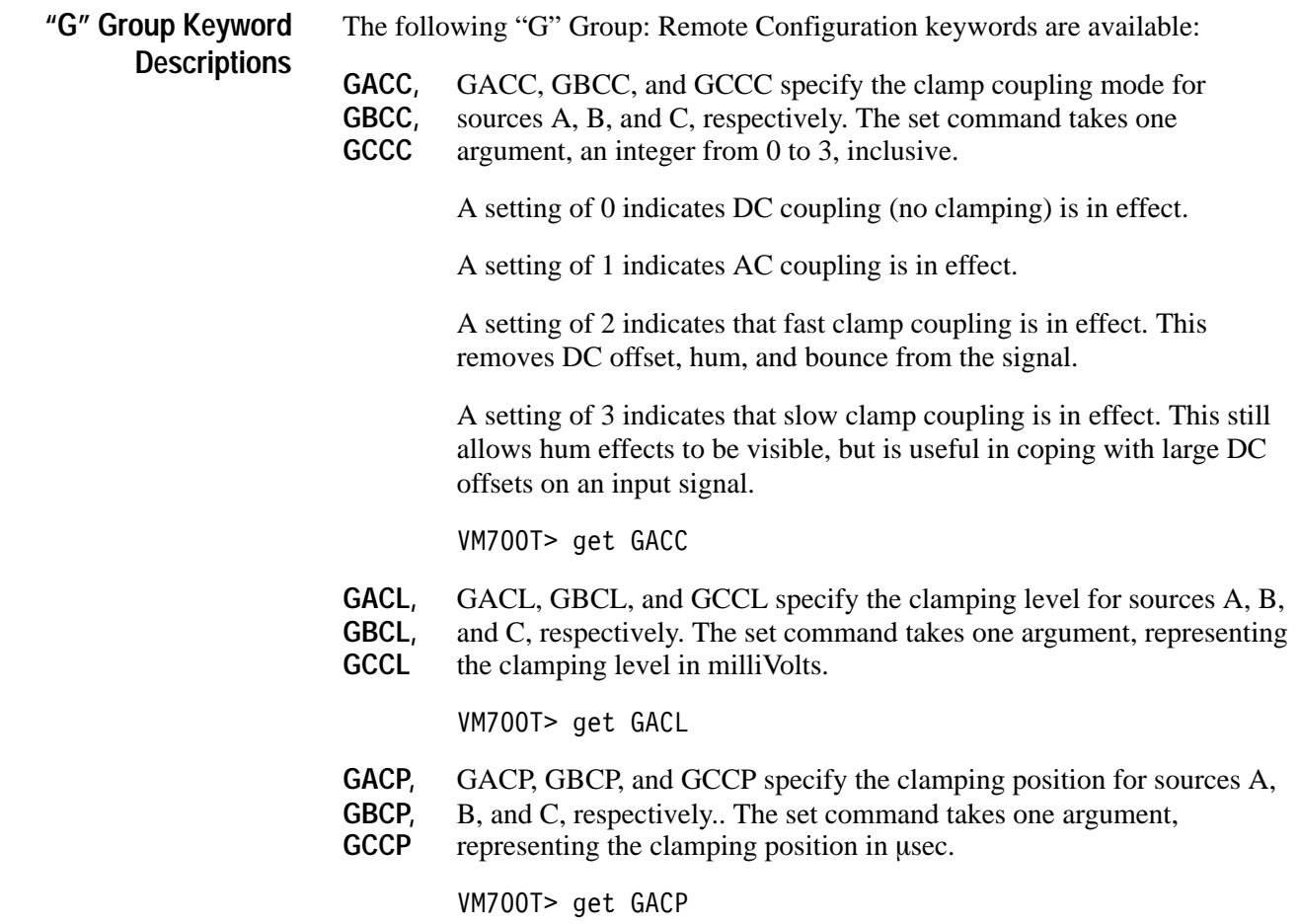

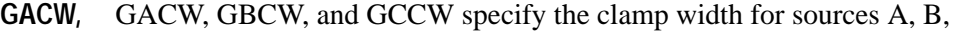

- **GBCW,** and C, respectively. The set command takes one argument, an integer
- **GCCW** from 0 to 3, inclusive. A value of 0 sets the clamp width to 0.5 usec. A value of 1 sets the clamp width to  $0.67$  usec. A value of 2 sets the clamp width to  $1.0$  usec. A value of 3 sets the clamp width to  $2.0$  usec.

VM700T> get GACW

- **GAFA,** GAFA, GBFA, and GCFA specify the frame algorithm used for sources
- **GBFA,** A, B, and C, respectively. The set command takes one argument, an **GCFA** integer from 0 to 2, inclusive. A value of 0 sets the frame algorithm to

a normal synchronous frame pulse. A value of 1 sets the frame algorithm to block field mode. A value of 2 sets the frame algorithm to an arbitrary-phase, synthesized frame pulse.

VM700T> get GAFA

- **GALM,** GALM, GBLM, and GCLM specify the lock mode for sources A, B,
- **GBLM,** and C, respectively. The set command takes one argument, an integer
- **GCLM** from 0 to 3, inclusive. A value of 0 sets the lock mode to TV line lock (phase locked to video). A value of 1 sets the lock mode to "phaselocked to crystal." A value of 2 sets the lock mode to external strobe. A value of 3 sets the lock mode to a 20.25-MHz strobe.

VM700T> get GALM

- **GASS,** GASS, GBSS, and GCSS turns Sound-in-Sync off or on for sources A,
- **GBSS,** B, and C, respectively. The set command takes one argument , 0 or 1.
- **GCSS** A value of 0 turns Sound-In-Sync off. A value of 1 turns Sound-In-Sync on.

VM700T> get GASS

**GAST** The GAST flag is similar to the GOOL flag, but it will be set TRUE if an Audio Auto Measurement starts (in other words, when it detects the first FSK preamble of the audio test sequence). So, a function can be played back at the same time as an Audio Measurement starts. The state of the GAST flag may be found by using the get GAST command, and it may be set using the set GAST command. The arguments are 0 and 1.

> The flag is useful for triggering the audio and the video measurements at the same time from a remote site, and when the video has to start a specific timing such as VTR playback testing. The GAST flag must be reset by the user to the state needed for the conditional testing.

set GAST 0 ?GAST return delay 10 loop

**GLN5** GLN5 specifies the system line number for NTSC. The set command takes one argument , an integer from 1 to 525, representing the line number. Lines in field 1 are numbered from 1 to 263. Lines in field 2 are numbered from 264 to 525.

VM700T> get GLN5

**GLN6** GLN6 specifies the system line number for PAL. The set command takes one argument , an integer from 1 to 625, representing the line number.

VM700T> get GLN6

- **GOOL** GOOL specifies the value of the global out-of-limits flag. The set command takes one argument , 0 (false) or 1 (true). This parameter is set to 1 whenever a measurement application finds a value outside of its lower-to-upper limit range. The status of the global out-of-limits flag can be tested with the ?GOOL command. The global out-of-limits flag must be reset to 0 explicitly within a function; it does not return to 0 when tested. See the description of the ?GOOL command in Appendix A for an example showing the use of the GOOL keyword within a function.
- **GRLY** The ALARM connector on the rear panel of the VM700T (located between the two serial ports connectors) is not active. The internal relay that controls the contact closure is accessible through a set command.

set GRLY 0 opens the relay and set GRLY 1 closes the relay.

The set may be used in a Function Key in conjunction with the GOOL (global-out-of-limits) flag in a Function Key to turn on an alarm indicator.

A second application for a program to monitor some condition for the out-of-limits to occur and use set GRLY 1 to close the relay for a period of time to sound an alarm, then open it again with set GRLY 0 to shut the alarm off.

VM700T> get GSNC

**GSNC** GSNC specifies the sync source. The set command takes one argument, an integer from 0 to 3, inclusive. Values of 0, 1, 2, and 3 set the sync source to A, B, C, and external, respectively.

VM700T> get GSNC

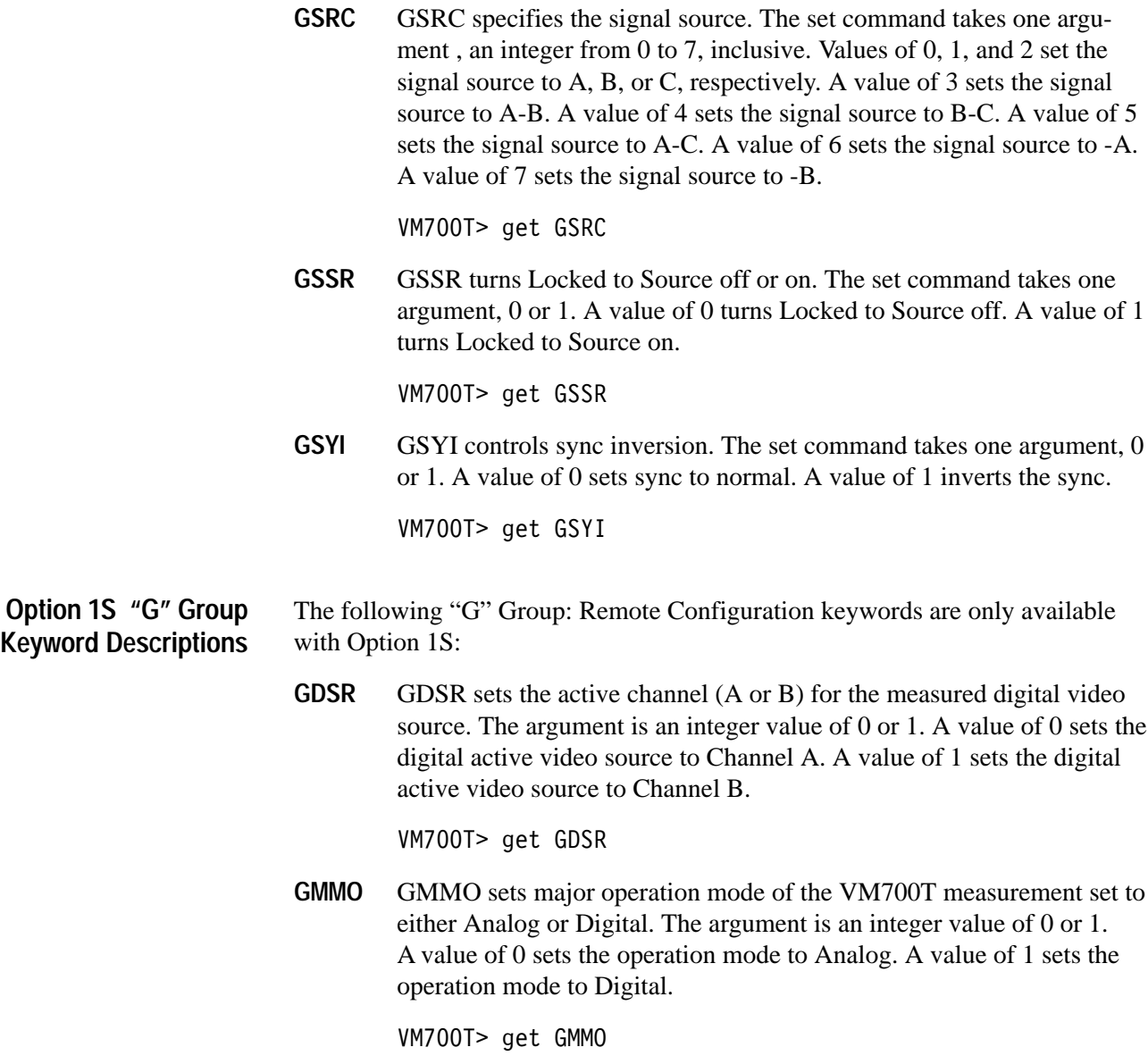

### **"H" Group: Echo/Rounding Configuration (NTSC)**

"H" keywords report on or set the values of Echo/Rounding Option Configuration parameters. These keywords can only be used on an NTSC-standard VM700T equipped with Option 1G (Echo/Rounding).

Get commands used with the "H" keywords have the following form:

```
get <keyword> <channel-letter>
```
The form of each Set command used with "H" group keywords is documented below.

**Table A–9: "H" keywords: Echo/Rounding Configuration (NTSC)** 

| <b>Keyword</b> | <b>Description</b>         | Range               |  |
|----------------|----------------------------|---------------------|--|
| <b>HROB</b>    | NTSC Rounding of black (%) | $-50.00$ to 50.00   |  |
| <b>HROW</b>    | NTSC Rounding of white (%) | $-50.00$ to $50.00$ |  |

**HROB** HROB specifies the lower and upper limits, in percent, for the Rounding of the Black measurement. The set command takes two arguments after the channel letter, representing the values of the lower and upper limits, respectively. Legal values are numbers between –50 and 50, inclusive, or "undef", which indicates no limit set.

```
VM700T> get HROB A
-1.00 1.00
VM700T> set HROB A undef 1
VM700T> get HROB A
--- 1.00VM700T>
```
**HROW** HROW specifies the lower and upper limits, in percent, for the Rounding of the White measurement. The set command takes two arguments after the channel letter, representing the values of the lower and upper limits, respectively. Legal values are numbers between –50 and 50, inclusive, or "undef", which indicates no limit set.

```
VM700T> get HROW A
-1.00 1.00
VM700T > set HROW A under 1VM700T> get HROW A
--- 1.00VM700T>
```
### **"I" Group: Echo/Rounding Configuration (PAL)**

"I" keywords report on or set the values of Echo/Rounding Option Configuration parameters. These keywords can only be used on a PAL-standard VM700T equipped with Option 1G (Echo/Rounding).

Get commands used with the "I" keywords have the following form:

```
get <keyword> <channel-letter>
```
The form of each Set command used with "I" group keywords is documented in the pages that follow.

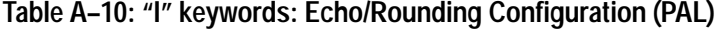

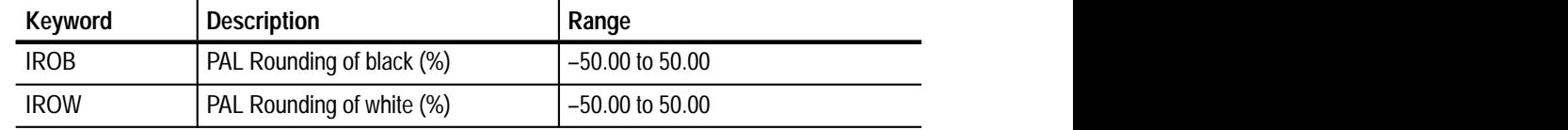

**IROB** IROB specifies the lower and upper limits, in percent, for the Rounding of the Black measurement. The set command takes two arguments after the channel letter, representing the values of the lower and upper limits, respectively. Legal values are numbers between –50 and 50, inclusive, or "undef", which indicates no limit set.

```
VM700T> get IROB A
-1.00 1.00
VM700T> set IROB A undef 1
VM700T> get IROB A
--- 1.00VM700T>
```
**IROW** IROW specifies the lower and upper limits, in percent, for the Rounding of the White measurement. The set command takes two arguments after the channel letter, representing the values of the lower and upper limits, respectively. Legal values are numbers between –50 and 50, inclusive, or "undef", which indicates no limit set.

```
VM700T> get IROW A
-1.00 1.00
VM700T> set IROW A undef 1
VM700T> get IROW A
--- 1.00VM700T>
```
# **"J" Group: Teletext Configuration (NTSC)**

"J" keywords report on or set the values of Teletext Option Configuration parameters. These keywords can only be used on an NTSC-standard VM700T equipped with Option 20 (Teletext).

Get commands used with the "J" keywords have the following form:

get <keyword> <channel-letter>

Set commands used with "J" group keywords take different arguments, depending on the keyword. The form of each Set command used with "J" group keywords is documented in the pages that follow.

**Table A–11: "J" keywords: Teletext Configuration (NTSC)** 

| Keyword     | Description             | Keyword     | <b>Description</b>      |
|-------------|-------------------------|-------------|-------------------------|
| <b>JOLV</b> | '0' Level (mV)          | JPPM        | P-P Amplitude (mV)      |
| J1LV        | '1' Level (mV)          | JPPP        | P-P Amplitude (%)       |
| <b>JDES</b> | Data End to Sync (usec) | <b>JRIA</b> | Run In Amplitude (mV)   |
| <b>JDLW</b> | Data Line Width (µsec)  | <b>JRIB</b> | Run In Bits (bits)      |
| <b>JEHM</b> | Eye Height (mV)         | <b>JRIS</b> | Run In Start (usec)     |
| <b>JEHP</b> | Eye Height (%)          | <b>JTTL</b> | Teletext field and line |
| <b>JEWP</b> | Eye Width (%)           | JTUN        | <b>Timing Unit</b>      |

**J0LV** J0LV specifies the lower and upper limits of the '0' level in milliVolts for the Teletext measurement on an NTSC-standard VM700T. The set command takes two arguments after the channel letter, indicating the lower and upper limits, respectively. Legal values are numbers from –50 to 999.9, inclusive, and "undef", which indicates no limit set.

> VM700T> get JOLV A  $-18.00$  18.00 VM700T> set JOLV A -20 20 VM700T> get JOLV A  $-20.00$  20.00 VM700T>

**J1LV** J1LV specifies the lower and upper limits of the '1' level in milliVolts for the Teletext measurement on an NTSC-standard VM700T. The set command takes two arguments after the channel letter, indicating the lower and upper limits, respectively. Legal values are numbers from 0 to 999.9, inclusive, and "undef", which indicates no limit set.

> VM700T> get J1LV A 482.00 518.00 VM700T> set J1LV A 475 525 VM700T> get JOLV A 475.00 525.00 VM700T>

**JDES** JDES specifies the lower and upper limits for data-end-to-sync in microseconds for the Teletext measurement on an NTSC-standard VM700T. The set command takes two arguments after the channel letter, indicating the lower and upper limits, respectively. Legal values are numbers from 0 to 99.9, inclusive, and "undef", which indicates no limit set.

```
VM700T> get JDES A
1.00 3.00
VM700T> set JDES A 0.5 5
VM700T> get JDES A
0.5 \quad 5.00
```
**JDLW** JDLW specifies the lower and upper limits for data line width in microseconds for the Teletext measurement on an NTSC-standard VM700T. The set command takes two arguments after the channel letter, indicating the lower and upper limits, respectively. Legal values are numbers from 0 to 99.9, inclusive, and "undef", which indicates no limit set.

```
VM700T> get JDLW A
52.00 59.00
VM700T> set JDLW A 50 60
VM700T> get JDLW A
50.00 60.00
VM700T>
```
**JEHM** JEHM specifies the lower and upper limits for eye height in milliVolts for the Teletext measurement on an NTSC-standard VM700T. The set command takes two arguments after the channel letter, indicating the lower and upper limits, respectively. Legal values are numbers from 0 to 999.9, inclusive, and "undef", which indicates no limit set.

> VM700T> get JEHM A 350.00 500.00 VM700T> set JEHM A 300 600 VM700T> get JEHM A 300.00 600.00 VM700T>

**JEHP** JEHP specifies the lower and upper limits for eye height in percent for the Teletext measurement on an NTSC-standard VM700T. The set command takes two arguments after the channel letter, indicating the lower and upper limits, respectively. Legal values are numbers from 0 to 100, inclusive, and "undef", which indicates no limit set.

```
VM700T> get JEHP A
70.00 100.00
VM700T> set JEHP A 75 undef
VM700T> get JEHP A
75.00 ---
VM700T>
```
**JEWP** JEWP specifies the lower and upper limits for eye width in percent for the Teletext measurement on an NTSC-standard VM700T. The set command takes two arguments after the channel letter, indicating the lower and upper limits, respectively. Legal values are numbers from 0 to 100, inclusive, and "undef", which indicates no limit set.

```
VM700T> get JEWP A
70.00 100.00
VM700T> set JEWP A 75 undef
VM700T> get JEWP A
75.00 ---
VM700T>
```
**JPPM** JPPM specifies the lower and upper limits for peak-to-peak amplitude in milliVolts for the Teletext measurement on an NTSC-standard VM700T. The set command takes two arguments after the channel letter, indicating the lower and upper limits, respectively. Legal values are numbers from 0 to 999.9, inclusive, and "undef", which indicates no limit set.

> VM700T> get JPPM A 500.00 650.00 VM700T> set JPPM A 550 undef VM700T> get JPPM A  $550.00$  ---VM700T>

**JPPP** JPPP specifies the lower and upper limits for peak-to-peak amplitude in percent for the Teletext measurement on an NTSC-standard VM700T. The set command takes two arguments after the channel letter, indicating the lower and upper limits, respectively. Legal values are numbers from 100 to 200, inclusive, and "undef", which indicates no limit set.

> VM700T> get JPPP A 100.00 130.00 VM700T> set JPPP A 105 150 VM700T> get JPPP A 105.00 150.00 VM700T>

**JRIA** JRIA specifies the lower and upper limits for run-in amplitude in milli-Volts for the Teletext measurement on an NTSC-standard VM700T. The set command takes two arguments after the channel letter, indicating the lower and upper limits, respectively. Legal values are numbers from 0 to 999.9, inclusive, and "undef", which indicates no limit set.

> VM700T> get JRIA A 482.00 518.00 VM700T> set JRIA A 480 520 VM700T> get JRIA A 480.00 520.00 VM700T>

**JRIB** JRIB specifies the lower and upper limits of the number of run-in bits for the Teletext measurement on an NTSC-standard VM700T. The set command takes two arguments after the channel letter, indicating the lower and upper limits, respectively. Legal values are numbers from 6 to 25, inclusive, and "undef", which indicates no limit set.

> VM700T> get JRIB A 14.00 18.00 VM700T> set JRIB A 6 25 VM700T> get JRIB A  $6.00$  25.00 VM700T>

**JRIS** JRIS specifies the lower and upper limits for run-in start time in microseconds for the Teletext measurement on an NTSC-standard VM700T. The set command takes two arguments after the channel letter, indicating the lower and upper limits, respectively. Legal values are numbers from 7 to 15, inclusive, and "undef", which indicates no limit set.

```
VM700T> get JRIS A
9.00 11.00
VM700T> get JRIS A 8.5 12
VM700T> get JRIS A
8.50 12.00
VM700T>
```
**JTTL** JTTL specifies the field and line location for the Teletext measurement on an NTSC-standard VM700T. The set command takes two arguments after the channel letter, indicating the field and line number, respectively.

```
VM700T> get JTTL A
1 15
VM700T> set JTTL A 1 10
VM700T> get JTTL A
1\quad 10VM700T>
```
**JTUN** JTUN specifies the display timing unit for the Teletext measurement on an NTSC-standard VM700T. The set command takes one argument after the channel letter, indicating the current timing unit. Legal values are usec (for microseconds) and Tc (for "clock periods", equal to  $0.1746$  usec).

> VM700T> get JTUN A usec VM700T> set JTUN A Tc VM700T> get JTUN A Tc VM700T>

# **"K" Group: Teletext Configuration (PAL)**

"K" keywords report on or set the values of Teletext Option Configuration parameters. These keywords can only be used on a PAL-standard VM700T equipped with Option 20 (Teletext).

Get commands used with the "K" keywords have the following form:

get <keyword> <channel-letter>

Set commands used with "K" group keywords, shown in Table  $A-12$  take different arguments, depending on the keyword. The form of each Set command used with "K" group keywords is documented following the table.

 **Keyword Description Keyword Description** KOLV O'Level (mV) KRIS R ,我们就是一个人的人,我们就是一个人的人,我们就是一个人的人,我们就是一个人的人,我们就是一个人的人,我们就是一个人的人,我们就是一个人的人,我们就是一个人的人 **10** Level (mV) KRIS Run In Start (µsec) ,我们就是一个人的人,我们就是一个人的人,我们就是一个人的人,我们就是一个人的人,我们就是一个人的人,我们就是一个人的人,我们就是一个人的人,我们就是一个人的 and the contract of the contract of the contract of the contract of the contract of the contract of the contract of the contract of the contract of the contract of the contract of the contract of the contract of the contra and the contract of the contract of the contract of the contract of the contract of the contract of the contract of ,他们的人都是不是,他们的人都是不是,他们的人都是不是,他们的人都是不是,他们的人都是不是,他们的人都是不是,他们的人都是不是,他们的人都是不是,他们的人都是不 K1LV ,我们就会在这里,我们的人们都会在这里,我们就会在这里,我们就会在这里,我们就会在这里,我们就会在这里,我们就会在这里,我们就会在这里,我们就会在这里,我们就会 ,我们就会不会不会。""我们,我们就会不会不会不会,我们就会不会不会不会。""我们,我们就会不会不会不会。""我们,我们就会不会不会不会不会。""我们,我们就会 '1' Level (mV) ,我们就会在这里,我们就会在这里,我们就会在这里,我们就会在这里,我们就会在这里,我们就会在这里,我们就会在这里,我们就会在这里,我们就会在这里,我们就会在这里 KS0L SIS '0' Level (mV) KDLW Data Line Width (µsec) KS2L S KDES ,我们就是一个人的人,我们就是一个人的人,我们就是一个人的人,我们就是一个人的人,我们就是一个人的人,我们就是一个人的人,我们就是一个人的人,我们就是一个人的人 Data End to Sync (usec) ,我们就是一个人的人,我们就是一个人的人,我们就是一个人的人,我们就是一个人的人,我们就是一个人的人,我们就是一个人的人,我们就是一个人的人,我们就是一个人的 KS1L and the contract of the contract of the contract of the contract of the contract of the contract of the contract of the contract of the contract of the contract of the contract of the contract of the contract of the contra and the contract of the contract of the contract of the contract of the contract of the contract of the contract of the contract of the contract of the contract of the contract of the contract of the contract of the contra SIS '1' Level (mV)  $\mathbf{u}$  ,  $\mathbf{u}$  , KDLW  $\blacksquare$  . The set of the set of the set of the set of the set of the set of the set of the set of the set of the set of the set of the set of the set of the set of the set of the set of the set of the set of the set of the  $\mathbf{1}$  and  $\mathbf{1}$  and KS2L  $\blacksquare$  . The set of  $\blacksquare$ SIS '2' Level (mV) the contract of the contract of the contract of the contract of the contract of the contract of the contract of . The contract of the contract of the contract of the contract of the contract of the contract of the contract of the contract of the contract of the contract of the contract of the contract of the contract of the contrac KDTM Data Timing (sec) KS3L SIS '3' Level (mV) KEHM Eye Height (mV) KSHM SIS Eye Height (mV)<br>KEHP FVe Height (%) KSHP SIS Eye Height (%) KEHP Eye Height (%) KSHP SIS Eye Height (%)<br>KEWP Eve Width (%) KSPM SIS Eye Amplitude (m\/) Eye Height (%)<br>
Eye Midth (%)<br>
Eye Midth (%)<br>
Eye Midth (%)<br>
Eye Midth (%)  $\frac{\text{KSHP}}{\text{KSPM}}$  SIS Eye Height (%)<br> $\frac{\text{KSPM}}{\text{SIS P.P. A}\text{mmlitude (mV)}}$ | SIS Eye Height (%)<br>| SIS P.P Amplitude (m\/)  $KEWP$  Eye Width (%)  $KSPM$  SIS P-P Amplitude (mV)<br> $KSPM$  SIS P-P Amplitude (mV)  $Eye Width (%)$ <br>  $Eye Width (%)$ <br>  $EBesum$ <br>  $EBesum$ <br>  $EBesum$ <br>  $EBesum$ <br>  $EBesum$ <br>  $EBesum$ <br>  $EBesum$ <br>  $EBesum$ <br>  $EBesum$  $KSPM$  SIS P-P Amplitude (mV)<br> $KSPD$  SIS D D Amplitude (%)  $\frac{\text{SIS P-P Amplitude (mV)}}{\text{SIS D D Amplitude } (^{O_{\text{A}})}$  $KPPM$  P-P Amplitude (mV)  $KSPP$  SIS P-P Amplitude (%) P-P Amplitude  $(mV)$  KSPP SIS P-P Amplitude  $(\%)$ <br>P-D Amplitude  $(\%)$  $KSPP$  SIS P-P Amplitude  $\frac{\%}{\%}$  $\frac{\text{SIS P-P Amplitude } (\%)}{\text{SIS F to Micht } (\%)}$ KPPP P-P Amplitude (%) KSWP SIS Eye Width (%) P-P Amplitude (%) KSWP SIS Eye Width (%)  $KSWP$  SIS Eye Width  $(\%)$ SIS Eye Width (%)<br>Talatast line KRIA Run In Amplitude (mV) KTTL Teletext line<br>
While the contract of the contract of the contract of the contract of the contract of the contract of the contract of the contract of the contract of the contract of the contr Run In Amplitude (mV) KTTL Teletext line **KTTL** Teletext line Teletext line<br>
The contract of the contract of the contract of the contract of the contract of the contract of the contract of the contract of the contract of the contract of the contract of the contract of the contract of **EXAIB** Run In Bits (bits) Run In Bits (bits)

**Table A–12: "K" keywords: Teletext Configuration (PAL)** 

**KOLV** KOLV specifies the lower and upper limits of the '0' level in milliVolts for the Teletext measurement on a PAL-standard VM700T. The set command takes two arguments after the channel letter, indicating the lower and upper limits, respectively. Legal values are numbers from –50 to 999.9, inclusive, and "undef", which indicates no limit set.

> VM700T> get KOLV A  $-18.00$  18.00 VM700T> set KOLV A -20 20 VM700T> get KOLV A  $-20.00$  20.00 VM700T>

K1LV K1LV specifies the lower and upper limits of the '1' level in milliVolts for the Teletext measurement on a PAL-standard VM700T. The set command takes two arguments after the channel letter, indicating the lower and upper limits, respectively. Legal values are numbers from 0 to 999.9, inclusive, and "undef", which indicates no limit set.

> VM700T> get K1LV A 482.00 518.00 VM700T> set K1LV A 475 525 VM700T> get K1LV A 475.00 525.00 VM700T>

**KDES** KDES specifies the lower and upper limits for data-end-to-sync in microseconds for the Teletext measurement on a PAL-standard VM700T. The set command takes two arguments after the channel letter, indicating the lower and upper limits, respectively. Legal values are numbers from 0 to 99.9, inclusive, and "undef", which indicates no limit set.

```
VM700T> get KDES A
1.00 3.00
VM700T> set KDES A 0.5 5
VM700T> get KDES A
0.5 \quad 5.00
```
**KDLW** KDLW specifies the lower and upper limits for data line width in microseconds for the Teletext measurement on a PAL-standard VM700T. The set command takes two arguments after the channel letter, indicating the lower and upper limits, respectively. Legal values are numbers from 0 to 99.9, inclusive, and "undef", which indicates no limit set.

> VM700T> get KDLW A 52.00 59.00 VM700T> set KDLW A 50 60 VM700T> get KDLW A 50.00 60.00 VM700T>

**KDTM** KDTM specifies the lower and upper limits for data timing in microseconds for the Teletext measurement on a PAL-standard VM700T. The set command takes two arguments after the channel letter, indicating the lower and upper limits, respectively. Legal values are numbers from 10 to 15, inclusive, and "undef", which indicates no limit set.

> VM700T> get KDTM A 11.00 13.00 VM700T> set KDTM A 10 15 VM700T> get KDTM A 10.00 15.00 VM700T>

**KEHM** KEHM specifies the lower and upper limits for eye height in milliVolts for the Teletext measurement on a PAL-standard VM700T. The set command takes two arguments after the channel letter, indicating the lower and upper limits, respectively. Legal values are numbers from 0 to 999.9, inclusive, and "undef", which indicates no limit set.

```
VM700T> get KEHM A
350.00 500.00
VM700T> set KEHM A 300 600
VM700T> get KEHM A
300.00 600.00
VM700T>
```
**KEHP** KEHP specifies the lower and upper limits for eye height in percent for the Teletext measurement on a PAL-standard VM700T. The set command takes two arguments after the channel letter, indicating the lower and upper limits, respectively. Legal values are numbers from 0 to 100, inclusive, and "undef", which indicates no limit set.

> VM700T> get KEHP A 70.00 100.00 VM700T> set KEHP A 75 undef VM700T> get KEHP A  $75.00$  ---VM700T>

**KEWP** KEWP specifies the lower and upper limits for eye width in percent for the Teletext measurement on a PAL-standard VM700T. The set command takes two arguments after the channel letter, indicating the lower and upper limits, respectively. Legal values are numbers from 0 to 100, inclusive, and "undef", which indicates no limit set.

> VM700T> get KEWP A 70.00 100.00 VM700T> set KEWP A 75 undef VM700T> get KEWP A  $75.00$  ---VM700T>

**KPPM** KPPM specifies the lower and upper limits for peak-to-peak amplitude in milliVolts for the Teletext measurement on a PAL-standard VM700T. The set command takes two arguments after the channel letter, indicating the lower and upper limits, respectively. Legal values are numbers from 0 to 999.9, inclusive, and "undef", which indicates no limit set.

```
VM700T> get KPPM A
500.00 650.00
VM700T> set KPPM A 550 undef
VM700T> get KPPM A
550.00 ---
VM700T>
```
**KPPP** KPPP specifies the lower and upper limits for peak-to-peak amplitude in percent for the Teletext measurement on a PAL-standard VM700T. The set command takes two arguments after the channel letter, indicating the lower and upper limits, respectively. Legal values are numbers from 100 to 200, inclusive, and "undef", which indicates no limit set.

> VM700T> get KPPP A 100.00 130.00 VM700T> set KPPP A 105 150 VM700T> get KPPP A 105.00 150.00 VM700T>

**KRIA** KRIA specifies the lower and upper limits for run-in amplitude in milliVolts for the Teletext measurement on a PAL-standard VM700T. The set command takes two arguments after the channel letter, indicating the lower and upper limits, respectively. Legal values are numbers from 0 to 999.9, inclusive, and "undef", which indicates no limit set.

> VM700T> get KRIA A 482.00 518.00 VM700T> set KRIA A 480 520 VM700T> get KRIA A 480.00 520.00 **VM700T>**

**KRIB** KRIB specifies the lower and upper limits of the number of run-in bits for the Teletext measurement on a PAL-standard VM700T. The set command takes two arguments after the channel letter, indicating the lower and upper limits, respectively. Legal values are numbers from 6 to 25, inclusive, and "undef", which indicates no limit set.

```
VM700T> get KRIB A
14.00 18.00
VM700T> set KRIB A 6 25
VM700T> get KRIB A
6.00 25.00
VM700T>
```
**KRIS** KRIS specifies the lower and upper limits for run-in start time in microseconds for the Teletext measurement on a PAL-standard VM700T. The set command takes two arguments after the channel letter, indicating the lower and upper limits, respectively. Legal values are numbers from 7 to 15, inclusive, and "undef", which indicates no limit set.

> VM700T> get KRIS A 9.00 11.00 VM700T> get KRIS A 8.5 12 VM700T> get KRIS A 8.50 12.00 VM700T>

**KS0L** KS0L specifies the lower and upper limits of the '0' level in milliVolts for the SoundInSync measurement on a PAL-standard VM700T. The set command takes two arguments after the channel letter, indicating the lower and upper limits, respectively. Legal values are numbers from –999.9 to 999.9, inclusive, and "undef", which indicates no limit set.

> VM700T> get KSOL A  $-330.00$   $-270.00$ VM700T> set KSOL A -350 -250 VM700T> get KSOL A  $-350.00$   $-250.00$ VM700T>

**KS1L** KS1L specifies the lower and upper limits of the '1' level in milliVolts for the SoundInSync measurement on a PAL-standard VM700T. The set command takes two arguments after the channel letter, indicating the lower and upper limits, respectively. Legal values are numbers from –999.9 to 999.9, inclusive, and "undef", which indicates no limit set.

```
VM700T> get KS1L A
-97.00 -37.00VM700T> set KS1L A -100 -30
VM700T> get KS1L A
-100.00 - 30.00VM700T>
```
**KS2L** KS2L specifies the lower and upper limits of the '2' level in milliVolts for the SoundInSync measurement on a PAL-standard VM700T. The set command takes two arguments after the channel letter, indicating the lower and upper limits, respectively. Legal values are numbers from –999.9 to 999.9, inclusive, and "undef", which indicates no limit set.

> VM700T> get KS2L A 137.00 197.00 VM700T> set KS2L A 130 200 VM700T> get KS2L A 130.00 200.00 VM700T>

**KS3L** KS3L specifies the lower and upper limits of the '3' level in milliVolts for the SoundInSync measurement on a PAL-standard VM700T. The set command takes two arguments after the channel letter, indicating the lower and upper limits, respectively. Legal values are numbers from –999.9 to 999.9, inclusive, and "undef", which indicates no limit set.

> VM700T> get KS3L A 370.00 430.00 VM700T> set KS3L A 350 450 VM700T> get KS3L A 350.00 450.00 VM700T>

**KSHM** KSHM specifies the lower and upper limits of eye height in milliVolts for the SoundInSync measurement on a PAL-standard VM700T. The set command takes two arguments after the channel letter, indicating the lower and upper limits, respectively. Legal values are numbers from 0 to 999.9, inclusive, and "undef", which indicates no limit set.

```
VM700T> get KSHM A
163.00 233.00
VM700T> set KSHM A 160 240
VM700T> get KSHM A
160.00 240.00
VM700T>
```
**KSHP** KSHP specifies the lower and upper limits of eye height in percent for the SoundInSync measurement on a PAL-standard VM700T. The set command takes two arguments after the channel letter, indicating the lower and upper limits, respectively. Legal values are numbers from 0 to 100, inclusive, and "undef", which indicates no limit set.

> VM700T> get KSHP A 70.00 100.00 VM700T> set KSHP A 75 undef VM700T> get KSHP A 75.00 undef VM700T>

**KSPM** KSPM specifies the lower and upper limits of peak-to-peak amplitude in milliVolts for the SoundInSync measurement on a PAL-standard VM700T. The set command takes two arguments after the channel letter, indicating the lower and upper limits, respectively. Legal values are numbers from 0 to 999.9, inclusive, and "undef", which indicates no limit set.

> VM700T> get KSPM A 700.00 910.00 VM700T> set KSPM A 650 950 VM700T> get KSPM A 650.00 950.00 VM700T>

**KSPP** KSPP specifies the lower and upper limits of peak-to-peak amplitude in percent for the SoundInSync measurement on a PAL-standard VM700T. The set command takes two arguments after the channel letter, indicating the lower and upper limits, respectively. Legal values are numbers from 100 to 200, inclusive, and "undef", which indicates no limit set.

> VM700T> get KSPP A 100.00 130.00 VM700T> set KSPP A 110 undef VM700T> get KSPP A 110.00 undef VM700T>

**KSWP** KSWP specifies the lower and upper limits of eye width in percent for the SoundInSync measurement on a PAL-standard VM700T. The set command takes two arguments after the channel letter, indicating the lower and upper limits, respectively. Legal values are numbers from 0 to 100, inclusive, and "undef", which indicates no limit set.

> VM700T> get KSWP A 70.00 100.00 VM700T> set KSWP A 75 undef VM700T> get KSWP A 75.00 undef VM700T>

**KTTL** KTTL specifies the line location for the Teletext measurement on a PAL-standard VM700T. The set command takes one argument after the channel letter, indicating the line number.

```
VM700T> get KTTL A
17
VM700T> set KTTL A 16
VM700T> get KTTL A
16
VM700T>
```
# **"L" Group: Measurement Locations (PAL)**

"L" keywords report on or set the measurement locations for Measure Mode measurements on a PAL-standard VM700T.

Get commands used with the "L" keywords have the following form:

get <keyword> <channel-letter>

Set commands used with the "L" keywords have the following form:

set <keyword> <channel-letter> <argument>

Table A–13 lists the legal and default values for the Set command used with each "L" group keyword.

**Table A–13: "L" keywords: Measurement Locations (PAL)** 

| Keyword           | <b>Description</b>                                 | <b>Units</b> | Legal values                  | <b>Default</b> |
|-------------------|----------------------------------------------------|--------------|-------------------------------|----------------|
| L <sub>2</sub> TC | 2T Sine-Squared Pulse (B1) center<br>location      | usec         | number, 0 to 64 (inclusive)   | 26.0           |
| L <sub>2</sub> TL | 2T Sine-Squared Pulse (B1) line                    | line         | integer, 1 to 625 (inclusive) | 17             |
| LBAL              | Luminance bar line                                 | line         | integer, 1 to 625 (inclusive) | 17             |
| LBAR              | Black Level Reference (b1)                         | usec         | number, 0 to 64 (inclusive)   | 36.0           |
| LBAS              | Luminance bar start location                       | usec         | number, 0 to 64 (inclusive)   | 12.0           |
| LBAW              | Luminance bar width (B2)                           | usec         | number, 0 to 64 (inclusive)   | 10.0           |
| <b>LCBL</b>       | <b>Color Bar Line</b>                              | line         | integer, 1 to 625 (inclusive) | 100            |
| LLBR              | Luminance Bar Reference (b2)                       | usec         | number, 0 to 64 (inclusive)   | 17.0           |
| <b>LLSL</b>       | 5-Riser Luminance Staircase (D1) line              | line         | integer, 1 to 625 (inclusive) | 17             |
| <b>LLSS</b>       | 5-Riser Luminance Staircase (D1) start<br>location | usec         | number, 0 to 64 (inclusive)   | 40.0           |
| <b>LMBL</b>       | Multiburst line                                    | line         | integer, 1 to 625 (inclusive) | 18             |
| LMC1              | 3-Level Mod. Pedestal (G2) packet 1<br>center      | usec         | number, 0 to 64 (inclusive)   | 16.0           |
| LMC <sub>2</sub>  | 3-Level Mod. Pedestal (G2) packet 2<br>center      | usec         | number, 0 to 64 (inclusive)   | 20.0           |
| LMC3              | 3-Level Mod. Pedestal (G2) packet 3<br>center      | usec         | number, 0 to 64 (inclusive)   | 25.0           |
| <b>LMCL</b>       | 3-Level Mod. Pedestal (G2) line                    | line         | integer, 1 to 625 (inclusive) | 331            |
| <b>LMFS</b>       | Multiburst flag start                              | usec         | number, 0 to 64 (inclusive)   | 12.0           |
| <b>LMFW</b>       | Multiburst flag width                              | usec         | number, 0 to 64 (inclusive)   | 8.0            |
| <b>LMMS</b>       | <b>Measure Mode Sampling</b>                       | $- - -$      | asynchronous, synchronous     | asynchronous   |
| LMP1              | Multiburst packet #1 center location               | usec         | number, 0 to 64 (inclusive)   | 14.5           |

| Keyword          | <b>Description</b>                                 | <b>Units</b>            | <b>Legal values</b>           | <b>Default</b> |
|------------------|----------------------------------------------------|-------------------------|-------------------------------|----------------|
| LMP <sub>2</sub> | Multiburst packet #2 center location               | usec                    | number, 0 to 64 (inclusive)   | 20.5           |
| LMP3             | Multiburst packet #3 center location               | usec                    | number, 0 to 64 (inclusive)   | 26.5           |
| LMP4             | Multiburst packet #4 center location               | usec                    | number, 0 to 64 (inclusive)   | 32.5           |
| LMP5             | Multiburst packet #5 center location               | usec                    | number, 0 to 64 (inclusive)   | 38.5           |
| LMP6             | Multiburst packet #6 center location               | usec                    | number, 0 to 64 (inclusive)   | 44.5           |
| <b>LMPR</b>      | 3-Level Mod. Pedestal (G2) reference               | usec                    | number, 0 to 64 (inclusive)   | 30.0           |
| <b>LMRE</b>      | Modulated Bar (G1) chroma end                      | usec                    | number, 0 to 64 (inclusive)   | 28.0           |
| <b>LMRL</b>      | Modulated Bar (G1) line                            | line                    | integer, 1 to 625 (inclusive) | 331            |
| <b>LMRR</b>      | Modulated Bar Lum-Reference (b6)                   | usec                    | number, 0 to 64 (inclusive)   | 30.0           |
| <b>LMRS</b>      | Modulated Bar (G1) chroma start                    | usec                    | number, 0 to 64 (inclusive)   | 14.0           |
| <b>LMSL</b>      | 5-Riser Modulated Staircase (D2) line              | line                    | integer, 1 to 625 (inclusive) | 330            |
| <b>LMSS</b>      | 5-Riser Modulated Staircase (D2) start<br>location | usec                    | number, 0 to 64 (inclusive)   | 40.0           |
| <b>LMUC</b>      | Modulated Pulse (F) center location                | usec                    | number, 0 to 64 (inclusive)   | 32.0           |
| LMUH             | Modulated Pulse (F) HAD                            | multiples of<br>100ns   | 20T, 10T                      | 20T            |
| <b>LMUL</b>      | Modulated Pulse (F) line                           | line                    | integer, 1 to 625 (inclusive) | 17             |
| LOLL             | Quiet line                                         | line                    | integer, 1 to 625 (inclusive) | 22             |
| <b>LSCA</b>      | 5-Riser Chroma Amplitude                           | % of bar am-<br>plitude | 40%, 20%                      | 40%            |
| <b>LSID</b>      | Source ID line                                     | line                    | integer, 1 to 625 (inclusive) | 16             |
| LSIL             | Source ID start                                    | usec                    | number, 0 to 64 (inclusive)   | 26.0           |
| <b>LSIS</b>      | SIS present                                        |                         | yes, no                       | no             |
| <b>LSXX</b>      | Sin X/X Line                                       | line                    | integer, 1 to 625 (inclusive) | 100            |
| <b>LTBL</b>      | T Bar Start (SD) line                              | line                    | integer, 1 to 625 (inclusive) | 17             |
| <b>LTBS</b>      | T Bar Start (SD) location                          | usec                    | number, 0 to 64 (inclusive)   | 12.0           |
| <b>LTBW</b>      | T Bar Width (SD)                                   | usec                    | number, 0 to 64 (inclusive)   | 10.0           |
| <b>LZCC</b>      | Zero Carrier Pulse center location                 | usec                    | number, 0 to 64 (inclusive)   | 35.0           |
| <b>LZCL</b>      | Zero Carrier Pulse line                            | usec                    | integer, 1 to 625 (inclusive) | 13             |

**Table A–13: "L" keywords: Measurement Locations (PAL) (Cont.)**
## **"M" Group: Measurement Locations (NTSC)**

"M" keywords report on or set the measurement locations for Measure Mode measurements on an NTSC-standard VM700T.

All Get and Set commands used with the "M" keywords are channel-specific.

Get commands used with the "M" keywords have the following form:

get <keyword> <channel-letter>

Set commands used with the "M" keywords have the following form:

set <keyword> <channel-letter> <argument> [<argument>]

Set commands used with "M" group keywords have either one or two arguments, depending on the keyword. Table A–14 lists the legal and default values for the Set command used with each "M" group keyword.

| <b>Keyword</b> | <b>Description</b>              | <b>Units</b>   | <b>Legal Values</b> | <b>Default</b>    |
|----------------|---------------------------------|----------------|---------------------|-------------------|
| <b>MAMU</b>    | Amplitude units                 | IRE or volts   | IRE, volts          | <b>IRE</b>        |
| <b>MBNC</b>    | Bounce                          | Field and Line | 1,2 / 10 to 262     | 130               |
| <b>MCBF</b>    | <b>Color Bars</b>               | Field          | 1, 2                | $\overline{2}$    |
| <b>MCBL</b>    | <b>Color Bars</b>               | Line           | 10 to 262           | 17                |
| <b>MCBT</b>    | ColorBar                        | Field and Line | 1,2 / 10 to 262     | 2 17              |
| <b>MCFT</b>    | Chroma Freq Resp                | Field and Line | 1,2 / 10 to 262     | 115               |
| <b>MCIF</b>    | <b>VIRS</b>                     | Field          | 1, 2                |                   |
| <b>MCIL</b>    | <b>VIRS</b>                     | Line           | 10 to 262           | 19                |
| <b>MCLG</b>    | ChromLum GainDelay              | Field and Line | 1,2 / 10 to 262     | 1 18              |
| <b>MCNT</b>    | <b>Chrominance NonLinearity</b> | Field and Line | 1,2 / 10 to 262     | 117               |
| <b>MCVF</b>    | Composite VITS                  | Field          | 1, 2                |                   |
| <b>MCVL</b>    | Composite VITS                  | Line           | 10 to 262           | 18                |
| <b>MDGT</b>    | <b>DGDP</b>                     | Field and Line | 1,2 / 10 to 262     | 118               |
| MEGD           | GroupDelay SinX_X               | Field and Line | 1,2 / 10 to 262     | 2 18              |
| <b>MFGR</b>    | Fix 0 IRE to                    | - - -          | Back Porch, 0 volts | <b>Back Porch</b> |
| <b>MHTL</b>    | H Timing                        | Field and Line | 1,2 / 10 to 262     | 1 100             |
| <b>MIRR</b>    | IRE bar reference               | .              | yes, no             | no                |
| <b>MKFL</b>    | K Factor                        | Field and Line | 1,2 / 10 to 262     | 1 18              |
| <b>MLNT</b>    | <b>Luminance NonLinearity</b>   | Field and Line | 1,2 / 10 to 262     | 118               |
| <b>MMBF</b>    | Multiburst                      | Field          | 1, 2                |                   |
| <b>MMBL</b>    | Multiburst                      | Line           | 10 to 262           | 17                |

**Table A–14: "M" keywords: Measurement Locations (NTSC)** 

| Keyword     | <b>Description</b>        | <b>Units</b>                                                                                   | <b>Legal Values</b>       | <b>Default</b> |
|-------------|---------------------------|------------------------------------------------------------------------------------------------|---------------------------|----------------|
| <b>MMBT</b> | <b>MultiBurst</b>         | Field and Line                                                                                 | 1,2 / 10 to 262           | 1 18           |
| <b>MNLF</b> | Noise Line (Quiet)        | Field                                                                                          | 1, 2                      |                |
| <b>MNLL</b> | Noise Line (Quiet)        | Line                                                                                           | 10 to 262                 | 12             |
| <b>MNSL</b> | Noise Spectrum            | Field and Line                                                                                 | 1,2 / 10 to 262           | 112            |
| <b>MNVF</b> | NTC-7 Combination         | Field                                                                                          | 1, 2                      |                |
| <b>MNVL</b> | NTC-7 Combination         | Line                                                                                           | 10 to 262                 | 17             |
| <b>MPBT</b> | <b>Bar LineTime</b>       | Field and Line                                                                                 | 1,2 / 10 to 262           | 118            |
| <b>MSAM</b> | Sampling                  | - - -                                                                                          | synchronous, asynchronous | asynchronous   |
| <b>MTBL</b> | T Bar (SD)                | Field and Line                                                                                 | 1,2 / 10 to 262           | 1 18           |
| <b>MZCA</b> | Zero Carrier Pulse Ref    | $\frac{1}{2} \left( \frac{1}{2} \right) \left( \frac{1}{2} \right) \left( \frac{1}{2} \right)$ | yes, no                   | n <sub>0</sub> |
| <b>MZCC</b> | <b>Zero Carrier Pulse</b> | <b>Center Location</b><br>(µsec)                                                               | 0 to 64                   | 25.5           |
| <b>MZCF</b> | Zero Carrier Pulse        | Field                                                                                          | 1, 2                      |                |
| <b>MZCL</b> | Zero Carrier Pulse        | Line                                                                                           | 10 to 262                 | 16             |

**Table A–14: "M" keywords: Measurement Locations (NTSC) (Cont.)**

# **"N" Group: Video Wander Configuration (NTSC)**

"N" keywords report on or set the values of the Drift Rate and Frequency Offset application configuration parameters on an NTSC-standard VM700T.

All Get and Set commands used with the "N" keywords are channel-specific.

Get commands used with the "N" keywords have the following form:

get <keyword> <channel-letter>

Set commands used with the "N" keywords have the following form:

set <keyword> <channel-letter> <argument> [<argument>]

Set commands used with "N" group keywords have either one or two arguments, depending on the keyword. Table A–15 lists the legal and default values for the Set command used with each "N" group keyword.

**Table A–15: "N" keywords: Video Wander Limits (NTSC)** 

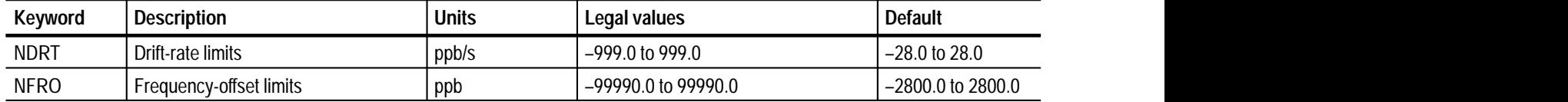

## **"O" Group: Video Wander Configuration (PAL)**

"O" keywords report on or set the values of the Drift Rate and Frequency Offset application configuration parameters on an PAL-standard VM700T.

All Get and Set commands used with the "O" keywords are channel-specific.

Get commands used with the "O" keywords have the following form:

get <keyword> <channel-letter>

Set commands used with the "O" keywords have the following form:

set <keyword> <channel-letter> <argument> [<argument>]

Set commands used with "O" group keywords have either one or two arguments, depending on the keyword. Table A–16 lists the legal and default values for the Set command used with each "O" group keyword.

#### **Table A–16: "O" keywords: Video Wander Limits (PAL)**

![](_page_183_Picture_120.jpeg)

## **"P" Group: Auto Mode Limits (PAL)**

"P" keywords report on or set the limits for Auto Mode measurements on a PAL-standard VM700T.

Get commands used with the "P" keywords have the following form:

get <keyword> <channel letter>

Set commands used with the "P" keywords have the following form:

set <keyword> <channel letter> <arg1> <arg2> <arg3> <arg4>

where  $\langle \arg z \rangle$  is the lower caution limit,  $\langle \arg z \rangle$  is the upper caution limit,  $\langle \text{arg3}\rangle$  is the lower alarm limit, and  $\langle \text{arg4}\rangle$  is the upper alarm limit.

Table A–17 lists the legal ranges and default values for the Set command used with each "P" group keyword.

**Table A–17: "P" keywords: Auto Mode Limits (PAL)** 

| <b>Keyword</b>    | <b>Description</b>            | <b>Units</b> | Legal range   | <b>Default</b>               |
|-------------------|-------------------------------|--------------|---------------|------------------------------|
| P <sub>2</sub> CW | S/N.2 Chr-wgtd                | dB           | 0 to 999.9    | $52.0, \ldots, 42.0, \ldots$ |
| P2LW              | S/N.2 Lum-wgtd (567)          | dB           | 0 to 999.9    | $58.0, --, 48.0, --.$        |
| P2U9              | S/N.2 Un-wgtd (569)           | dB           | 0 to 999.9    | $58.0, \ldots, 48.0, \ldots$ |
| P <sub>2</sub> UN | S/N.2 Un-wgtd (567)           | dB           | 0 to 999.9    | $60.0, --, 50.0, --.$        |
| P2W9              | S/N.2 Lum-wgtd (569)          | dB           | 0 to 999.9    | $58.0, --, 48.0, --.$        |
| PAPL              | Ave. Picture Level            | %            | 0 to 150      | - - -                        |
| PBAA              | Luminance Bar Amp             | mv           | 0 to 999.9    | 650,750,600,800              |
| PBAC              | Luminance Bar Amp             | % Carr       | 0 to 999.9    | 60,68,55,73                  |
| PBAE              | <b>Burst Ampl Error</b>       | %            | $-50$ to $50$ | $-3, 3 -10, 10$              |
| PBAM              | <b>Bar Ampl Error</b>         | %            | $-50$ to $50$ | $-5, 5 -10, 10$              |
| PBAT              | <b>Residual Carrier</b>       | % Carr       | 0 to 100      | 10, 12.5, 7.5, 15            |
| PBAV              | <b>Burst Amplitude</b>        | mV           | 0 to 999.9    | 285, 315, 270, 330           |
| PBDF              | Peak Differential Gain        | %            | $-50$ to $50$ | $\cdots$ , 10, $\cdots$ , 20 |
| PBLD              | <b>Baseline Distortion</b>    | % Bar        | $-50$ to $50$ | $-1, 1, -2, 2$               |
| PBLL              | <b>Blanking Level</b>         | % Carr       | 0 to 100      | 72, 76, 69, 79               |
| <b>PBPS</b>       | <b>Broad Pulse Sep</b>        | usec         | 0 to 20       | 4.5, 4.9, 4.4, 5.0           |
| PBQD              | <b>Burst Quadrature Error</b> | deg          | $-90$ to $90$ | $-2, 2, -5, 5$               |
| PBRT              | <b>Bar Rise Time</b>          | nsec         | 0 to 999.9    | 180, 220, 160, 240           |
| PBTE              | Bar Tilt (Rec 569)            | % Bar        | $-40$ to $40$ | $-5, 5, -10, 10$             |
| PCBC              | <b>Burst Duration</b>         | Cycles       | 0 to 100      | 9, 11, 7.5, 12.5             |
| PCBD              | <b>Burst Duration</b>         | usec         | 0 to 20       | 2, 2.5, 1.7, 2.8             |

| Keyword          | <b>Description</b>                              | <b>Units</b> | Legal range     | <b>Default</b>                  |
|------------------|-------------------------------------------------|--------------|-----------------|---------------------------------|
| <b>PCEP</b>      | number of consecutive errors before<br>printing | .            | integer, 1 to 3 | $\overline{2}$                  |
| <b>PCGP</b>      | Chr/Lum Gn (Mod Bar)                            | % Bar        | -90 to 90       | $-10, 10, -20, 20$              |
| <b>PCHW</b>      | S/N Chr-wgtd                                    | dB           | 0 to 999.9      | $52, \ldots, 42, \ldots$        |
| PCLD             | Chr/Lum Delay Ineq                              | %            | $-500$ to $500$ | $-40, 40, -50, 50$              |
| PCLI             | Chr/Lum Intermod                                | % Bar        | -50 to 50       | $-5, 5, -10, 10$                |
| <b>PCRA</b>      | Chrom Ref Ampl Err                              | %            | -50 to 50       | $-3, 3, -10, 10$                |
| PDGD             | Pk-Pk Diff Gain                                 | %            | 0 to 100        | $- -1, 10, - -1, 20$            |
| <b>PDPD</b>      | Pk-Pk Diff Phase                                | Deg          | 0 to 100        | $- -1, 10, - -1, 20$            |
| PEPD             | <b>Equalizing Pulse</b>                         | usec         | 0 to 20         | 2.34, 2.36, 2.3, 2.4            |
| PFPD             | <b>Front Porch</b>                              | usec         | 0 to 20         | 1.2, 1.8, 0.5, 3.0              |
| <b>PFTD</b>      | <b>Field Time Distortion</b>                    | %            | $-50$ to $50$   | $-1.0, 1.0, -2.0, 2.0$          |
| <b>PGNP</b>      | Chr/Lum Gn (Mod Pls)                            | % Bar        | -90 to 90       | $-10, 10, -20, 20$              |
| <b>PICP</b>      | ICPM (Absolute)                                 | deg          | $-50$ to $50$   | $-10, 10, -20, 20$              |
| <b>PICR</b>      | ICPM (Rel Blanking)                             | deg          | $-50$ to $50$   | $-10, 10, -20, 20$              |
| PLBI             | Line Blanking                                   | usec         | 0 to 20         | 11.7, 12.3, 9.1, 16.0           |
| PLF1             | 10-1000 Hz LF Error                             | % Bar        | 0 to 50         | 0.0, 2.0, 0.0, 5.0              |
| PLF5             | 50-550 Hz LF Error                              | % Bar        | 0 to 50         | 0.0, 2.0, 0.0, 5.0              |
| <b>PLFC</b>      | <b>CCIR LF Error</b>                            | % Bar        | 0 to 50         | 0.0, 2.0, 0.0, 5.0              |
| PLND             | Lum Nonlin Dist                                 | %            | 0 to 50         | $\cdots$ , 5.0, $\cdots$ , 10.0 |
| <b>PLSD</b>      | <b>Sync Duration</b>                            | <b>µsec</b>  | 0 to 20         | 4.6, 4.8, 4.5, 4.9              |
| <b>PLTD</b>      | Line Time Distortion                            | % Bar        | 0 to 40         | 0.0, 5.0, 0.0, 10.0             |
| PLW9             | S/N Lum-wgtd (569)                              | dB           | 0 to 999.9      | $58.0, -7.48.0, -7.$            |
| PMB1             | MB Packet #1                                    | % Flag       | 0 to 999.9      | 90, 110, 80, 120                |
| PMB <sub>2</sub> | MB Packet #2                                    | % Flag       | 0 to 999.9      | 90, 110, 80, 120                |
| PMB3             | MB Packet #3                                    | % Flag       | 0 to 999.9      | 90, 110, 80, 120                |
| PMB4             | MB Packet #4                                    | % Flag       | 0 to 999.9      | 90, 110, 80, 120                |
| PMB <sub>5</sub> | MB Packet #5                                    | % Flag       | 0 to 999.9      | 90, 110, 80, 120                |
| PMB6             | MB Packet #6                                    | % Flag       | 0 to 999.9      | 90, 110, 80, 120                |
| <b>PMBB</b>      | Multiburst Flag                                 | % Bar        | 0 to 999.9      | 55, 65, 50, 70                  |
| <b>PMBM</b>      | Multiburst Flag                                 | mV           | 0 to 999.9      | 385, 455, 350, 490              |
| <b>PPBR</b>      | Pulse/Bar Ratio Err                             | % Bar        | -90 to 90       | $-10, 10, -20, 20$              |
| PPDG             | Peak Diff Gain                                  | %            | -50 to 50       | $\cdots$ , 10, $\cdots$ , 20    |
| PPDP             | Peak Diff Phase                                 | Deg          | -50 to 50       | $- -1, 10, - -1, 20$            |
| <b>PSAV</b>      | Sync Amplitude                                  | mV           | 0 to 999.9      | 285, 315, 270, 330              |

**Table A–17: "P" keywords: Auto Mode Limits (PAL) (Cont.)**

| Keyword     | <b>Description</b>     | <b>Units</b> | Legal range    | <b>Default</b>       |
|-------------|------------------------|--------------|----------------|----------------------|
| <b>PSBR</b> | Sync/Bar Ratio         | %            | 0 to 999.9     | 90, 110, 80, 120     |
| <b>PSBT</b> | Sync to Bar Top        | mV           | 0 to 2000      | 935, 1065, 870, 1130 |
| <b>PSCH</b> | <b>SCH Phase</b>       | deg          | $-90$ to $90$  | $-10, 10, -15, 15$   |
| <b>PSFT</b> | Sync Fall Time         | nsec         | 0 to 999.9     | 170, 300, 140, 330   |
| <b>PSNP</b> | S/N Periodic           | dB           | 0 to 999.9     | $45.0, -7.40.0, -7.$ |
| <b>PSNU</b> | S/N Unweighted (567)   | dB           | 0 to 999.9     | $60.0, -7.50.0, -7.$ |
| <b>PSNW</b> | S/N Lum-weighted (567) | dB           | 0 to 999.9     | $58.0, -7.48.0, -7.$ |
| <b>PSRT</b> | Sync Rise Time         | nsec         | 0 to 999.9     | 170, 300, 140, 330   |
| <b>PSTB</b> | Sync-to-Burst Start    | usec         | 0 to 20        | 5.5, 5.7, 5.4, 5.8   |
| <b>PSYA</b> | Sync Amplitude Error   | %            | $-50$ to $100$ | $-5, 5, -10, 10$     |
| <b>PTTK</b> | 2T Pulse K-factor      | % Kf         | 0 to 40        | 0, 1, 0, 4           |
| PUN9        | S/N Unweighted (569)   | dB           | 0 to 999.9     | $160.0, -150.0, -1$  |

**Table A–17: "P" keywords: Auto Mode Limits (PAL) (Cont.)**

## **"R" Group: Auto Mode Limits (NTSC)**

"R" keywords report on or set the limits for Auto Mode measurements on an NTSC-standard VM700T.

Get commands used with the "R" keywords have the following form:

get <keyword> <channel letter>

Set commands used with the "R" keywords have the following form:

set <keyword> <channel letter> <arg1> <arg2> <arg3> <arg4>

where  $\langle \arg z \rangle$  is the lower caution limit,  $\langle \arg z \rangle$  is the upper caution limit,  $\langle \text{arg3}\rangle$  is the lower alarm limit, and  $\langle \text{arg4}\rangle$  is the upper alarm limit.

The RFCB keyword is the only exception to these rules in the "R" group. get RFCB followed by a channel letter returns eighteen sets of limits, divided into three groups: amplitude error in percent for yellow, cyan, green, magenta, red, and blue; phase error in degrees for yellow, cyan, green, magenta, red, and blue; and chrominance/luminance ratio error in percent for yellow, cyan, green, magenta, red, and blue.

set RFCB is followed by a channel letter and 72 values (separated by spaces or tabs), specifying lower and upper caution limits and lower and upper alarm limits for each measurement listed in the previous paragraph.

Table A–18 lists the legal ranges and default values for each "R" group keyword used with the Set command.

| <b>Keyword</b>    | <b>Description</b>        | <b>Units</b> | Legal range | <b>Default</b>                                                             |
|-------------------|---------------------------|--------------|-------------|----------------------------------------------------------------------------|
| R <sub>2</sub> LW | S/N.2 NTC7 Unwgtd         | dB           | 0 to 100.0  | $- -$ , $- -$ , 67.0, $- -$                                                |
| R <sub>2</sub> PR | 2T Pulse K-Factor         | % Kf         | 0 to 25     | $-,-,-,-,-,0,2.5$                                                          |
| R <sub>2</sub> SU | S/N.2 Unif. Unwgtd        | dB           | 0 to 100.0  | $\cdots$ , $\cdots$ , 67.0, $\cdots$                                       |
| R <sub>2</sub> SW | S/N.2 Unif. Lum-wgtd      | dB           | 0 to 100.0  | $- -$ , $- -$ , 67.0, $- -$                                                |
| R <sub>2</sub> UW | S/N.2 NTC7 Lum-wgtd       | dB           | 0 to 100.0  | $- -$ , $- -$ , 67.0, $- -$                                                |
| RAPL              | Average Picture Level     | %            | 0 to 150    | $\tau_1\tau_2\tau_3\tau_4\tau_5\tau_4\tau_5\tau_6\tau_1\tau_2\tau_3\tau_1$ |
| RBAA              | <b>Bar Amplitude</b>      | <b>IRE</b>   | 50 to 150   | $-,-,-,-,-,96,104$                                                         |
| <b>RBAP</b>       | <b>Burst Amplitude</b>    | $%$ sync     | 50 to 200   | manay manay manay mana                                                     |
| RBAT              | Bar Top                   | % carr       | 0 to 50     | 10, 15 10 15                                                               |
| RBLL              | <b>Blanking Level</b>     | % carr       | 50 to 100   | 74, 76, 72.5, 77.5                                                         |
| RBVI              | <b>Blanking Variation</b> | % Bar/IRE    | 0 to 40     | many many many main                                                        |
| <b>RBVP</b>       | <b>Blanking Variation</b> | % carr       | 0 to 25     | mang mang-mang-mana                                                        |
| <b>RBWC</b>       | (FCC) Burst Width         | cycles       | 5 to 20     | $-,-,-,-,-,8,11$                                                           |

**Table A–18: "R" keywords: Auto Mode Limits (NTSC)** 

| Keyword           | <b>Description</b>                                 | <b>Units</b>                                 | Legal range     | <b>Default</b>                                                                                               |
|-------------------|----------------------------------------------------|----------------------------------------------|-----------------|----------------------------------------------------------------------------------------------------|
| RBZU              | (FCC) Breezeway                                    | usec                                         | $0$ to $5$      | $0.28, --, 0.4, --.$                                                                                         |
| <b>RCEP</b>       | number of consecutive error(s) before<br>printing  | $- - -$                                      | 1 to 3          | 2                                                                                                    |
| <b>RCGP</b>       | Chroma-Lum Gain                                    | $\%$                                         | 50 to 200       | 95, 105, 93, 107                                                                                             |
| <b>RCLD</b>       | Chroma-Lum Delay                                   | nsec                                         | $-200$ to $200$ | $-45, 45, -60, 60$                                                                                           |
| <b>RDGD</b>       | <b>Differential Gain</b>                           | $\%$                                         | 0 to 25         | 0, 7, 0, 10                                                                                                  |
| <b>RDPD</b>       | <b>Differential Phase</b>                          | deg                                          | 0 to 50         | 0, 2.2, 0, 3                                                                                                 |
| REEE              | IEEE-511 ST Dist                                   | % SD                                         | 0 to 25         | 0, 2, 0, 3                                                                                                   |
| <b>REWP</b>       | (FCC) Equalizer Width                              | % S.W.                                       | 20 to 80        | 46, 54, 45, 55                                                                                               |
| <b>RFCB</b>       | FCC Color Bars Measurement<br>(18 sets of results) | $%$ (6 sets)<br>Deg (6 sets)<br>$%$ (6 sets) | $-50$ to 100    | $-15$ , 15, $-20$ , 20 (6 sets)<br>$-7.5$ , $7.5$ , $-10$ , $10$ (6 sets)<br>$-15$ , 15, $-20$ , 20 (6 sets) |
| RFM1              | FCC MB Packet #1                                   | % flag                                       | 20 to 100       | $ -$ , $ -$ , 57.1, 63                                                                                       |
| RFM2              | FCC MB Packet #2                                   | % flag                                       | 20 to 100       | $- -$ , $- -$ , 56.2, 64.2                                                                                   |
| RFM3              | FCC MB Packet #3                                   | % flag                                       | 20 to 100       | $- -$ , $- -$ , 54.8, 65.6                                                                                   |
| RFM4              | FCC MB Packet #4                                   | % flag                                       | 20 to 100       | $- -$ , $- -$ , 53.5, 67.3                                                                                   |
| RFM <sub>5</sub>  | FCC MB Packet #5                                   | % flag                                       | 20 to 100       | $- -$ , $- -$ , 56, 64.3                                                                                     |
| RFM6              | FCC MB Packet #6                                   | % flag                                       | 20 to 100       | $\gamma = \gamma_1 + \gamma_2 + \gamma_3 + \gamma_4 + \gamma_5$                                              |
| <b>RFMI</b>       | <b>FCC Multiburst Flag</b>                         | % Bar/IRE                                    | 50 to 150       | 92.5, 107.5, 90, 110                                                                                         |
| <b>RFMP</b>       | <b>FCC Multiburst Flag</b>                         | % carr                                       | 0 to 50         | 10.6, 14.4, 10, 15                                                                                           |
| <b>RFPU</b>       | (FCC) Front Porch                                  | usec                                         | $0$ to $5$      | $1.4, \ldots, 1.3, \ldots$                                                                                   |
| <b>RFTD</b>       | <b>Field Time Distortion</b>                       |                                              | $-20$ to $20$   | $- -$ , $- -$ , $-3$ , 3                                                                                     |
| RHB4              | (FCC) H Blank 4 IRE                                | usec                                         | 5 to 20         | 10.85, 11.35, 10.5, 11.5                                                                                     |
| <b>RICP</b>       | <b>ICPM</b>                                        | deg                                          | $-50$ to $50$   | $-2, 2, -3, 3$                                                                                               |
| <b>RLND</b>       | Lum NL Dist DY                                     | $\%$                                         | 0 to 25         | 0, 7, 0, 10                                                                                                  |
| <b>RLTD</b>       | Line Time Dist                                     | $\%$                                         | 0 to 25         | 0, 1.4, 0, 2                                                                                                 |
| RN <sub>2</sub> C | NTC7 20 IRE Chroma                                 | <b>IRE</b>                                   | 0 to 50         | $\cdots$ , $\cdots$ , 15, 25                                                                                 |
| RN <sub>8</sub> C | NTC7 80 IRE Chroma                                 | <b>IRE</b>                                   | 40 to 120       | $\cdots$ , $\cdots$ , 75, 85                                                                                 |
| RNCI              | NTC7 Chr-Lum Intmd                                 | <b>IRE</b>                                   | $-50$ to $50$   | $- -$ , $- -$ , $-4$ , 4                                                                                     |
| <b>RNCP</b>       | NTC7 Chr NL Phase                                  | deg                                          | 0 to 25         | $- -$ , $- -$ , 0, 5                                                                                         |
| RNM1              | NTC7 MB Packet #1                                  | % flag                                       | 20 to 100       | $- -$ , $- -$ , 47.6, 52.5                                                                                   |
| RNM2              | NTC7 MB Packet #2                                  | % flag                                       | 20 to 100       | $- -$ , $- -$ , 46.8, 53.5                                                                                   |
| RNM3              | NTC7 MB Packet #3                                  | % flag                                       | 20 to 100       | $\cdots$ , $\cdots$ , 45.7, 54.7                                                                             |
| RNM4              | NTC7 MB Packet #4                                  | % flag                                       | 20 to 100       | $- -$ , $- -$ , 44.6, 56.1                                                                                   |
| RNM5              | NTC7 MB Packet #5                                  | % flag                                       | 20 to 100       | $- -$ , $- -$ , 46.7, 53.6                                                                                   |

**Table A–18: "R" keywords: Auto Mode Limits (NTSC) (Cont.)**

| Keyword          | <b>Description</b>       | <b>Units</b> | Legal range    | <b>Default</b>                     |
|------------------|--------------------------|--------------|----------------|------------------------------------|
| RNM <sub>6</sub> | NTC7 MB Packet #6        | % flag       | 20 to 100      | $- -$ , $- -$ , 43.6, 57.4         |
| RNMI             | NTC7 Multiburst Flag     | % Bar/IRE    | 50 to 150      | 92.5, 107.5, 90, 110               |
| <b>RNMP</b>      | NTC7 Multiburst Flag     | % carr       | 0 to 50        | 10.6, 14.4, 10, 15                 |
| <b>RPBR</b>      | Pulse/Bar Ratio          | $\%$         | 50 to 200      | 95.5, 104.5, 94, 106               |
| <b>RRBG</b>      | Rel Burst Gain           | $\%$         | $-50$ to $100$ | $-15, 15, -20, 20$                 |
| <b>RRBP</b>      | Rel Burst Phase          | deg          | $-50$ to $50$  | $-7.5, 7.5, -10, 10$               |
| <b>RRBW</b>      | RS-170A Burst Width      | cycles       | 5 to 20        | teres teres teres teres            |
| RREU             | RS-170A Equalizer        | usec         | $0$ to $5$     | 2.21, 2.39, 2.18, 2.42             |
| <b>RRFP</b>      | RS-170A Front Porch      | usec         | $0$ to $5$     | 1.41, 1.59, 1.38, 1.62             |
| <b>RRHB</b>      | RS-170A H Blanking       | usec         | 5 to 20        | 10.71, 11.09, 10.65, 11.15         |
| <b>RRSS</b>      | RS-170A Sync-Setup       | usec         | 5 to 20        | 9.31, 9.49, 9.28, 9.52             |
| <b>RRSU</b>      | RS-170A Serration        | usec         | 2 to 10        | 4.61, 4.79, 4.58, 4.82             |
| <b>RRSW</b>      | RS-170A Sync Width       | usec         | 2 to 10        | 4.61, 4.79, 4.58, 4.82             |
| <b>RSBE</b>      | (FCC) Sync-to-Burst-End  | usec         | 5 to 20        | 5, 7.8, 5, 7.9                     |
| <b>RSBS</b>      | Sync-to-Burst Start      | usec         | 0 to 25        | 5.21, 5.39, 5.18, 5.42             |
| <b>RSCH</b>      | <b>SCH Phase</b>         | deg          | -90 to 90      | $-45, 45, -7, -7$                  |
| <b>RSFN</b>      | (FCC) Sync Fall Time     | nsec         | 0 to 999.9     | 0, 190, 0, 250                     |
| <b>RSNP</b>      | S/N Periodic             | dB           | 0 to 100       | $\cdots$ , $\cdots$ , 57, $\cdots$ |
| <b>RSNU</b>      | S/N Unified Unweighted   | dB           | 0 to 100       | $\cdots$ , $\cdots$ , 57, $\cdots$ |
| <b>RSNW</b>      | S/N Unified Lum-Weighted | dB           | 0 to 100       | $- -$ , $- -$ , 54, $- -$          |
| <b>RSRN</b>      | (FCC) Sync Rise Time     | nsec         | 0 to 999.9     | 0, 190, 0, 250                     |
| <b>RSSU</b>      | (FCC) Sync-to-Setup      | usec         | 5 to 20        | $9.4, --, 9.2, --.$                |
| <b>RSVI</b>      | <b>Sync Variation</b>    | % Bar/IRE    | 0 to 40        | tatay tanàna taona taon            |
| <b>RSVP</b>      | <b>Sync Variation</b>    | % carr       | 0 to 25        | $-,-,-,-,-,0,5$                    |
| <b>RSWU</b>      | (FCC) Serration Width    | usec         | 2 to 10        | 3.98, 4.92, 3.8, 5.1               |
| <b>RSYA</b>      | Sync Amplitude           | % Bar/IRE    | 20 to 80       | 37, 43, 36, 44                     |
| <b>RSYU</b>      | (FCC) Sync Width         | usec         | 2 to 10        | 4.5, 5, 4.4, 5.1                   |
| <b>RULW</b>      | S/N NTC7 Lum-Weighted    | dB           | 0 to 100       | $- -$ , $- -$ , 54, $- -$          |
| <b>RUUW</b>      | S/N NTC7 Unweighted      | dB           | 0 to 100       | $      57$ $  -$                   |
| <b>RVAI</b>      | <b>Burst Amplitude</b>   | % Bar/IRE    | 20 to 80       | 37, 43, 36, 44                     |
| RVB <sub>2</sub> | V Blank 20 IRE F1        | lines        | 15 to 30       | 20.1, 20.9, 19.9, 21.1             |
| RVB3             | V Blank 20 IRE F2        | lines        | 15 to 30       | 20.1, 20.9, 19.9, 21.1             |
| RVB4             | (FCC) V Blank 4 IRE F1   | lines        | 15 to 30       | 18.5, 20.5, 18, 21                 |
| RVB <sub>5</sub> | (FCC) V Blank 4 IRE F2   | lines        | 15 to 30       | 18.5, 20.5, 18, 21                 |
| <b>RVCB</b>      | VIRS Chroma Ampl         | % burst      | 50 to 200      | 95, 105, 90, 110                   |
|                  |                          |              |                |                                    |

**Table A–18: "R" keywords: Auto Mode Limits (NTSC) (Cont.)**

| Keyword     | <b>Description</b>       | <b>Units</b> | Legal range           | Default                |
|-------------|--------------------------|--------------|-----------------------|------------------------|
| <b>RVCI</b> | VIRS Chroma Ampl         | % Bar/IRE    | 20 to 80              | 38, 42, 36, 44         |
| <b>RVCP</b> | <b>VIRS Chroma Phase</b> | dea          | $-50$ to $50$         | $-5, 5, -10, 10$       |
| <b>RVLR</b> | VIRS Luminance Ref       | % Bar/IRE    | 20 to 80              | $ $ 47.5, 52.5, 45, 55 |
| <b>RVSU</b> | <b>VIRS Setup</b>        | % Bar/IRE    | $\,^{\prime}$ 0 to 25 | 1, 5.7, 9.3, 5, 10     |

**Table A–18: "R" keywords: Auto Mode Limits (NTSC) (Cont.)**

## **"S" Group: Communication Setup**

"S" keywords report on or set the values of VM700T communication parameters.

Get commands used with the "S" keywords have the following form:

get <keyword>

Set commands used with "S" group keywords shown in Table A–19 take different arguments, depending on the keyword. Some "S" group keywords are "read-only" (they cannot be used with the set command). The form of each Set command used with "S" group keywords is documented following the table.

**Table A–19: "S" keywords: Communication Setup** 

| Keyword           | <b>Description</b>             | Keyword     | <b>Description</b>           |
|-------------------|--------------------------------|-------------|------------------------------|
| SMSD              | Remote Control Message Display | SP1P        | Port 1 Parity                |
| SP <sub>0</sub> A | Port 0 Protocol                | SP1R        | Port 1 Reset Character       |
| SP0B              | Port 0 Baud Rate               | <b>SPCF</b> | Copy Format                  |
| <b>SPOC</b>       | Port 0 Character Size          | <b>SPCO</b> | <b>Control Port</b>          |
| SP0D              | Port 0 Carrier Detect          | <b>SPCP</b> | Copy Port                    |
| <b>SPOF</b>       | Port 0 Flow Control            | <b>SPLF</b> | Log Format                   |
| SP <sub>0</sub> P | Port 0 Parity                  | <b>SPLP</b> | Log Port                     |
| <b>SPOR</b>       | Port 0 Reset Character         | <b>SPRC</b> | <b>Remote Control Port</b>   |
| SP1A              | Port 1 Protocol                | <b>SPRF</b> | <b>Report Format</b>         |
| SP1B              | Port 1 Baud Rate               | <b>SPRO</b> | <b>Remote Control Prompt</b> |
| SP1C              | Port 1 Character Size          | <b>SPRP</b> | <b>Report Port</b>           |
| SP1D              | Port 1 Carrier Detect          | <b>SRIM</b> | Non SLIP Interfacing Mode    |
| SP1F              | Port 1 Flow Control            |             |                              |

**SMSD** SMSD specifies or reports on the destination for messages from the VM700T. SMSD is channel-independent. SMSD takes a single argument after the keyword. Legal values are Remote or VM700T Screen.

> VM700T> get SMSD Remote VM700T> set SMSD VM700T> Screen VM700T> get SMSD VM700T> Screen VM700T>

**SP0A** SP0A returns the communications protocol for port 0. SP0A is readonly (cannot be used with the set command). SP0A takes a single argument after the keyword. Legal values are None or SLIP.

> VM700T> get SPOA SLIP VM700T>

**SP0B** SP0B returns the baud rate for port 0. SP0B is read-only (cannot be used with the set command). SP0B takes a single argument after the keyword. Legal values are 300, 600, 1200, 2400, 4800, 9600, or 19200.

> VM700T> get SP0B 9600 VM700T>

**SP0C** SP0C returns the character size (number of bits per character) for port 0. SP0C is read-only (cannot be used with the set command). SP0C takes a single argument after the keyword. Legal values are 7 or 8.

> VM700T> get SPOC 8 VM700T>

**SP0D** SP0D returns the status of carrier detect for port 0. SP0D is read-only (cannot be used with the set command). SP0D takes a single argument after the keyword. Legal values are disabled or enabled.

> VM700T> get SPOD disabled VM700T>

**SP0F** SP0F returns the flow control setting for port 0. SP0F is read-only (cannot be used with the set command). SP0F takes a single argument after the keyword. Legal values are CTS/RTS, XON/XOFF, or None.

> VM700T> get SPOF CTS/RTS VM700T>

**SP0P** SP0P returns the flow control setting for port 0. SP0P is read-only (cannot be used with the set command). SP0P takes a single argument after the keyword. Legal values are None, Odd, Even, Zero, or One.

> VM700T> get SPOP None VM700T>

**SP0R** SP0R returns the flow control setting for port 0. SP0R is read-only (cannot be used with the set command). SP0R takes a single argument after the keyword. Legal values are None, Ctrl–A, Ctrl–B, Ctrl–C, Ctrl–D, Ctrl–E, Ctrl–F, Ctrl–G, Ctrl–H, Ctrl–I, Ctrl–J, Ctrl–K, Ctrl–L, Ctrl–M, Ctrl–N, Ctrl–O, Ctrl–P, Ctrl–Q, Ctrl–R, Ctrl–S, Ctrl–T, Ctrl–U, Ctrl–V, Ctrl–W, Ctrl–X, Ctrl–Y, or Ctrl–Z.

> VM700T> get SPOR None VM700T>

**SP1A** SP1A returns the communications protocol for port 0. SP1A is readonly (cannot be used with the set command). SP1A takes a single argument after the keyword. Legal values are None or SLIP.

> VM700T> get SP1A **SLIP** VM700T>

**SP1B** SP1B returns the baud rate for port 0. SP1B is read-only (cannot be used with the set command). SP1B takes a single argument after the keyword. Legal values are 300, 600, 1200, 2400, 4800, 9600, or 19200.

> VM700T> get SP1B 9600 VM700T>

**SP1C** SP1C returns the character size (number of bits per character) for port 0. SP1C is read-only (cannot be used with the set command). SP1C takes a single argument after the keyword. Legal values are 7 or 8.

> VM700T> get SP1C  $\mathsf{R}$ VM700T>

**SP1D** SP1D returns the status of carrier detect for port 0. SP1D is read-only (cannot be used with the set command). SP1D takes a single argument after the keyword. Legal values are disabled or enabled.

> VM700T> get SP1D disabled VM700T>

**SP1F** SP1F returns the flow control setting for port 0. SP1F is read-only (cannot be used with the set command). SP1F takes a single argument after the keyword. Legal values are CTS/RTS, XON/XOFF, or None.

> VM700T> get SP1F CTS/RTS VM700T>

**SP1P** SP1P returns the flow control setting for port 0. SP1P is read-only (cannot be used with the set command). SP1P takes a single argument after the keyword. Legal values are None, Odd, Even, Zero, or One.

> VM700T> get SP1P None VM700T>

**SP1R** SP1R returns the flow control setting for port 0. SP1R is read-only (cannot be used with the set command). SP1R takes a single argument after the keyword. Legal values are None, Ctrl–A, Ctrl–B, Ctrl–C, Ctrl–D, Ctrl–E, Ctrl–F, Ctrl–G, Ctrl–H, Ctrl–I, Ctrl–J, Ctrl–K, Ctrl–L, Ctrl–M, Ctrl–N, Ctrl–O, Ctrl–P, Ctrl–Q, Ctrl–R, Ctrl–S, Ctrl–T, Ctrl–U, Ctrl–V, Ctrl–W, Ctrl–X, Ctrl–Y, or Ctrl–Z.

> VM700T> get SP1R None VM700T>

**SPCF** SPCF returns or sets the copy format (this is the format used to format output when the Copy button is pressed). SPCF takes a single argument after the keyword. Legal values are Epson LQ, PostScript, ASCII Printer, or HP LaserJet.

> VM700T> get SPCF None VM700T> set SPCF PostScript VM700T> get SPCF PostScript VM700T>

**SPCO** SPCO returns the name of the VM700T control port. The VM700T uses the control port to send characters in response to a **control** command. SPCO is read-only (cannot be used with the set command). SPCO takes a single argument after the keyword. Legal values are None, Serial Port 0, or Serial Port 1.

> VM700T> get SPCO None VM700T>

**SPCP** SPCP returns or sets the name of the VM700T copy port. SPCP takes a single argument after the keyword. Legal values are None, Serial Port 0, or Serial Port 1.

> VM700T> get SPCP None VM700T> set SPCP Serial Port 0 VM700T> get SPCP Serial Port O VM700T>

**SPLF** SPLF returns or sets the log format (this is the format in which data logging information is sent ). SPLF takes a single argument after the keyword. Legal values are Epson LQ, PostScript, ASCII Printer, or HP LaserJet.

> VM700T> get SPLF None VM700T> set SPLF Epson LQ VM700T> get SPLF Epson LQ VM700T>

**SPLP** SPLP returns or sets the name of the VM700T log port. SPLP takes a single argument after the keyword. Legal values are None, Serial Port 0, or Serial Port 1.

> VM700T> get SPLP None VM700T> set SPLP Serial Port 0 VM700T> get SPLP Serial Port O VM700T>

**SPRC** SPRC returns the name of the VM700T remote control port. SPRC is read-only (cannot be used with the set command). SPRC takes a single argument after the keyword. Legal values are None, Serial Port 0, or Serial Port 1.

> VM700T> get SPRC None VM700T> set SPRC Serial Port 0 VM700T> get SPRC Serial Port 0 VM700T>

**SPRF** SPRF returns or sets the report format (this is the format used to format timed reports). SPRF takes a single argument after the keyword. Legal values are Epson LQ, PostScript, ASCII Printer, or HP LaserJet.

> VM700T> get SPRF None VM700T> set SPRF Epson LQ VM700T> get SPRF Epson LQ VM700T>

**SPRO** SPRO returns or sets the VM700T remote control prompt. SPRO takes a single argument after the keyword. It consists of an arbitrary string up to 32 characters in length. "#" is a comment character; all characters appearing in the string after a "#" are ignored. To include a "#" in the string, precede it by a "\" character.

> VM700T> set SPRO Archimedes> Archimedes>

**SPRP** SPRP returns or sets the name of the VM700T report port (this is the port used to print timed reports). SPRP takes a single argument after the keyword. Legal values are None, Serial Port 0, or Serial Port 1.

```
VM700T> get SPRP
None
VM700T> set SPRP Serial Port 1
VM700T> get SPRP
Serial Port 1
VM700T>
```
**SRIM** SRIM returns the non-SLIP interfacing mode. SRIM is read-only (cannot be used with the set command). SRIM takes a single argument after the keyword. Legal values are Computer or Terminal.

```
VM700T> get SRIM
Terminal
VM700T>
```
### **"T" Group: Measure Mode Limits (PAL)**

"T" keywords report on or set the limits for Measure Mode measurements on a PAL-standard VM700T.

Get commands used with the "T" keywords have the following form:

get <keyword> <channel letter>

Set commands used with the "T" keywords have the following form:

set <keyword> <channel letter> <arg1> <arg2>

where  $\langle \arg 1 \rangle$  and  $\langle \arg 2 \rangle$  are the lower and upper limits.

The TSX keywords are the only exceptions to these rules. Keywords TSX1 through TSX7 each specify the frequency at which the limits defined by TGN1 through TGN7 and TDL1 through TDL7 apply. Thus, the get command for any of the TSX keywords returns only one value, while the set command takes only one argument after the channel letter.

Table A–20 lists the legal ranges and default values for each "T" group keyword used with the Set command

| Keyword          | <b>Description</b>       | <b>Units</b> | Legal range     | <b>Default</b> |
|------------------|--------------------------|--------------|-----------------|----------------|
| <b>TAMN</b>      | Chrominance AM Noise     | dB rms       | $-100$ to $0$   | $--- 40.0$     |
| <b>TBFE</b>      | <b>Burst Freq Error</b>  | Hz           | $-360$ to $360$ | $-50.050.0$    |
| <b>TBLV</b>      | <b>Burst Level</b>       | mV           | 100 to 999.9    | 250.0 310.0    |
| <b>TBTE</b>      | Bar Tilt (Rec 569)       | % Bar        | -40 to 40       | $-5.05.0$      |
| <b>TBWD</b>      | <b>Burst Width</b>       | usec         | 0 to 20         | 2.00 2.50      |
| <b>TCDL</b>      | Chrom Delay              | nsec         | $-400$ to $400$ | $-40.0$ 40.0   |
| <b>TCGN</b>      | Chrom Gain               | $\%$         | 10 to 200       | 90.0 110.0     |
| <b>TCLB</b>      | Chrom Level Blue         | mV           | 0 to 999.9      | 423.0 517.0    |
| <b>TCLC</b>      | Chrom Level Cyan         | mV           | 0 to 999.9      | 598.0 730.0    |
| <b>TCLG</b>      | Chrom Level White        | mV           | 0 to 999.9      | 0.010.0        |
| <b>TCLI</b>      | Chrom Lum Intermod       | $\%$         | $-50$ to $50$   | $-5.05.0$      |
| <b>TCLK</b>      | Chrom Level Black        | mV           | -50 to 999.9    | 0.010.0        |
| <b>TCLM</b>      | Chrom Level Magenta      | mV           | 0 to 999.9      | 558.0 682.0    |
| <b>TCLN</b>      | Chrom Level Green        | mV           | 0 to 999.9      | 558.0 682.0    |
| <b>TCLR</b>      | Chrom Level Red          | mV           | 0 to 999.9      | 598.0 730.0    |
| <b>TCLY</b>      | Chrom Level Yellow       | mV           | 0 to 999.9      | 423.0 517.0    |
| <b>TCNL</b>      | Chrom Non Lin            | %            | $-50$ to $50$   | $-5.05.0$      |
| <b>TCPB</b>      | Chrom Phase Blue         | deg          | 0 to 360        | 342.0 352.0    |
| <b>TCPC</b>      | Chrom Phase Cyan         | deg          | 0 to 360        | 278.0 288.0    |
| <b>TCPM</b>      | Chrom Phase Magenta      | deg          | 0 to 360        | 55.0 65.0      |
| <b>TCPN</b>      | Chrom Phase Green        | deg          | 0 to 360        | 235.0 245.0    |
| <b>TCPR</b>      | Chrom Phase Red          | deg          | 0 to 360        | 98.0 108.0     |
| <b>TCPY</b>      | Chrom Phase Yellow       | deg          | 0 to 360        | 162.0 172.0    |
| <b>TDGN</b>      | Diff Gain                | %            | $-50$ to $50$   | $-5.05.0$      |
| <b>TDGP</b>      | Diff Gain (p-p)          | %            | 0 to 50         | 0.010.0        |
| TDL1             | Sin X/X Group Delay      | nsec         | $-500$ to $500$ | $-12.0$ 12.0   |
| TDL <sub>2</sub> | Sin X/X Group Delay      | nsec         | $-500$ to $500$ | $-12.0$ 12.0   |
| TDL3             | Sin X/X Group Delay      | nsec         | $-500$ to $500$ | $-12.0$ 12.0   |
| TDL4             | Sin X/X Group Delay      | nsec         | $-500$ to $500$ | $-12.0$ 12.0   |
| TDL5             | Sin X/X Group Delay      | nsec         | $-500$ to $500$ | $-12.0$ 12.0   |
| TDL6             | Sin X/X Group Delay      | nsec         | $-500$ to $500$ | $-12.0$ 12.0   |
| TDL7             | Sin X/X Group Delay      | nsec         | $-500$ to $500$ | $-40.0$ 40.0   |
| <b>TDPH</b>      | Diff Phase               | deg          | $-50$ to $50$   | $-5.05.0$      |
| <b>TDPP</b>      | Diff Phase (p-p)         | deg          | 0 to 50         | 0.010.0        |
| <b>TEFS</b>      | H Blanking End from Sync | usec         | 0 to 20         | 8.00 12.00     |

**Table A–20: "T" keywords: Measure Mode Limits (PAL)** 

| Keyword          | <b>Description</b>               | <b>Units</b> | Legal range                                     | Default      |
|------------------|----------------------------------|--------------|-------------------------------------------------|--------------|
| TEP <sub>5</sub> | Equalizer Pulse Width (50% sync) | usec         | 0 to 20                                         | 2.10 2.80    |
| <b>TFES</b>      | Falling Edge SD                  | %            | 0 to 50                                         | $--- 1.0$    |
| <b>TFTM</b>      | Fall Time                        | nsec         | 0 to 360                                        | 90.0 105.0   |
| TGN1             | Sin X/X Gain                     | dB           | $-50$ to 200                                    | $-0.5$ 0.5   |
| TGN2             | Sin X/X Gain                     | ${\sf dB}$   | $-50$ to 200                                    | $-0.5$ 0.5   |
| TGN <sub>3</sub> | Sin X/X Gain                     | ${\sf dB}$   | $-50$ to 200                                    | $-0.5$ 0.5   |
| TGN4             | Sin X/X Gain                     | dB           | $-50$ to 200                                    | $-0.5$ 0.5   |
| TGN <sub>5</sub> | Sin X/X Gain                     | dB           | -50 to 200                                      | $-0.5$ 0.5   |
| TGN6             | Sin X/X Gain                     | dB           | $-50$ to 200                                    | $-0.5$ 0.5   |
| TGN7             | Sin X/X Gain                     | ${\sf dB}$   | $-50$ to 200                                    | $-1.0$ 0.5   |
| THAD             | HAD                              | nsec         | 50 to 999.9                                     | 150.0 250.0  |
| <b>THBW</b>      | H Blanking Width                 | usec         | 0 to 20                                         | 9.00 14.00   |
| <b>TICP</b>      | <b>ICPM</b>                      | deg          | $-20$ to 0 (argument 1)<br>0 to 20 (argument 2) | $-5.05.0$    |
| <b>TJIF</b>      | Peak-Peak Jitter in a Frame      | usec         | 0 to 999.9                                      | 0.0100.0     |
| TK2T             | $K-2T$                           | %Kf          | 0 to 99.9                                       | 0.05.0       |
| <b>TKPB</b>      | K-PB                             | %Kf          | $-50$ to $50$                                   | $-5.0$ 3.0   |
| <b>TLFE</b>      | Line Freq Error                  | %            | $-40$ to $40$                                   | $-1.0$ 1.0   |
| <b>TLLB</b>      | Lum Level Blue                   | mV           | 0 to 999.9                                      | 54.0 66.0    |
| <b>TLLC</b>      | Lum Level Cyan                   | mV           | 0 to 999.9                                      | 331.0 405.0  |
| <b>TLLG</b>      | Lum Level Grey                   | mV           | 0 to 999.9                                      | 630.0 770.0  |
| <b>TLLK</b>      | Lum Level Black                  | mV           | -50 to 999.9                                    | $-10.0$ 10.0 |
| <b>TLLM</b>      | Lum Level Magenta                | mV           | 0 to 999.9                                      | 195.0 234.0  |
| <b>TLLN</b>      | Lum Level Green                  | mV           | 0 to 999.9                                      | 277.0 339.0  |
| <b>TLLR</b>      | Lum Level Red                    | mV           | 0 to 999.9                                      | 141.0 173.0  |
| <b>TLLY</b>      | Lum Level Yellow                 | mV           | 0 to 999.9                                      | 419.0 512.0  |
| TLNL             | Lum Non Lin                      | $\%$         | $0$ to $50$                                     | 0.05.0       |
| TLTJ             | Peak to Peak Long Time Jitter    | usec         | 0 to 40                                         | 0.05.0       |
| TMB1             | MB Packet 1                      | ${\sf dB}$   | $-40$ to $40$                                   | $-1.0$ 1.0   |
| TMB2             | MB Packet 2                      | ${\sf dB}$   | $-40$ to $40$                                   | $-1.0$ 1.0   |
| TMB3             | MB Packet 3                      | ${\sf dB}$   | $-40$ to $40$                                   | $-2.0$ 1.0   |
| TMB4             | MB Packet 4                      | dB           | -40 to 40                                       | $-3.0$ 1.0   |
| TMB5             | MB Packet 5                      | dB           | $-40$ to $40$                                   | $-5.0$ 1.0   |
| TMB6             | MB Packet 6                      | dB           | $-40$ to $40$                                   | $--- 1.0$    |
| TMBF             | Multiburst Flag                  | mV           | 0 to 999.9                                      | 400.0 750.0  |

**Table A–20: "T" keywords: Measure Mode Limits (PAL) (Cont.)**

| Keyword          | <b>Description</b>                    | <b>Units</b> | Legal range     | <b>Default</b> |
|------------------|---------------------------------------|--------------|-----------------|----------------|
| <b>TMBL</b>      | Bar Level (Ref. B1)                   | mV           | 500 to 999.9    | 650.0 750.0    |
| <b>TMBT</b>      | Line Time Distortion                  | % Bar        | 0 to 40         | 0.05.0         |
| <b>TMSL</b>      | Sync Level                            | mV           | 100 to 999.9    | 288.0 315.0    |
| <b>TMVL</b>      | <b>Bar Level</b><br>(Ref. Back Porch) | mV           | 500 to 999.9    | 650.0 750.0    |
| <b>TMVP</b>      | Sync-to-Bar-Top                       | mV           | 500 to 2000     | 950.0 1050.0   |
| <b>TNLV</b>      | Noise Level                           | dB rms       | $-100$ to 0     | $--- -45.0$    |
| <b>TPBR</b>      | PB Ratio                              | %            | 10 to 200       | 90.0 110.0     |
| <b>TPMN</b>      | Chrominance PM Noise                  | dB rms       | $-100$ to $0$   | $--- -40.0$    |
| <b>TPNL</b>      | Chrom Phase Non Lin                   | deg          | $-50$ to $50$   | $-5.05.0$      |
| <b>TRES</b>      | Rising Edge SD                        | %            | 0 to 50         | $- - - 1.0$    |
| <b>TRTM</b>      | Rise Time                             | nsec         | 0 to 360        | 90.0 105.0     |
| <b>TSBR</b>      | Sync/Bar Ratio                        | %            | 0 to 999.9      | 90.0 110.0     |
| <b>TSBS</b>      | Sync-Burst Start                      | usec         | 4 to 9.9        | 5.50 5.70      |
| <b>TSCH</b>      | SCH phase                             | deg          | $-360$ to $360$ | $-45.0$ 45.0   |
| <b>TSDC</b>      | SD at Cursor                          | %            | 0 to 50         | $--- 1.0$      |
| <b>TSFT</b>      | Sync Fall Time                        | nsec         | 10 to 999.9     | 100.0 300.0    |
| TSK1             | Head SW Skew (Field 1)                | usec         | $-40$ to $40$   | $-5.05.0$      |
| TSK <sub>2</sub> | Head SW Skew (Field 2)                | usec         | -40 to 40       | $-5.05.0$      |
| TSP <sub>5</sub> | Serration Pulse Width (50% sync)      | usec         | 0 to 20         | 4.40 5.00      |
| <b>TSRT</b>      | Sync Rise Time                        | nsec         | 10 to 999.9     | 100.0 300.0    |
| <b>TSTS</b>      | H Blanking Start-Sync                 | usec         | $-10$ to $0$    | $-5.0 -0.5$    |
| <b>TSWD</b>      | Sync Width                            | usec         | 2 to 9.9        | 4.5 4.9        |
| TSX1             | Sin X/X Freq                          | <b>MHz</b>   | 0.1 to 5.8      | 0.50           |
| TSX2             | Sin X/X Freq                          | <b>MHz</b>   | 0.1 to 5.8      | 1.00           |
| TSX3             | Sin X/X Freq                          | <b>MHz</b>   | 0.1 to 5.8      | 2.00           |
| TSX4             | Sin X/X Freq                          | <b>MHz</b>   | 0.1 to 5.8      | 3.00           |
| TSX <sub>5</sub> | Sin X/X Freq                          | MHz          | 0.1 to 5.8      | 4.00           |
| TSX6             | Sin X/X Freq                          | MHz          | 0.1 to 5.8      | 4.30           |
| TSX7             | Sin X/X Freq                          | <b>MHz</b>   | 0.1 to 5.8      | 4.80           |

**Table A–20: "T" keywords: Measure Mode Limits (PAL) (Cont.)**

# **"U" Group: Measure Mode Limits (NTSC)**

"U" keywords report on or set the limits for Measure Mode measurements on an NTSC-standard VM700T.

Get commands used with the "U" keywords have the following form:

get <keyword> <channel letter>

Set commands used with the "U" keywords have the following form:

set <keyword> <channel letter> <arg1> <arg2>

where  $\langle \arg 1 \rangle$  and  $\langle \arg 2 \rangle$  are the lower and upper limits.

The USX keywords are the only exceptions to these rules. Keywords USX1 through USX7 each specify the frequency at which the limits defined by UGN1 through UGN7 and UDL1 through UDL7 apply. Thus, the get command for any of the USX keywords returns only one value, while the set command takes only one argument after the channel letter.

Table A–21 lists the legal ranges and default values for each "U" group keyword used with the Set command.

![](_page_200_Picture_506.jpeg)

**Table A–21: "U" keywords: Measure Mode Limits (NTSC)** 

| Keyword          | <b>Description</b>               | <b>Units</b> | Legal range     | <b>Default</b> |
|------------------|----------------------------------|--------------|-----------------|----------------|
| UCLI             | Chrom Lum Intermod               | %            | $-50$ to $50$   | $-5.05.0$      |
| <b>UCLK</b>      | Chrom Level Black                | mV           | 0 to 999.9      | 0.010.0        |
| <b>UCLM</b>      | Chrom Level Magenta              | mV           | 0 to 999.9      | 530.0 647.0    |
| <b>UCLN</b>      | Chrom Level Green                | mV           | 0 to 999.9      | 530.0 647.0    |
| <b>UCLR</b>      | Chrom Level Red                  | mV           | 0 to 999.9      | 567.0 693.0    |
| <b>UCLY</b>      | <b>Chrom Level Yellow</b>        | mV           | 0 to 999.9      | 400.0 489.0    |
| <b>UCNL</b>      | Chrom Non Lin                    | $\%$         | $-50$ to $50$   | $-5.05.0$      |
| <b>UCPB</b>      | Chrom Phase Blue                 | deg          | 0 to 360        | 342.0 352.0    |
| <b>UCPC</b>      | Chrom Phase Cyan                 | deg          | 0 to 360        | 278.0 288.0    |
| <b>UCPM</b>      | Chrom Phase Magenta              | deg          | 0 to 360        | 55.0 65.0      |
| <b>UCPN</b>      | Chrom Phase Green                | deg          | 0 to 360        | 235.0 245.0    |
| <b>UCPR</b>      | Chrom Phase Red                  | deg          | 0 to 360        | 98.0 108.0     |
| <b>UCPY</b>      | Chrom Phase Yellow               | deg          | 0 to 360        | 162.0 172.0    |
| <b>UDGN</b>      | Diff Gain                        | $\%$         | $-50$ to $50$   | $-5.05.0$      |
| <b>UDGP</b>      | Diff Gain (p-p)                  | %            | 0 to 50         | 0.010.0        |
| UDL1             | Sin X/X Group Delay              | nsec         | $-500$ to $500$ | $-15.0$ 15.0   |
| UDL <sub>2</sub> | Sin X/X Group Delay              | nsec         | $-500$ to $500$ | $-15.0$ 15.0   |
| UDL3             | Sin X/X Group Delay              | nsec         | $-500$ to $500$ | $-15.0$ 15.0   |
| UDL4             | Sin X/X Group Delay              | nsec         | $-500$ to $500$ | $-15.0$ 15.0   |
| UDL5             | Sin X/X Group Delay              | nsec         | $-500$ to $500$ | $-15.0$ 15.0   |
| UDL6             | Sin X/X Group Delay              | nsec         | $-500$ to $500$ | $-15.0$ 15.0   |
| UDL7             | Sin X/X Group Delay              | nsec         | $-500$ to $500$ | $-15.0$ 15.0   |
| <b>UDPH</b>      | <b>Diff Phase</b>                | deg          | $-50$ to $50$   | $-5.05.0$      |
| <b>UDPP</b>      | Diff Phase (p-p)                 | deg          | $0$ to $50$     | 0.0 10.0       |
| <b>UEFS</b>      | H Blanking End from Sync         | usec         | 0 to 20         | 8.00 12.00     |
| UEP1             | Equalizer Pulse Width (10% sync) | usec         | 0 to 20         | 2.10 2.80      |
| UEP <sub>5</sub> | Equalizer Pulse Width (50% sync) | usec         | 0 to 20         | 2.10 2.80      |
| <b>UFES</b>      | Falling Edge SD                  | %            | $0$ to $50$     | $--- 1.0$      |
| <b>UFPR</b>      | Front Porch                      | usec         | 0 to 20         | 0.502.50       |
| <b>UFTM</b>      | Fall Time                        | nsec         | 0 to 360        | 120.0 130.0    |
| UGN1             | Sin X/X Gain                     | dB           | $-50$ to 20     | $-0.5$ 0.5     |
| UGN2             | Sin X/X Gain                     | ${\sf dB}$   | $-50$ to 20     | $-0.5$ 0.5     |
| UGN3             | Sin X/X Gain                     | ${\sf dB}$   | $-50$ to 20     | $-0.5$ 0.5     |
| UGN4             | Sin X/X Gain                     | ${\sf dB}$   | $-50$ to 20     | $-0.5$ 0.5     |
| UGN5             | Sin X/X Gain                     | dB           | -50 to 20       | $-0.5$ 0.5     |
|                  |                                  |              |                 |                |

**Table A–21: "U" keywords: Measure Mode Limits (NTSC) (Cont.)**

| Keyword          | <b>Description</b>            | <b>Units</b> | Legal range                                        | <b>Default</b> |
|------------------|-------------------------------|--------------|----------------------------------------------------|----------------|
| UGN6             | Sin X/X Gain                  | dB           | $-50$ to 20                                        | $-0.5$ 0.5     |
| UGN7             | Sin X/X Gain                  | dB           | $-50$ to 20                                        | $-6.0$ 0.5     |
| <b>UHAD</b>      | HAD                           | nsec         | 50 to 999                                          | 200.0 300.0    |
| <b>UHBW</b>      | H Blanking Width              | usec         | 0 to 20                                            | 9.00 12.00     |
| <b>UICP</b>      | <b>ICPM</b>                   | deg          | -20 to 0 (argument 1)<br>$0$ to $-20$ (argument 2) | $-5.05.0$      |
| UJIF             | Peak-Peak Jitter in a Frame   | usec         | 0 to 999.9                                         | 0.0100.0       |
| UK2T             | $K-2T$                        | %Kf          | 0 to 99.9                                          | 0.05.0         |
| <b>UKPB</b>      | K-PB                          | %Kf          | $-50$ to $50$                                      | $-5.0$ 3.0     |
| <b>ULFE</b>      | Line Freq Error               | $\%$         | $-40$ to $40$                                      | $-1.0$ 1.0     |
| ULLB             | Lum Level Blue                | mV           | 0 to 999.9                                         | 97.0 119.0     |
| <b>ULLC</b>      | Lum Level Cyan                | mV           | 0 to 999.9                                         | 360.0 440.0    |
| <b>ULLG</b>      | Lum Level Grey                | mV           | 0 to 999.9                                         | 494.0 786.0    |
| <b>ULLK</b>      | Lum Level Black               | mV           | -50 to 999.9                                       | 48.0 59.0      |
| <b>ULLM</b>      | Lum Level Magenta             | mV           | 0 to 999.9                                         | 231.0 282.0    |
| ULLN             | Lum Level Green               | mV           | 0 to 999.9                                         | 311.0 380.0    |
| ULLR             | Lum Level Red                 | mV           | 0 to 999.9                                         | 182.0 222.0    |
| <b>ULLY</b>      | Lum Level Yellow              | mV           | 0 to 999.9                                         | 445.0 544.0    |
| <b>ULNL</b>      | Lum Non Lin                   | %            | 0 to 50                                            | 0.05.0         |
| <b>ULTJ</b>      | Peak to Peak Long Time Jitter | <b>µsec</b>  | 0 to 40                                            | 0.05.0         |
| UMB1             | MB Packet 1                   | dB           | -40 to 40                                          | $-1.0$ 1.0     |
| UMB2             | MB Packet 2                   | dB           | -40 to 40                                          | $-1.0$ 1.0     |
| UMB3             | MB Packet 3                   | dB           | $-40$ to $40$                                      | $-2.0$ 1.0     |
| UMB4             | MB Packet 4                   | dB           | -40 to 40                                          | $-3.0$ 1.0     |
| UMB <sub>5</sub> | MB Packet 5                   | dB           | -40 to 40                                          | $-5.0$ 1.0     |
| UMB6             | MB Packet 6                   | dB           | -40 to 40                                          | $-10.0$ 1.0    |
| <b>UMBF</b>      | Multiburst Flag               | mV           | 0 to 999.9                                         | 400.0 750.0    |
| <b>UMBL</b>      | <b>Bar Level</b>              | mV           | 500 to 999.9                                       | 679.0 750.0    |
| <b>UMBT</b>      | Line Time Distortion          | % Bar        | 0 to 40                                            | 0.05.0         |
| <b>UMSL</b>      | Sync Level                    | mV           | 100 to 999.9                                       | 271.0 300.0    |
| UMVL             | Video Level                   | mV           | 500 to 999.9                                       | 679.0 750.0    |
| UMVP             | Video Pk-Pk                   | mV           | 500 to 2000                                        | 950.0 1050.0   |
| <b>UNLV</b>      | Noise Level                   | dB rms       | $-100$ to $0$                                      | $--- -45.0$    |
| <b>UPBR</b>      | PB Ratio                      | %            | 10 to 200                                          | 90.0 110.0     |
| <b>UPMN</b>      | Chrominance PM Noise          | dB rms       | $-100$ to 0                                        | $--- -40.0$    |

**Table A–21: "U" keywords: Measure Mode Limits (NTSC) (Cont.)**

| Keyword          | <b>Description</b>               | <b>Units</b> | Legal range     | <b>Default</b> |
|------------------|----------------------------------|--------------|-----------------|----------------|
| <b>UPNL</b>      | Chrom Phase Non Lin              | deg          | $-50$ to $50$   | $-5.05.0$      |
| <b>URES</b>      | Rising Edge SD                   | %            | 0 to 50         | $--- 1.0$      |
| <b>URTM</b>      | <b>Rise Time</b>                 | nsec         | 0 to 360        | 120.0 130.0    |
| <b>USBE</b>      | Sync-Burst End                   | usec         | 0 to 20         | 7.50 8.50      |
| <b>USBR</b>      | Sync/Bar Ratio                   | %            | 0 to 999.9      | 90.0 110.0     |
| <b>USBS</b>      | Sync-Burst Start                 | usec         | 4 to 9.9        | 5.30 5.32      |
| <b>USCH</b>      | SCH phase                        | deg          | $-360$ to $360$ | $-40.0$ 40.0   |
| <b>USDC</b>      | SD at Cursor                     | %            | 0 to 50         | $--- 1.0$      |
| <b>USFT</b>      | Sync Fall Time                   | nsec         | 10 to 999.9     | 100.0 300.0    |
| USK1             | Head SW Skew Field 1             | usec         | $-40$ to $40$   | $-5.05.0$      |
| USK2             | Head SW Skew Field 2             | usec         | -40 to 40       | $-5.05.0$      |
| USP1             | Serration Pulse Width (10% sync) | usec         | 0 to 20         | 4.40 5.00      |
| USP <sub>5</sub> | Serration Pulse Width (50% sync) | usec         | 0 to 20         | 4.40 5.00      |
| <b>USRT</b>      | Sync Rise Time                   | nsec         | 10 to 999.9     | 100.0 300.0    |
| <b>USSU</b>      | Sync to Setup                    | usec         | 0 to 20         | 8.00 11.00     |
| <b>USTS</b>      | H Blanking Start-Sync            | usec         | $-10$ to $0$    | $-5.0 -0.5$    |
| <b>USWD</b>      | Sync Width                       | usec         | 2 to 9.9        | 4.5 4.9        |
| USX1             | Sin X/X Freq                     | <b>MHz</b>   | 0.15 to 5.8     | 0.50           |
| USX2             | Sin X/X Freq                     | <b>MHz</b>   | 0.15 to 5.8     | 1.00           |
| USX3             | Sin X/X Freq                     | <b>MHz</b>   | 0.15 to 5.8     | 2.50           |
| USX4             | Sin X/X Freq                     | <b>MHz</b>   | 0.15 to 5.8     | 3.00           |
| USX5             | Sin X/X Freq                     | <b>MHz</b>   | 0.15 to 5.8     | 3.58           |
| USX6             | Sin X/X Freq                     | <b>MHz</b>   | 0.15 to 5.8     | 4.00           |
| USX7             | Sin X/X Freq                     | <b>MHz</b>   | 0.15 to 5.8     | 4.18           |
|                  |                                  |              |                 |                |

**Table A–21: "U" keywords: Measure Mode Limits (NTSC) (Cont.)**

### **"V" Group: Video Source Selection**

"V" keywords report on or set the active video source selection files.

Get commands used with the "V" keywords have the following form:

get <keyword>

Set commands used with the "V" keywords have the following form:

get <keyword> <file-name>

Table A–22 lists the "V" group keywords and their meanings.

#### **Table A–22: "V" keywords: Video Source Selection**

![](_page_204_Picture_242.jpeg)

**VNCA** VNCA returns or sets the NTSC Video\_Source File for Source A. This file is found in directory /nvram0/ConfigFiles/Video\_Source~Files/ NTSC.

> VM700T> get VNCA **NewMeas** VM700T>

**VNCB** VNCB returns or sets the NTSC Video\_Source File for Source B. This file is found in directory /nvram0/ConfigFiles/Video\_Source~Files/ NTSC.

> VM700T> get VNCB System~Default VM700T>

**VNCC** VNCC returns or sets the NTSC Video\_Source File for Source C. This file is found in directory /nvram0/ConfigFiles/Video\_Source~Files/ NTSC.

> VM700T> get VNCC System~Default VM700T>

**VSCA** VSCA returns or sets the PAL Video\_Source File for Source A. This file is found in directory /nvram0/ConfigFiles/ Video\_Source~Files/PAL.

> VM700T> get VSCA NewMeas VM700T>

**VSCB** VSCB returns or sets the PAL Video\_Source File for Source B. This file is found in directory /nvram0/ConfigFiles/ Video\_Source~Files/PAL.

> VM700T> get VSCB System~Default VM700T>

**VSCC** VSCC returns or sets the PAL Video\_Source File for Source C. This file is found in directory /nvram0/ConfigFiles/ Video\_Source~Files/PAL.

> VM700T> get VSCC System~Default VM700T>

**VSTA** VSTA returns or sets the video standard for Source A. Legal values are NTSC and PAL.

> VM700T> get VSTA **NTSC** VM700T> set VSTA PAL VM700T> get VSTA PAL VM700T>

**VSTB** VSTA returns or sets the video standard for Source B. Legal values are NTSC and PAL.

> VM700T> get VSTB **NTSC** VM700T> set VSTB PAL VM700T> get VSTB PAL VM700T>

**VSTC** VSTC returns or sets the video standard for Source C. Legal values are NTSC and PAL.

> VM700T> get VSTC NTSC VM700T> set VSTC PAL VM700T> get VSTC PAL VM700T>

**VSTE** VSTE returns or sets the current Timed Events File. This file is found in directory /nvram0/ConfigFiles/Timed~Events.

> VM700T> get VSTE System~Default VM700T> set VSTE My Events VM700T> get VSTE My Events VM700T>

### **"W" Group: Audio Source Selection**

"W" keywords report on or set the active video source selection files.

Get commands used with the "W" keywords have the following form:

get <keyword>

Set commands used with the "W" keywords have the following form:

get <keyword> <file-name>

Table A–23 lists the "W" group keywords and their meanings.

#### **Table A–23: "W" keywords: Audio Source Selection**

![](_page_206_Picture_182.jpeg)

**WACA** WACA returns or sets the Audio\_Source File for Source A. This file is found in directory /nvram0/ConfigFiles/Audio\_Source~Files.

> VM700T> get WACA  $0.33:00$ TEST VM700T>

WACB WACB returns or sets the Audio Source File for Source B. This file is found in directory /nvram0/ConfigFiles/Audio\_Source~Files.

> VM700T> get WACB 0.33:00TEST VM700T>

**WACC** WACC returns or sets the Audio\_Source File for Source C. This file is found in directory /nvram0/ConfigFiles/Audio\_Source~Files.

> VM700T> get WACC 0.33:00TEST VM700T>

## **"X" Group: Camera Testing (NTSC)**

"X" keywords report on or set the values of Camera Testing Option Configuration parameters. These keywords can only be used on an NTSC-standard VM700T equipped with Option 21 (Camera Testing).

Get commands used with the "X" keywords have the following form:

get <keyword> <channel-letter>

Set commands used with "X" group keywords take different arguments, depending on the keyword. The form of each Set command used with "X" group keywords is documented in the pages that follow.

Table A–24 lists the "X" group keywords and their meanings.

**Table A–24: "X" keywords: Camera Testing (NTSC)** 

| Keyword     | <b>Description</b>                | Range                                                                                                    |
|-------------|-----------------------------------|----------------------------------------------------------------------------------------------------|
| <b>XCOS</b> | Camera Output standard            | Composite<br><b>Composite Setup</b><br>GBR 700 (system default)<br>GBR 700 Setup<br><b>GBR 714</b><br>GBR 714 Setup<br>YPbPr SMPTE/EBU<br>YPbPr 714 Betacam Setup<br>YPbPr 714 Betacam<br>YPbPr 700 MII Setup |
| <b>XSWP</b> | Frequency Response Packets        | 6 to 12                                                                                                    |
| XB6F        | Packets beyond 6 MHz -- From      | 1 to 12                                                                                                    |
| XB6T        | Packets beyond 6 MHz -- To        | 1 to 12                                                                                                    |
| <b>XSWL</b> | Frequency Response field and line | Fields 1 or 2 Lines 1 to 262                                                                                                    |

| Keyword      | <b>Description</b>                                               | Range             |
|--------------|------------------------------------------------------------------|-------------------|
| <b>XGDR</b>  | Reference (mV)                                                   | 0 to 999.9 mV     |
| XG01 to XG12 | $\Upsilon$ (G) Packet # 1 (dB) to $\Upsilon$ (G) Packet #12 (dB) | $-40$ to $+40$ dB |
| <b>XBDR</b>  | Reference (mV)                                                   | $10$ to 999.9 mV  |
| XB01 to XB12 | $(B)$ Packet # 1 (dB) to (B) Packet #12 (dB)                     | $-40$ to $+40$ dB |
| <b>XRDR</b>  | Reference (mV)                                                   | $10$ to 999.9 mV  |
| XR01 to XR12 | $(R)$ Packet # 1 (dB) to $(R)$ Packet #12 (dB)                   | $-40$ to $+40$ dB |

**Table A–24: "X" keywords: Camera Testing (NTSC) (Cont.)**

**XCOS** XCOS returns or sets the camera output standard. Legal values for NTSC are: GBR 700, GBR 700 Setup, GBR 714, GBR 714 Setup, YPbPr SMPTE/EBU, YPbPr 714 Betacam Setup, YPbPr 714 Betacam, YPbPr 700 MII Setup.

> VM700T> get XCOS A GBR 714 VM700T>

**XSWP** XSWP returns or sets the number of frequency response packets. Legal values are integers from 6 to 12, inclusive.

> VM700T> get XSWP A 12 VM700T>

**XB6F** XB6F returns or sets the number of the first frequency response packet beyond 6 MHz. Legal values are integers from 1 to 12, inclusive.

> VM700T> get XB6F A 4 VM700T>

**XB6T** XB6T returns or sets returns or sets the number of the last frequency response packet beyond 6 MHz. Legal values are integers from 1 to 12, inclusive.

> VM700T> get XB6T A 9 VM700T>

**XSWL** XSWL returns or sets the frequency response field and line. XSWL takes two arguments, a field number and a line number. Legal values for the first argument are integers from 1 to 2, inclusive. Legal values for the second argument are integers from 1 to 262, inclusive.

> VM700T> get XSWL A 1 120 VM700T>

**XGDR** XGDR returns or sets lower and upper limits in mV for the reference on the Y (green) channel. Legal values for each limit are integer or floating-point numbers from 0 to 999.9, inclusive.

> VM700T> get XGDR A  $--- 700.00$ VM700T>

**XG01 –** Keywords XG01 through XG12 return or set the lower and upper **XG12** limits in dB for packets 1 through 12 on the Y channel. Legal values for each limit are integer or floating-point numbers from –40 to 40, inclusive.

> VM700T> get XG01 A  $-1.00 \quad 0.00$  $VM700T$

**XBDR** XBDR returns or sets lower and upper limits in mV for the reference on the B (blue) channel. Legal values for each limit are integer or floating-point numbers from 0 to 999.9, inclusive.

> VM700T> get XBDR A  $--- 700.00$ VM700T>

**XB01 –** Keywords XB01 through XB12 return or set the lower and upper limits **XB12** in dB for packets 1 through 12 on the B (blue) channel. Legal values for each limit are integer or floating-point numbers from –40 to 40, inclusive.

> VM700T> get XB01 A  $-1.00$  0.00 VM700T>

**XRDR** XRDR returns or sets lower and upper limits in mV for the reference on the R (red) channel. Legal values for each limit are integer or floating-point numbers from 0 to 999.9, inclusive.

> VM700T> get XRDR A  $--- 700.00$ VM700T>

**XR01 –** Keywords XR01 through XR12 return or set the lower and upper limits **XR12** in dB for packets 1 through 12 on the R (red) channel. Legal values for each limit are integer or floating-point numbers from –40 to 40, inclusive. VM700T> get XR01 A

```
-1.00 \quad 0.00VM700T>
```
## **"Y" Group: Camera Testing (PAL)**

"Y" keywords report on or set the values of Camera Testing Option Configuration parameters. These keywords can only be used on a PAL-standard VM700T equipped with Option 21 (Camera Testing).

Get commands used with the "Y" keywords have the following form:

get <keyword> <channel-letter>

Set commands used with "Y" group keywords take different arguments, depending on the keyword. The form of each Set command used with "Y" group keywords is documented in the pages that follow.

Table A–25 lists the "Y" group keywords and their meanings.

| <b>Keyword</b> | <b>Description</b>                                 | Range                                      |
|----------------|----------------------------------------------------|--------------------------------------------|
| <b>YCOS</b>    | Camera Output standard                             | Composite<br><b>GBR</b><br>YPbPr SMPTE/EBU |
| <b>YSWP</b>    | Frequency Response Packets                         | 6 to 12                                    |
| YB6F           | Packets beyond 6 MHz -- From                       | 1 to 12                                    |
| YB6T           | Packets beyond 6 MHz -- To                         | 1 to 12                                    |
| <b>YSWL</b>    | Frequency Response line                            | Lines $1$ to $625$                         |
| <b>YGDR</b>    | Reference (mV)                                     | 0 to 999.9 mV                              |
| YG01 to YG12   | Y (G) Packet $# 1$ (dB) to Y (G) Packet $#12$ (dB) | $-40$ to $+40$ dB                          |
| <b>YBDR</b>    | Reference (mV)                                     | 0 to 999.9 mV                              |
| YB01 to YB12   | (B) Packet $# 1$ (dB) to (B) Packet $#12$ (dB)     | $-40$ to $+40$ dB                          |
| <b>YRDR</b>    | Reference (mV)                                     | 0 to 999.9 mV                              |
| YR01 to YR12   | $(R)$ Packet # 1 (dB) to $(R)$ Packet #12 (dB)     | $-40$ to $+40$ dB                          |

**Table A–25: "Y" keywords: Camera Testing (PAL)** 

**YCOS** YCOS returns or sets the camera output standard. Legal values for PAL are: GBR and YPbPr SMPTE/EBU

> VM700T> get YCOS A GBR 714 VM700T>

**YSWP** YSWP returns or sets the number of frequency response packets. Legal values are integers from 6 to 12, inclusive.

> VM700T> get YSWP A 12 VM700T>

**YB6F** YB6F returns or sets the number of the first frequency response packet beyond 6 MHz. Legal values are integers from 1 to 12, inclusive.

> VM700T> get YB6F A 4  $VM700T$

**YB6T** YB6T returns or sets returns or sets the number of the last frequency response packet beyond 6 MHz. Legal values are integers from 1 to 12, inclusive.

> VM700T> get YB6T A q VM700T>

**YSWL** YSWL returns or sets the frequency response line. YSWL takes one argument. Legal values are integers from 1 to 625, inclusive.

> VM700T> get YSWL A 1 120 VM700T>

**YGDR** YGDR returns or sets lower and upper limits in mV for the reference on the Y (green) channel. Legal values for each limit are integer or floating-point numbers from 0 to 999.9, inclusive.

> VM700T> get YGDR A  $--- 700.00$  $VM700T$

- **YG01** Keywords YG01 through YG12 return or set the lower and upper
- **YG12** limits in dB for packets 1 through 12 on the Y channel. Legal values for each limit are integer or floating-point numbers from –40 to 40, inclusive.

VM700T> get YG01 A  $-1.00 \quad 0.00$ VM700T>

**YBDR** YBDR returns or sets lower and upper limits in mV for the reference on the B (blue) channel. Legal values for each limit are integer or floating-point numbers from 0 to 999.9, inclusive.

> VM700T> get YBDR A  $--- 700.00$ VM700T>

**YB01 –** Keywords YB01 through YB12 return or set the lower and upper limits **YB12** in dB for packets 1 through 12 on the B (blue) channel. Legal values for each limit are integer or floating-point numbers from –40 to 40, inclusive.

> VM700T> get YB01 A  $-1.00$  0.00 VM700T>

**YRDR** YRDR returns or sets lower and upper limits in mV for the reference on the R (red) channel. Legal values for each limit are integer or floating-point numbers from 0 to 999.9, inclusive.

> VM700T> get YRDR A --- 700.00 VM700T>

**YR01 –** Keywords YR01 through YR12 return or set the lower and upper limits **YR12** in dB for packets 1 through 12 on the R (red) channel. Legal values for each limit are integer or floating-point numbers from –40 to 40, inclusive.

> VM700T> get YR01 A  $-1.00 \quad 0.00$ VM700T>

## **Option 1S Get/Set Keywords**

This section covers the keywords available with Option 1S.

*NOTE. The remote commands and keywords are case sensitive. Option 1S introduces lower case keywords to the VM700T measurement set. Be sure to enter the commands and keywords exactly as they appear in this manual.*

You can use the "d" group keywords to set the digital source selection parameters. Figure A–1 shows the relationship between the Source Selection Digital configuration file and the "d" group keywords. Table A–26 lists the "d" group keywords and shows application examples using the get and set commands. **"d" Group Keywords**

![](_page_213_Picture_204.jpeg)

#### **Figure A–1: Source Selection Digital configuration file relationship to remote commands**

![](_page_214_Picture_218.jpeg)

![](_page_214_Picture_219.jpeg)

![](_page_215_Picture_216.jpeg)

### **Table A–26: "d" keywords: Source Selection Digital configuration file (Cont.)**
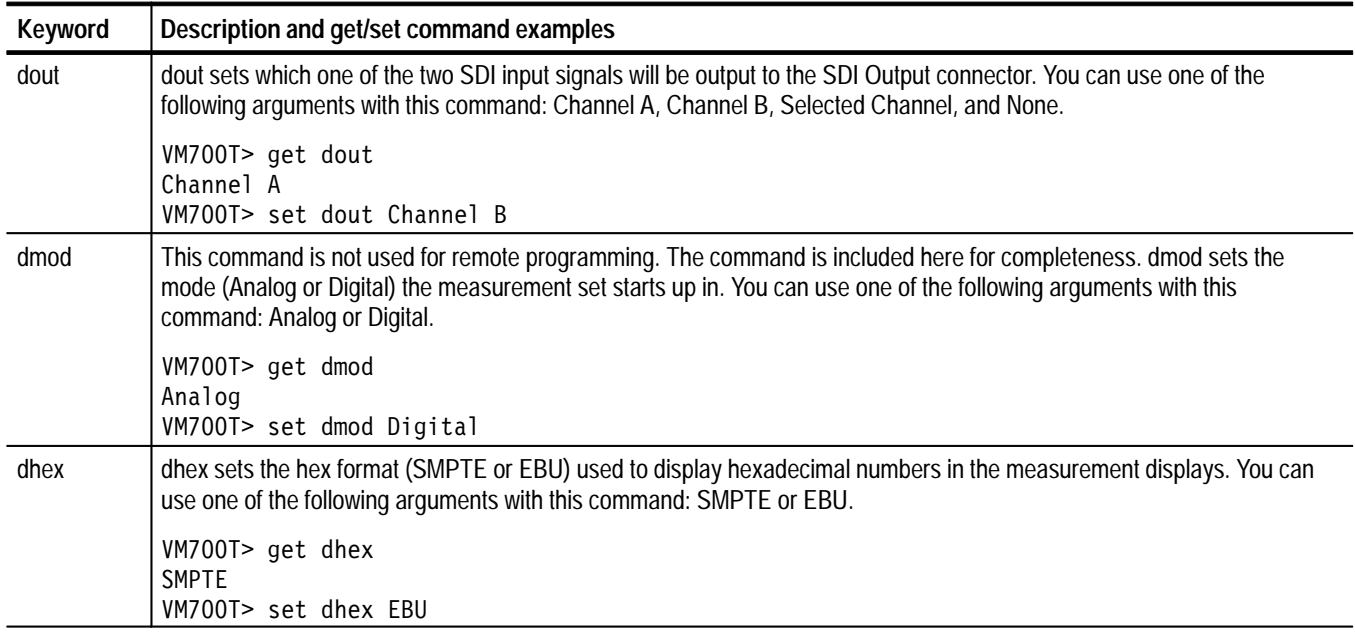

#### **Table A–26: "d" keywords: Source Selection Digital configuration file (Cont.)**

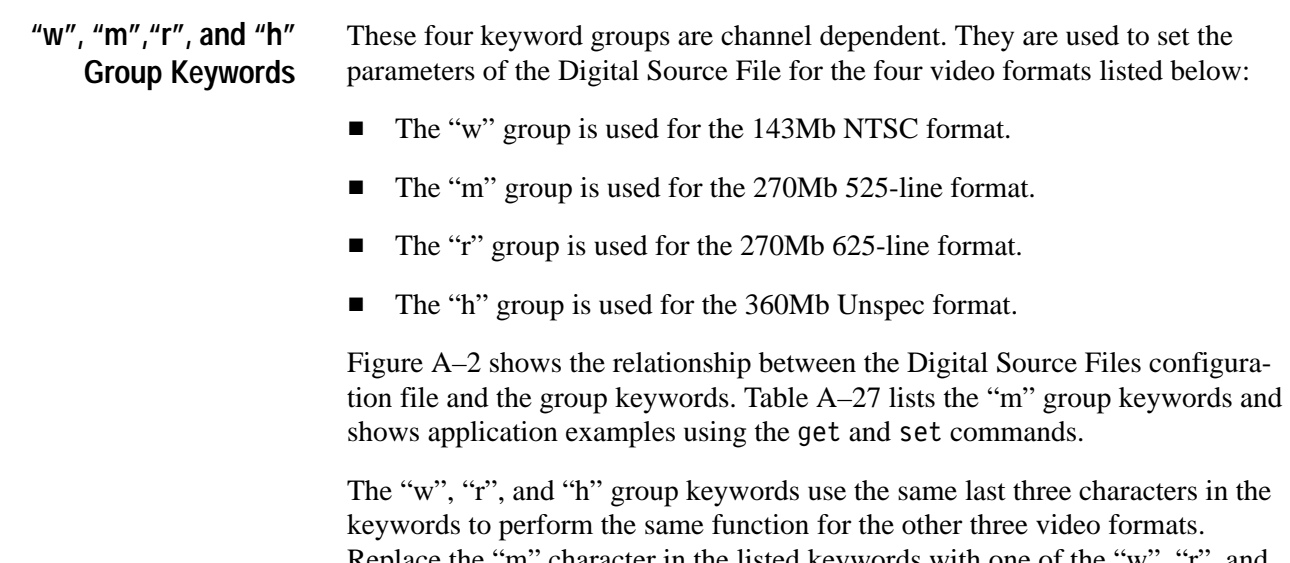

Replace the "m" character in the listed keywords with one of the "w", "r", and "h" group characters to set the parameters for the video format you want to edit.

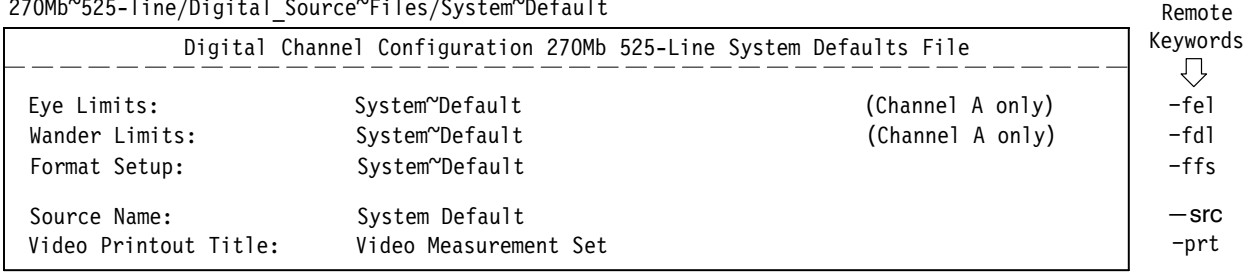

070MLNEOE lino/Dicital Counco<sup>nc</sup>iles/System<sup>N</sup>Defaul

## **Figure A–2: Digital Source Files configuration file relationship to remote commands**

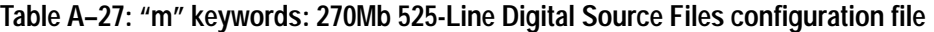

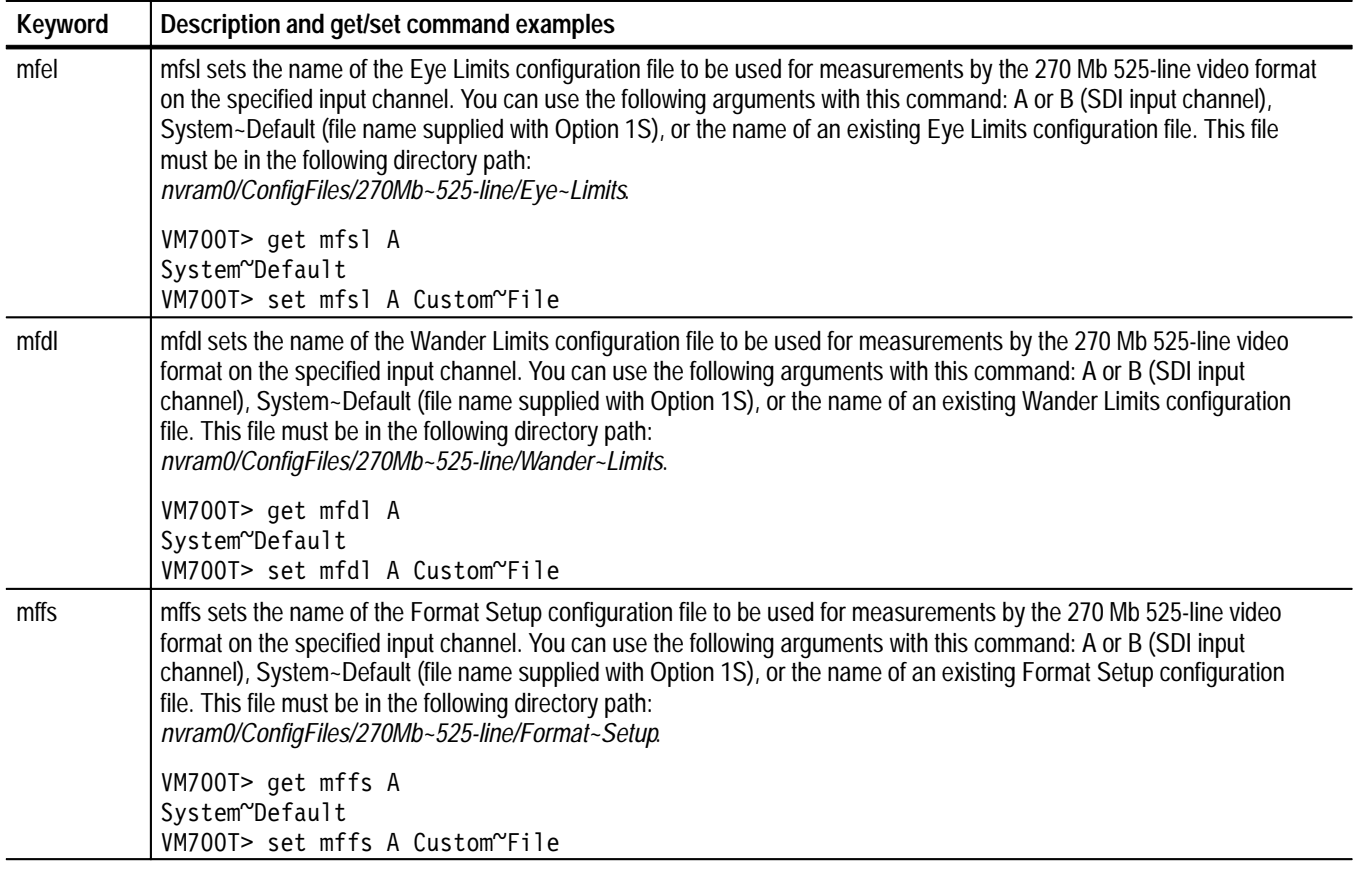

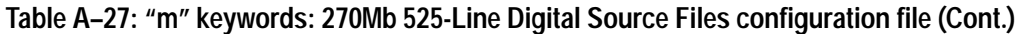

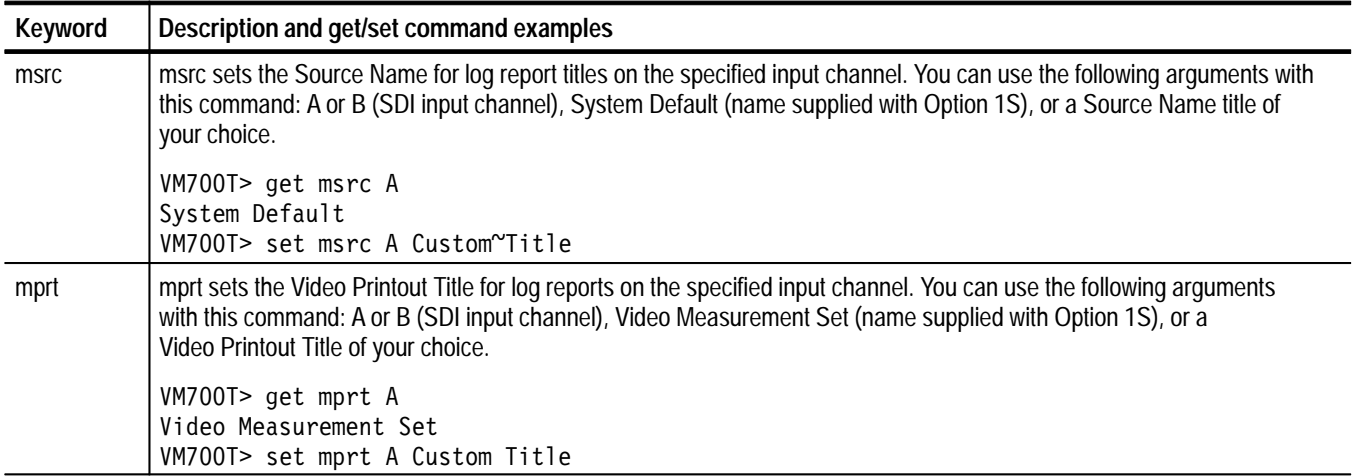

These four keyword groups are channel dependent. They are used to set the parameters of the Eye Limits file for the four video formats listed below: **"y", "o","t", and "j" Group Keywords**

- $\blacksquare$ The "y" group is used for the 143Mb NTSC format.
- $\blacksquare$ The "o" group is used for the 270Mb 525-line format.
- $\blacksquare$ The "t" group is used for the 270Mb 625-line format.
- $\blacksquare$ The "j" group is used for the 360Mb Unspec format.

Figure A–3 shows the relationship between the Eye Limits configuration file and the group keywords. Table A–28 lists the "o" group keywords and shows application examples using the get and set commands.

The "y", "t", and "j" group keywords use the same last three characters in the keywords to perform the same function for the other three video formats. Replace the "o" character in the listed keywords with one of the "y", "t", and "j" group characters to set the signal limits in the SDI Eye Diagram application for the video format you want to edit.

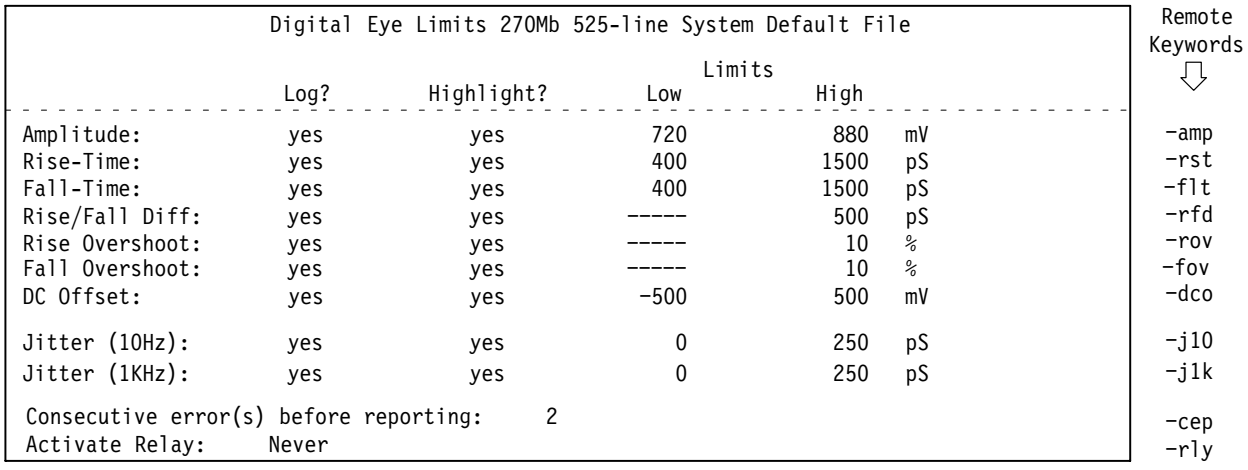

270Mb~525-line/Eye~Limits/System~Default

**Figure A–3: Eye Limits configuration file relationship to remote commands**

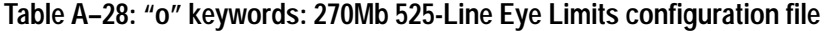

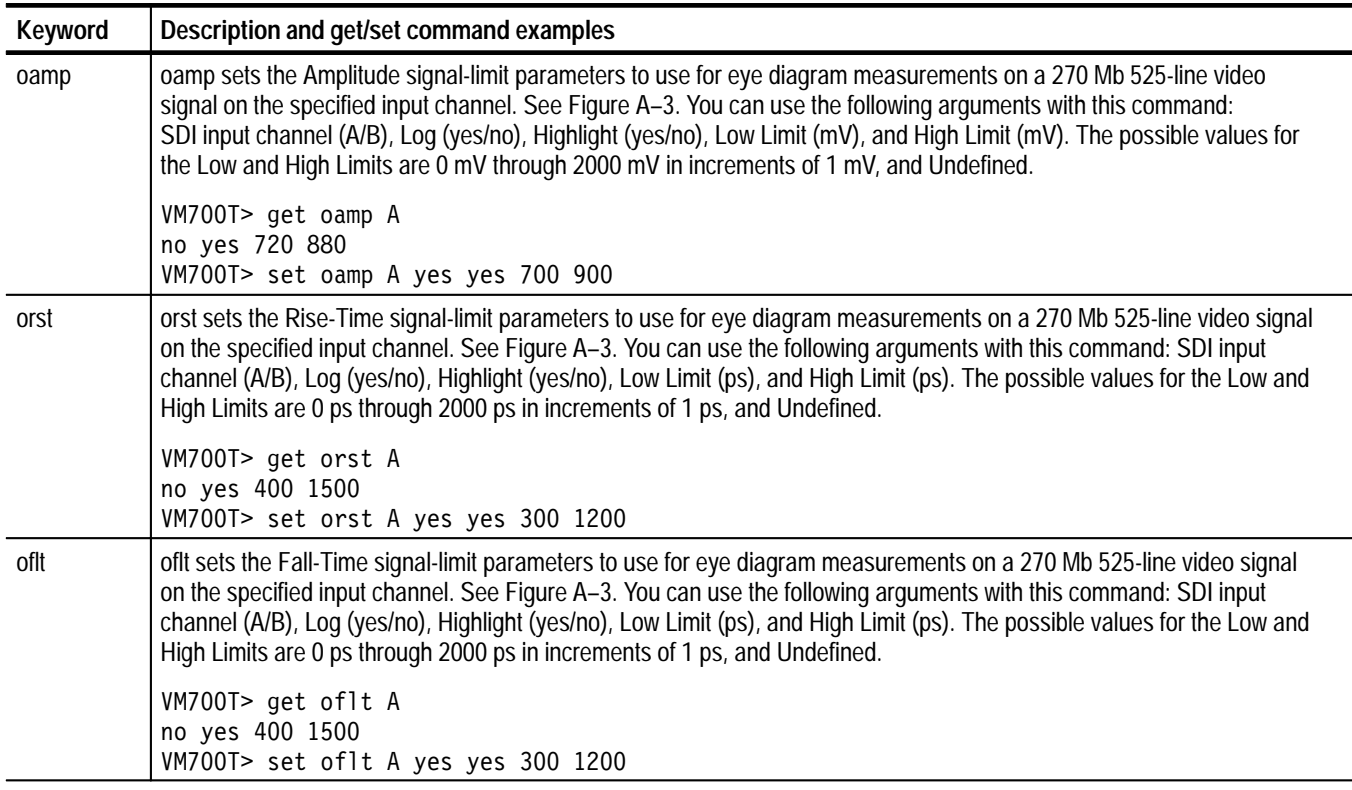

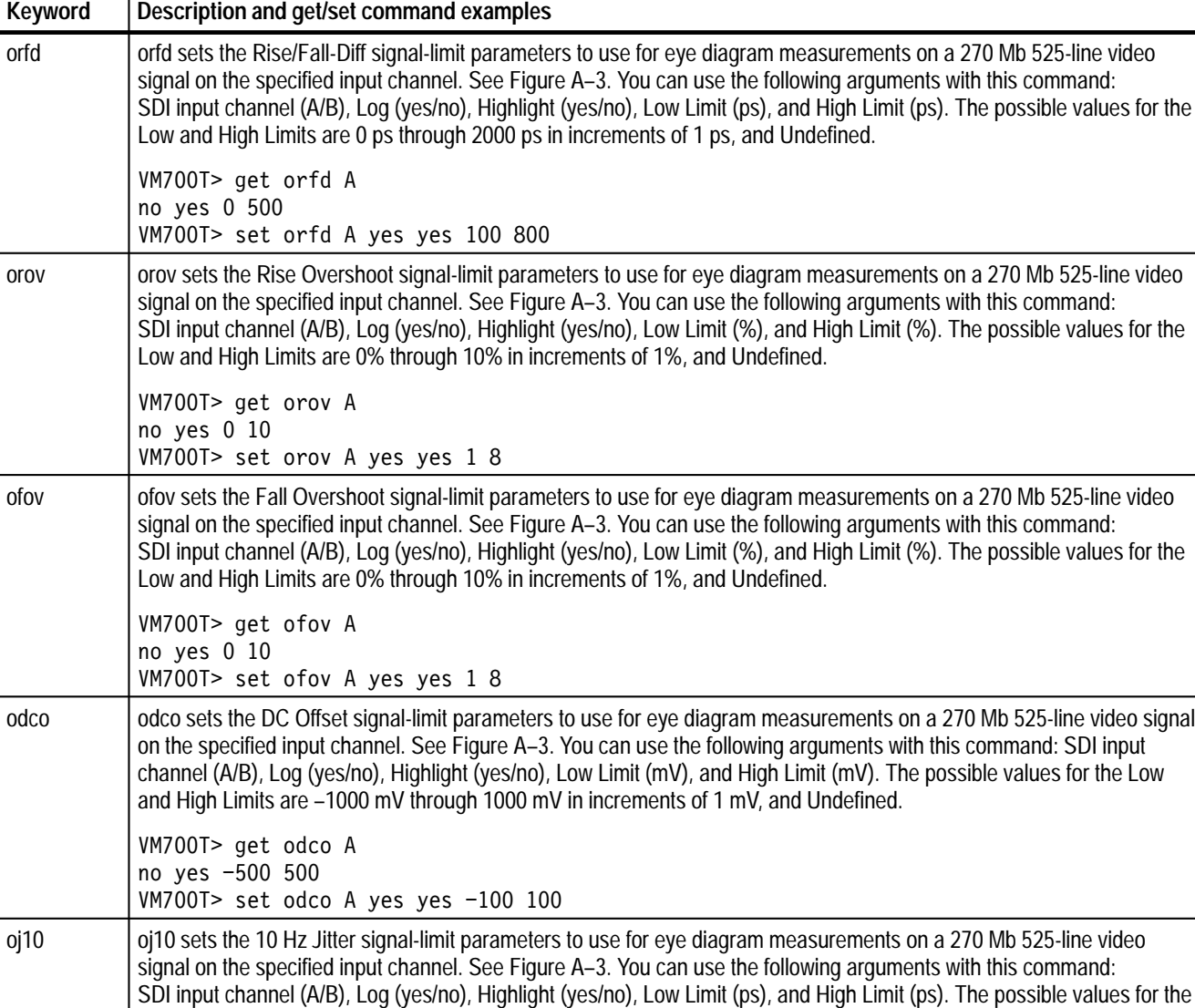

#### **Table A–28: "o" keywords: 270Mb 525-Line Eye Limits configuration file (Cont.)**

VM700T> get oj10 A no yes 0 250 VM700T> set oj10 A yes yes 10 500 oj1k oj1k sets the 1 kHz Jitter signal-limit parameters to use for eye diagram measurements on a 270 Mb 525-line video signal on the specified input channel. See Figure A–3. You can use the following arguments with this command: SDI input channel (A/B), Log (yes/no), Highlight (yes/no), Low Limit (ps), and High Limit (ps). The possible values for the Low and High Limits are 0 ps through 1000 ps in increments of 1 ps, and Undefined. VM700T> get oj1k A no yes 0 250 VM700T> set oj1k A yes yes 10 500

Low and High Limits are 0 ps through 1000 ps in increments of 1 ps, and Undefined.

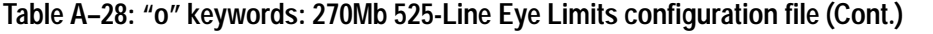

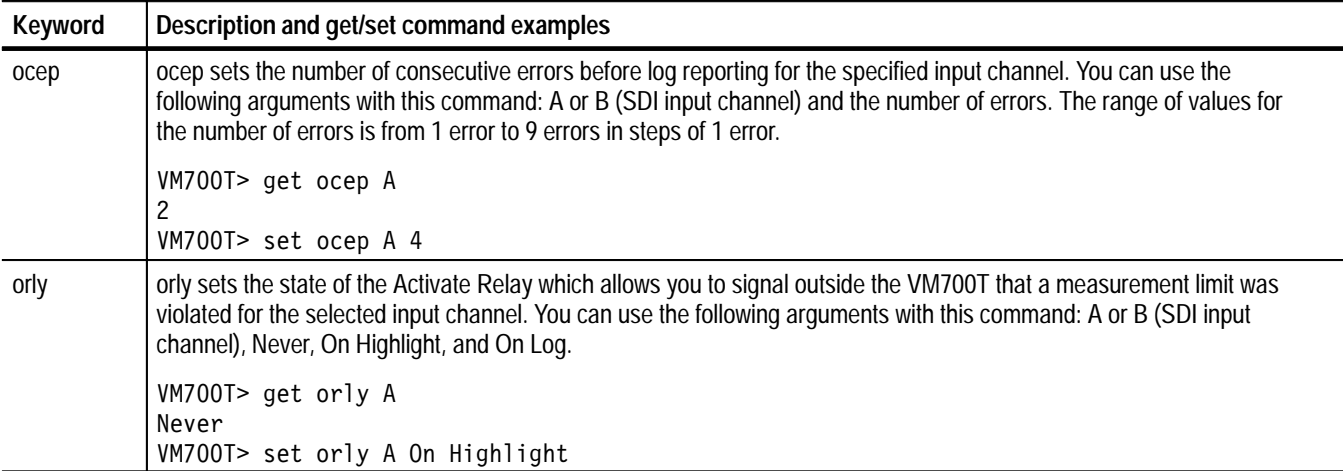

These four keyword groups are channel dependent. They are used to set the parameters of the Wander Limits file for the four video formats listed below: **"z", "p","u", and "k" Group Keywords**

- $\blacksquare$ The "z" group is used for the 143Mb NTSC format.
- $\blacksquare$ The "p" group is used for the 270Mb 525-line format.
- E The "u" group is used for the 270Mb 625-line format.
- $\blacksquare$ The "k" group is used for the 360Mb Unspec format.

Figure A–4 shows the relationship between the Wander Limits configuration file and the group keywords. Table A–28 lists the "p" group keywords and shows application examples using the get and set commands.

The "z", "u", and "k" group keywords use the same last three characters in the keywords to perform the same function for the other three video formats. Replace the "p" character in the listed keywords with one of the "z", "u", and "k" group characters to set the signal limits for the video format you want to edit.

#### 27OMb~525-line/Wander~Limits/System~Default

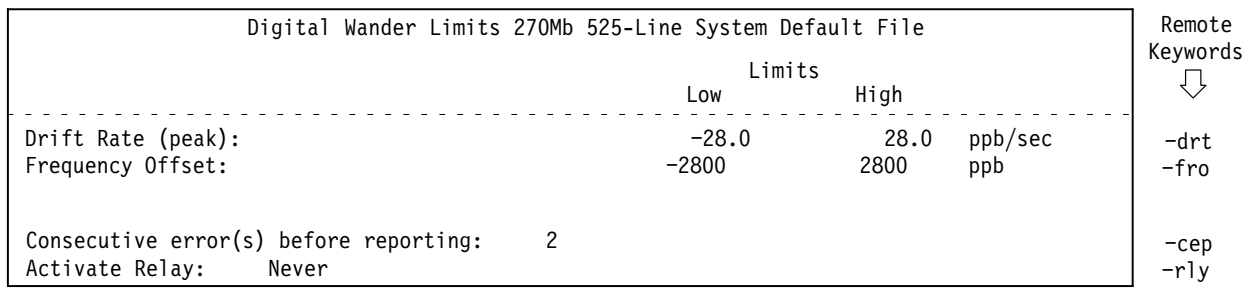

#### **Figure A–4: Wander Limits configuration file relationship to remote commands**

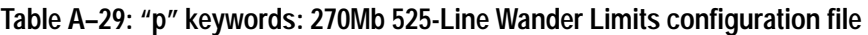

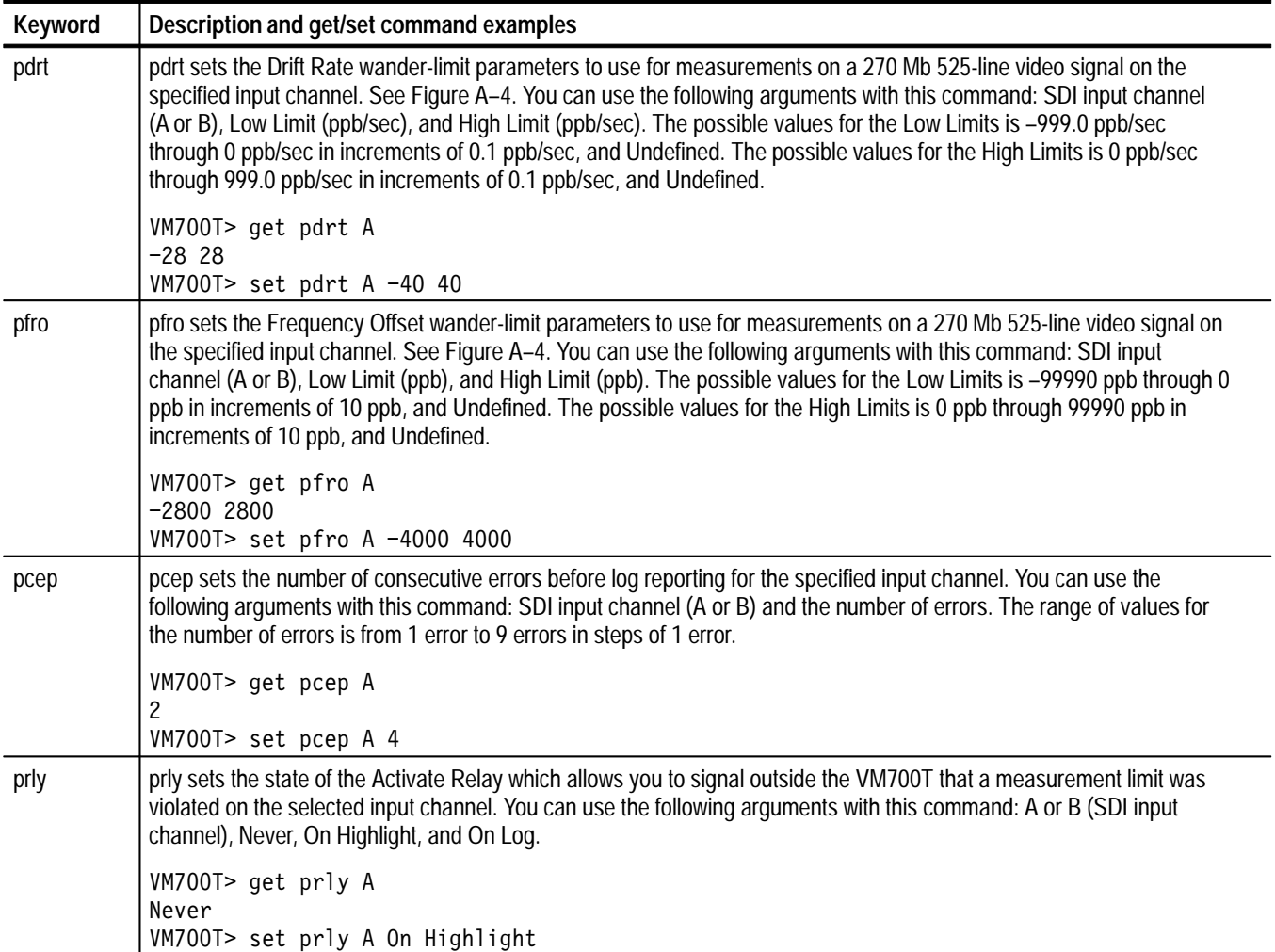

These two keyword groups are channel dependent. They are used to set the parameters of the Format Setup file for the two video formats listed below: **"n" and "s" Group Keywords**

- $\blacksquare$ The "n" group is used for the 270Mb 525-line format.
- $\blacksquare$ The "s" group is used for the 270Mb 625-line format.

Figure A–5 on page A–112 and Figure A–6 on page A–113 show the relationship between the Format Setup configuration file and the group keywords. Table A–30 lists the "n" group keywords and shows application examples using the get and set commands.

The "s" group keywords use the same last three characters in the keywords to perform the same function for the 270Mb 625-Line video format. Replace the "n" character in the listed keywords with the "s" group character to set the Format Setup for the 270Mb 625-Line video format.

**Table A–30: "n" keywords: 270Mb 525-Line Format Setup configuration file, part 1** 

| <b>Keyword</b> | Description and get/set command examples                                                                                                    |
|----------------|----------------------------------------------------------------------------------------------------|
| nvwh           | nvwh sets the High Luminance Warning and High Chrominance Warning limit parameters to use for measurements on a<br>270 Mb 525-line video signal on the specified input channel (A or B). See Figure A-5. Enter the warning limits in decimal<br>units. The possible values for the High Luminance Warning and High Chrominance Warning limits are 0 through 1023 in<br>increments of 1 decimal unit. The High Luminance Warning limit must be less than or equal to the High Chrominance<br>Warning limit due to an application limitation. |
|                | VM700T> get nvwh A<br>961 986<br>VM700T> set nywh A 900 1000                                                                                                    |
| nvwl           | nvwl sets the Low Luminance Warning and Low Chrominance Warning limit parameters to use for measurements on a<br>270 Mb 525-line video signal on the specified input channel (A or B). See Figure A-5. Enter the warning limits in decimal<br>units. The possible values for the Low Luminance Warning and Low Chrominance Warning limits are 0 through 1023 in<br>increments of 1 decimal unit. The Low Luminance Warning limit must be greater than or equal to the Low Chrominance<br>Warning limit due to an application limitation.    |
|                | VM700T> get nvwl A<br>63 63<br>VM700T> set nvwl A 100 50                                                                                                    |
| nskp           | nskp sets the number of active video lines to skip before starting the luminance and chrominance limit checks during<br>measurements on a 270 Mb 525-line video signal on the specified input channel. See Figure A-5. You can use the<br>following arguments with this command: A or B (SDI input channel) and the number of lines to skip. The possible values<br>for the number of video lines to skip is 0 lines through 14 lines, in increments of 1 line.                                                                             |
|                | VM700T> get nskp A<br>2                                                                                                    |
|                | VM700T> set nskp A 5                                                                                                    |

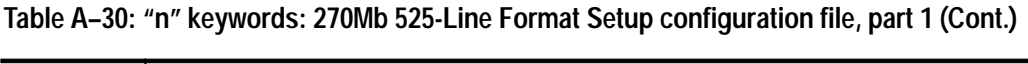

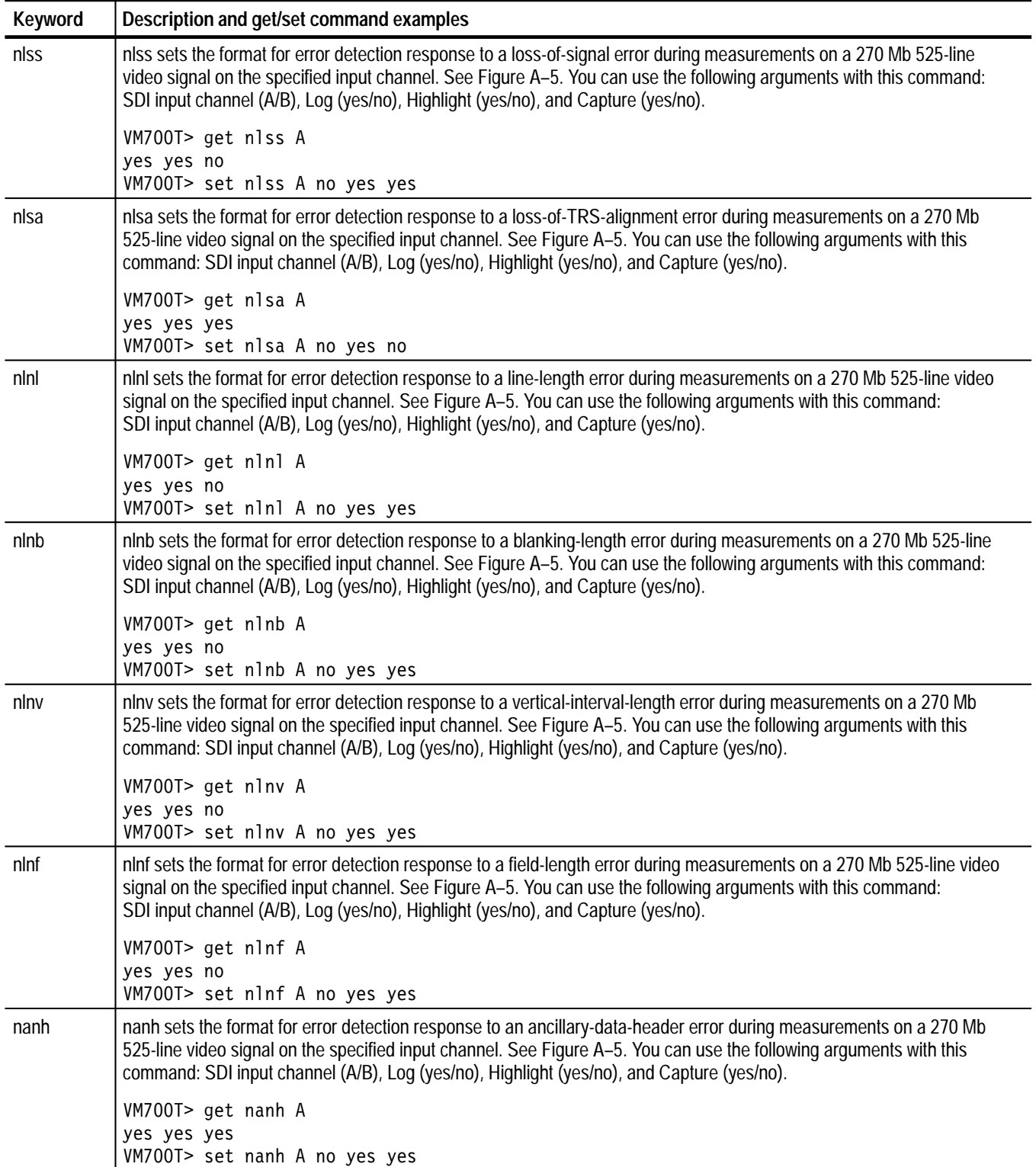

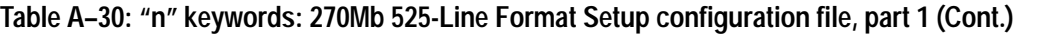

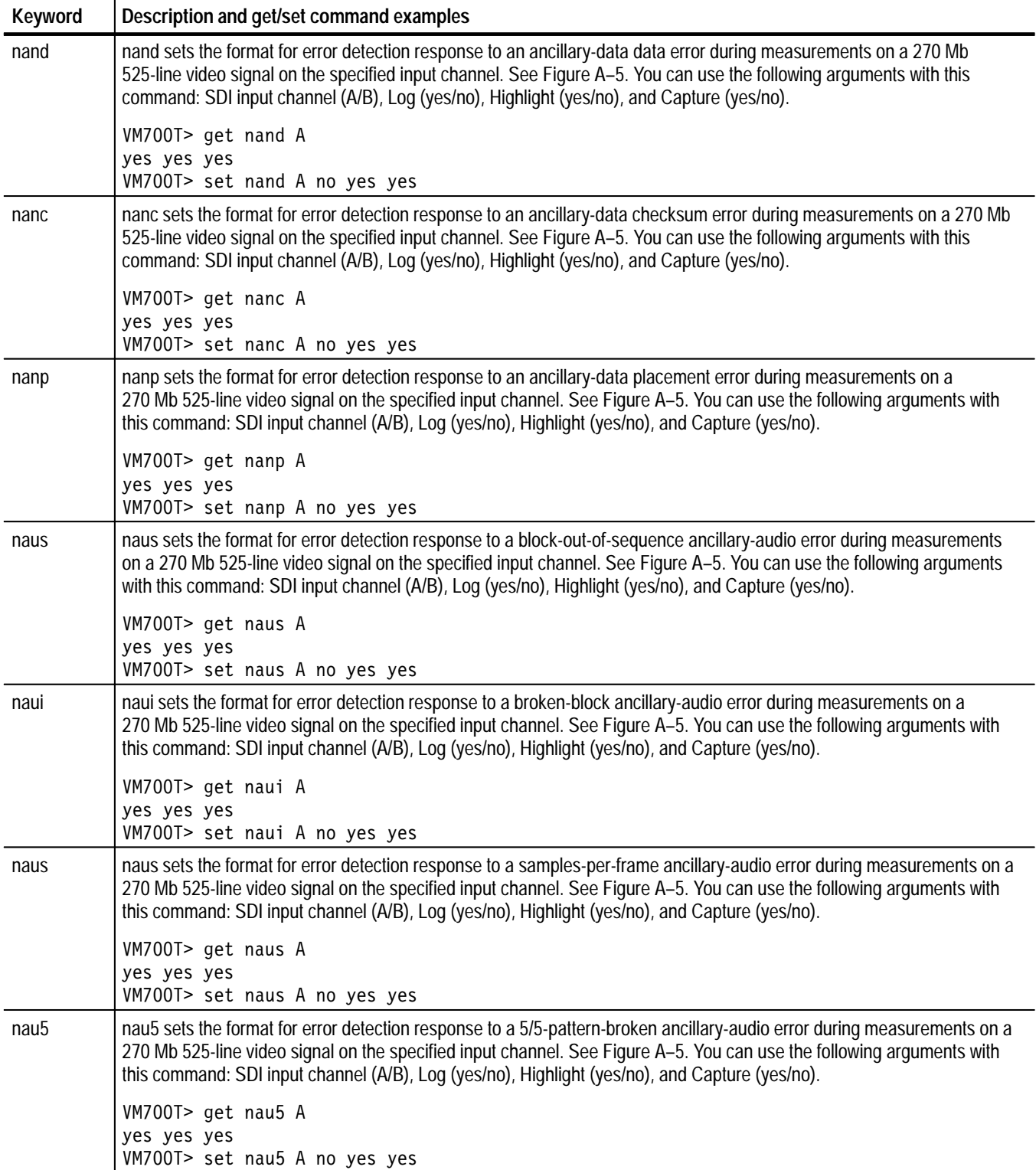

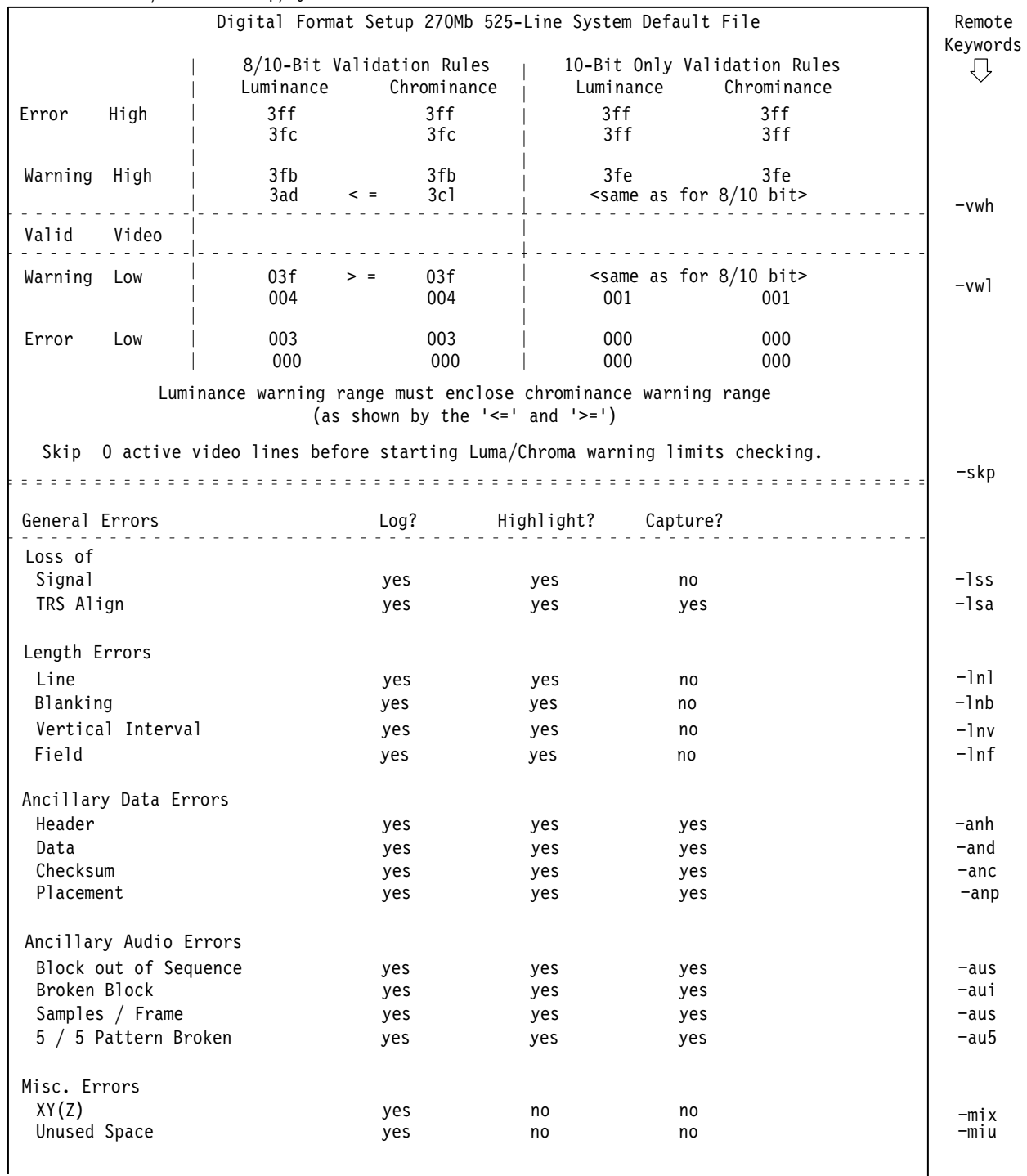

270Mb~525-line/Format~Setup/System~Default

Figure A-5: Format Setup configuration file relationship to remote commands, part 1

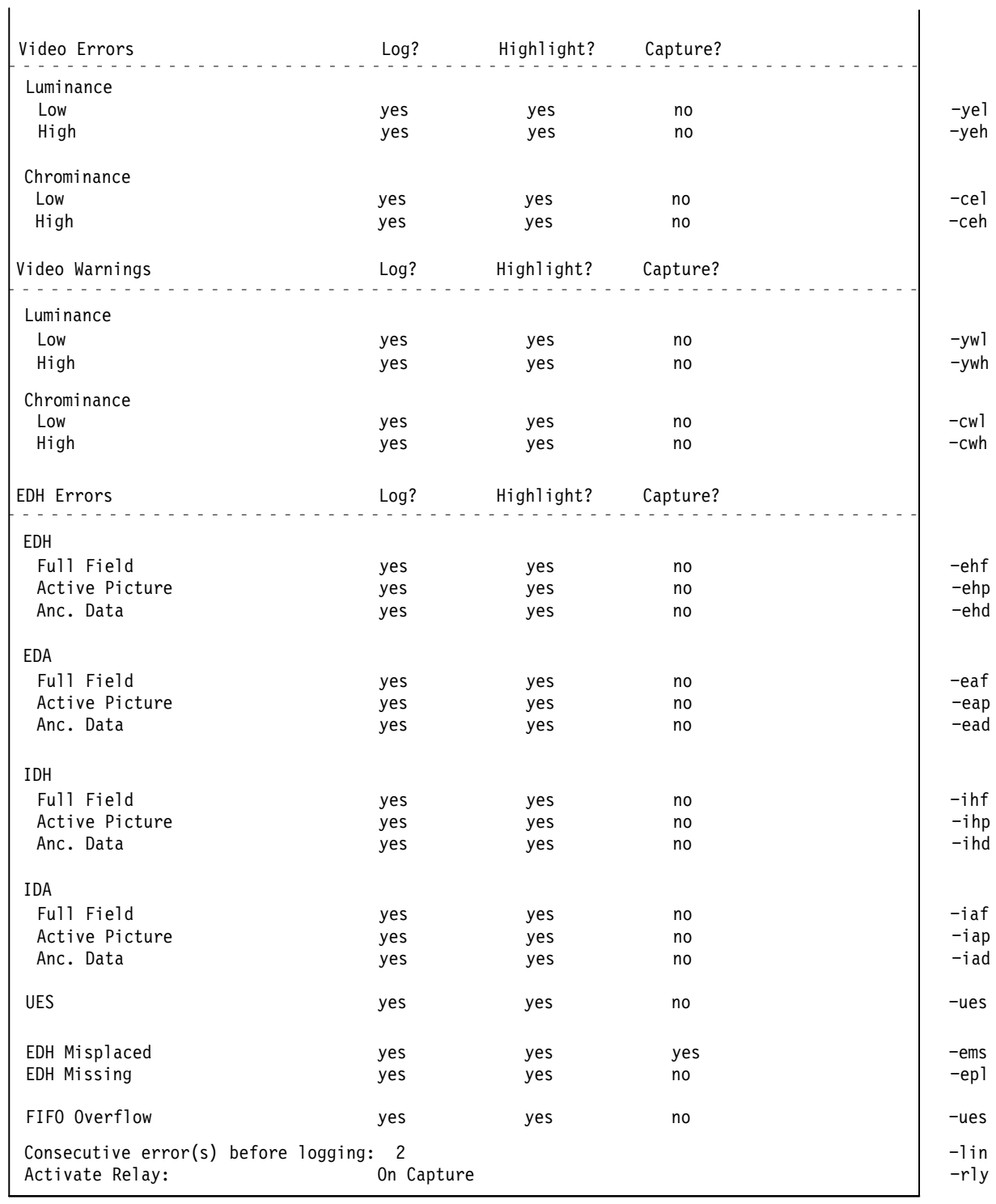

## Figure A-6: Format Setup configuration file relationship to remote commands, part 2

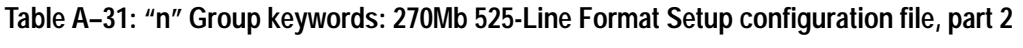

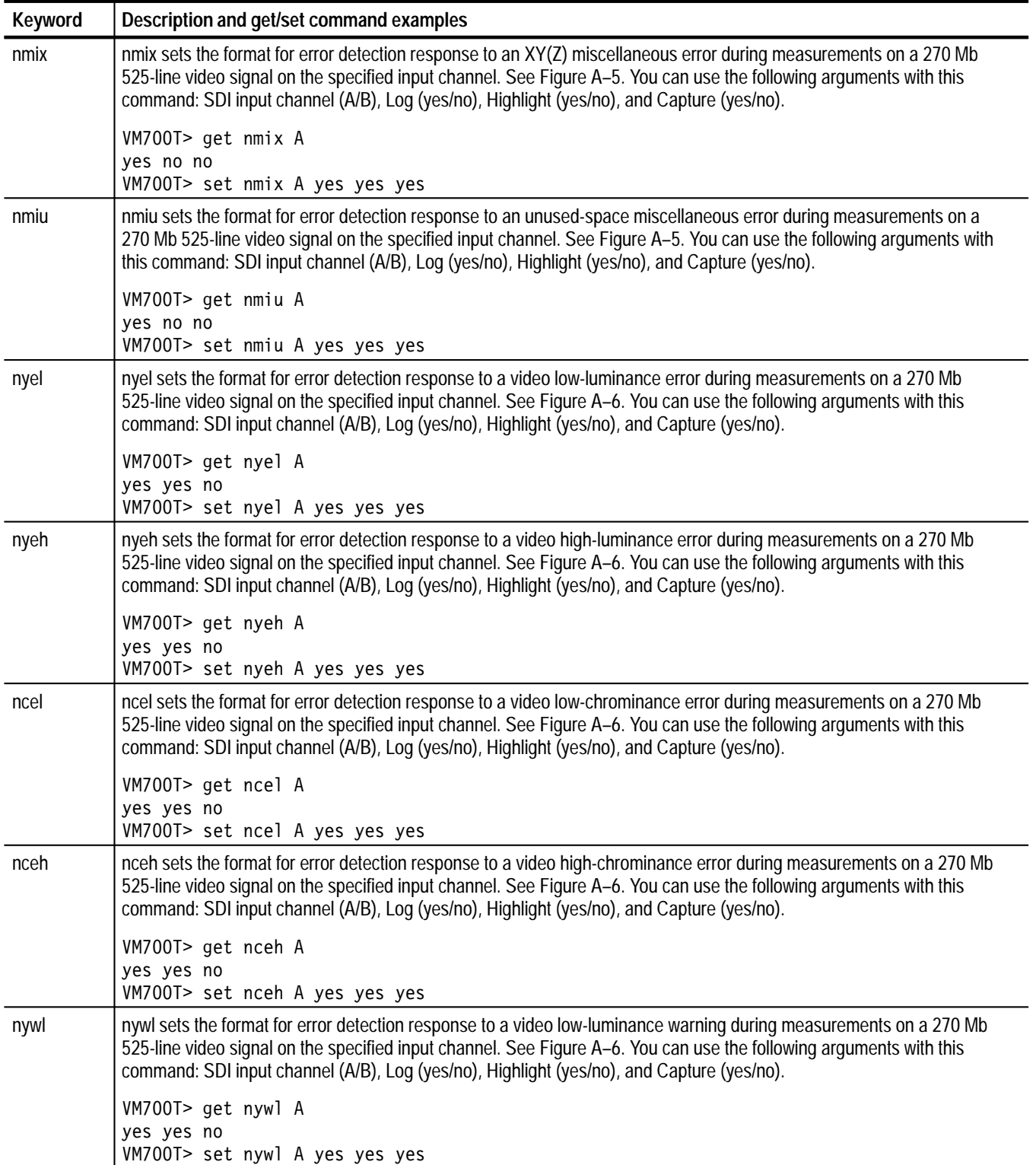

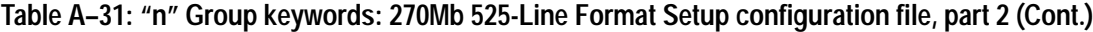

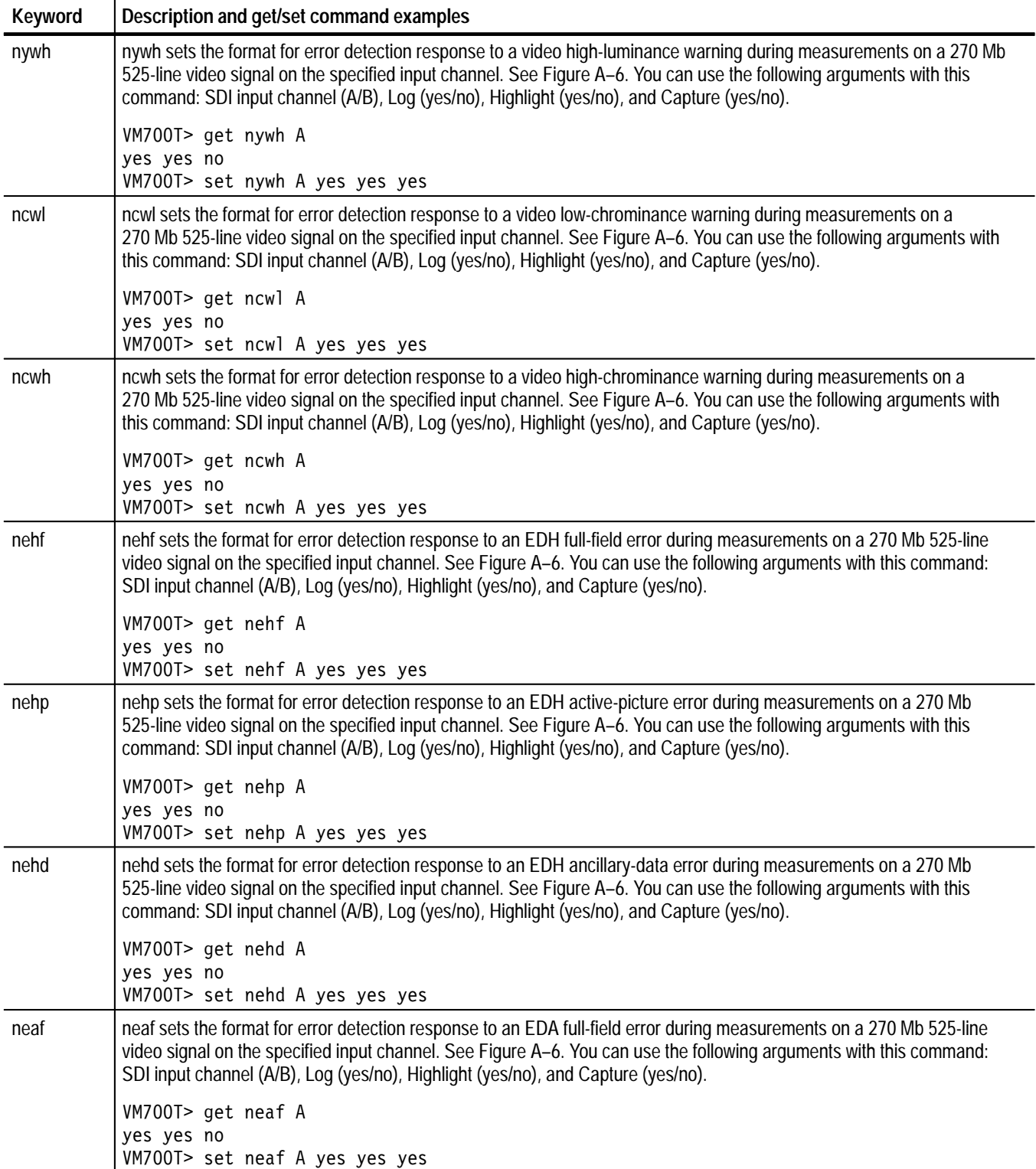

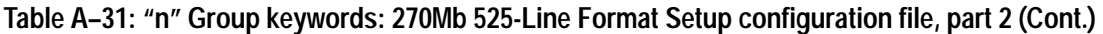

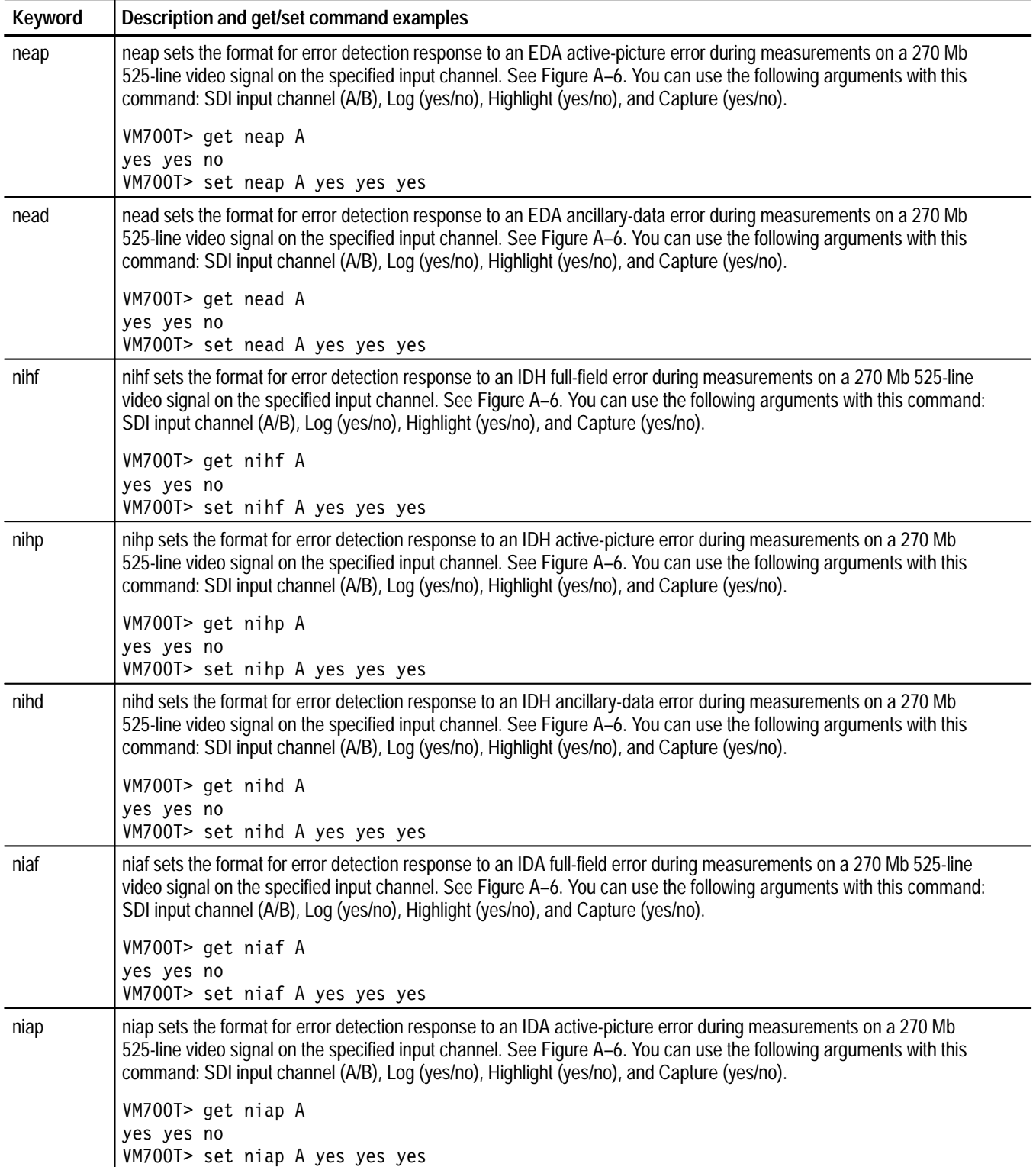

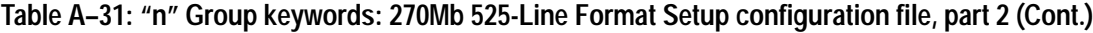

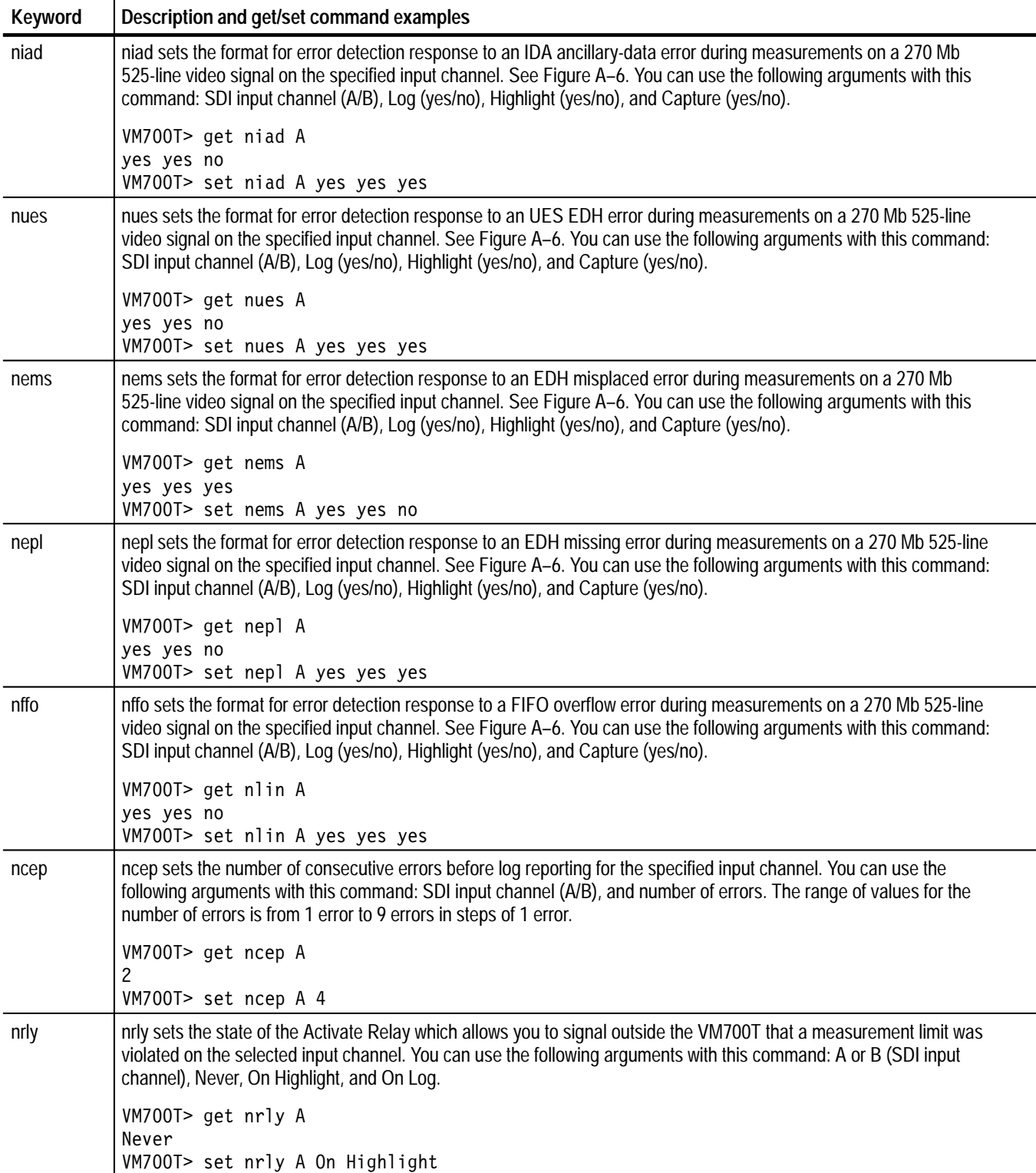

"a" group keywords are channel dependent. They are used to set the digital audio setup parameters. Figure A–7 shows the relationship between the Digital Audio Setup configuration file and the "a" group keywords. Table A–32 lists the "a" group keywords and shows application examples using the get and set commands. **"a" Group Keywords**

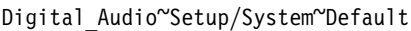

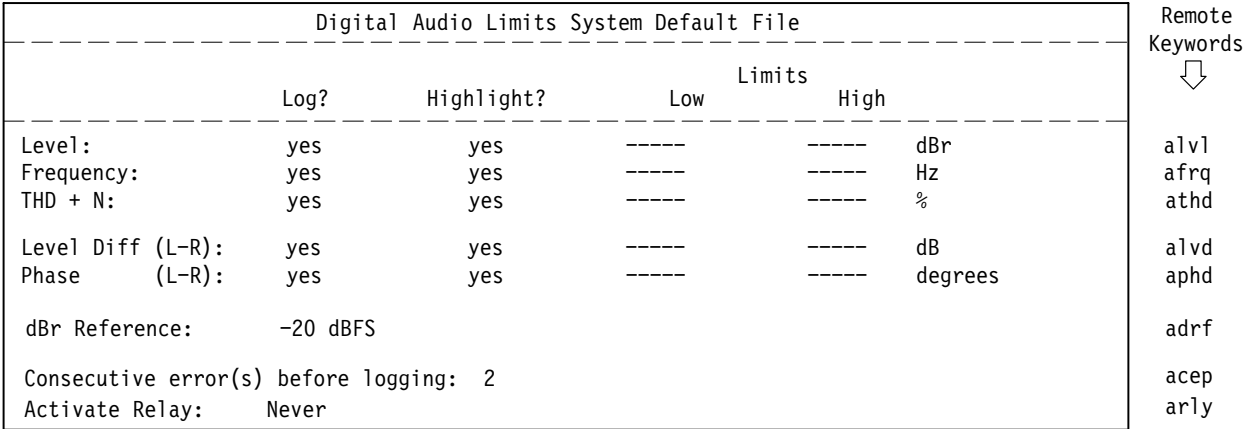

**Figure A–7: Digital Audio Setup configuration file relationship to remote commands**

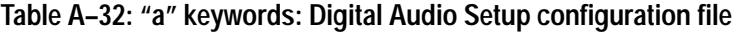

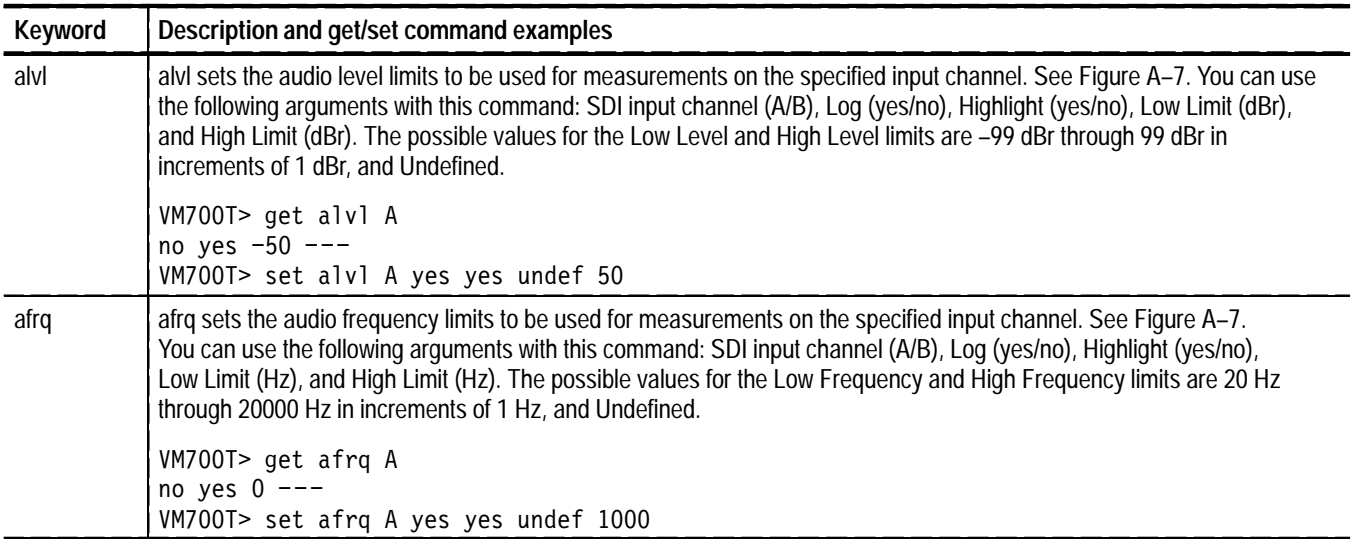

| Keyword | Description and get/set command examples                                                                                                    |
|---------|----------------------------------------------------------------------------------------------------|
| athd    | athd sets the audio THD + N limits to be used for measurements on the specified input channel. See Figure A-7.<br>You can use the following arguments with this command: SDI input channel (A/B), Log (yes/no), Highlight (yes/no),<br>Low Limit (%), and High Limit (%). The possible values for the Low THD + N and High THD + N limits are 0% through<br>100% in increments of 0.01%, and Undefined. You need only enter a new value to the most significant decimal point of<br>the percentage you want to enter. Returned values are to two decimal places. |
|         | VM700T> get athd A<br>no yes 0.00 ---<br>VM700T> set athd A yes yes undef 10.1                                                                                                    |
| alvd    | alvd sets the audio level difference limits to be used for measurements on the specified input channel. See Figure A-7.<br>You can use the following arguments with this command: SDI input channel (A/B), Log (yes/no), Highlight (yes/no),<br>Low Limit (dB), and High Limit (dB). The possible values for the Low Level and High Level limits are -99 dB through<br>99 dB in increments of 1 dB, and Undefined.                                                                                                    |
|         | VM700T> get alvd A<br>no yes $-50$ ---<br>VM700T> set alvd A yes yes undef 50                                                                                                    |
| aphd    | aphd sets the audio phase limits to be used for measurements on the specified input channel. See Figure A-7. You<br>can use the following arguments with this command: SDI input channel (A/B), Log (yes/no), Highlight (yes/no),<br>Low Limit (degrees), and High Limit (degrees). The possible values for the Low Phase and High Phase limits are<br>-180 degrees through 180 degrees in increments of 1 degree, and Undefined.                                                                                                    |
|         | VM700T> get aphd A<br>no yes $-50$ ---<br>VM700T> set aphd A yes yes undef 50                                                                                                    |
| adrf    | adrf sets the audio dBr reference to be used for measurements on the specified input channel. See Figure A-7. You can<br>use the following arguments with this command: SDI input channel (A/B), and dBr reference. The range for the dBr<br>reference is -99 dBFS through 0 dBFS in increments of 1 dBFS.                                                                                                    |
|         | VM700T> get adrf A<br>$-20$<br>$VM700T > set adrf A -50$                                                                                                    |
| acep    | acep sets the number of consecutive errors before log reporting for the specified input channel. You can use the<br>following arguments with this command: SDI input channel (A/B), and number of errors. The range of values for the<br>number of errors is from 1 error to 9 errors in steps of 1 error.                                                                                                    |
|         | VM700T> get acep A<br>2<br>VM700T> set acep A 4                                                                                                    |
| arly    | arly sets the state of the Activate Relay which allows you to signal outside the VM700T that a measurement limit was<br>violated on the selected input channel. You can use the following arguments with this command: A or B (SDI input<br>channel), Never, On Highlight, and On Log.                                                                                                    |
|         | VM700T> get arly A<br>Never<br>VM700T> set arly A On Highlight                                                                                                    |

**Table A–32: "a" keywords: Digital Audio Setup configuration file (Cont.)**

#### Option 1S adds two commands to the existing "G" group keywords of the VM700T measurement set. Table A–33 describes the function of the two new "G" group keywords. **"G" Group Keywords**

#### **Table A–33: Option 1S "G" keywords: Remote configuration**

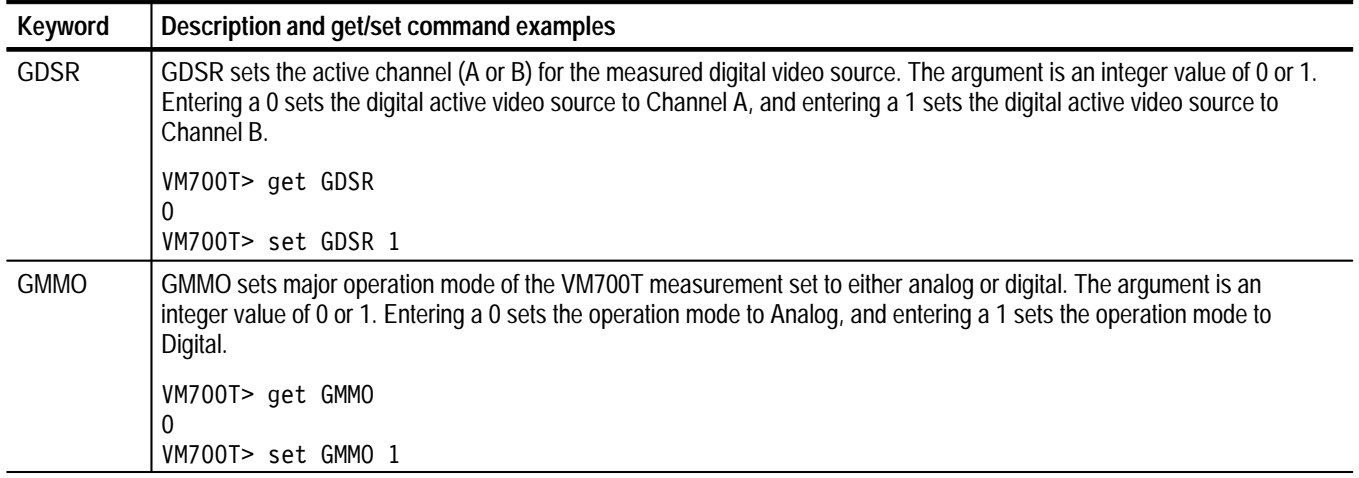

Table A–34 describes the function of two existing "G" group keywords (from the analog VM700T) that can be used with Option 1S.

#### **Table A–34: Analog "G" keywords: Remote configuration**

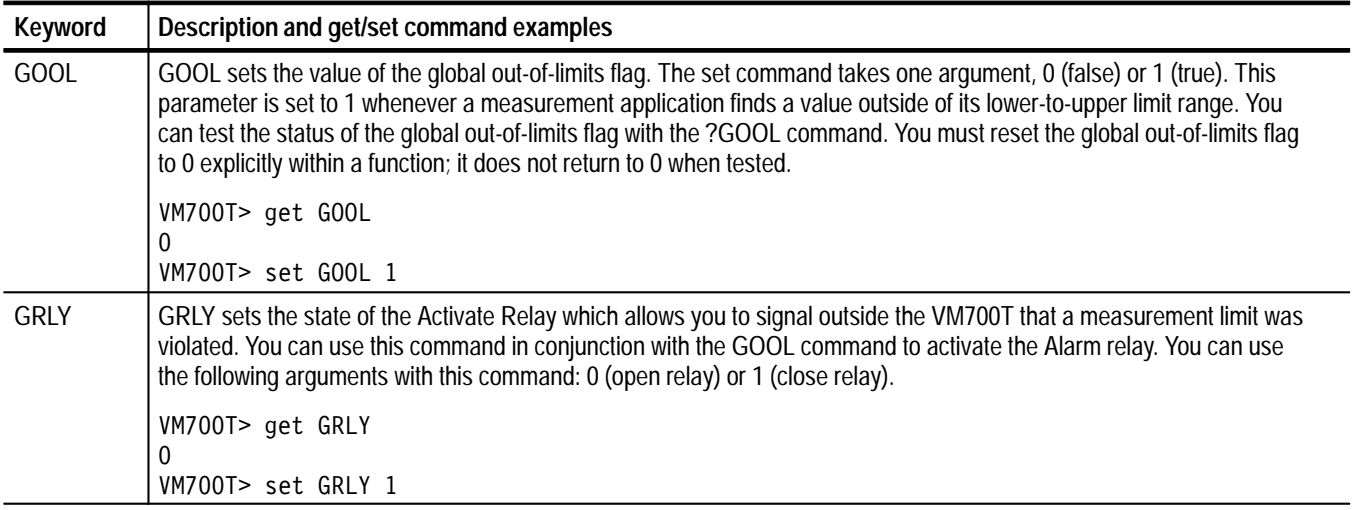

# **Appendix B: Measurement Result Files**

This chapter shows the results file produced by each VM700T application.

The sample files shown in this chapter are all produced by executing the following sequence of commands:

execute application getresults show application

The VM700T applications are grouped as shown in Table B–1 through Table B–8.

#### **Table B–1: NTSC/PAL measurements**

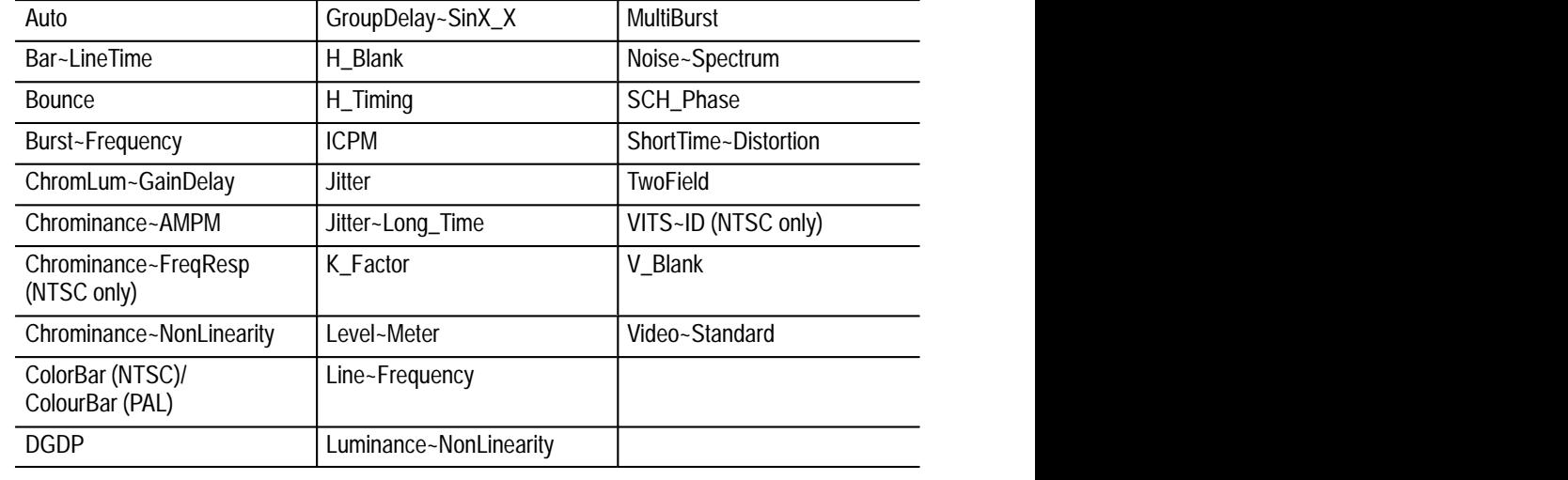

#### **Table B–2: Echo/Rounding (Option 1G) measurements**

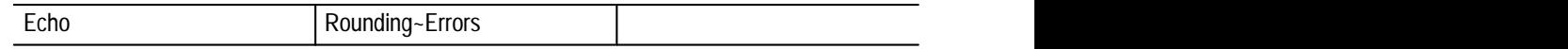

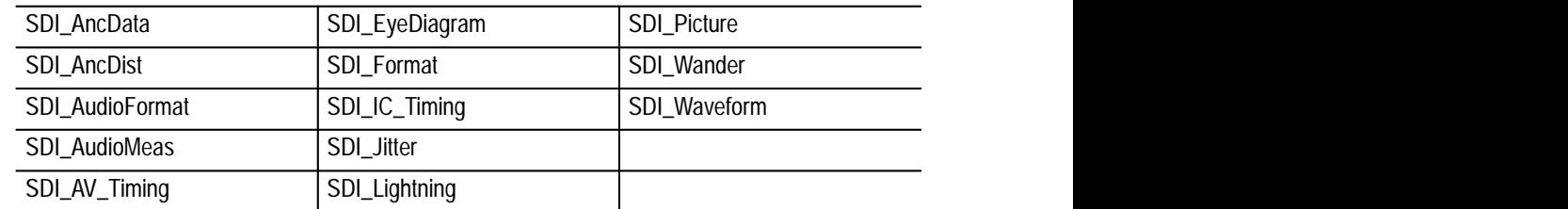

#### **Table B–3: Serial Digital (Option 1S) measurements**

#### **Table B–4: Teletext (Option 20) measurements**

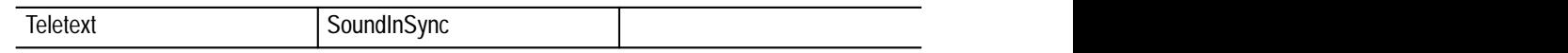

#### **Table B–5: Camera Testing (Option 21) measurements**

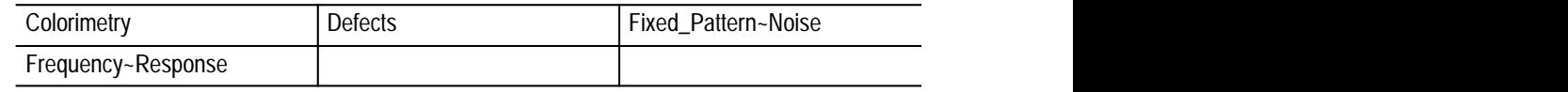

#### **Table B–6: Video Wander (Option 22) measurement**

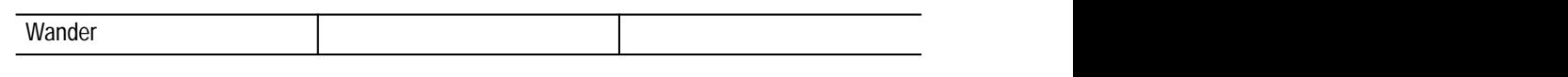

#### **Table B–7: Component (Option 30) measurements**

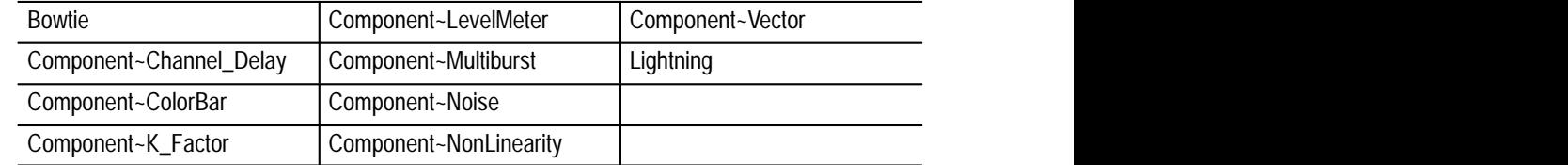

#### **Table B–8: Audio (Option 40 and 41) measurements**

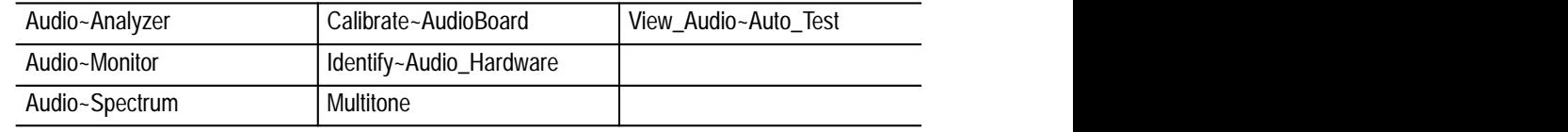

## **NTSC/PAL Results Files**

Note that results files from NTSC measurements frequently contain a line in the header that reads "Field  $= X$  Line  $= Y$ ". The corresponding line in results files from PAL measurements reads simply "Line  $= Y$ ". Except for this line, NTSC and PAL measurement results files do not differ, unless otherwise noted.

## **Auto (NTSC)**

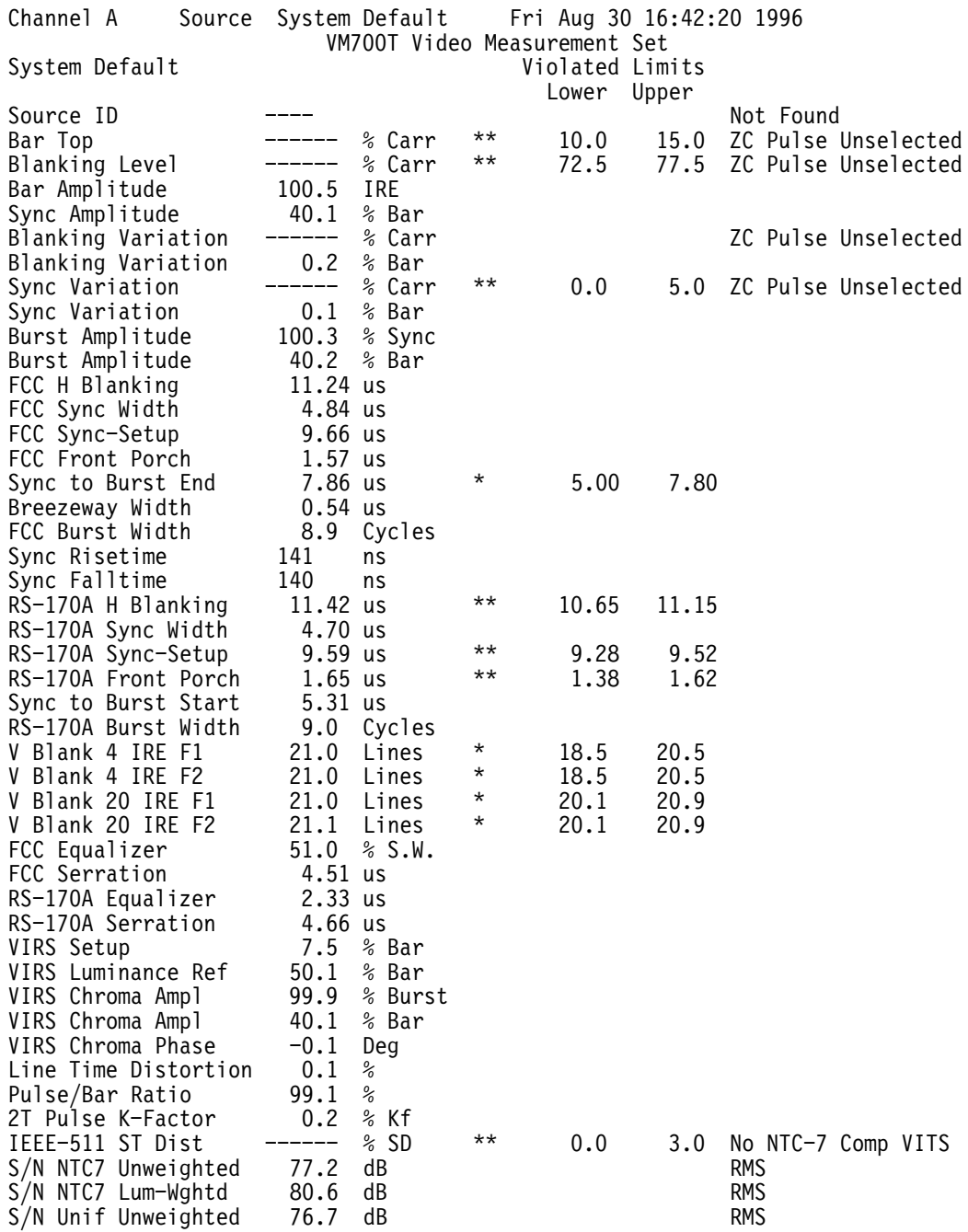

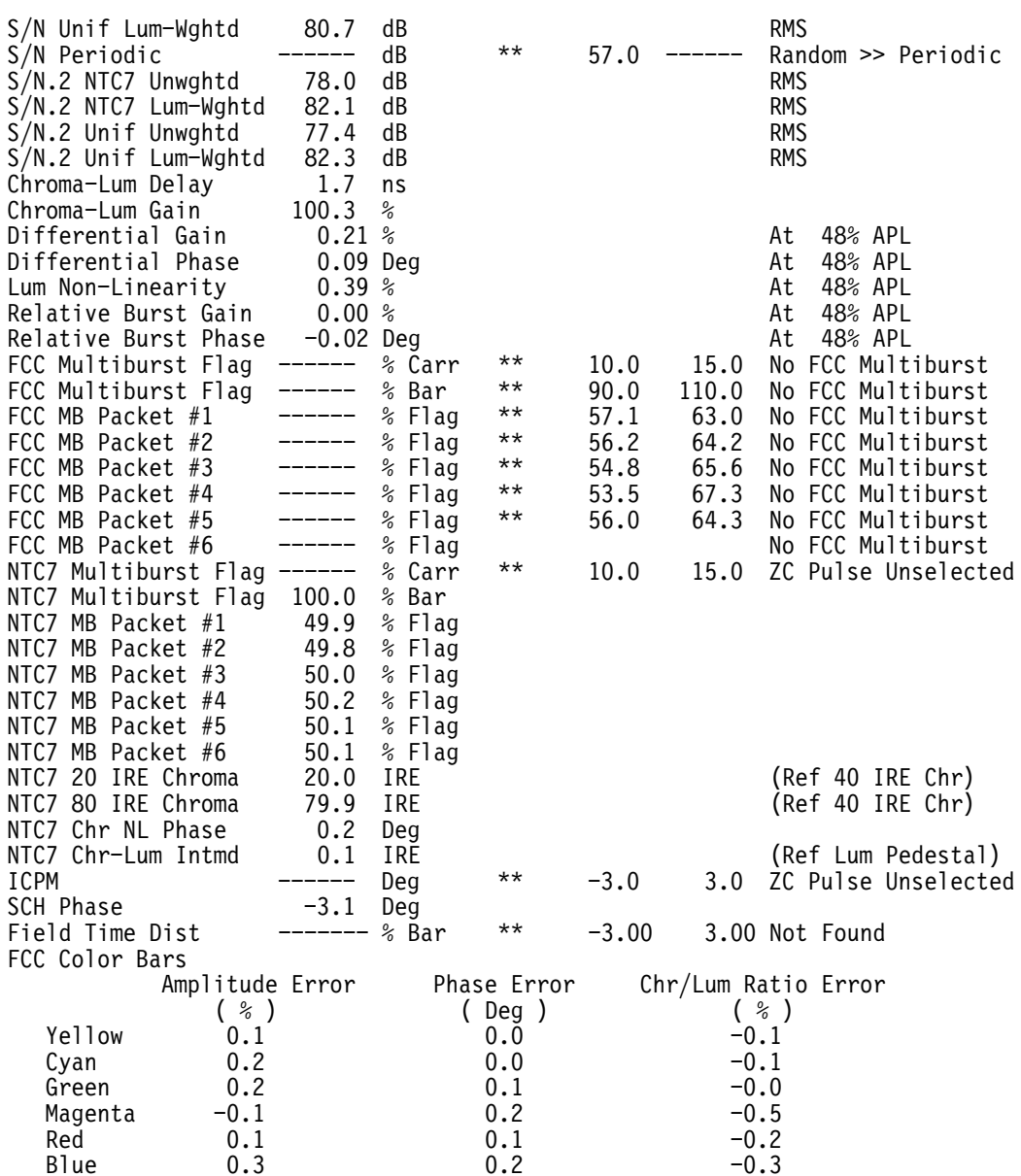

## Auto (PAL)

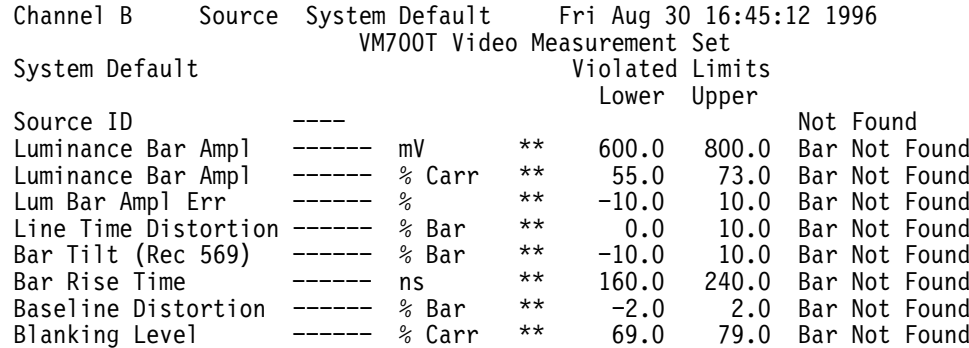

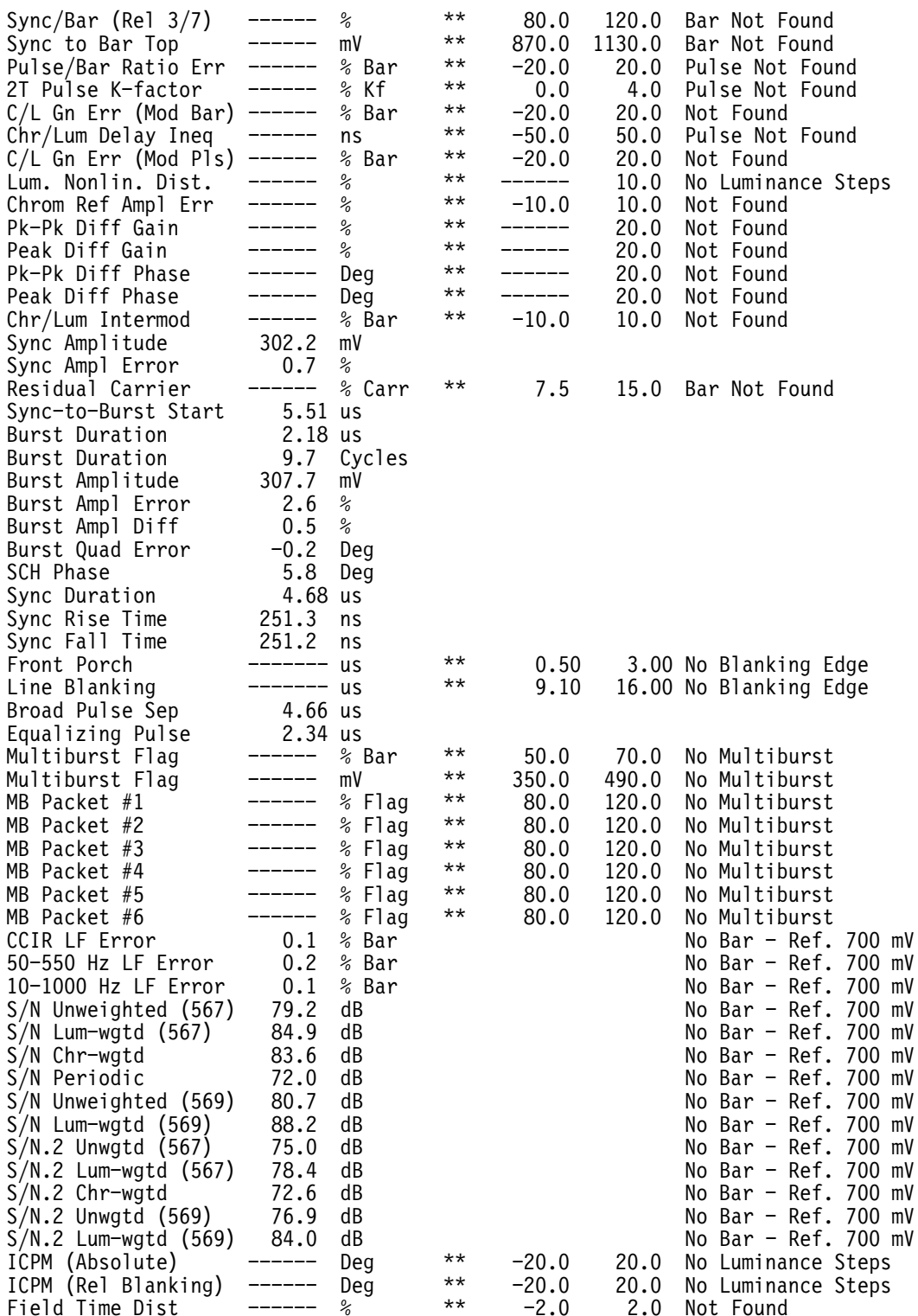

#### Bar~LineTime (NTSC & PAL)

Measurement Results Channel A Fri Aug 30 16:00:05 Bar & LineTime Waveform->FCC Composite Field =  $1$  Line =  $18$ Average Off 99.5 IRE Bar Level(Ref. b1) 99.6 IRE<br>40.0 IRE Bar Level (Back Porch) Sync Level Sync to Bar Top<br>Sync/Bar Ratio 139.6 IRE 100.5  $%$ LineTime Dist (Rec. 567)  $0.1 %$ Bar Tilt (Rec. 569)  $0.1\;$  % Bar Width 18.0 u sec

#### **Bounce (NTSC & PAL)**

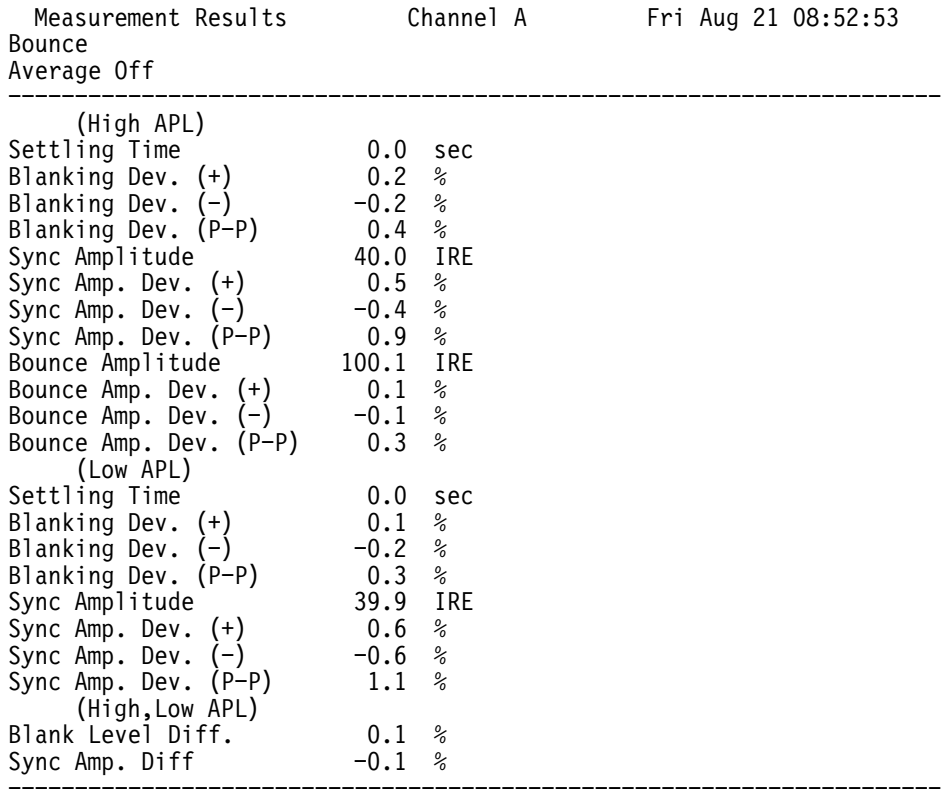

#### **Burst-Frequency (NTSC & PAL)**

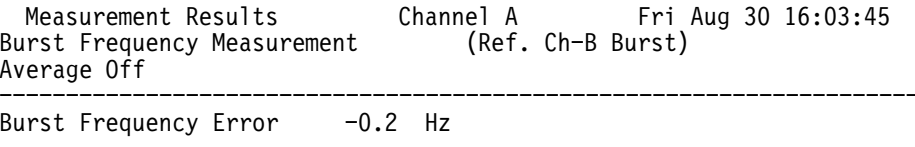

## ChromLum~GainDelay (NTSC & PAL)

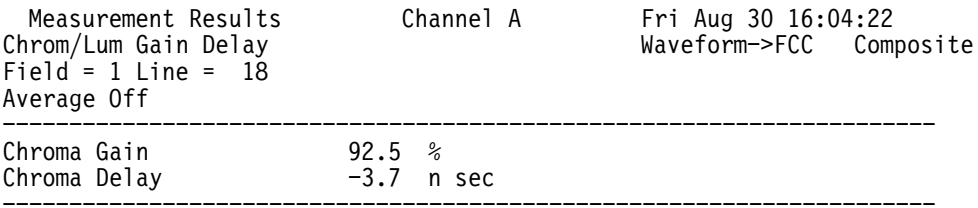

#### Chrominance~AMPM (NTSC & PAL)

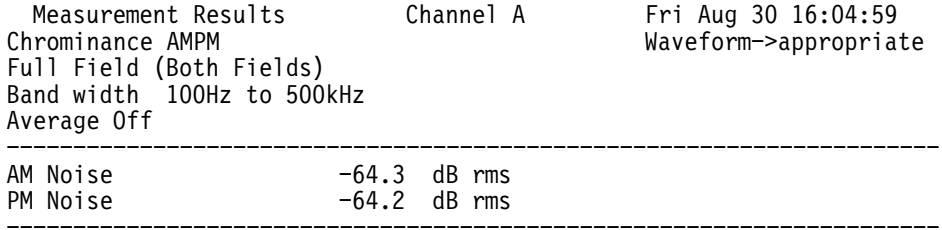

(0 dB = 714 mV p-p with AGC for 100% Chrominance Level)

## Chrominance~FreqResp (NTSC only)

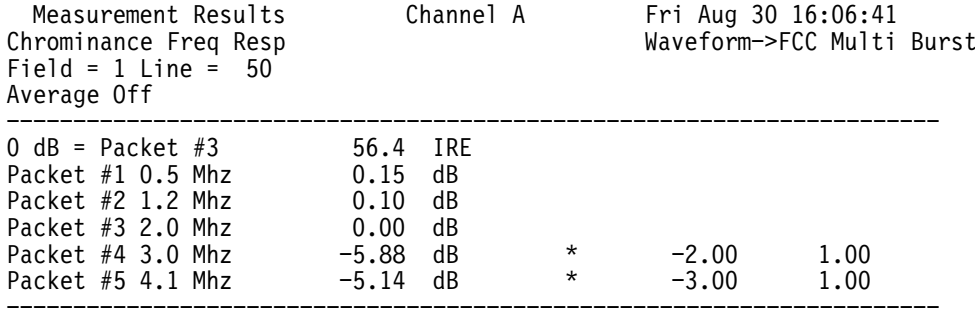

## **Chrominance-NonLinearity (NTSC & PAL)**

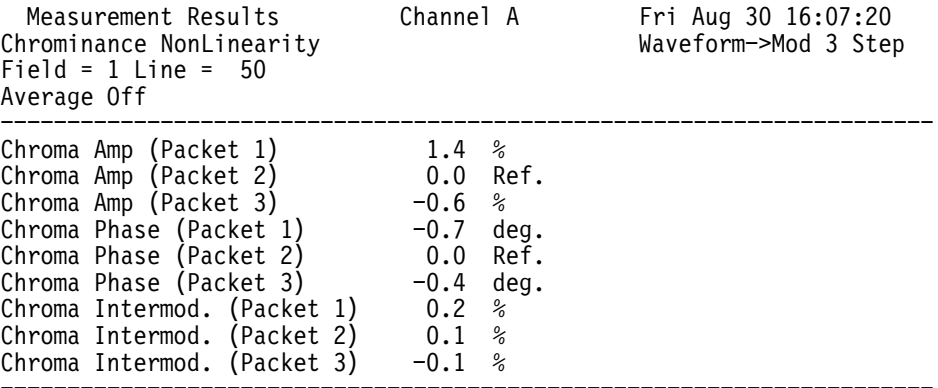

## **ColorBar (NTSC & PAL)**

Note that the name of this measurement (according to the results file) is "ColorBar" for NTSC and "ColourBar" for PAL.

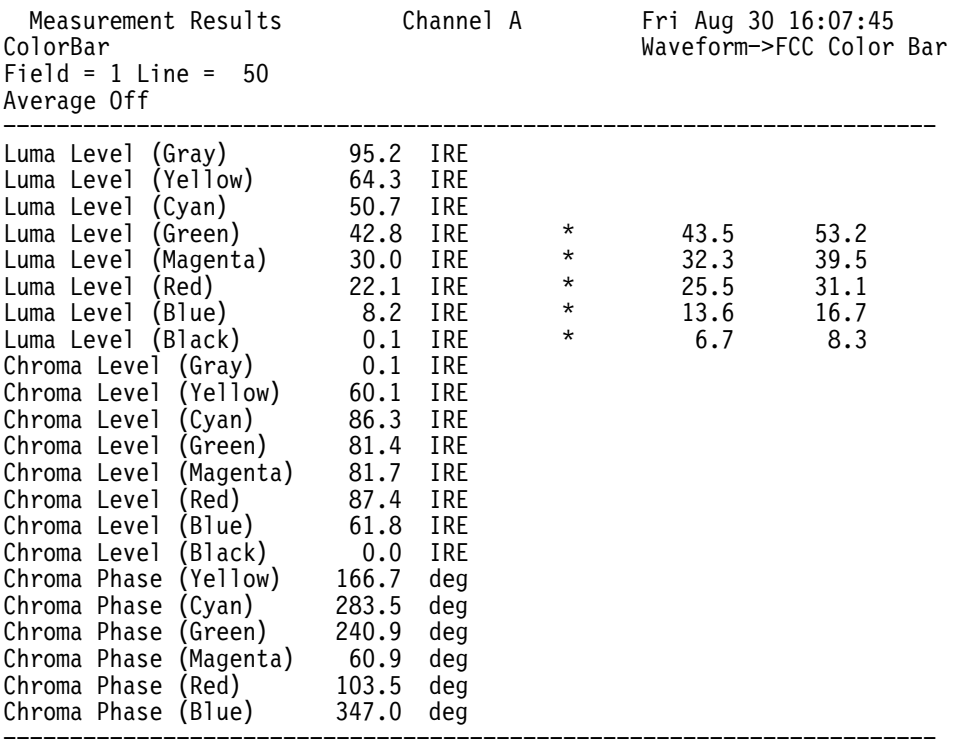

## **DGDP (NTSC & PAL)**

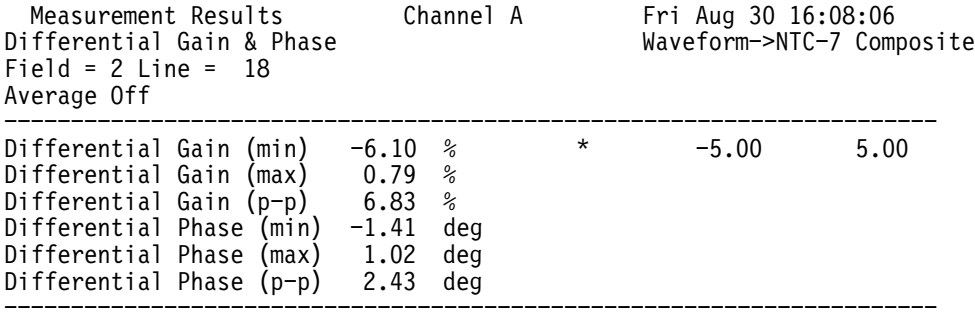

## GroupDelay~SinX\_X (NTSC & PAL)

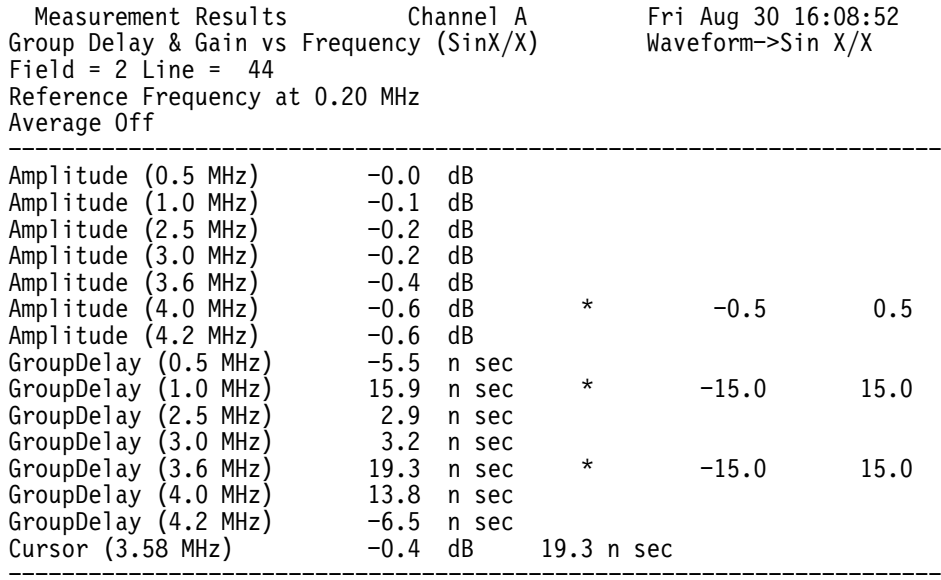

## H\_Blank (NTSC & PAL)

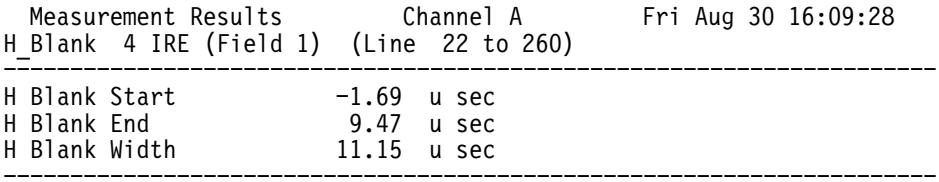

## **H\_Timing (NTSC & PAL)**

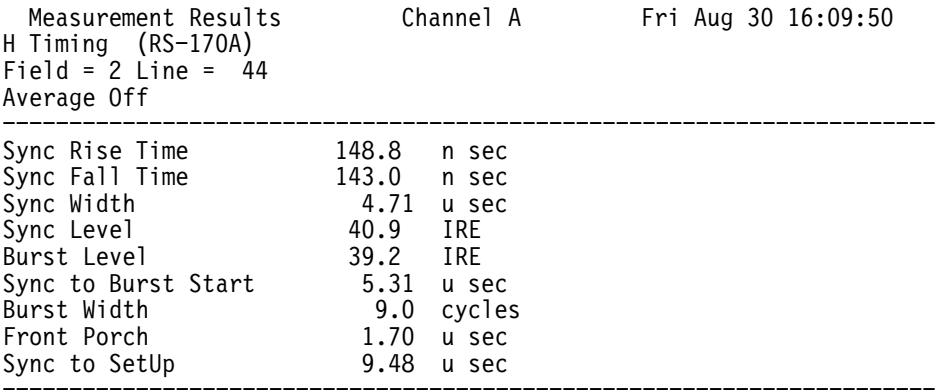

## **ICPM (NTSC & PAL)**

Measurement Results Channel A Fri Aug 30 16:10:27 ICPM Field =  $2$  Line =  $44$ Average Off = -67.71 degrees<br>= 66.33 degrees<br>= 134.04 degrees \*  $-5.0$  $5.0$ Min Angle  $-5.0$ Max Angle<br>Pk-Pk Angle  $\star$  $5.0$ (Absolute)

#### Jitter (NTSC & PAL)

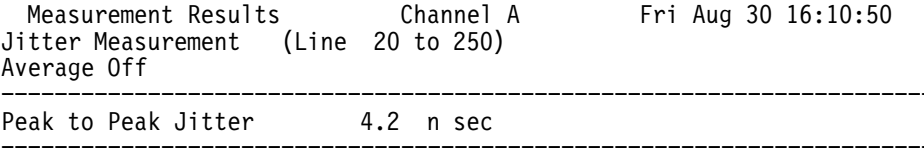

#### Jitter~Long\_Time (NTSC & PAL)

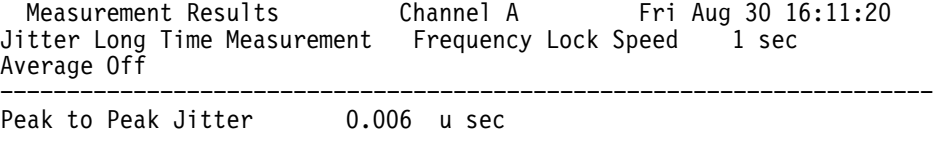

## K\_Factor (NTSC & PAL)

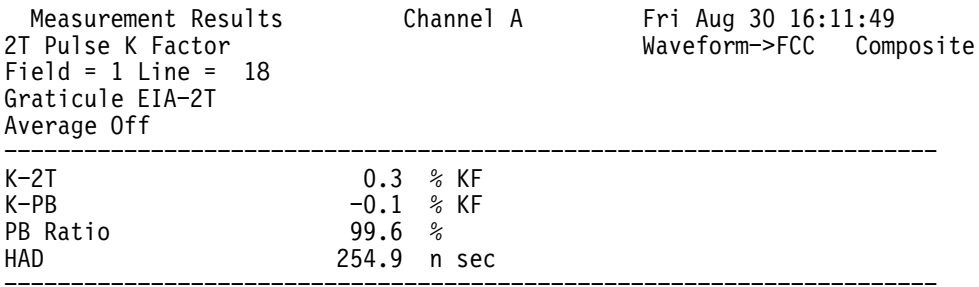

#### Level-Meter (NTSC & PAL)

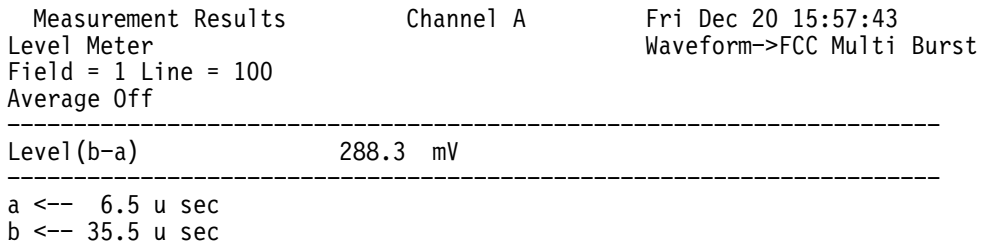

## **Line~Frequency (NTSC & PAL)**

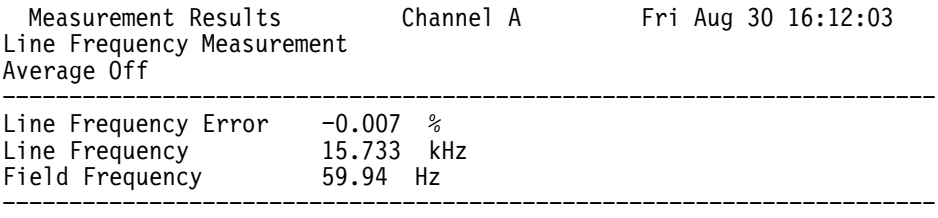

### **Luminance~NonLinearity (NTSC & PAL)**

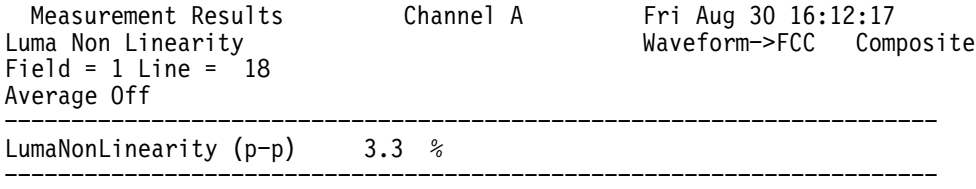

## **MultiBurst (NTSC & PAL)**

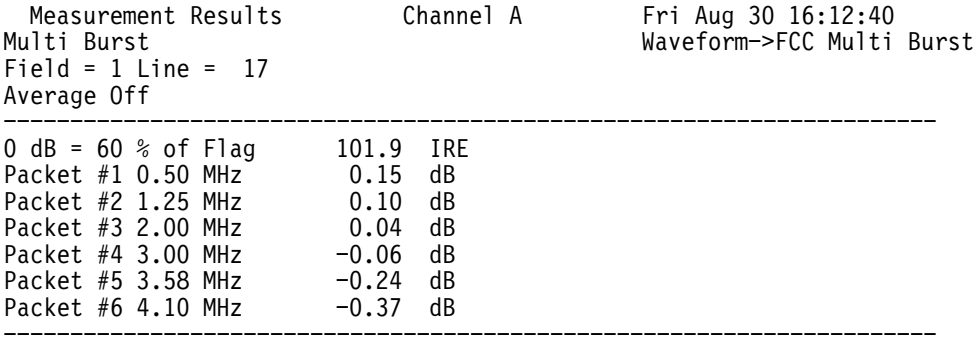

## **Noise~Spectrum (NTSC & PAL)**

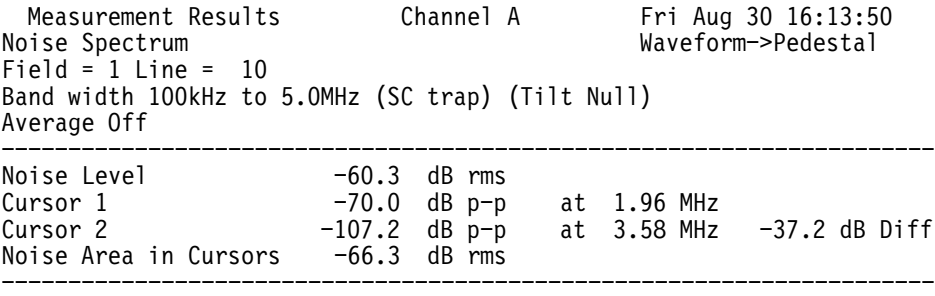

## **SCH\_Phase (NTSC & PAL)**

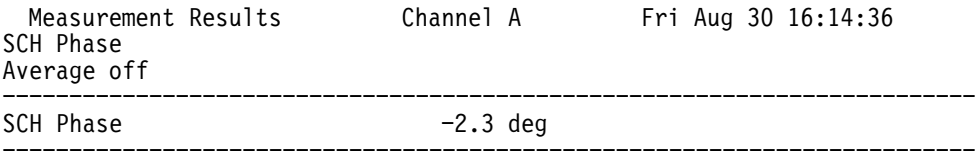

## ShortTime~Distortion (NTSC & PAL)

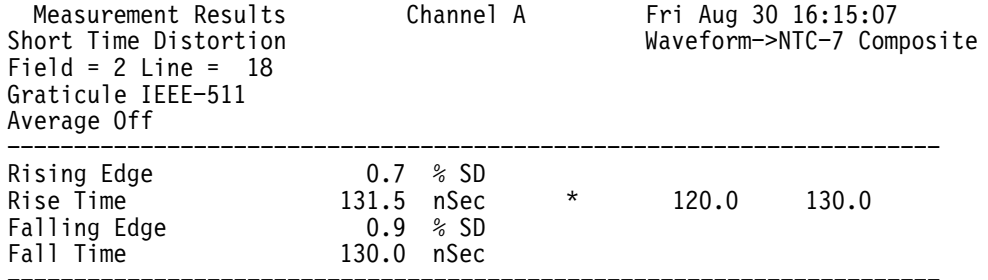

## TwoField (NTSC & PAL)

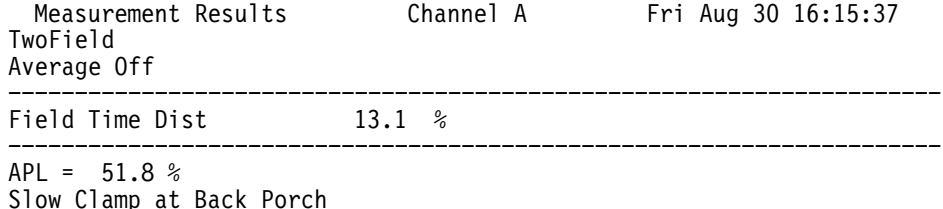

Luminance at (35.0 usec), Sync & Back Porch are displayed

## VITS~ID (NTSC only)

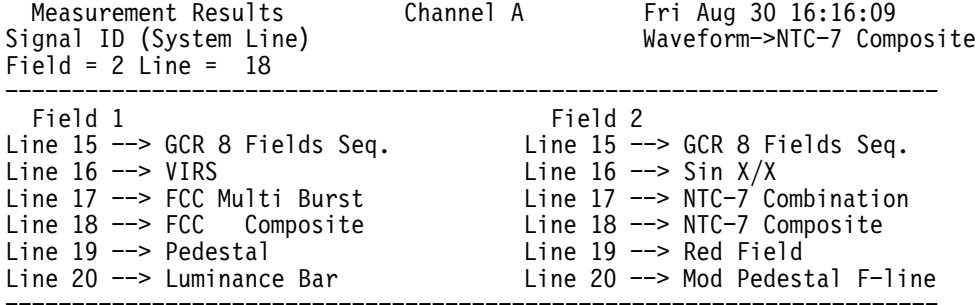

## V\_Blank (NTSC & PAL)

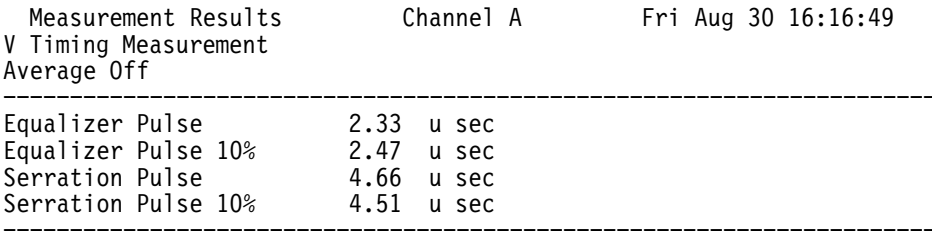

#### **Video~Standard (NTSC & PAL)**

Source A: NTSC

Video Standard The Contract of the Standard Fri Aug 30 16:17:56

Source B: NTSC Source C: PAL 

## **Option 1G (Echo/Rounding) Results Files**

## **Echo (NTSC & PAL)**

Echo Application Results: Fri Aug 30 16:33:33 Channel A Cursor Time percent of Peak dB rel Curve 1 1 406 nsec 0.14 -36.96 2 605 nsec 0.00 -129.50

### **Rounding~Errors (NTSC & PAL)**

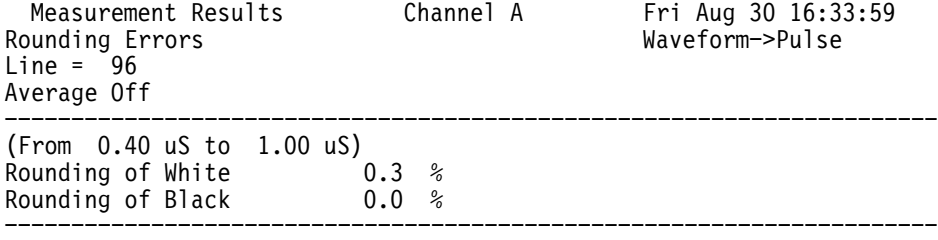

## **Option 1S (Serial Digital) Results Files**

#### **SDI\_AncData**

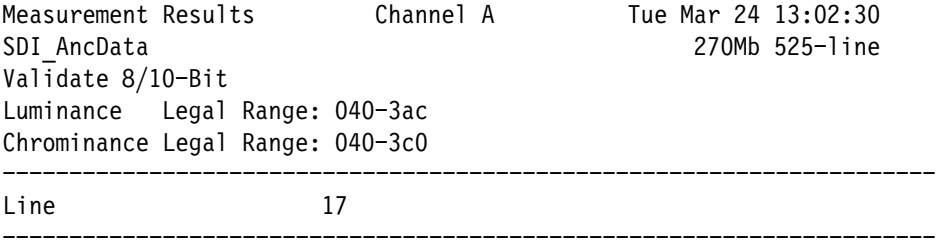

## SDI\_AncDist

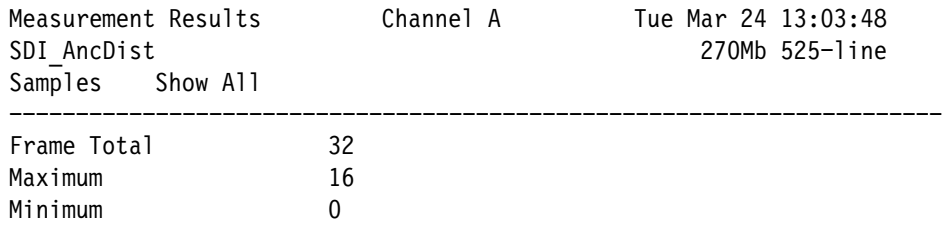

## **SDI\_AudioFormat**

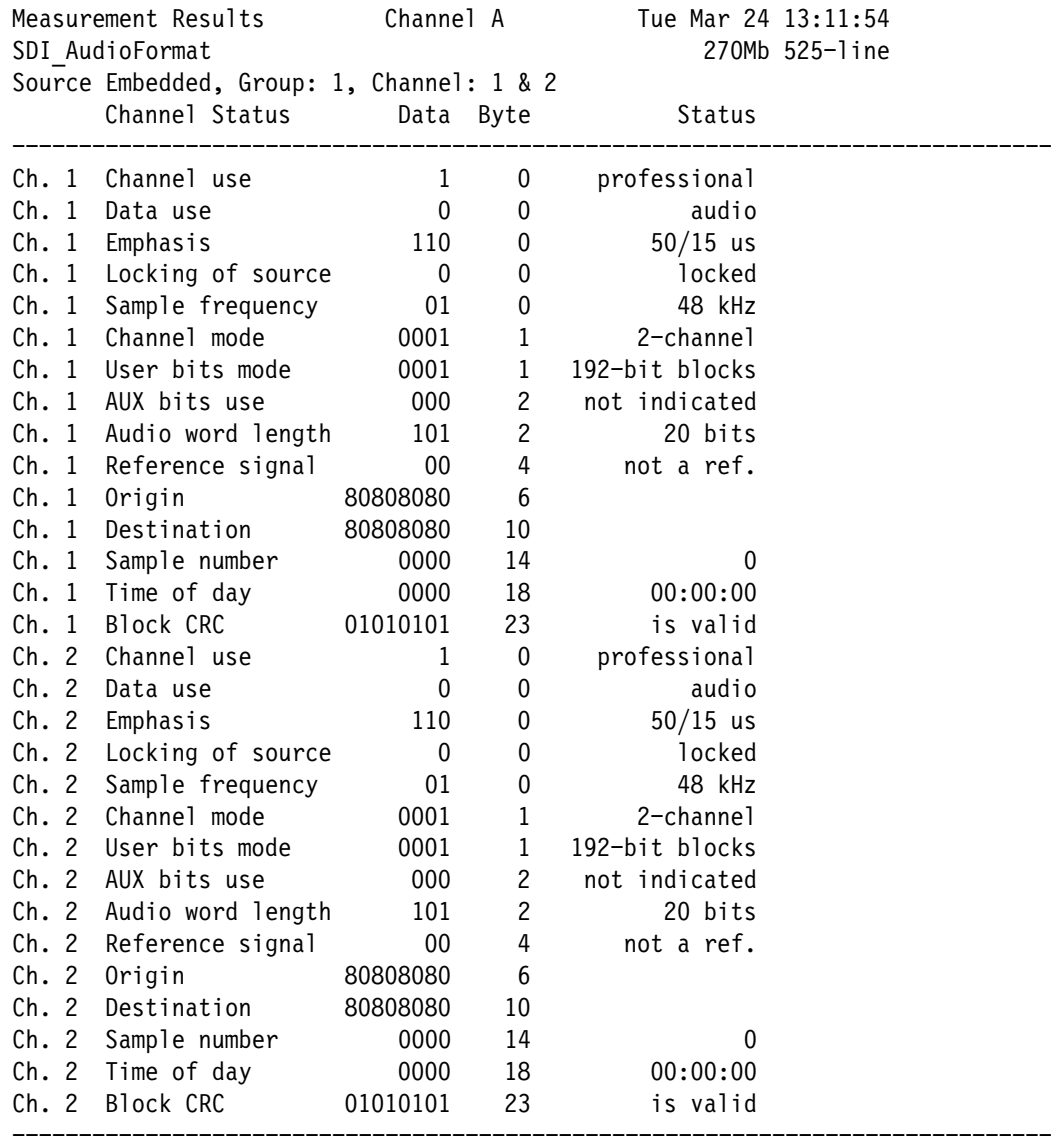

## **SDI\_AudioMeas**

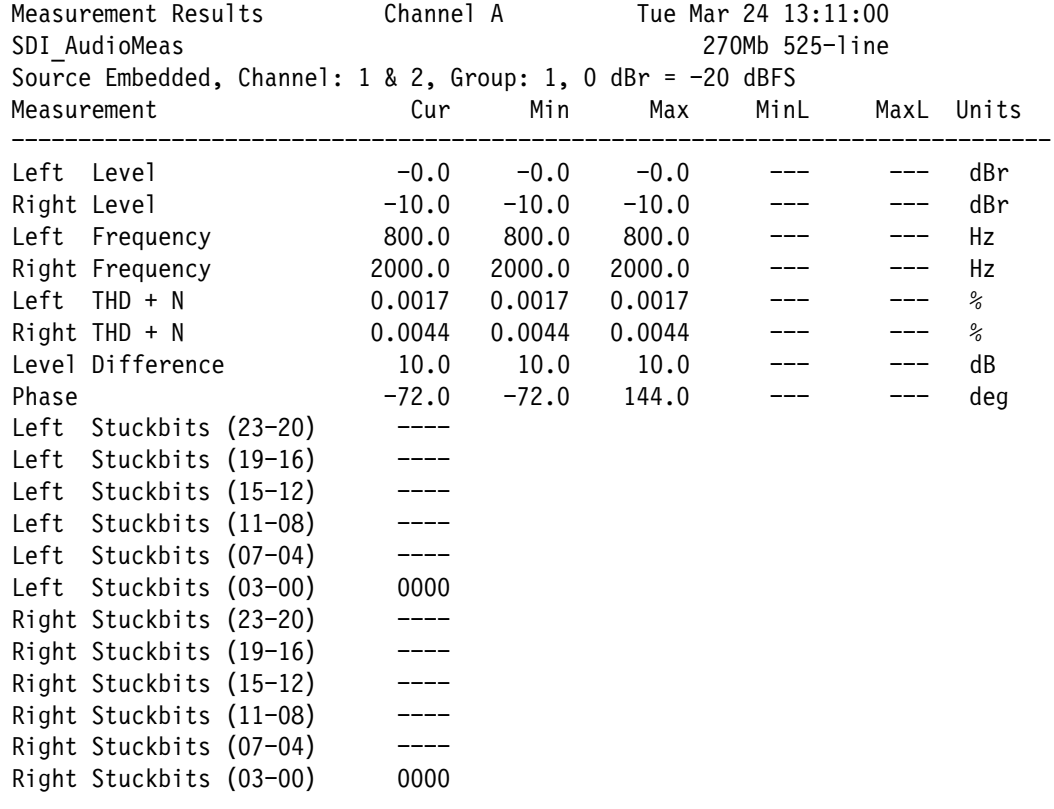

## SDI\_AV\_Timing

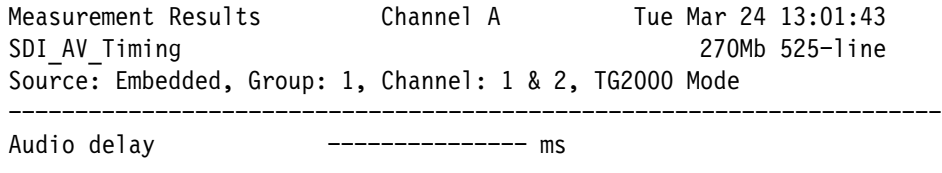

## SDI\_EyeDiagram

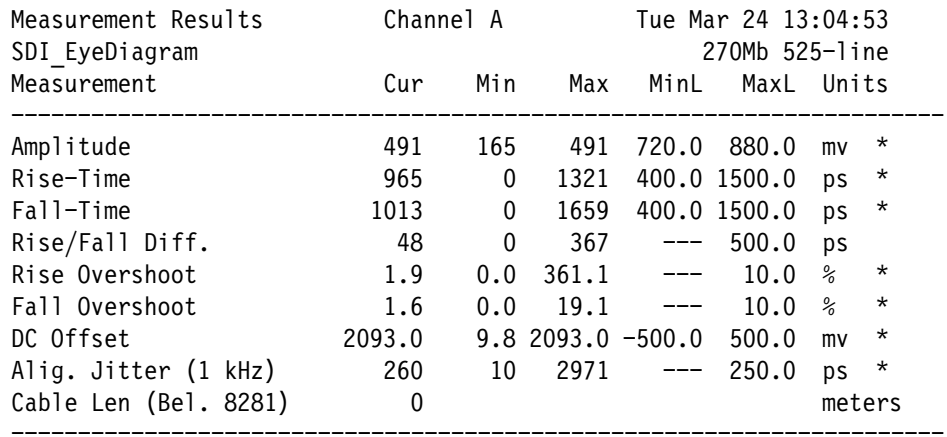

## **SDI\_Format**

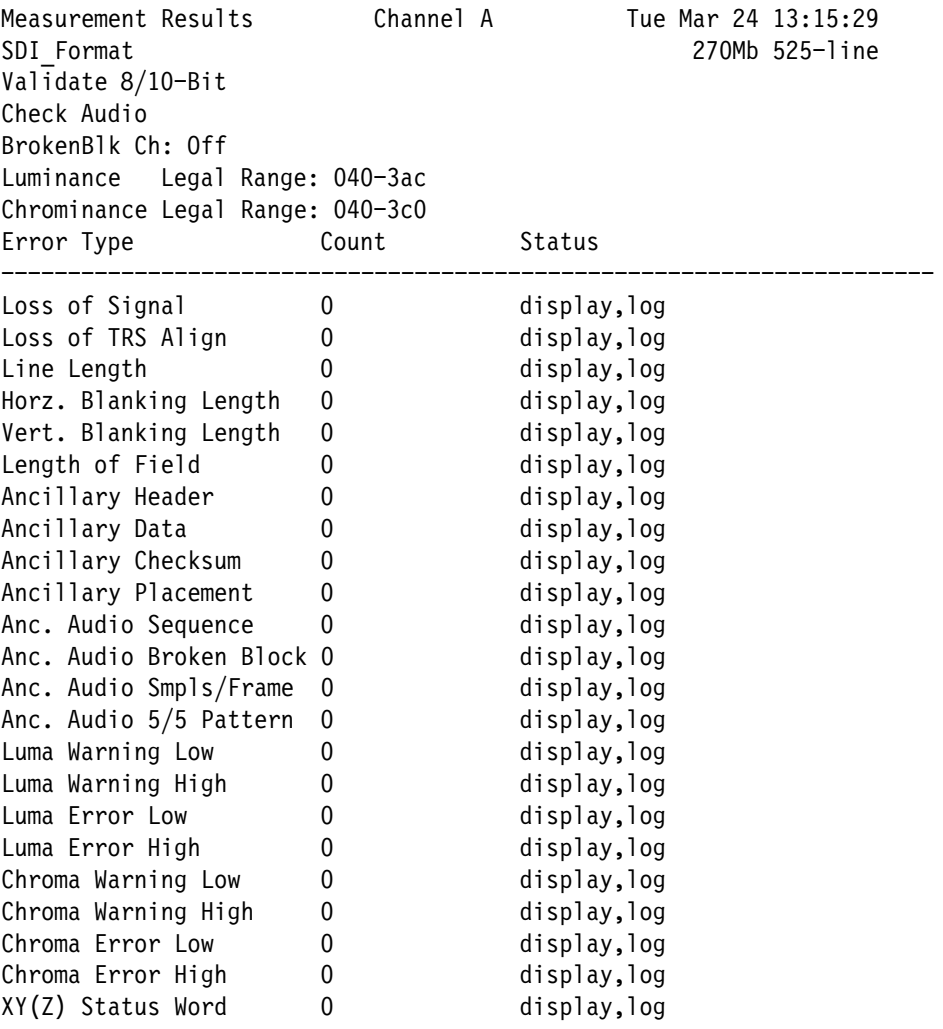

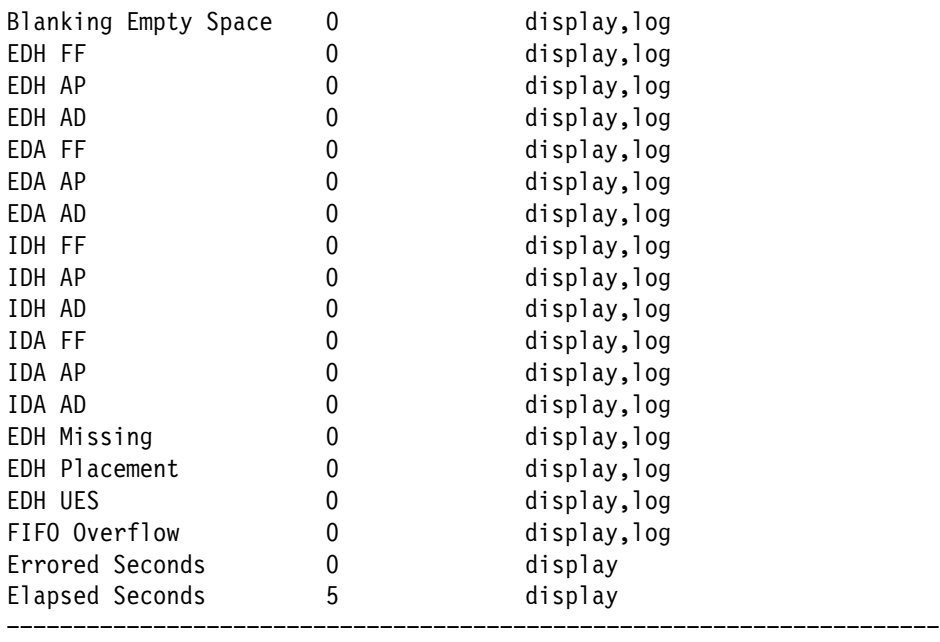

## **SDI\_IC\_Timing**

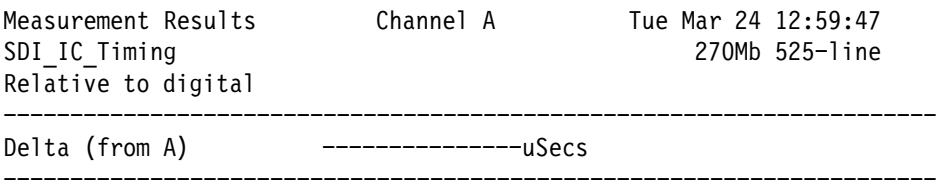

## **SDI\_Jitter**

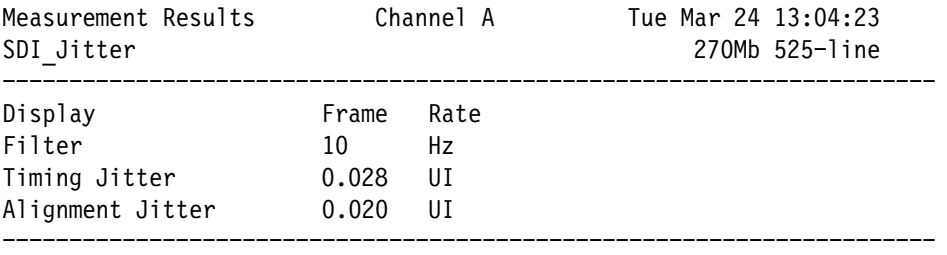
### **SDI\_Lightning**

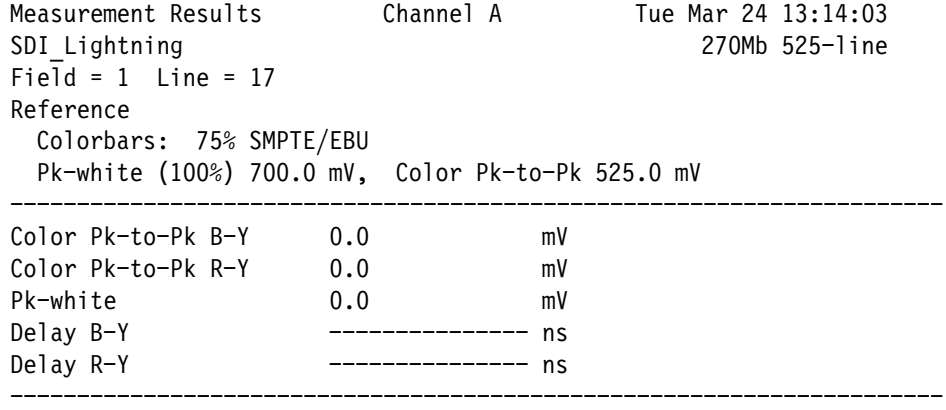

## **SDI\_Picture**

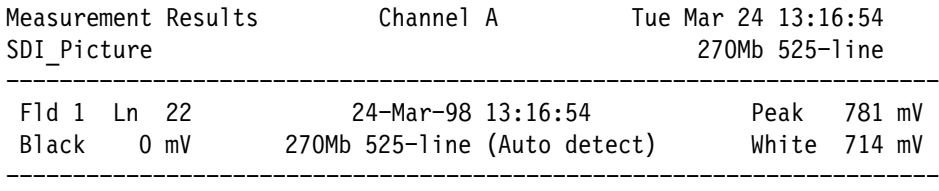

### **SDI\_Wander**

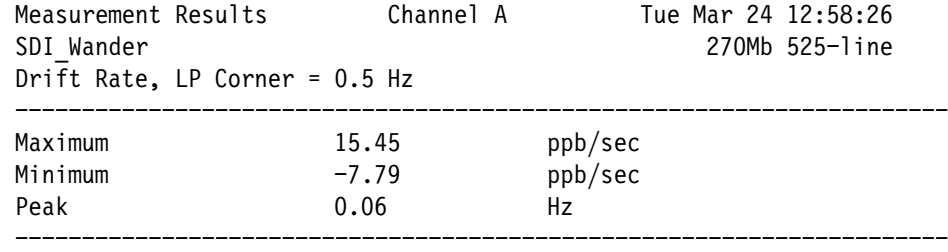

## **SDI\_Waveform**

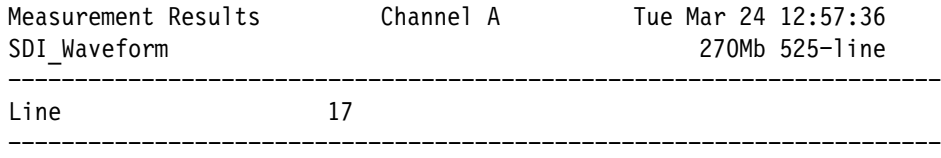

## **Option 20 (Teletext) Results Files**

## **SoundInSync (PAL Only)**

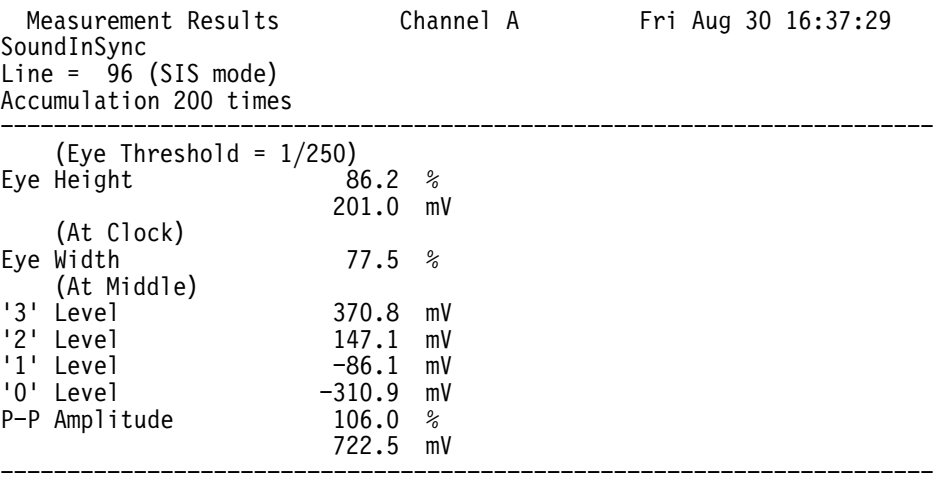

### **Teletext (NTSC & PAL)**

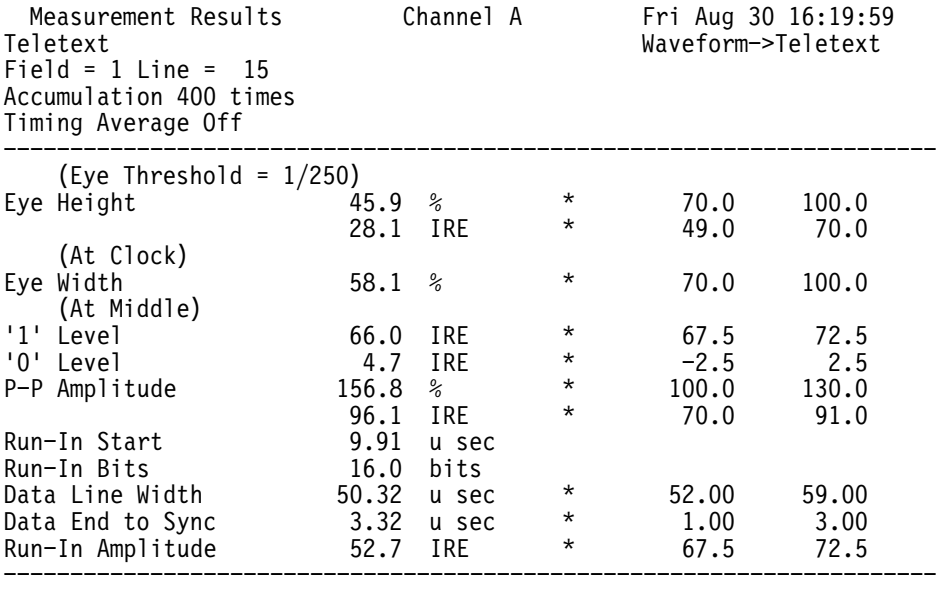

## **Option 21 (Camera Testing) Results Files**

*NOTE. These files show the types of results obtainable from the measurements. The results shown were not obtained using camera signals.*

### **Detail**

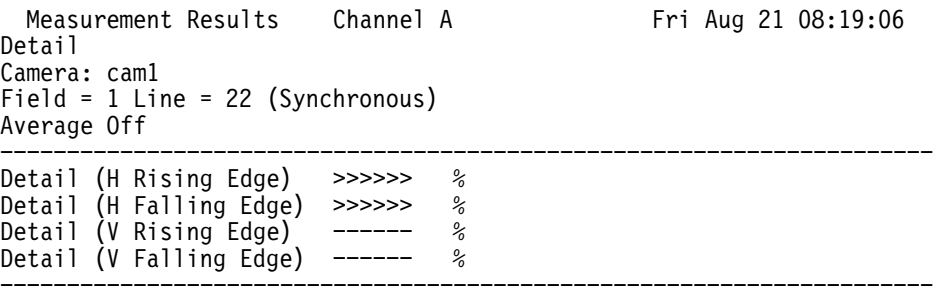

Field Rate Display Position 36.0 u sec

### **Gamma**

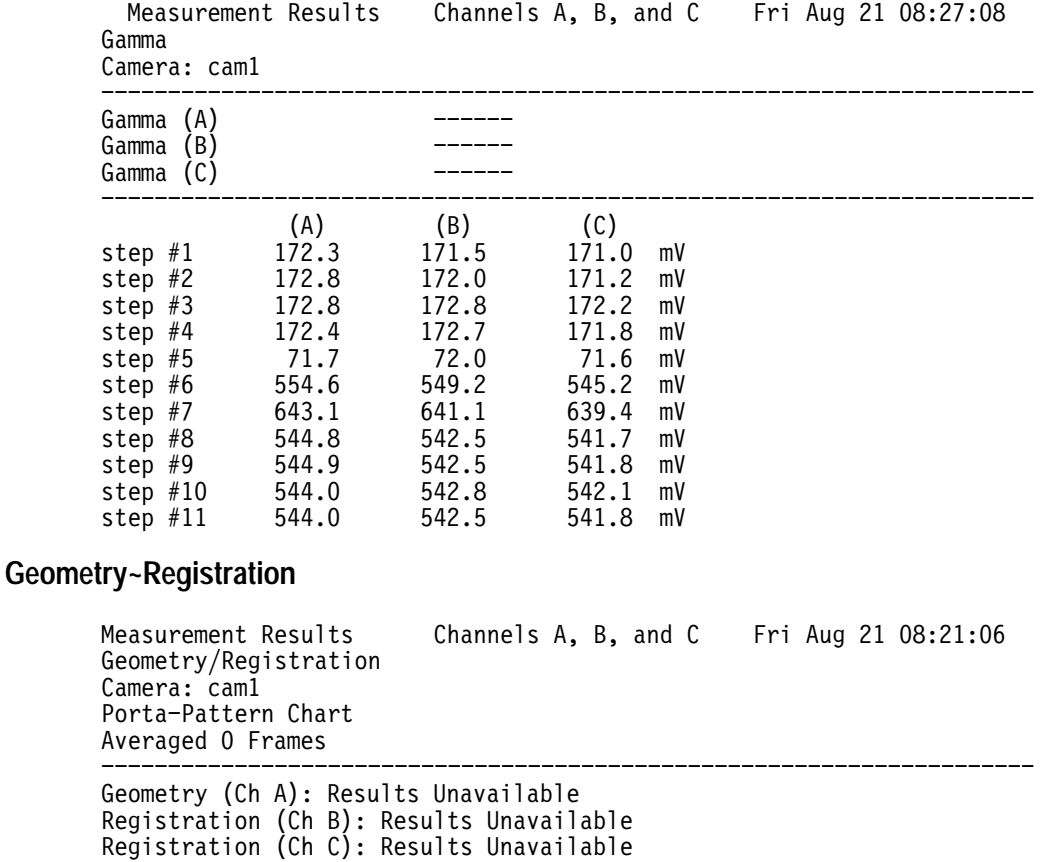

### **Shading**

Measurement Results Channel A Fri Aug 21 08:20:21 Shading Camera: cam1 Acquired 1 Frame Ave. Video Level: 10.0 IRE **V.** Shading:  $0.5\%$  $0.5%$ H Shading (Averaged):  $82.0\,$   $\%$ H. Shading  $O$  F1 L 22: 81.8%  $Max. H. S\overline{h} \otimes F1 \perp 23$ :  $82.2%$  Measurement Widthg 1.0 uSec Measurement Position: Center 35.0 uSec from sync

### **Vertical~Smear**

Measurement Results Channel A Fri Aug 21 08:19:46 Vertical Smear Camera: cam1<br>Reference White Level<br>Smear Threshold Level<br>About Reference White Level 98 IRE at f Stop Undefined Smear Threshold Level 1 IRE at f Stop Undefined Above aperture smear –21.1 IRE Below aperture smear —20.9 IRE Eq. :: 20 \* log(Ref White / Threshold) + 20 \* log((Ref Iris / Smr Iris) ^ 2) Smear:  $---$  dB Measurement Width 1.0 uSec Measurement Positions: Aperture Center 35.0 uSec from sync Reference Center 20.0 uSec from sync Reference White Level measured on F1 Line 102 Above aperture smear measured on F1 Line 9 Below aperture smear measured on F1 Line 189

#### **Colorimetry**

Measurement Results Channels A, B, and C Fri Sept 06 11:51:31 Colorimetry Camera ID: Camera 1 Macbeth Chart, 24 Color Chips 3100K (Studio) SMPTE Phosphors Nominal Gamma Default Ref. Dk. Skin = 46.0, 2.0<br>Lt. Skin = 75.4, 1.4  $Lt.$  Skin

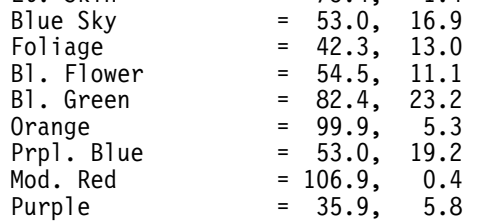

Yw. Green = 77.1, 19.6<br>Or. Yellow = 91.3, 6.1 Or. Yellow =  $91.3$ ,<br>Blue =  $52.0$ .  $B$ lue = 52 17.5 Green =  $75.2$ , 2 23.9  $Red$  = 122.0, 1.0  $Y$ ellow = 92.3, 9.1  $Magenta$  =  $98.1$ ,  $2.6$  $\begin{array}{ccc} \text{Cyan} & = & 75.0, \\ \text{White} & = & 92.1, \end{array}$  $25.3$ White  $= 92.1, 2$  $2.9$ Neutrl 8 = 77.0, 1.6<br>Neutrl 6.5 = 61.6, 2.0 Neutrl 6.5<br>Neutrl 5  $2.0$  $= 46.4,$ <br>= 30.1,  $2.2$  $Neutr1$  3.5 2.5 Black = 15.1, 0.1 Average Weighted DE =  $69.0$ Average Weighted DH =  $8.9$  Measurement Width: 8 cycles ( 2.2 uSec) Measurement Positions: Packet  $#$  1, F1 L 50, Center 13.0 uSec from sync Packet # 2, F1 L 50, Center 22.0 uSec from sync Packet  $# 3$ , F1 L 50, Center 30.9 uSec from sync Packet # 4, F1 L 50, Center 39.5 uSec from sync Packet  $# 5$ , F1 L 50, Center 48.0 uSec from sync Packet # 6, F1 L 50, Center 56.7 uSec from sync Packet # 7, F1 L105, Center 13.0 uSec from sync Packet # 8, F1 L105, Center 22.0 uSec from sync Packet # 9, F1 L105, Center 30.9 uSec from sync Packet #10, F1 L105, Center 39.5 uSec from sync Packet #11, F1 L105, Center 48.0 uSec from sync Packet #12, F1 L105, Center 56.7 uSec from sync Packet #13, F1 L160, Center 13.0 uSec from sync Packet #14, F1 L160, Center 22.0 uSec from sync Packet #15, F1 L160, Center 30.9 uSec from sync Packet #16, F1 L160, Center 39.5 uSec from sync Packet #17, F1 L160, Center 48.0 uSec from sync Packet #18, F1 L160, Center 56.7 uSec from sync Packet #19, F1 L220, Center 13.0 uSec from sync Packet #20, F1 L220, Center 22.0 uSec from sync Packet #21, F1 L220, Center 30.9 uSec from sync Packet #22, F1 L220, Center 39.5 uSec from sync Packet #23, F1 L220, Center 48.0 uSec from sync Packet #24, F1 L220, Center 56.7 uSec from sync

#### **Defects**

Measurement Results . Channel A Thu Aug 29 17:43:05 CCD Defects Camera: Camera 1 Room Temperature: 20.0 Celsius, 68 Fahrenheit CCD H. Density: 728 Pixels Threshold: 250 mV Averaged 32 Frames Largest Defect: 23 Pixels Max Dev. Found: 404.9 mV 91 Bad Pixels Found 

There is  $1$  Defect With 23 Bad Pixel(s). There are 2 Defects With  $18$  Bad Pixel(s) Each. There is 1 Defect With 14 Bad Pixel $(s)$ . There is 1 Defect With 5 Bad Pixel $(s)$ .

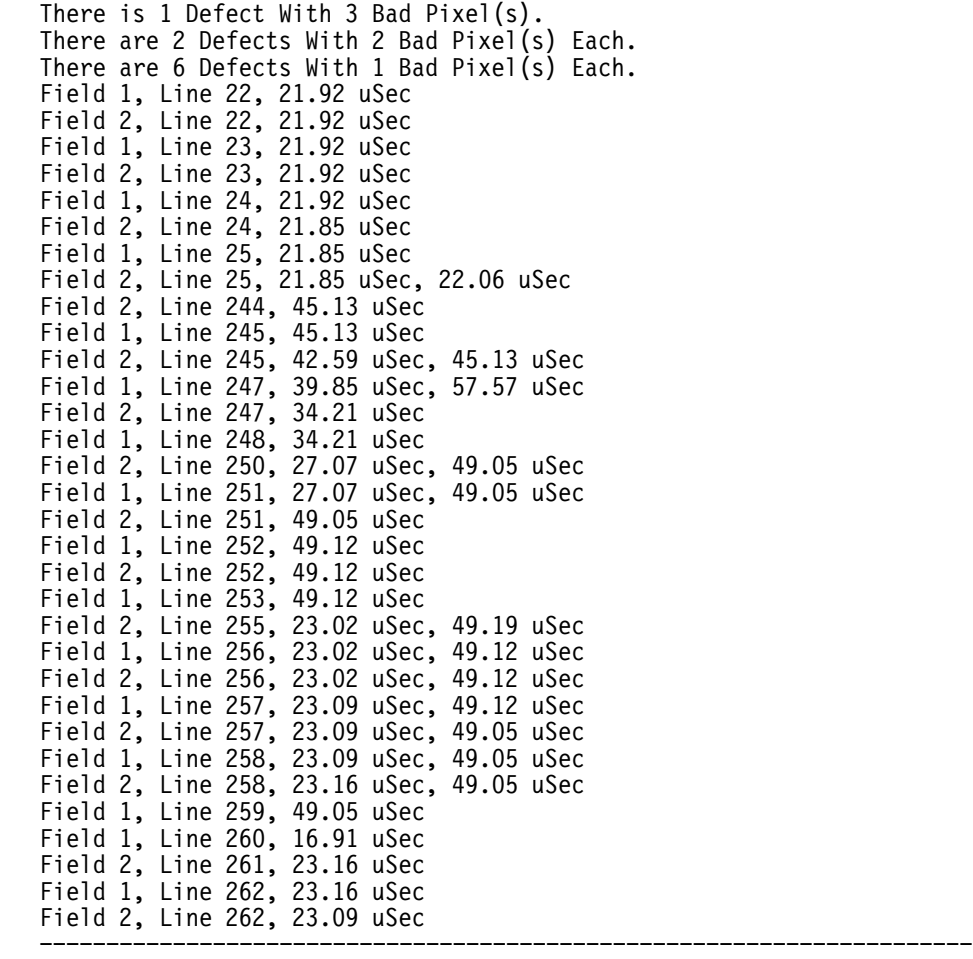

### **Fixed\_Pattern~Noise**

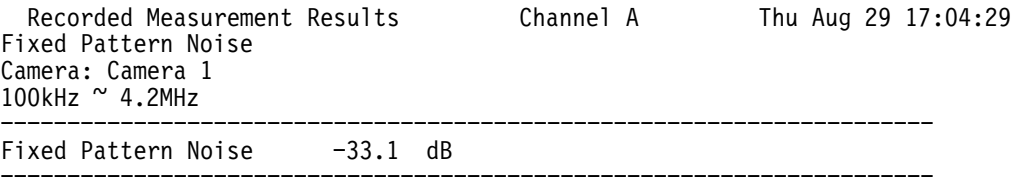

Shading Removed

### **Frequency~Response**

Measurement Results Channels A, B, and C  $6:07:21$ Frequency Response, Depth of Modulation Camera: Camera 1<br>Field = 2 Line = 120 (Synchronous) Average 20 G (A) Reference Packet # 1 319.3 mV Packet  $\#$  1,  $\qquad \qquad 0.0$  dB Packet  $# 2$ ,  $2, -3.1$ dB  $*$  -3.0 0.0 Packet  $# 3,$  $3, -11$  $-5.0$  0.0

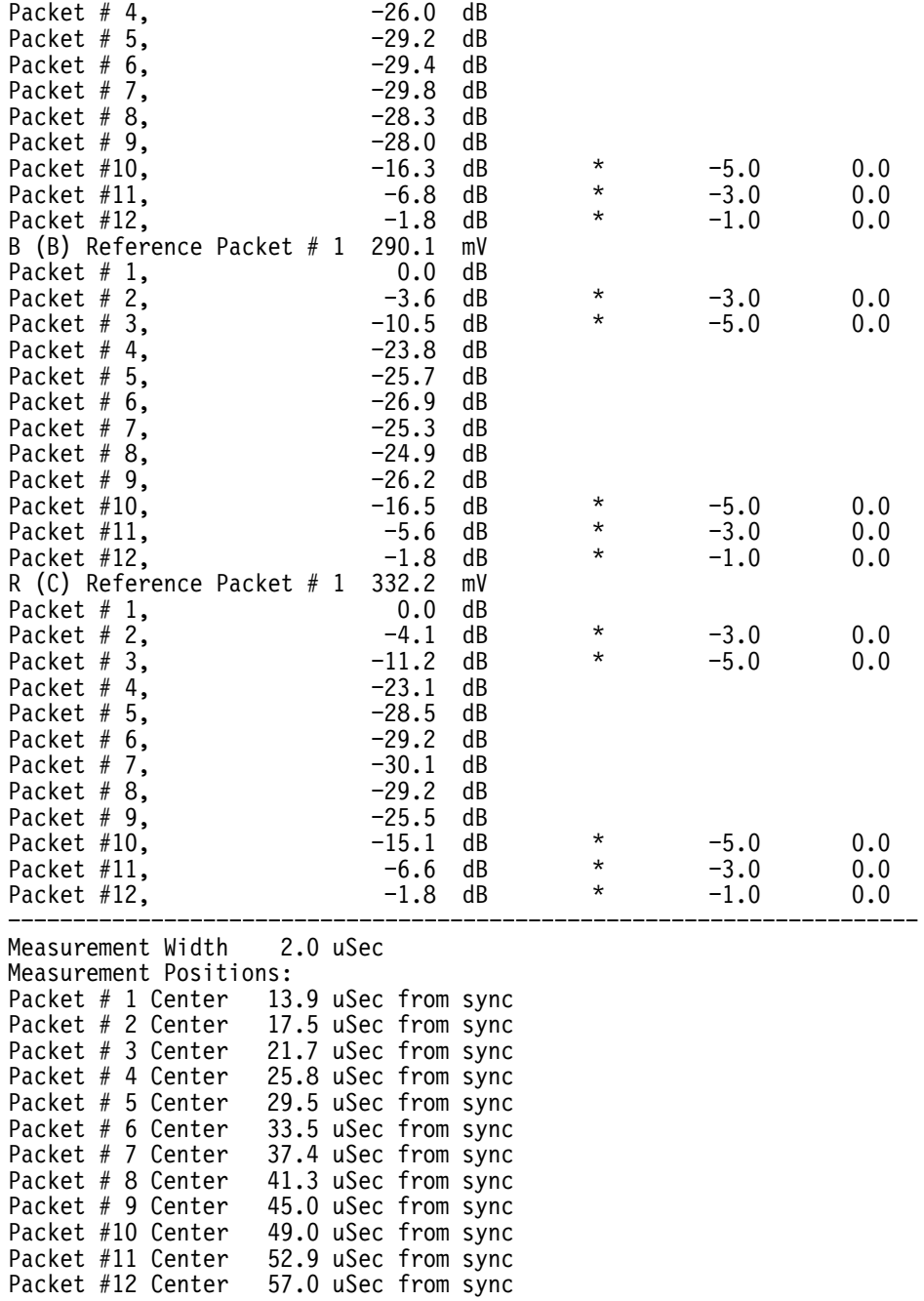

## **Option 22 (Video Wander) Results File**

Measurement Results Channel A Thu Aug 29 17:43:05 NTSC Wander Measurement Offset Zero Time 10 sec LP Corner Frequency 1.00 Hz Peak Drift Rate -21.0 ppb/sec Peak Frequency Offset -445.9 ppb 

## **Option 30 (Component) Results Files**

The Component\_Vector application produces no results file.

### **Bowtie**

Measurement Results B, and C Fri Sept 06 16:26:37 Bowtie  $Field = 1$  Line = 45 Artificial Reference in use at: 35.50 uSec Average Off Relative Timing  $B-Y$  -4.7 ns Relative Timing  $R-Y$  -4.8 ns Relative Amplitude  $B-Y$  -3.15 mV Relative Amplitude  $R-Y$  -2.03 mV 

### **Component~Channel\_Delay**

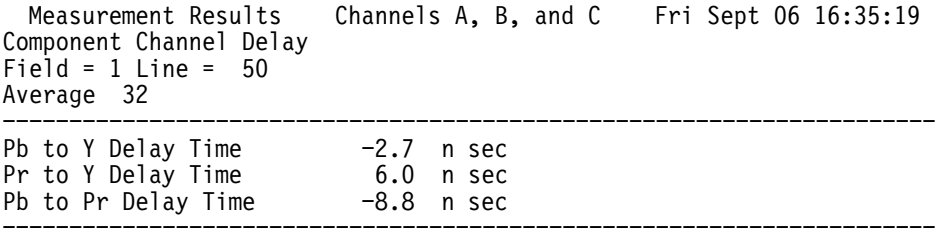

### **Component~ColorBar**

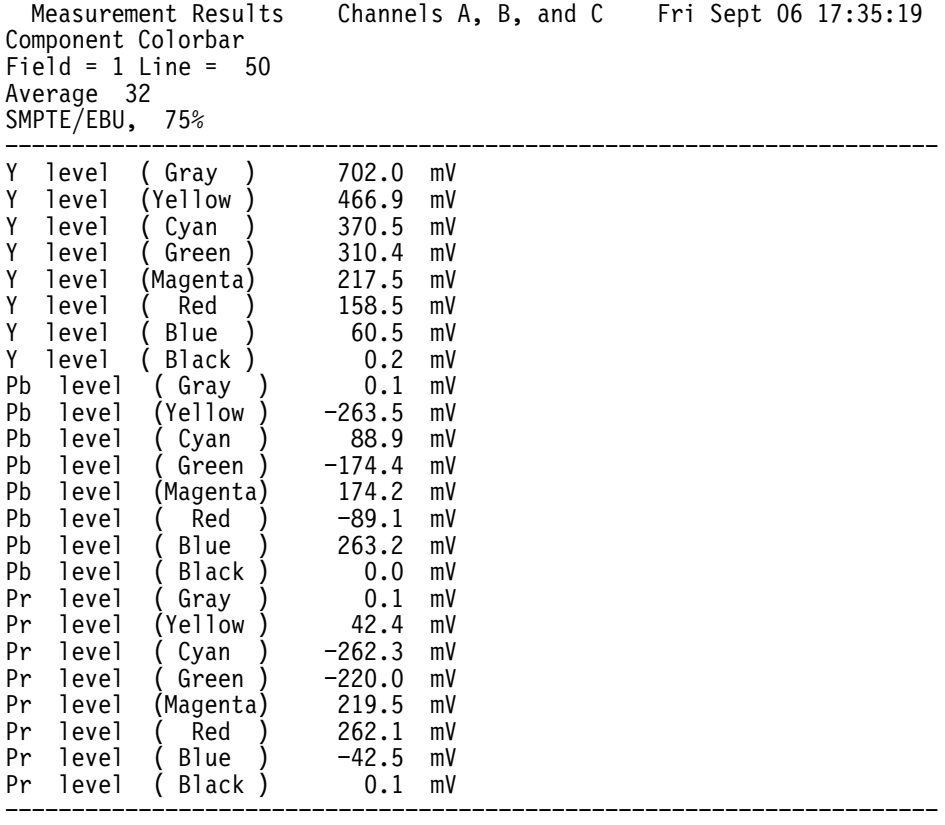

## **Component~K\_Factor**

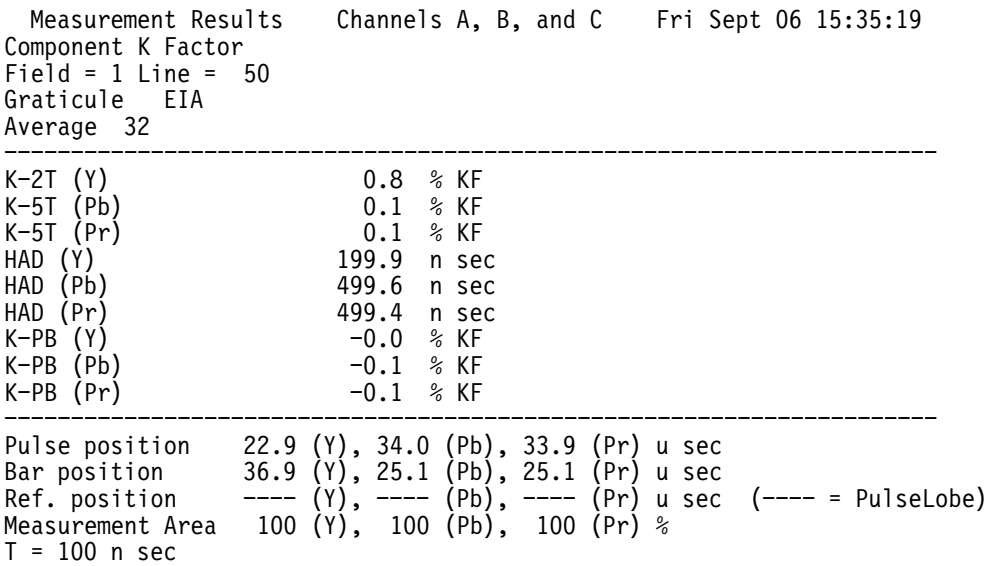

#### **Component~LevelMeter**

```
Measurement Results \, Channels A, B, and C \, Fri Sept 06 18:35:19 \,Component LevelMeter
      Field = 1 Line = 50Average 32

      Sync
                              301.5 mV * 271.4
                                                               300.0
      Y 701
                              701.9 mV<br>702.3 mV
      Pb 702.3<br>Pr 699.3
                              699.3 mV

      Sync Tip 2.4 u sec<br>Back Porch 6.9 u sec
      Back Porch
       Measurement Cycles (4 Subcarrier Cycles)
      Y Minus Pos 6.9 u sec
      Y Plus Pos
                    1.5<sub>u</sub> sec
       Measurement Cycles ( 4 Subcarrier Cycles)
      Pb Minus Pos 19.8 u sec
      Pb Plus Pos 52.5 u sec
       Measurement Cycles( 4 Subcarrier Cycles)
      Pr Minus Pos 26.1 u sec
      Pr Plus Pos 46.0 u sec
       Measurement Cycles (4 Subcarrier Cycles)
Component~Multiburst
        Measurement Results Channels A, B, and C
                                                              9:35:19Component Multiburst
      Field = 1 Line = 50Average 32

      Flag (Y)421.2 mV
      Packet #1 0.50 MHz (Y) -0.00 dB
      Packet #2 1.00 MHz (Y) -0.02 dB
      Packet #3 2.00 MHz (Y) -0.07 dB
      Packet #4 3.00 MHz (Y) -0.08 dB
      Packet #5 4.00 MHz (Y) -0.1
                             -0.13 dB
      Packet #6 5.00 MHz (Y) -0.1
                             -0.15 dB
      Flag (Pb) 421.3<br>Packet #1 0.50 MHz (Pb) -0.00
                             421.3 mV<br>-0.00 dB
      Packet #1 0.50 MHz (Pb) -0.00 dB
      Packet #2 1.00 MHz (Pb) -0.01
                                   dB<br>dB
      Packet #3 1.50 MHz (Pb) -0.05 dB
      Packet #4 2.00 MHz (Pb) -0.03 dB
      Packet #5 2.50 MHz (Pb) 0.01
                                   dB<br>mV
      Flag (Pr) 419.4<br>Packet #1 0.50 MHz (Pr) -0.01419.4
      Packet #1 0.50 MHz (Pr) -0.01dB
      Packet #2 1.00 MHz (Pr) -0.01
                                   dB<br>dB
      Packet #3 1.50 MHz (Pr) -0.05 dB
      Packet #4 2.00 MHz (Pr) -0.04 dB
      Packet #5 2.50 MHz (Pr) -0.00 dB

      Special Positioning:<br>Y Flag Position 9.3 u sec
       Y Flag Position 9.3 u sec<br>Y Flag Width 5.6 u sec
         Flag Width
       Y Packet #1 Center 10.1 u sec (from flag)
       Y Packet #2 Center 17.5 u sec (from flag)
       Y Packet #3 Center 25.1 u sec (from flag)
       Y Packet #4<br>Y Packet #5
                   Center 32.8 u sec (from flag)
       Y Packet #5 Center 40.2 u sec (from flag)
```
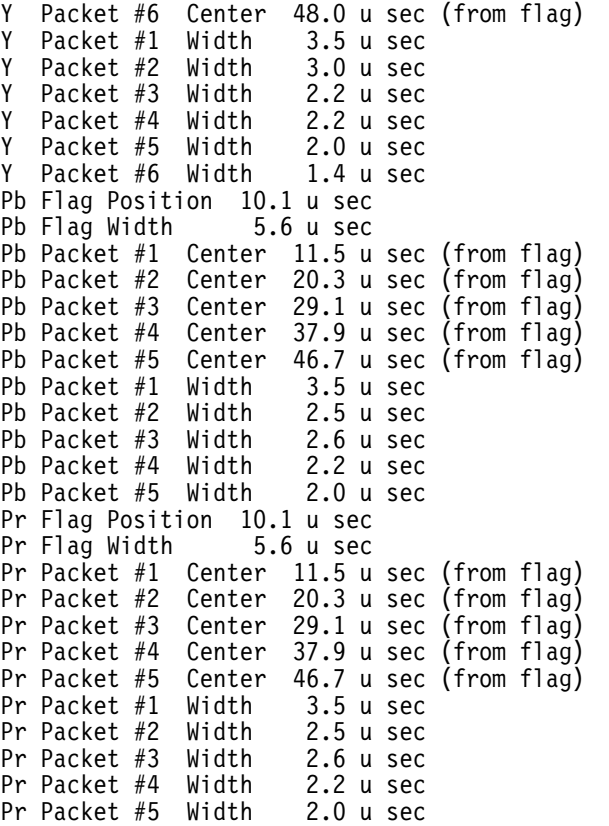

## **Component~Noise**

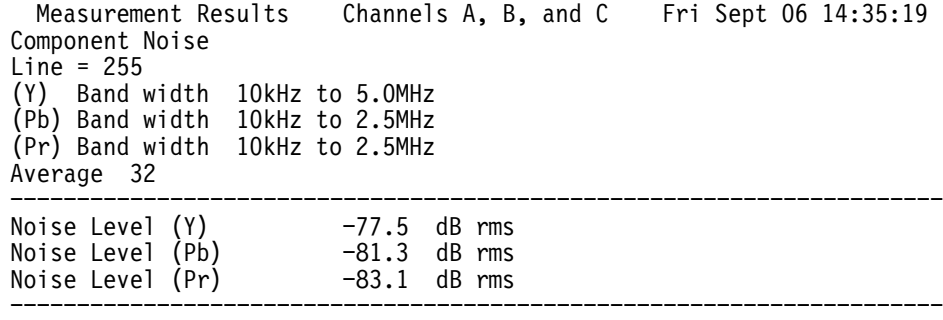

#### **Component~NonLinearity**

```
Measurement Results \, Channels A, B, and C \, Fri Sept 06 20:35:19 \,Component NonLinearity
     Field = 1 Line = 50Average 32

     LumaNonLinearity (Y) 0.0 %
                          0.0%LumaNonLinearity (Pb) 0.1
                              \frac{1}{6}LumaNonLinearity (Pr) 0.1
                              \frac{6}{3}
     Positioning (Y): 5 Steps
      1st Luminance Step 19.6 u sec
      End Luminance Step 52.7 u sec
     Positioning (Pb): 5 Steps
      1st Luminance Step 19.6 u sec
      End Luminance Step 52.7 u sec<br>Positioning (Pr): 5 Steps
     Positioning (Pr):1st Luminance Step 19.6 u sec
      End Luminance Step 52.7 u sec
Lightning
       Measurement Results \, Channels A, B, and C \, Fri Sept 06 16:20:50 \,Lightning
     Field = 1Line = 86Average Off

     Reference
       Colorbars: 75% SMPTE/EBU (60Hz)
       Pk-white (100%) 700.0 mV Setup 0.0% Color Pk-to-Pk 525.0 mV
     Measured
       Color Pk-to-Pk B-Y 701
                          .79 \, \text{mV} 33.67%
       Color Ph-to-Pk R-Y 700.22 mV 33.37%33.37%
       Pk-white 713.47<br>Delay B-Y -6 ns
                         3.47 mV (100\%-1.92%+1'< &  37
       Delay R-Y
```
## **Options 40 and 41 (Audio) Results Files**

The following Audio applications produce no results file: Calibrate~Audio-Board, Identify~Audio\_Hardware.

#### **Audio~Analyzer**

Audio Analyzer Measurement Results: Tue Aug 21 15:15:47 Input Number 1 Left Channel: Frequency =  $0.0$  Hz  $Level = -140.00$  dBu THD+N =  $0.000$  % Right Channel: Frequency =  $0.0$  Hz  $Level = -140.00$  dBu THD+N =  $0.000$  % Level Difference  $(L - R):$  0.000 dB<br>Phase Difference  $(L - R):$  0.00 deg Phase Difference  $(L - R)$ : Left Level: ----------Frequency (Hz) Level (dBu) Lower Limit Upper Limit Right Level: ------------Frequency (Hz) Level (dBu) Lower Limit Upper Limit Level Difference: ----------------0%/3%,#6 7 %4%\* )&& \$ -5%0 )+)2 ..%0 )+)2 Phase Difference: ----------------<br>--------------0%/3%,#6 7 (!1% )&& \$%' -5%0 )+)2 ..%0 )+)2 Left THD+N: ----------Frequency (Hz) THD+N (%  $THD+N$   $(*)$  Lower Limit Upper Limit  $Right$   $THD+N$ : ------------Frequency  $(Hz)$  THD+N  $(*)$ Lower Limit Upper Limit Channel Separation  $L \rightarrow R$ : \_\_\_\_\_\_\_\_\_\_\_\_\_\_\_\_\_\_\_\_\_\_\_\_\_\_ Frequency (Hz) Separation (dB) Lower Limit Upper Limit Channel Separation  $R \rightarrow L$ : \_\_\_\_\_\_\_\_\_\_\_\_\_\_\_\_\_\_\_\_\_\_\_\_\_\_ Frequency (Hz) Separation (dB) Lower Limit Upper Limit 

#### **Audio~Monitor**

Audio Monitor Results: Tue Aug 21 15:15:53 Left Meter Level = >>>> dBu Right Meter Level = >>>> dBu  $Sum$  Meter Level =  $\gg$   $>$  dBu

### **Audio~Spectrum**

Audio Spectrum Measurement Results: Tue Aug 21 15:15:59 Input Number 1 View: SPECTRUM High Resolution Mode: OFF Active Channel: LEFT Range: 10 dBu Weighting Filter: None Level (188 Hz - 20 kHz): >>>>>>> dBu Average Off 

### **Multitone**

Multitone Measurement Results: Tue Aug 21 15:16:08 Input Number 1 Analyzed signal: MTone1 Left Level: -----------Ref: 0.00 dBu at 0 Hz Frequency (Hz) Level (dB) Right Level: ----------Ref: 0.00 dBu at 0 Hz Frequency (Hz) Level (dB) Level Difference: ----------------Frequency ( Hz) Level Diff (dB) Phase Difference: ----------------Frequency (Hz) Hz) Phase Diff (deg) 

## **View\_Audio~Auto\_Test**

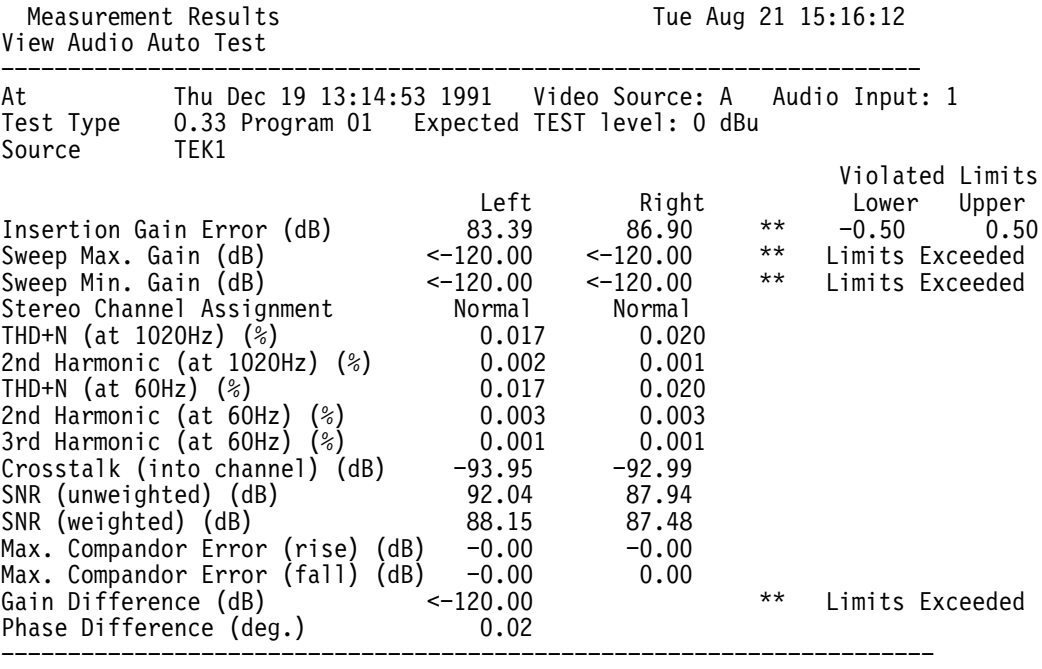

# **Index**

F

## **Index**

## **Symbols**

? construct, 2–28, 4–36 ?! construct, 2–28, 4–36

## **A**

A group/Audio Configuration keywords, A–1 a group/Digital Audio Setup keywords, A–118 Application names, naming conventions, 2–31 appset command, 2–3 appstart command, 2–3 Audio~Analyzer Results File, B–30 Audio~Monitor Results File, B–30 Audio~Spectrum Results File, B–31 Auto Results File (NTSC), B–3 Auto Results File (PAL), B–4 Auto-Mode Operation, monitoring, 4–33

## **B**

B group/Audio Limit Files keywords, A–4 Bar~Line Time Results File, B–6 Basic Program Listing, 4–22 Bounce Results File, B–6 Bowtie Results File, B–25 Burst~Frequency Results File, B–6 Button names, 2–12

## **C**

C group/Configuration File keywords (PAL), A–16 cancelcopy command, 2–4 Carrier detect flag, 2–28 Chrominance~AMPM Results File, B–7 Chrominance~FreqResp Results File, B–7 Chrominance~NonLinearity Results File, B–7 ChromLum~GainDelay Results File, B–7 cknob command, 2–4 ColorBar Results File, B–8 Colorimetry Results File, B–20, B–21 ColourBar Results File, B–8

Commands appset, 2–3 appstart, 2–3 cancelcopy, 2–4 cknob, 2–4 computer, 2–4 control, 2–5 controlbreak, 2–5 delay, 2–6 disptext, 2–6 execute, 2–7 exit, 2–9 filesin, 2–9 get, 2–9 getclock, 2–10 getresults, 2–10 hardkey, 2–12 hardpress, 2–13 hardrelease, 2–13 knob, 2–14 loop, 2–14 playback, 2–15 print, 2–15 query,  $2-16$ quit, 2–17 remote, 2–17 rename, 2–17 res, 2–18 resoff, 2–22 reson, 2–22 restoreconfig, 2–23 return, 2–23 rgoff, 2–23 rgon, 2–24 set, 2–24 setclock, 2–24 show, 2–25 softkey, 2–25 softpress, 2–26 softrelease, 2–26 spool, 2–26 stop, 2–27 terminal, 2–27 touchpress, 2–27 touchrelease, 2–28

Communications libraries, 4–18 Component~Channel\_Delay Results File, B–25 Component~ColorBar Results File, B–26 Component~K\_Factor Results File, B–26 Component~LevelMeter Results File, B–27 Component~Multiburst Results File, B–27 Component~Noise Results File, B–28 Component~NonLinearity Results File, B–29 computer command, 2–4 Computer mode, 4–19 Computer-based remote control, 4–17 SHELL.BAS program, 4–21 structure of a VM700A program, 4–20 Configuration files, 4–8 Digital Audio Setup, A–118 Digital Source Files, A–103 Eye Limits, A–105 Format Setup, A–112 Source Selection Digital, A–99 Wander Limits, A–108 Configuration keywords, 4–9 Connecting VM700T to a Modem, 1–5 Connecting VM700T to a PC/Terminal 25–pin cable, 1–4 9–pin cable, 1–3 Consecutive Errors parameter, 4–34 control command, 2–5, 4–35 controlbreak command, 2–5 Controlling modems, 4–35

## **D**

D group/Configuration File keywords (NTSC), A–19 d group/Source Selection Digital keywords, A–99 Defects Results File, B–22 delay command, 2–6 DGDP Results File, B–8 disptext command, 2–6 DTE to DCE cable, 1–3 DTE to DTE cable, 1–3

## **E**

E group/Component Configuration keywords (NTSC), A–22 Echo Results File, B–13 Error Messages, 3–1 execute command, 2–7 Executing measurements, 4–4 exit command, 2–9

## **F**

F group/Component Configuration keywords (PAL), A–32 filesin command, 2–9 Fixed\_Pattern~Noise Results File, B–23 Flow Control, 1–3 Frequency~Response Results File, B–23 ftp cd command, 4–15 dir command, 4–16 exit command, 4–16 ls command, 4–16 put command, 4–14 pwd command, 4–15 quit command, 4–16 starting, 4–13 starting, from front panel, 4–14 starting, from remote control, 4–14 using, 4–14 Function Keys directory, 4–39 Function names, naming conventions, 2–31 Function playback, 4–7, 4–44 front panel, 4–44, 4–46 remote operation, 4–45 Functions, 4–39 adding comments, 4–43 annotating, 4–43 creating, 4–40 deleting, 4–47 editing, 4–42 Function Editing menu, 4–42 Function Keys directory, 4–39 Function Keys menu, 4–39 Learn Mode menu, 4–41, 4–42 naming, 4–40 playback from front panel, 4–44, 4–46 playback from remote operation, 4–45 printing, 4–48 renaming, 4–48 slowing down, 4–44 speeding up, 4–44 subdirectories, 4–46

## **G**

G group/Remote Configuration keywords, A–42 get command, 2–9 getclock command, 2–10 getresults command, 2–10 Getting configuration parameters, 4–10 Getting measurement results, 4–4 Getting system clock time, 4–12 Global out-of-limits flag, 2–29 GroupDelay~SinX\_X Results File, B–9

## **H**

h group/Digital Source File keywords, A–102 H group/Echo/Rounding Configuration keywords (NTSC), A–47 H\_Blank Results File, B–9 H\_Timing Results File, B–9 hardkey command, 2–12 hardpress command, 2–13 hardrelease command, 2–13

## **I**

I group/Echo/Rounding Configuration keywords (PAL), A–48 ICPM Results File, B–10

## **J**

j group/Eye Limits keywords, A–104 J group/Teletext Configuration keywords (NTSC), A–49 Jitter Results File, B–10 Jitter~Long\_Time Results File, B–10

## **K**

K group/Teletext Configuration keywords (PAL), A–55 k group/Wander Limits keywords, A–107 K\_Factor Results File, B–10 keyboard Set1, 4–41 Set2, 4–41 knob command, 2–14

## **L**

L group/Measurement Locations keywords (PAL), A–64 Learn mode, 4–41 Level~Meter Results File, B–10 Lightning Results File, B–29 Line~Frequency Results File, B–11 loop command, 2–14 Luminance~NonLinearity Results File, B–11

### **M**

m group/Digital Source File keywords, A–102 M group/Measurement Locations keywords (NTSC), A–66 Major-mode applications, naming conventions, 2–30 Measure-mode applications, naming conventions, 2–30 Modem control, 4–35 Monitoring auto-mode operation, 4–33 with remote control, 4–33 without remote control, 4–33 MultiBurst Results File, B–11 Multitone Results File, B–31

### **N**

n group/Format Setup keywords, A–109 N group/Video Wander Configuration keywords (NTSC), A–68 Naming conventions, 2–30, 2–34 application names, 2–31 button names, 2–12 Function names, 2–31 major-mode applications, 2–30 measure-mode applications, 2–30 Option 1S soft keys, 2–35 Select Line soft keys, 2–32 soft keys, 2–31 No-protocol mode, 4–1 Noise~Spectrum Results File, B–11 NTSC/PAL Results Files, B–3

## **O**

o group/Eye Limits keywords, A–104 O group/Video Wander Configuration keywords (PAL), A–69 Option 1G (Echo Rounding) Results Files, B–13 Option 1S (Serial Digital) a group keywords, A–118 configuration files Digital Audio Setup, A–118 Digital Source Files, A–103 Eye Limits, A–105 Format Setup, A–112 Source Selection Digital, A–99 Wander Limits, A–108 d group keywords, A–99 G group keywords, A–120 h group keywords, A–102 j group keywords, A–104 k group keywords, A–107 m group keywords, A–102 n group keywords, A–109 o group keywords, A–104 p group keywords, A–107 r group keywords, A–102 Results Files, B–13 s group keywords, A–109 soft key names, 2–35 t group keywords, A–104 u group keywords, A–107 w group keywords, A–102 y group keywords, A–104 z group keywords, A–107 Option 20 (Teletext) Results Files, B–19 Option 21 (Camera Testing) Results Files, B–20, B–21 Option 22 (Video Wander) Results File, B–25 Option 30 (Component) Results Files, B–25 Options 40 and 41 (Audio) Results Files, B–30 Outputs, 1–2

### **P**

P group/Auto Mode Limits keywords (PAL), A–70 p group/Wander Limits keywords, A–107 playback command, 2–15 print command, 2–15 Printing files, 4–7 Programming Languages, 4–18

## **Q**

query command, 2–16 quit command, 2–17

## **R**

R group/Auto Mode Limits keywords (NTSC), A–73 r group/Digital Source File keywords, A–102 Reading configuration parameters, 4–8 remote command, 2–17 rename command, 2–17 res command, 2–18 resoff command, 2–22 reson command, 2–22 restoreconfig command, 2–23 Restoring configuration parameters, 4–11 return command, 2–23 rgoff command, 2–23 rgon command, 2–24 Rounding~Errors Results File, B–13

## **S**

S group/Communication Setup keywords, A–76 s group/Format Setup keywords, A–109 SCH\_Phase Results File, B–11 SDI\_AncData Results File, B–13 SDI\_AncDist Results File, B–14 SDI\_AudioFormat Results File, B–14 SDI\_AudioMeas Results File, B–15 SDI\_AV\_Timing Results File, B–15 SDI\_EyeDiagram Results File, B–16 SDI\_Format Results File, B–16 SDI\_IC\_Timing Results File, B–17 SDI\_Jitter Results File, B–17 SDI\_Lightning Results File, B–18 SDI\_Picture Results File, B–18 SDI\_Wander Results File, B–18 SDI\_Waveform Results File, B–18 Select Line soft keys, naming conventions, 2–32 set command, 2–24 setclock command, 2–24 Setting configuration parameters, 4–10 Setting system clock time, 4–12 ShortTime~Distortion Results File, B–12 show command, 2–25

Simple remote control, 4–1 printing files, 4–7 ending a terminal session, 4–12 executing measurements, 4–4 function playback, 4–7 getting configuration parameters, 4–10 getting measurement results, 4–4 getting system clock time, 4–12 reading/setting configuration parameters, 4–8 restoring configuration parameters, 4–11 setting configuration parameters, 4–10 setting system clock time, 4–12 starting a terminal session, 4–3 transferring files (SLIP mode only), 4–12 SLIP mode, 4–12 Soft keys, naming conventions, 2–31 softkey command, 2–25 softpress command, 2–26 softrelease command, 2–26 SoundInSync Result File, B–19 SoundInSync Results File, B–19 spool command, 2–26 Starting a terminal session, 4–3 stop command, 2–27 Subdirectories, 4–46 creating, 4–46 deleting, 4–47 renaming, 4–48 traversing, 4–47

## **T**

t group/Eye Limits keywords, A–104 T group/Measure Mode Limits keywords (PAL), A–82 Teletext Results File, B–19 terminal command, 2–27 Terminal mode, 4–19 terminal session, ending, 4–12 Terminal versus Computer mode, 4–19 touchpress command, 2–27 touchrelease command, 2–28 TwoField Results File, B–12

### **U**

U group/Measure Mode Limits keywords (NTSC), A–86 u group/Wander Limits keywords, A–107

### **V**

V group/Video Source Selection keywords, A–90 V\_Blank Results File, B–12 Video~Standard Results File, B–13 View\_Audio~Auto\_Test Results File, B–32 VITS~ID Results File, B–12 VM700A responses, 4–19 VMBACKIT program, 4–2, 4–12 VMBKUP program, 4–2, 4–12 VMFTP program, 4–2, 4–12 VMT program, 4–2

### **W**

W group/Audio Source Selection keywords, A–92 w group/Digital Source File keywords, A–102

### **X**

X group/Camera Testing keywords (NTSC), A–93

### **Y**

Y group/Camera Testing keywords (PAL), A–96 y group/Eye Limits keywords, A–104

## **Z**

z group/Wander Limits keywords, A–107

Index